## **ADNILSON FERREIRA DE PAULA**

# **MOBILIZAÇÃO E ARTICULAÇÃO DE CONCEITOS DE GEOMETRIA PLANA E DE ÁLGEBRA EM ESTUDOS DA GEOMETRIA ANALÍTICA**

**UNIVERSIDADE FEDERAL DE MATO GROSSO DO SUL PROGRAMA DE PÓS-GRADUAÇÃO EM EDUCAÇÃO MATEMÁTICA Campo Grande / MS 2011**

## **ADNILSON FERREIRA DE PAULA**

# **MOBILIZAÇÃO E ARTICULAÇÃO DE CONCEITOS DE GEOMETRIA PLANA E DE ÁLGEBRA EM ESTUDOS DA GEOMETRIA ANALÍTICA**

Dissertação apresentada como requisito parcial para a obtenção do título de Mestre em Educação Matemática, à Comissão Julgadora da Universidade Federal de Mato Grosso do Sul, sob orientação da Profa. Dra. Marilena Bittar.

**UNIVERSIDADE FEDERAL DE MATO GROSSO DO SUL PROGRAMA DE PÓS-GRADUAÇÃO EM EDUCAÇÃO MATEMÁTICA Campo Grande / MS 2011**

# **BANCA EXAMINADORA**

\_\_\_\_\_\_\_\_\_\_\_\_\_\_\_\_\_\_\_\_\_\_\_\_\_\_\_\_\_\_\_\_\_\_\_\_\_\_\_\_ Profa. Dra. Marilena Bittar - UFMS

\_\_\_\_\_\_\_\_\_\_\_\_\_\_\_\_\_\_\_\_\_\_\_\_\_\_\_\_\_\_\_\_\_\_\_\_\_\_\_ Profa. Dra. Suely Scherer - UFMS

Prof. Dr. Marcus Vinicius de Azevedo Basso - UFRGS

\_\_\_\_\_\_\_\_\_\_\_\_\_\_\_\_\_\_\_\_\_\_\_\_\_\_\_\_\_\_\_\_\_\_\_\_\_\_\_

\_\_\_\_\_\_\_\_\_\_\_\_\_\_\_\_\_\_\_\_\_\_\_\_\_\_\_\_\_\_\_\_\_\_\_\_\_\_\_ Prof. Dr. José Luiz Magalhães de Freitas - UFMS

### **AGRADECIMENTOS**

Primeiramente a Deus por ter me dado condições para enfrentar esse desafio.

À minha esposa e à minha filha, que nasceu durante o mestrado, por serem pessoas que têm a capacidade de despertar em mim a vontade de sempre realizar novas conquistas.

Ao Programa de Pós-Graduação em Educação Matemática, PPGEduMat, da Universidade Federal de Mato Grosso do Sul pela oportunidade de iniciar minha jornada de pesquisador.

À minha orientadora, Profa. Dra. Marilena Bittar pela confiança em mim depositada, pelo apoio e incentivo nos momentos difíceis e pelas sugestões sempre pertinentes.

A todos os professores do PPGEduMat da Universidade Federal de Mato Grosso do Sul que têm colaborado com minha formação acadêmica.

Ao Prof. Dr. Marcus Vinicius de Azevedo Basso, ao Prof. Dr. José Luiz Magalhães de Freitas e à Profa. Dra. Suely Scherer por aceitarem fazer parte da banca examinadora.

À Capes pelo auxílio financeiro.

### **RESUMO**

Esta pesquisa tem como objetivo principal investigar a mobilização e articulação de conceitos de Geometria Plana e de Álgebra em estudos da Geometria Analítica por alunos de um curso de Licenciatura em Matemática. Para tanto elaboramos uma sequência de atividades, fundamentada nos princípios da Engenharia Didática e embasadas na Teoria dos Registros de Representação Semiótica. Com a intenção de provocar e favorecer conversões entre registros utilizamos, na aplicação da sequência, o *software Grafeq*, além do papel e lápis. Os dados utilizados para análise foram coletados a partir da observação de escrita, áudio e vídeo dos alunos atuando durante a sequência didática realizada em um laboratório de informática. Foram analisados os protocolos de quatro acadêmicos. Os resultados obtidos permitem concluir que os acadêmicos apresentaram dificuldades tanto no tratamento quanto na conversão entre registros. As conversões entre os registros não ocorreram de forma imediata, e observamos dificuldades de tratamento praticamente em todos os conceitos trabalhados. Foi possível perceber que as retroações oferecidas pelo *software* foram fundamentais para que os acadêmicos manifestassem algum tipo de evolução em suas estratégias.

**Palavras-chave:** Geometria Analítica. Representação Semiótica. Sistemas de Inequações. *Software Grafeq*.

### **ABSTRACT**

This research has as master goal to investigate the mobilization and articulation of Plane Geometry and Algebra's concepts in studies of Analytic Geometry by students in a Mathematics Graduation. To this end we prepared a sequence of activities, based on the principles of Didactic Engineering and based in the Theory of Semiotics Representation Records. With the purpose to cause and encourage conversions between records, we used, in the application of the sequence, the Grafeq software, in addition to paper and pencil. The data used for analysis were collected from the observation of written, audio and video of students working during the didactic sequence held in a computer laboratory. We analyzed the protocols of four academics. The results obtained showed that the students had difficulties in both the treatment and the conversion between records. The conversions between the records didn't occur immediately, and we observed the difficulties in treatment in almost all taught concepts. It could be observed that the feedbacks provided by the software were essential for the students manifest some kind of evolution in their strategies.

**Key words:** Analytic Geometry. Semiotics Representation. Systems of Inequalities. Grafeq Software.

# **LISTA DE FIGURAS**

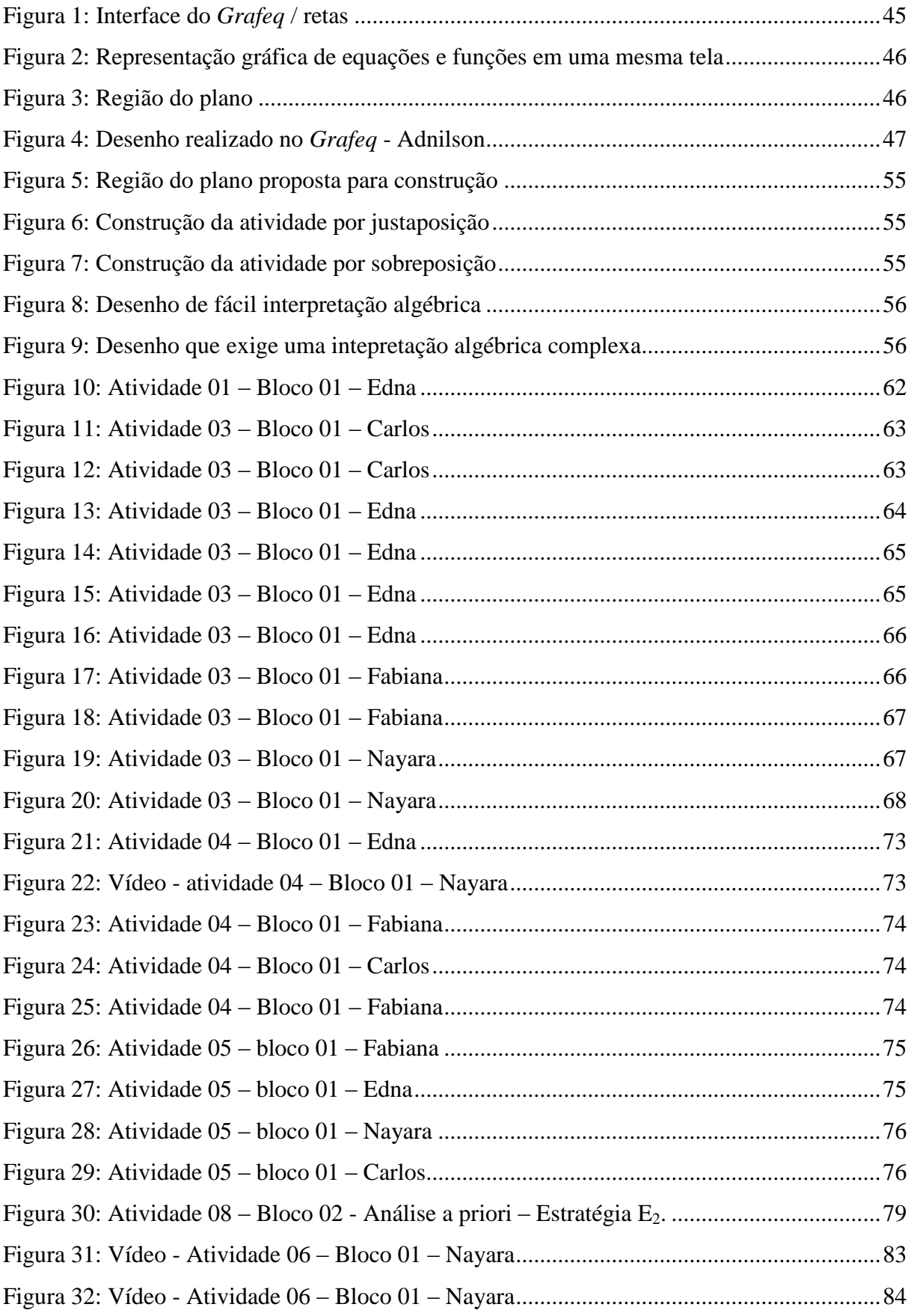

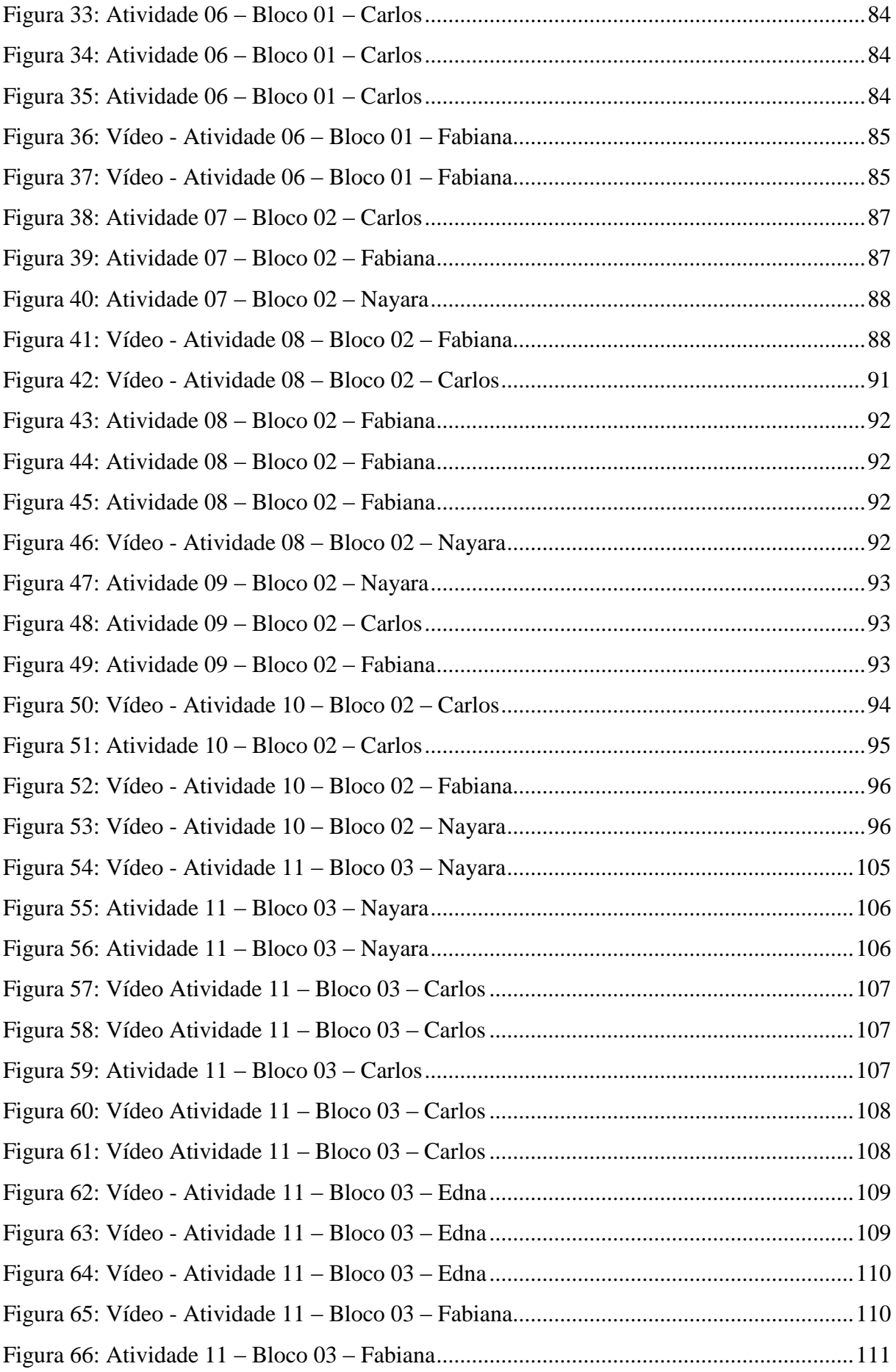

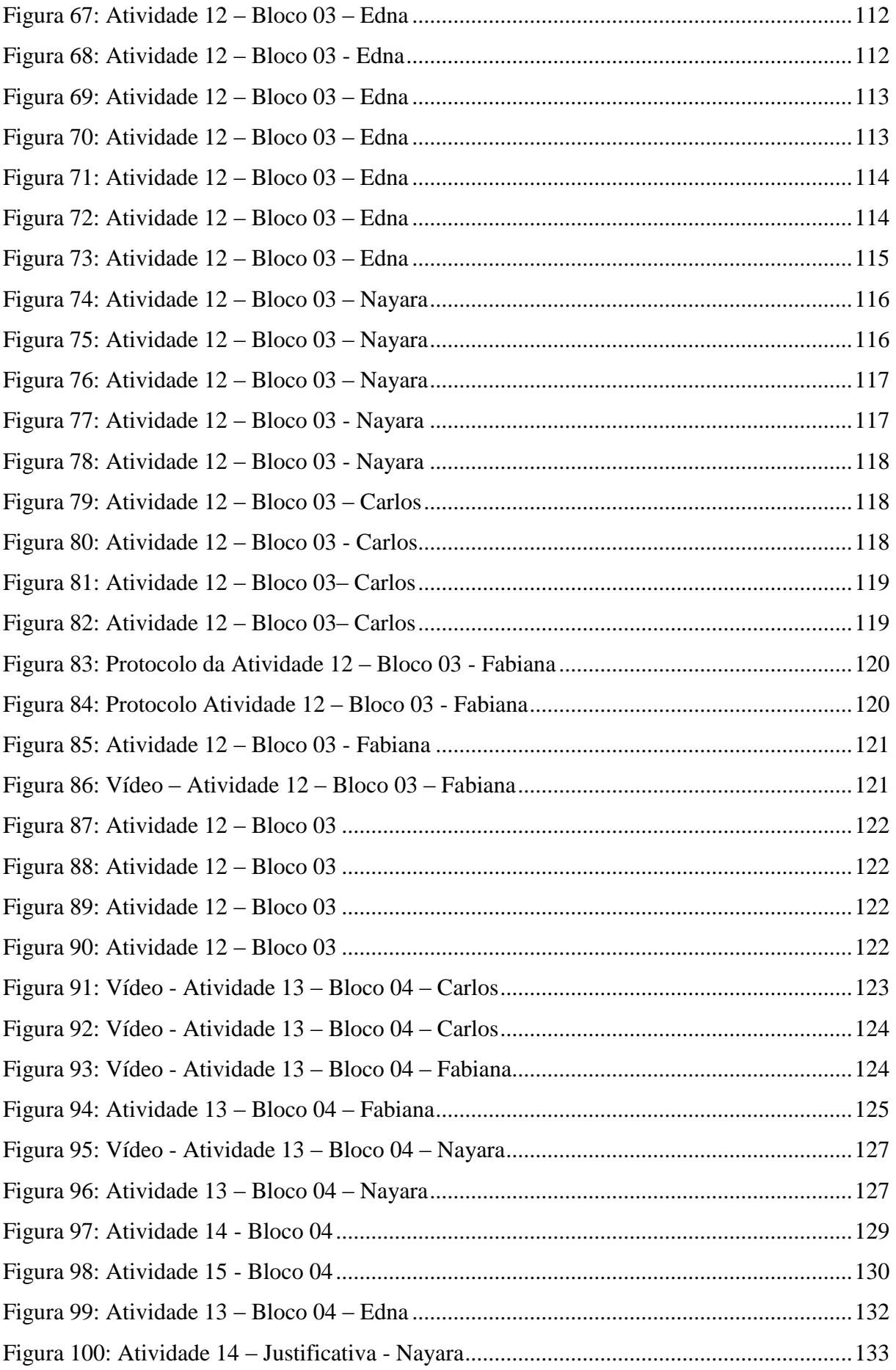

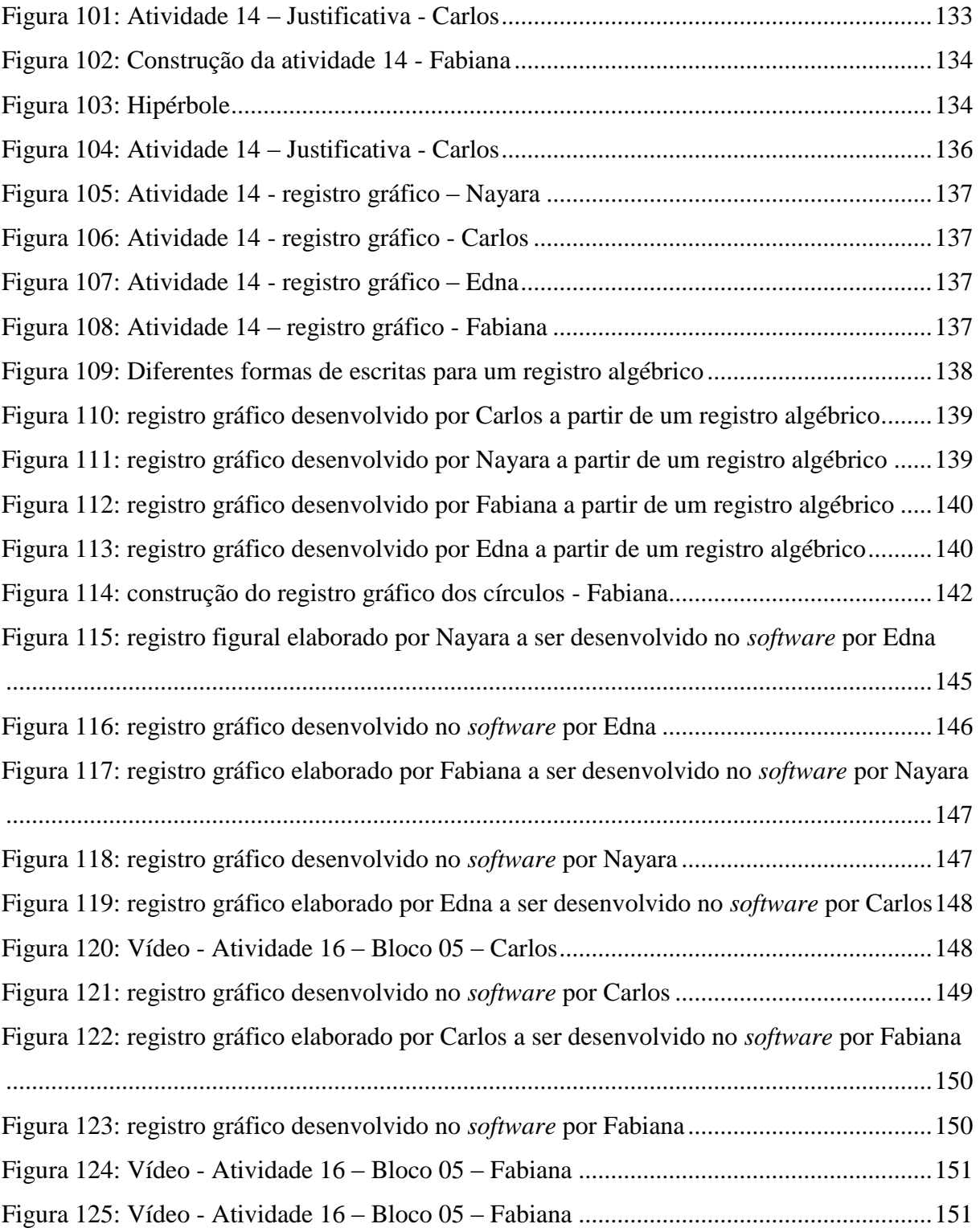

# **LISTA DE TABELAS**

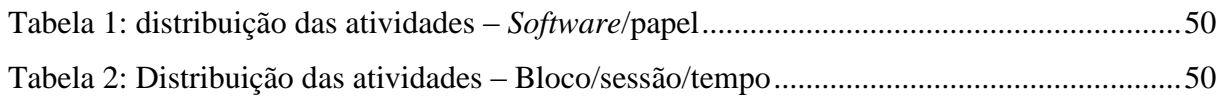

# **LISTA DE QUADROS**

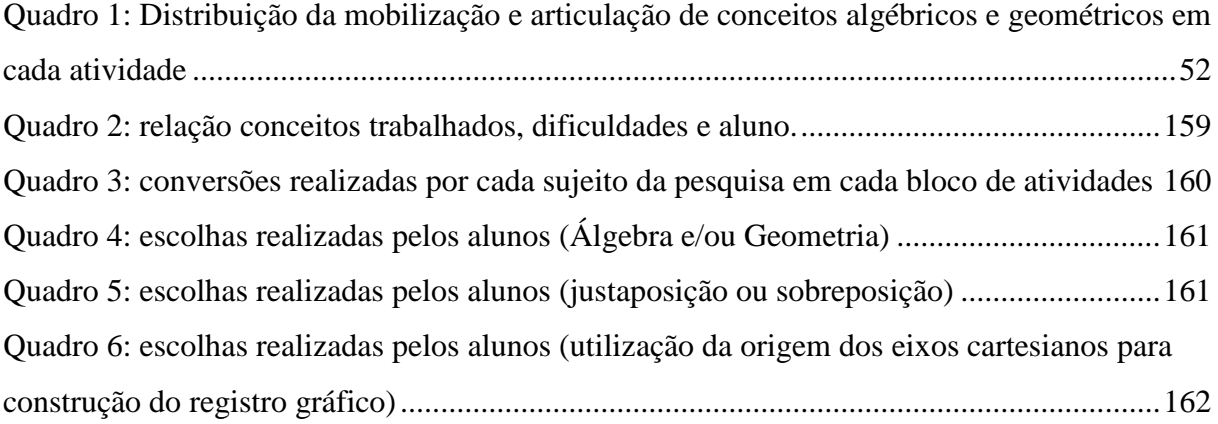

# **SUMÁRIO**

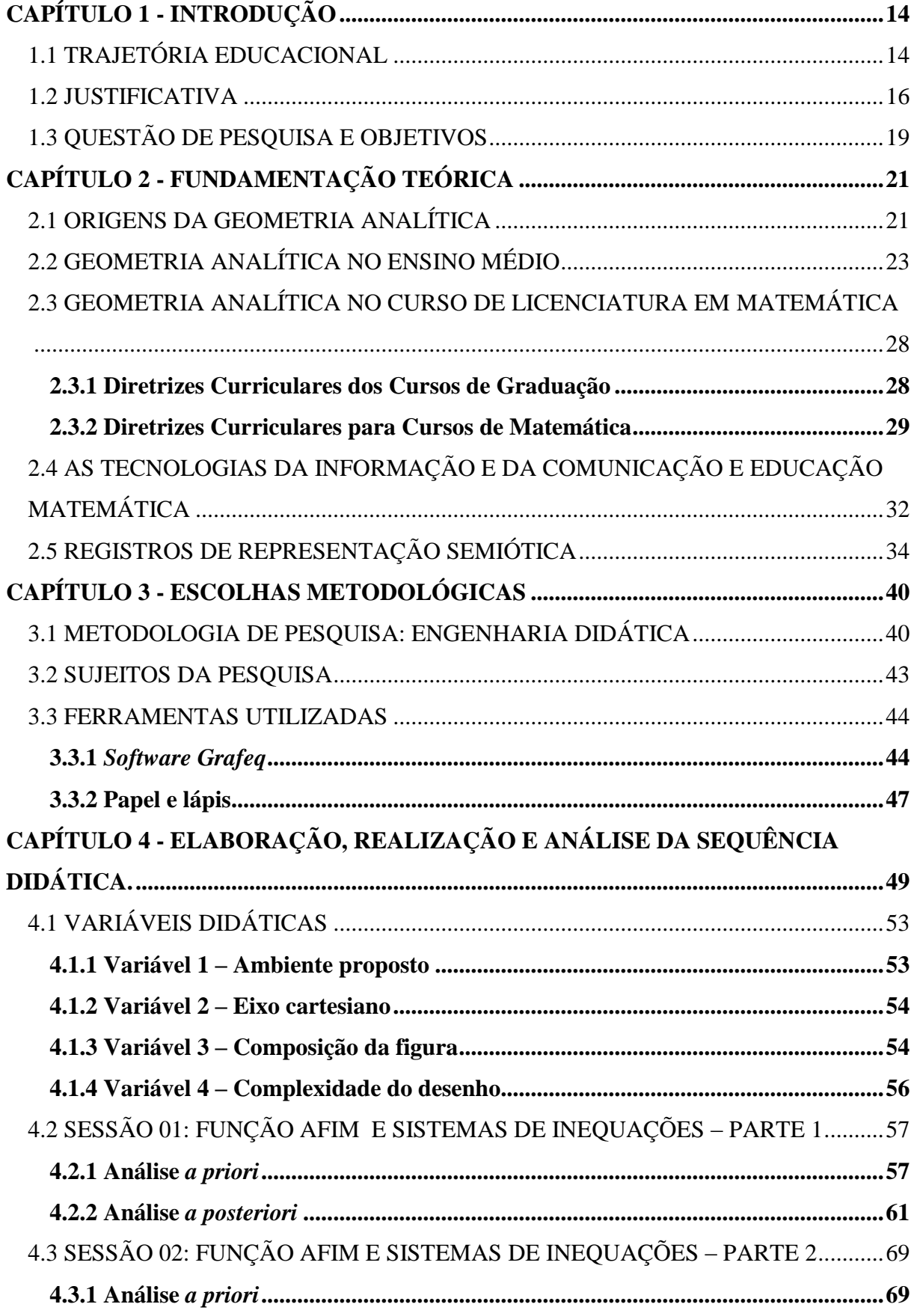

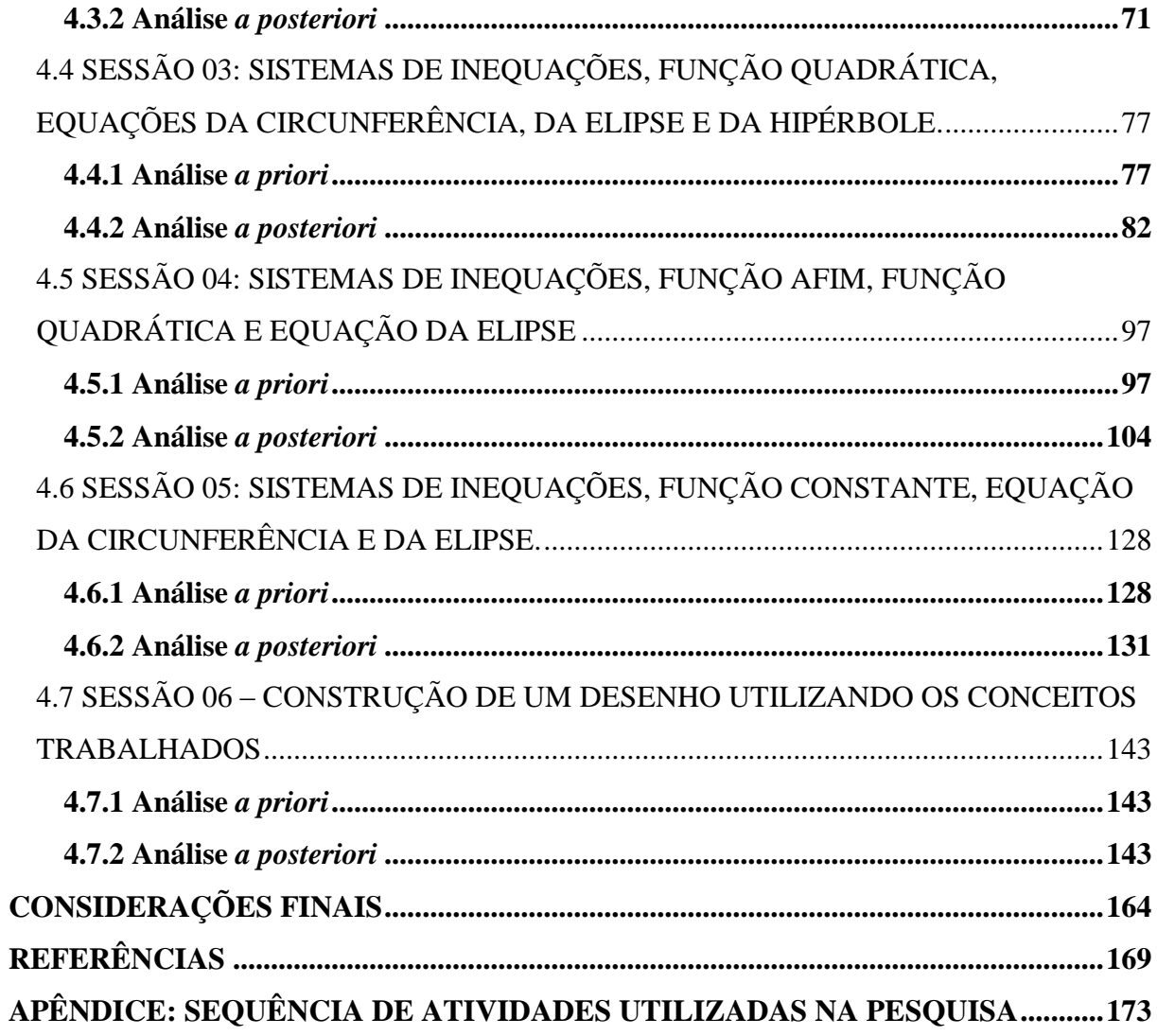

# **CAPÍTULO 1 - INTRODUÇÃO**

### <span id="page-13-1"></span><span id="page-13-0"></span>1.1 TRAJETÓRIA EDUCACIONAL

Lembro-me ainda os dias em que refletia sobre as possibilidades de adquirir um computador, imaginando como seria fazer uso desse instrumento, época em que a acessibilidade a essas máquinas era restrita a uma pequena parte da sociedade, a mais bem sucedida. O máximo que consegui foi um curso de seis meses com duas aulas semanais. Aprendi o básico, mas foi o suficiente para despertar ainda mais meu interesse pela área das tecnologias.

Durante todo o período em que estudei no Ensino Fundamental e Médio não se falava em computador integrado à Educação. Mal podia imaginar que em aproximadamente quinze anos, após ter vivenciado meu ensino básico, a realidade seria outra.

Na busca por oportunidades e com essa curiosidade, após ter tentado outros vestibulares sem sucesso, no final do ano de 1999 abre na Universidade Paranaense - UNIPAR Campus de Guaíra o curso de Licenciatura em Matemática com ênfase em informática: era o curso de Matemática e Informática que eu queria. Foram quatro anos de estudos em que realmente aprendi alguns conceitos da Matemática e de Informática. A integração dessas áreas certamente me fascinava.

Durante a graduação, meu primeiro contato com um *Software* de Geometria Dinâmica - *Cabri Géomètre* - foi um dos fatores influenciadores desta pesquisa, assim como a disciplina de Desenho Geométrico, disciplina esta na qual obtive um ótimo desempenho.

Em 2004, morando em Ponta Porã – MS, iniciei minhas atividades como professor de Matemática, foram cinco anos de experiência no Ensino Fundamental e Médio. Tempo este que pude perceber a grande necessidade de profissionais especializados na Educação Básica. Em 2009, atuando no Ensino Superior como professor voluntário da UFMS no campus de Ponta Porã, ministrei aulas de *Introdução à Álgebra Linear* e *Vetores e Geometria Analítica* no curso de Licenciatura em Matemática.

Trabalhando com o *Software Geogebra*, integrado à disciplina de *Vetores e Geometria Analítica*, pude novamente perceber a importância da integração da tecnologia na Educação, fato que já havia constatado no Ensino Fundamental e Médio.

Nesse período, pensando em fazer parte da seleção do Programa de Pós-Graduação em Educação Matemática da Universidade Federal de Mato Grosso do Sul e ciente da linha de pesquisa Tecnologia e Educação Matemática, elaborei a seguinte proposta de pesquisa**:** 

# **Geometria dinâmica: um estudo de seus recursos, potencialidades e limitações através do** *software Geogebra.*

Em março de 2010, tendo obtido sucesso na seleção, iniciei minhas atividades como mestrando. Logo nos primeiros dias de aula, comecei a desenvolver partes desta pesquisa. Com a intenção de melhorar o projeto inicial percebi a necessidade de restringir o campo a ser investigado.

O fato de pouco tempo atrás ter trabalhado no ensino superior com a disciplina de *Vetores e Geometria Analítica* integrada ao uso do *Software Geogebra* influenciou mais diretamente minhas escolhas. Assim ficou decidido trabalhar com alunos do Ensino Superior, com a disciplina de Geometria Analítica e com o *Software Geogebra*.

A partir disso, decidimos<sup>1</sup> adotar o seguinte objetivo geral para nossa pesquisa: **Investigar a aprendizagem de Regiões do Plano por acadêmicos de um Curso de Licenciatura em Matemática.** A partir da definição dos objetivos geral e específicos optamos por realizar a pesquisa com auxílio do *Software Grafeq<sup>2</sup>* , por acreditarmos que esse era mais adequado à proposta. A marcação colorida de uma Região do Plano por meio de inequações, possibilidade oferecida pelo *Software*, foi um dos motivos relevantes de optarmos por esta escolha.

Abraçamos essa ideia, pois, além de trabalhar com Geometria Euclidiana e Geometria Analítica, que faziam parte de minha primeira intenção de pesquisa, as regiões do plano a serem investigadas também davam abertura para que trabalhássemos outros conteúdos como equações, inequações e funções, conceitos relevantes para possíveis análises em nossa pesquisa.

Em um segundo momento, após diversas colaborações ocorridas em grupos de estudos no qual esta pesquisa era alvo de análises, foram decididas algumas mudanças. Até então iríamos investigar a aprendizagem de Regiões do Plano, no entanto, tanto aprendizagem quanto Regiões do Plano foram itens geradores de polêmicas, isto é, o referencial teórico usado era insuficiente para análise de aprendizagem e, regiões do plano um conceito não definido matematicamente.

Considerando essas discussões e não alterando a essência de nossa pesquisa decidimos não mais investigar a aprendizagem de regiões do plano e sim, a mobilização e articulação de conceitos de Geometria Plana e de Álgebra em estudos da Geometria Analítica, como veremos a seguir.

**.** 

 $1$  Quando usar terceira pessoa do plural, refiro-me a um trabalho em conjunto com minha orientadora.

<sup>2</sup> No item 3.3.1 do capítulo 3 descrevemos brevemente o funcionamento e o potencial desse *software*.

#### <span id="page-15-0"></span>1.2 JUSTIFICATIVA

O Ensino da Matemática passa por constantes análises e revisões de modo que o indivíduo possa compreender e atuar no mundo. O conhecimento matemático deve possibilitar a interação do aluno com o ambiente social e cultural. No entanto, a visão presente na maioria da sociedade e na escola ainda é da Matemática pronta e acabada que visa uma educação tradicional na qual o professor ensina e os alunos devem assimilar as informações.

A luta contra esse tipo de pensamento está exposta nos Parâmetros Curriculares Nacionais - PCN - (1998). De acordo com os PCN para o Ensino Fundamental os alunos devem valorizar a matemática como instrumento para compreender o mundo a sua volta e vêla como área do conhecimento que estimula o interesse, a curiosidade, o espírito de investigação e o desenvolvimento da capacidade para resolver problemas.

Dentre as orientações didáticas para terceiro e quarto ciclos do Ensino Fundamental, a Geometria ganha destaque no desenvolvimento do pensamento matemático. Destaca-se nos PCN (1998) que seu ensino é um campo fértil de situações-problema que favorece o desenvolvimento da capacidade para argumentar e construir demonstrações.

A Geometria como todas as outras áreas de conhecimento da matemática é constituída de objetos abstratos, no entanto, ela proporciona ao aluno a oportunidade de fazer descobertas por meio de objetos físicos - aqueles usados para experimentação - que representam sua abstração. Segundo Lorenzato (1995, p. 5)

> [...] a geometria está por toda a parte, desde antes de Cristo, mas é preciso enxergála... mesmo não querendo, lidamos em nosso cotidiano com as ideias de paralelismo e perpendicularismo, congruência, semelhança, proporcionalidade, medição (comprimento, área, volume) simetria: seja pelo visual (formas), seja pelo uso no lazer, na profissão, na comunicação oral, cotidianamente estamos envolvidos com a Geometria. [...] Aqueles que procuram um facilitador de processos mentais, encontrarão na Geometria o que precisam: prestigiando o processo de construção do conhecimento, a Geometria valoriza o descobrir, o conjecturar e o experimentar.

Apesar de as informações elencadas pelo autor serem de suma importância para o ensino e a aprendizagem da Matemática, pode-se dizer que nem todos os alunos têm acesso a parte da Geometria que possibilita o descobrir, o conjecturar e o experimentar nas atividades apresentadas a eles. Ao se referir aos livros didáticos, Lorenzato (1995, p. 4) afirma que:

> Infelizmente em muitos deles a Geometria é apresentada apenas como um conjunto de definições, propriedades, nomes e fórmulas desligada de quaisquer aplicações ou explicações de natureza histórica ou lógica; noutros a Geometria é reduzida a meia dúzia de fórmulas banais do mundo físico.

Podemos perceber uma contradição entre o que está sendo ensinado e o que deveria ser ensinado. Por um lado temos a Geometria que possibilita a construção do conhecimento e por outro, um ensino que se limita, muitas vezes, a dedução de fórmulas. Nesse sentido é importante buscar e/ou pensar possíveis contribuições, para o estudo da Geometria, que valorizem a compreensão dos conceitos.

Com essas considerações e tendo em vista o vasto campo que a Geometria abrange, fomos levados a delimitar nossas investigações. Constatamos, por meio de leitura de pesquisas, de livros e de documentos oficiais para o Ensino Médio e Superior que o ensino da Geometria Analítica requer alguns cuidados em relação a possíveis articulações entre propriedades geométricas e algébricas. Para Lima (2010, p. 1)

> A Geometria Analítica baseia-se na ideia de representar os pontos da reta por números reais, os pontos do plano por pares ordenados de números reais. [...] Isto permite tratar algebricamente muitas questões geométricas e, reciprocamente, interpretar de forma geométrica certas situações algébricas.

As Orientações Educacionais Complementares aos Parâmetros Curriculares Nacionais para o Ensino Médio - PCN+ - (2006) propõem os seguintes conteúdos e habilidades para a Geometria Analítica:

- $\checkmark$  Interpretar e fazer uso de modelos para a resolução de problemas geométricos.
- Reconhecer que uma mesma situação pode ser tratada com diferentes instrumentais matemáticos, de acordo com suas características.
- $\checkmark$  Associar situações e problemas geométricos a suas correspondentes formas algébricas e representações gráficas e vice-versa.
- Construir uma visão sistemática das diferentes linguagens e campos de estudo da Matemática, estabelecendo conexões entre eles.

Estes itens citados estão relacionados com a articulação entre a Álgebra e a Geometria. De acordo as Orientações Curriculares para o Ensino Médio, para que essa articulação seja significativa para o aluno, o professor deve trabalhar o entendimento de figuras geométricas, via equações, e o entendimento de equações, via figuras geométricas. Nesse sentido, os PCN+ ressaltam que mais importante do que memorizar diferentes equações para um mesmo ente geométrico é a compreensão das ferramentas matemáticas oferecida pela Geometria Analítica.

Goulart (2009) afirma que no Ensino Médio há, por parte dos alunos, dificuldade de entender que implicitamente a uma equação dada, está sendo feita uma referência a um

conjunto de pontos cujas coordenadas atendem certas condições algébricas. Considerando, por exemplo, a equação da circunferência  $x^2 + y^2 = r^2$ , deve-se compreender que, dado o raio r, as coordenadas dos pontos que pertencem à circunferência devem satisfazer essa equação. Logo, para que ocorra a assimilação do conceito é preciso entender, além da parte algébrica, as possíveis variações da parte geométrica quando alterada a parte algébrica e vice-versa.

Concordamos com Douady (1986), quando diz que ao analisar objetos matemáticos podemos identificar diversos quadros<sup>3</sup> (geométrico, geométrico analítico, numérico, gráfico, algébrico e outros) ressaltando a importância, para a compreensão de conceitos, de passar de um quadro a outro. Segundo a autora, a interação entre os quadros possibilita aos alunos melhor estruturação dos conhecimentos em razão de identificar um mesmo objeto matemático em diferentes campos.

Solucionar, por exemplo, no quadro algébrico um problema que foi apresentado no quadro geométrico é fundamental para o aluno, pois dessa forma poderá construir seus conhecimentos de tal maneira que favoreça a aprendizagem, porém isso não ocorre naturalmente, deve ser provocado pelo professor ou pesquisador.

Um dos propósitos de nossa pesquisa é trabalhar ao menos com os quadros geométrico, algébrico e o geométrico analítico. Dessa forma, a partir dessas considerações, propomos provocar mudanças de quadros em estudos da Geometria Analítica. Entretanto, nosso objetivo não é estudar os quadros e as mudanças de quadros. Objetivamos investigar a mobilização e articulação dos conceitos envolvidos nesse processo. Para isso utilizaremos o estudo dos Registros de Representação Semiótica (DUVAL, 2003)<sup>4</sup>.

Queremos analisar o processo cognitivo desenvolvido pelos acadêmicos na resolução de atividades de Geometria Analítica estudando os procedimentos adotados e as dificuldades evidenciadas por eles.

É oportuno dizer que essa pesquisa foi desenvolvida com alunos de um curso de Licenciatura em Matemática e para isso consideramos dois pontos de vista. O primeiro é que os sujeitos dessa pesquisa tiveram oportunidade de estudar o conteúdo de Geometria Analítica inicialmente no Ensino Médio e, em seguida, no Ensino Superior. O segundo é que esses acadêmicos serão futuros licenciados e terão como responsabilidade o ofício do magistério.

**.** 

<sup>&</sup>lt;sup>3</sup> Segundo a autora um quadro é constituído de ferramentas de uma parte matemática, de relações entre os objetos, suas formulações eventualmente diferentes e de imagens mentais associadas a essas ferramentas e relações.

<sup>4</sup> Teoria desenvolvida por Raymond Duval (1989). Mais considerações são apresentadas no capítulo sobre o referencial teórico.

De acordo com as Diretrizes Curriculares Nacionais para o curso de Matemática o principal objetivo do Curso de Licenciatura em Matemática<sup>5</sup> é formar professores para o Ensino Básico e, como vimos, a Geometria Analítica, quando estudada por alunos do Ensino Médio, deve ser desenvolvida de acordo com seus objetivos.

Nesse contexto, Richit (2005) apresenta uma análise de como trabalhar com projetos em Geometria Analítica usando um *software* de geometria dinâmica e com o objetivo de favorecer a formação de futuros professores de Matemática. A autora considera

> [...] urgente e necessário uma reformulação dos currículos das licenciaturas, de modo que sejam promovidas experiências educacionais com os futuros professores de Matemática, que os coloquem no comando de seu processo de formação e, que seja promovida uma formação integral que contemple as dimensões específica, pedagógica e tecnológica. (RICHIT, 2005, p. 162).

Não é nossa intenção avaliar o Curso de Matemática ao qual pertencem os sujeitos dessa pesquisa, mas buscarmos contribuições para o processo de ensino e aprendizagem da Geometria Analítica, a partir da análise de atividades desenvolvidas por futuros professores. Assim, considerando que nossos sujeitos já possuem um conhecimento prévio sobre o objeto de estudos, analisaremos a relação sujeitos/Geometria Analítica, isto é, procuraremos saber como esses alunos interagem com esse conceito.

## <span id="page-18-0"></span>1.3 QUESTÃO DE PESQUISA E OBJETIVOS

**.** 

Uma vez que o foco de nossa pesquisa não está na aprendizagem de conceitos de Geometria Analítica, mas no processo de mobilização e articulação entre conceitos da Geometria Plana e da Álgebra, definimos como questão de pesquisa:

**Como conceitos da Geometria Plana e da Álgebra são mobilizados e articulados em estudos da Geometria Analítica por alunos de um Curso de Licenciatura em Matemática?** 

Para responder nossa questão de pesquisa definimos como objetivo principal **analisar como alunos de um Curso de Licenciatura em Matemática mobilizam e articulam conceitos da Geometria Plana e da Álgebra em estudos da Geometria Analítica***.*

Para atingir nosso objetivo geral definimos os seguintes objetivos específicos:

<sup>5</sup> Essa escolha será mais bem detalhada no capítulo 3 dessa pesquisa, mais especificamente no item 3.2.

- Identificar e analisar dificuldades de mobilização e articulação de conceitos da Geometria Plana e da Álgebra na resolução de atividades da Geometria Analítica.
- Identificar e analisar procedimentos de mobilização e articulação de conceitos de Geometria Plana e de Álgebra em estudos da Geometria Analítica.
- Investigar contribuições do s*oftware Grafeq* na mobilização e articulação de conceitos de Geometria Plana e de Álgebra em estudos da Geometria Analítica.

Entendemos que a identificação e análise das dificuldades de mobilização e articulação de conceitos da Geometria Plana e da Álgebra na resolução de atividades da Geometria Analítica contribuem para atingirmos nosso objetivo geral. De fato, para a construção das atividades os acadêmicos devem mobilizar tanto conceitos algébricos de funções, equações e inequações como conceitos de Geometria Plana (ponto, reta, propriedades geométricas de circunferência, propriedades geométricas de elipse e etc.). A dificuldade em mobilizar conceitos algébricos ou geométricos pode impedir o acadêmico de realizar as devidas articulações entre conceitos de Álgebra e Geometria. Dessa forma achamos pertinente uma investigação sobre o que dificulta o processo de mobilização e articulação desses conceitos.

É importante identificar e analisar as estratégias adotadas para ajudar a compreender tanto suas dificuldades quanto a compreensão que têm dos conceitos envolvidos nas atividades, o que deve permitir melhor estudar como mobilizam e articulam conceitos da Geometria e da Álgebra na resolução de problemas da Geometria Analítica.

Finalmente, entendemos que investigar contribuições do *Grafeq* na mobilização e articulação de conceitos de Geometria Plana e de Álgebra em estudos da Geometria Analítica, nosso terceiro objetivo específico, está fortemente relacionado ao objetivo geral, pois a partir das retroações do *software* os alunos terão oportunidade de refletirem sobre suas estratégias equivocadas e, a partir disso, chegarem a uma estratégia ótima, isto é, a mobilização e articulação dos conceitos envolvidos que permitem resolver a situação.

No próximo capítulo apresentamos nosso referencial teórico. Tecemos breves comentários sobre as origens da Geometria Analítica, assim como sobre a forma que é abordada no Ensino Médio e Superior. Discutimos também a importância das Tecnologias da Informação e da Comunicação na Educação Matemática e, finalmente apresentamos a Teoria dos Registros de Representação Semiótica desenvolvida por Raymond Duval.

# **CAPÍTULO 2 - FUNDAMENTAÇÃO TEÓRICA**

### <span id="page-20-1"></span><span id="page-20-0"></span>2.1 ORIGENS DA GEOMETRIA ANALÍTICA

Por volta de 3500 a.C. os sumérios desenvolveram a escrita cuneiforme e os egípcios os hieróglifos. A partir desse momento pode-se registrar os acontecimentos através do tempo. De acordo com Garbi (2006) é difícil saber se foram os egípcios ou os sumérios os primeiros a produzirem escritas de natureza matemática. Existem tabletes sumérios de barro cozido datados de 2200 a.C., entretanto há possibilidades de haver documentos egípcios mais antigos que esses já que escreviam sobre papiros facilmente degradáveis.

O que se pode afirmar é que grandes construções de pedras realizadas no Egito, por volta de 2700 a.C., indica que eles possuiam conhecimentos práticos de Geometria. A construção da pirâmide de Quéops, por volta de 2650 a.C., é exemplo de um conhecimento geométrico rico em detalhes de grande complexidade.

Alguns séculos mais tarde, Tales de Mileto, considerado pai da matemática dedutiva, fez parte do grande desenvolvimento do interesse pela ciência que ocorreu por volta do ano 600 a.C. na Grécia. De acordo com Garbi (2006) não se sabe ao certo em que circunstância Tales começou a interessar-se por Geometria, mas conta-se que foi depois de uma viagem que fez ao Egito onde pode observar a riqueza de elementos geométricos presentes em templos e monumentos egípcios como a pirâmide de Quéops. Tales foi considerado um dos sábios mais importantes para a época, recebendo destaque por usar propriedades de figuras geométricas para determinar a distância sobre a superfície terrestre.

Na mesma época, Pitágoras de Samos (586 a.C. - 500 a.C.) também traz suas contribuições para o estudo da Geometria. Segundo Garbi (2006) Pitágoras foi o primeiro grego a demonstrar a propriedade geral dos triângulos retângulos (que já era conhecida dos babilônios e chineses havia séculos).

Dois séculos depois, no ano de 386 a.C. foi fundada a célebre Academia de Platão onde foram reunidos grandes geômetras para, juntos, avançarem no estudo da Geometria. Fizeram parte da academia alunos como Eudóxio, de Cnidos que reformula a teoria das proporções de modo a levar em conta a existência dos irracionais. Os irmãos Menecmo e Dinostrato também se destacam na Academia. Menecmo descobre as cônicas (elipse, hipérbole e parábola) e Dinostrato descobre que a Quadratiz de Hipias resolvia o problema da quadratura do círculo.

Alguns anos depois, por volta de 300 a. C. Ptolomeu I, estimulado pelo filósofo Demétrio, de Falero, funda a Universidade de Alexandria. Nesse mesmo ano o matemático de nome Euclides viria a ensinar Geometria ali. Com objetivo de organizar material didático para o ensino de Geometria para iniciantes, Euclides escreveu a famosa obra "*Elementos*" na qual foi sintetizada grande parte da geometria conhecida até então.

Para Gabi (2006) quem hoje lê os 13 livros tende a pensar que ali estava todo o conhecimento matemático da época, mas isso não é verdade: Euclides conhecia muitas coisas mais como as secções cônicas, não incluídas nos *Elementos*. Contudo nenhum outro autor conseguiu êxito comparado ao de Euclides. Tanto, que depois dessa obra, devido sua grande influência, por cerca de 1500 anos houve pouquíssimos progressos no que diz respeito a Geometria.

Eves (2007) afirma que o grande retorno aos estudos da Geometria surge no Século XVII quando Descartes e Fermat concebiam as ideias da Geometria Analítica moderna como um método de enfrentar problemas geométricos.

> A essência da ideia quando aplicada ao plano consiste em estabelecer uma correspondência entre pontos do plano e pares ordenados de números reais, viabilizando assim uma correspondência entre curvas do plano e equações em duas variáveis, de maneira tal que para cada curva do plano está associada uma equação bem definida  $f(x,y) = 0$  e para cada equação dessas está associada uma curva (ou um conjunto de pontos) bem definida do plano. Estabelece-se, além disso, uma correspondência entre as propriedades algébricas e analíticas da equação  $f(x, y) = 0$ e as propriedades geométricas da curva associada. (EVES, 2007, p. 382).

No período que antecede o século XVII, surgem ideias semelhantes a essa e que merecem destaque. Os egípcios e os romanos usaram a ideia de coordenadas na agrimensura e os gregos na confecção de mapas. Além disso, no século XIV Nicola Oresme (1323-1382), estudante e professor da Universidade de Paris, deixou, antes do ano de 1361, um pensamento notável – "porque não traçar uma figura ou gráfico da maneira pela qual variam as coisas?" Essa é uma sugestão daquilo que hoje conhecemos por representação gráfica de uma função.

Apesar de as descobertas realizadas pelos gregos, pelos egípcios, pelos romanos e por outros matemáticos como Oresme, relacionadas à Geometria Analítica, serem de grande importância, faltava em suas construções a operacionalidade, fato que só viria acontecer no Século XVII por meio da unificação da Álgebra com a Geometria. Os gregos, por exemplo, não eram muito bons em Álgebra, além disso, naquele momento a Álgebra não havia sido desenvolvida o bastante para que pudessem pensar nessa união.

O fato de a Álgebra estar bem desenvolvida no Século XVII não exclui a genialidade de dois personagens históricos ao criarem a Geometria Analítica a partir dessa união: Pierre de Fermat (1601-1665) e René Descartes (1596-1650). Tanto Fermat como Descartes eram formados em Direito e tinham o estudo da matemática como uma atividade complementar, ou apenas de lazer. É conveniente dizer que apesar de as contribuições desses dois personagens terem ocorrido simultaneamente, eles não trabalharam juntos.

Apesar de o francês René Descartes ser anunciado na maioria dos livros didáticos como o pai da Geometria Analítica, há indícios que seus trabalhos foram posteriores aos de Pierre de Fermat. Por volta do ano 1635 Fermat escreveu *Introdução aos lugares planos e sólidos*, porém esse trabalho só foi publicado em 1679, após sua morte. Fontes históricas contam que Fermat não se preocupava em publicar seus estudos e descobertas; isso era feito por meio de cartas enviadas a amigos e outros pesquisadores, daí talvez o motivo de ele não ser muito lembrado entre os estudantes do Ensino Médio ou Superior. Acredita-se que o texto *Introdução aos lugares planos e sólidos* foi fonte de inspiração para os princípios fundamentais da Geometria Analítica. Contudo, em 1637 René Descartes traz grande contribuição quando publica seu trabalho intitulado *O Discurso sobre o Método*, composto por três apêndices sendo que a contribuição à Geometria Analítica aparece no último deles.

Sabe-se ao certo que, com esses trabalhos tanto Fermat quanto Descartes introduziram uma grande inovação para a Geometria: descobriram que havia uma relação estreita entre as figuras geométricas e certos cálculos numéricos. Assim, foi possível resolver facilmente, por meio do cálculo algébrico, problemas que eram muito difíceis à luz da Geometria.

A Geometria Analítica é um conceito matemático relativamente "*novo*" que tem aproximadamente quatro séculos de desenvolvimento. Como vimos sua criação só foi possível com a junção dos conceitos de Geometria e de Álgebra e após o desenvolvimento da Álgebra. Dessa forma temos o interesse de desenvolver um trabalho que vá ao encontro das origens da Geometria Analítica, isto é, buscamos estudar a Geometria Analítica considerando as condições para que um ponto  $P(x, y)$  faça parte de um conjunto de pontos e, dessa forma temos a intenção valorizar tanto a parte algébrica quanto a geométrica e não somente um aglomerado de fórmulas, pois a Geometria Analítica é Álgebra e Geometria e não apenas Álgebra.

### <span id="page-22-0"></span>2.2 GEOMETRIA ANALÍTICA NO ENSINO MÉDIO

A Lei de Diretrizes e Bases da Educação Nacional (Lei 9.394/96) traz nova identidade ao Ensino Médio. Antes disso a Lei nº 5.692/71 instruía que esses alunos fossem preparados para prosseguir seus estudos e para habilitação do exercício de uma profissão técnica. A reformulação do ensino médio no Brasil é estabelecida pela Lei de Diretrizes e Bases da Educação Nacional - LDBEN - de 1996, regulamentada em 1998 pelas Diretrizes do Conselho Nacional de Educação, assim como, sugerida pelos Parâmetros Curriculares Nacionais. As Orientações Educacionais Complementares aos Parâmetros Curriculares Nacionais para o Ensino Médio - PCN+ - ressaltam que

> O novo ensino médio, nos termos da lei, de sua regulamentação e de seu encaminhamento, deixa de ser, portanto, simplesmente preparatório para o ensino superior ou estritamente profissionalizante, para assumir necessariamente a responsabilidade de completar a Educação Básica. Em qualquer de suas modalidades, isso significa preparar para a vida, qualificar para a cidadania e capacitar para o aprendizado permanente, em eventual prosseguimento dos estudos ou diretamente no mundo do trabalho. (BRASIL, 2002, p. 8)

Com esse objetivo a LDBEN/96 propõe a divisão do conhecimento escolar do Ensino Médio em três áreas:

- $\checkmark$  Linguagens, Códigos e suas Tecnologias.
- Ciências da Natureza, Matemática e suas Tecnologias.
- Ciências Humanas e suas Tecnologias.

Nosso interesse é pelas Ciências da Natureza, Matemática e suas Tecnologias. De acordo com os PCN para o Ensino Médio a aprendizagem nessa área "indica a compreensão e a utilização dos conhecimentos científicos, para explicar o funcionamento do mundo, bem como planejar, executar e avaliar as ações de intervenção na realidade" (BRASIL, 2000, p. 20). Mais especificamente sobre o conhecimento matemático, componente da área Ciências da Natureza e suas Tecnologias e base de nossa pesquisa, os Parâmetros Curriculares Nacionais para o Ensino Médio afirmam que:

> A Matemática, por sua universalidade de quantificação e expressão, como linguagem portanto, ocupa uma posição singular. No Ensino Médio, quando nas ciências torna-se essencial uma construção abstrata mais elaborada, os instrumentos matemáticos são especialmente importantes. Mas não é só nesse sentido que a Matemática é fundamental. Possivelmente, não existe nenhuma atividade da vida contemporânea, da música à informática, do comércio à meteorologia, da medicina à cartografia, das engenharias às comunicações, em que a Matemática não compareça de maneira insubstituível para codificar, ordenar, quantificar e interpretar compassos, taxas, dosagens, coordenadas, tensões, frequências e quantas outras variáveis houver. (BRASIL 2000, p. 9)

A Matemática no Ensino Médio tem um valor formativo, que ajuda a estruturar o pensamento e o raciocínio dedutivo, porém também desempenha um papel instrumental, pois é uma ferramenta que serve para a vida cotidiana e para muitas tarefas específicas em quase todas as atividades humanas. (BRASIL, 2000, p. 40)

A Geometria Analítica como parte integrante dos conhecimentos matemáticos a serem trabalhados no final da Educação Básica deve satisfazer os objetivos propostos para o novo Ensino Médio. Dessa forma, deve atender também os requisitos necessários para o desenvolvimento da área **Ciências da Natureza, Matemática e suas Tecnologias** assim como, das orientações curriculares para o ensino e a aprendizagem da matemática no Ensino Médio. De acordo com esse documento

> O trabalho com a Geometria Analítica permite a articulação entre Geometria e Álgebra. Para que essa articulação seja significativa para o aluno, o professor deve trabalhar as duas vias: o entendimento de figuras geométricas, via equações, e o entendimento de equações, via figuras geométricas. A simples apresentação de equações sem explicações fundadas em raciocínios lógicos deve ser abandonada pelo professor. Memorizações excessivas devem ser evitadas; não vale a pena o aluno memorizar a fórmula da distância de um ponto a uma reta, já que esse cálculo, quando necessário, pode ser feito com conhecimento básico de Geometria Analítica (retas perpendiculares e distância entre dois pontos). (BRASIL, 2006, p. 77)

A partir dos objetivos atribuídos ao novo Ensino Médio pela LDBEN/96 e da proposta para o ensino e aprendizagem da Geometria Analítica oferecida pelos PCN (2000), PCN+ (2002) e Orientações Curriculares para o Ensino Médio (2006), realizamos uma breve análise nos dois últimos Guias de Livros Didáticos para Ensino Médio (PNLD/2009 e PNLD/2012). Com isso, o objetivo é de verificar tanto as dificuldades quanto os progressos relacionados ao ensino da Geometria Analítica direcionada a alunos do Ensino Médio.

Dentre os oito livros didáticos aprovados e apresentados pelo Guia do PNLD/2009, destacamos quatro deles, por serem, em nossa opinião, aqueles que trazem discussões relacionadas ao nosso objetivo de pesquisa.

O catálogo relata que no livro (SMOLE & DINIZ, 2005)

Alguns temas são articulados ao longo do livro, tais como [...] Geometria Analítica e funções afins e quadráticas, no entanto diversas articulações importantes não foram feitas, tais como a utilização da Geometria Analítica na resolução de problemas de Geometria Plana. (BRASIL, 2008, p. 27).

Já em (RUBIÓ & FREITAS, 2005) não se relaciona soluções de sistemas lineares com Geometria Analítica. Um exemplo para esse caso seria a resolução de um sistema linear 2 x 2 pela representação gráfica das equações no plano cartesiano.

No livro (GOULART, 2008) foi constatado que a Geometria Analítica é trabalhada de forma isolada. Frequentemente a abordagem de conteúdos da Geometria, além de serem trabalhados de forma isolada, é abordada por muitos profissionais da educação priorizando fórmulas, o que acaba dificultando melhor compreensão por parte dos alunos, fato que, segundo este Guia, pode ser encontrado no livro (YOUSSEF & FERNADES, 2008). Além disso, é constatado pelo PNLEM/2009 que nesse livro não há exploração de conexões entre sistemas lineares e Geometria Analítica, assim como em outros livros já citados e que, "O estudo de Geometria Analítica não é satisfatoriamente vinculado à Aritmética, Álgebra e Geometria. Por exemplo, a descrição algébrica da reta é feita por meio de equações, mas não há referência ao estudo de funções afins". (BRASIL, 2008, p.65).

Ao encontro dessas dificuldades, Bezerra (2009, p. 2) constatou que no Ensino Médio "quase sempre o ensino e aprendizagem da Geometria Analítica é centrado na transmissão de fórmulas, descontextualizado da realidade e da própria Matemática, em total descompasso com os avanços tecnológicos". A autora afirma ainda que o desenvolvimento dos conceitos neste conteúdo se dá de forma mecanicista, priorizando a memorização de fórmulas e algoritmos, deixando de lado o raciocínio lógico e espacial.

Para Silva (2006, p. 18), sua experiência no Ensino Médio permitiu constatar que "muitos alunos apresentam dificuldades em lidar com as diversas representações gráficas e algébricas de curvas planas". Ainda de acordo com o autor os alunos investigados apresentaram dificuldades para compreenderem a diferença entre o objeto matemático e sua  $representação<sup>6</sup>$ 

A partir das dificuldades apresentadas anteriormente, percebe-se avanços na busca por um melhor ensino e aprendizagem da Geometria Analítica tanto por parte por parte dos autores do Guia do PNLD/2012 que a colocam como um campo específico a ser discutido quanto por parte dos autores dos livros selecionados pelo Guia do PNLD/2012, como veremos a seguir.

Para o Guia do PNLD/2012 o ensino da Matemática deve capacitar os estudantes para algumas funções, dentre elas destacamos três, por estarem diretamente relacionadas ao estudo da Geometria Analítica.

**.** 

<sup>6</sup> Discutimos esse conceito no item 2.5 dessa dissertação no qual discorremos sobre a Teoria dos Registros de Representação Semiótica.

- Saber empregar os conceitos e procedimentos algébricos, incluindo o uso do conceito de Função e de suas várias representações (gráficos, tabelas, fórmulas etc.) e a utilização das equações;
- $\checkmark$  Reconhecer regularidades e conhecer as propriedades das figuras geométricas planas e sólidas, relacionando-as com os objetos de uso comum e com as representações gráficas e algébricas dessas figuras, desenvolvendo progressivamente o pensamento geométrico;
- Estabelecer relações entre os conhecimentos nos campos de números e operações, **Funções**, **Equações Algébricas**, **Geometria Analítica**, **Geometria**, estatística e probabilidades, para resolver problemas, **passando de um desses quadros para outro**, a fim de enriquecer a interpretação do problema, encarando-o sob vários pontos de vista. (BRASIL, 2011, p. 16, grifo nosso).

No terceiro item citado anteriormente, damos maior ênfase às articulações entre Funções, Equações Algébricas, Geometria Analítica e Geometria, pois são conhecimentos que estão ligados ao nosso objeto de estudos.

Vale destacar que para a avaliação das obras no PNLD/2012 os tópicos da Matemática do ensino médio foram divididos em seis campos: Números e Operações; Funções; Equações Algébricas; **Geometria Analítica**; Geometria; Estatística e Probabilidades. Chamamos a atenção para uma das observações relativas ao campo Geometria Analítica:

> Dada a sua importância como uma conexão entre a Geometria e a Álgebra, a Geometria Analítica foi destacada em um campo específico, que compreende: retas, circunferências e cônicas no plano cartesiano; vetores; e transformações geométricas (BRASIL, 2011, p. 18).

O Guia do PNLD/2012 apresenta a resenha de sete coleções. No geral, os objetivos propostos para a Geometria Analítica no Ensino médio são parcialmente satisfeitos. Para melhor compreensão dessa situação destacamos os comentários de duas das sete resenhas, por serem, a nosso ver, aquelas que melhor explicitam esse fato. Segundo o Guia do PNLD/2012, em (PAIVA, 2010), a abordagem de conceitos no campo Geometria Analítica é realizada, por vezes, com ênfase em regras e fórmulas, sem atividades de descobertas e de exploração. No entanto as cônicas são apresentadas de forma apropriada, iniciando-se com a correta contextualização dessas curvas como seções de um cone. Já em (SMOLE & DINIZ, 2010), mais especificamente no campo Geometria Analítica o Guia do PNLD/2012 ressalta que

> São focalizadas, no plano cartesiano, as representações de pontos, retas, circunferências e cônicas e suas relações com as figuras geométricas planas. O tratamento é, no geral, correto, mas pouco articulado com as funções afim e quadrática. Além disso, o estudo desses conteúdos recai na subdivisão excessiva de conceitos e procedimentos. (BRASIL, 2011, p. 94)

Vale destacar ainda algumas contribuições de outros campos ao estudo da Geometria Analítica. De acordo com o Guia do PNLD/2012 no campo Funções é feita boa articulação entre as representações matemáticas das funções e gráficos, assim como no campo Equações Algébricas existem boas sugestões de uso do *software* livre *Winplot* para a visualização das soluções de sistemas lineares.

Percebe-se que os campos Funções e Equações Algébricas estão constantemente relacionados ao plano cartesiano. Quanto a Equações Algébricas, quatro das sete coleções trabalham com a representação geométrica para resolução de um sistema linear e, em relação ao campo Funções, apenas uma resenha não destaca um trabalho amparado por representações gráficas.

Os Parâmetros Curriculares Nacionais e as Orientações Curriculares para o Ensino Médio destacam a Geometria Analítica como um campo específico da Matemática que articula Álgebra e Geometria e elenca uma série de cuidados ao apresentá-la aos alunos, como pudemos ver anteriormente. Com as observações realizadas a partir do Guia do PNLD/2009 e do Guia do PNLD/2012 para o Ensino Médio percebemos que, apesar de haver preocupação em atender os objetivos didáticos para o ensino da Geometria Analítica, ainda existe a necessidade de insistir na busca por uma melhor apresentação desse conceito matemático aos alunos.

### <span id="page-27-0"></span>2.3 GEOMETRIA ANALÍTICA NO CURSO DE LICENCIATURA EM MATEMÁTICA

#### <span id="page-27-1"></span>**2.3.1 Diretrizes Curriculares dos Cursos de Graduação**

Inicialmente os cursos de graduação eram regidos pela Lei 4.024/61, que instituía as Diretrizes e Bases da Educação Nacional, e pela Lei de Reforma Universitária 5.540/68. Essas Leis, entre outras coisas, tratavam da fixação dos currículos mínimos dos cursos de graduação, válidos para todo o País. Sobre isso o Referencial para as Diretrizes Curriculares Nacionais – DCN – dos Cursos de Graduação ressaltam que

> Dado esse caráter universal dos currículos mínimos para todas as instituições, constituíam-se eles numa exigência para uma suposta igualdade entre os profissionais de diferentes instituições, quando obtivessem os seus respectivos diplomas, com direito de exercer a profissão, por isto que se caracterizavam pela rigidez na sua configuração formal, verdadeira "grade curricular", dentro da qual os alunos deveriam estar aprisionados, submetidos, não raro, até aos mesmos conteúdos, prévia e obrigatoriamente repassados, independentemente de contextualização, com a visível redução da liberdade de as instituições organizarem seus cursos de acordo com o projeto pedagógico específico ou de mudarem

atividades curriculares e conteúdos, segundo as novas exigências da ciência, da tecnologia e do meio. (BRASIL, 2003, p. 2)

Ora, não é coerente fixar um currículo nacional visto que, cada região, cada estado, cada município tem um desenvolvimento específico e, portanto exige profissionais aptos para aquela localidade, profissionais que acompanharam e se integraram ao ritmo acelerado do desenvolvimento local, regional, nacional e até mesmo mundial. Um currículo prédeterminado não dá abertura para esses fatos.

Esse quadro incoerente é deixado de lado quando, por meio da Lei 9.131de 24/11/95, a Câmara de Educação Superior do Conselho Nacional de Educação recebe autonomia para tratar sobre as diretrizes curriculares propostas pelo Ministério da Educação e do Desporto, para os cursos de graduação. Nesse sentido o CNE/CES propõe alguns critérios para formulação das Diretrizes Curriculares dos Cursos de Graduação. Citamos dois deles:

- Assegurar às instituições de ensino superior ampla liberdade na composição da carga horária a ser cumprida para a integralização dos currículos, assim como na especificação das unidades de estudos a serem ministradas.
- $\checkmark$  Indicar os tópicos ou campos de estudos e demais experiências de ensinoaprendizagem que comporão os currículos, evitando ao máximo a fixação de conteúdos específicos com cargas horárias pré-determinadas, os quais não poderão exceder 50% da carga horária total dos cursos.

Como podemos ver, a partir daquele momento, as instituições de ensino superior passam a ter autonomia na elaboração de seus currículos podendo adequá-los de tal modo que o futuro graduado possa enfrentar os desafios das rápidas transformações da sociedade, do mercado de trabalho e das condições de exercício profissional.

### <span id="page-28-0"></span>**2.3.2 Diretrizes Curriculares para Cursos de Matemática**

Enquanto os cursos de Bacharelado em Matemática preparam profissionais para a carreira de ensino superior e pesquisa, os cursos de Licenciatura em Matemática buscam, como principal objetivo, a formação de professores para a Educação Básica. Para essa pesquisa voltaremos nossas atenções para o curso de Licenciatura em Matemática.

De acordo com as Diretrizes Curriculares para Cursos de Matemática, a organização dos currículos das instituições de ensino superior deve contemplar os conteúdos comuns a todos os cursos de Matemática, complementados com disciplinas organizadas conforme o perfil escolhido do aluno. Apresentamos a seguir alguns conteúdos que, segundo as Diretrizes, devem ser comuns a todos os cursos de Licenciatura em Matemática.

- $\checkmark$  Cálculo Diferencial e Integral
- $\checkmark$  Álgebra Linear
- Fundamentos de Análise
- $\checkmark$  Fundamentos de Álgebra
- $\checkmark$  Fundamentos de Geometria

### **Geometria Analítica**

Apesar de os conteúdos específicos com cargas horárias pré-determinadas não poderem exceder 50% da carga horária total dos cursos de graduação, a Geometria Analítica faz parte dos conteúdos comuns a todos os cursos de Licenciatura em Matemática. Esse fato a coloca em posição de destaque e que merece ser investigada. Porém, não queremos investigar os momentos de apresentação da Geometria Analítica ao aluno, mas sim como conceitos e propriedades são mobilizados e articulados pelos educandos quando trabalham com atividades relacionadas à Geometria Analítica.

Considerando que o principal objetivo do Curso de Licenciatura em Matemática é a formação de professores para o Ensino Básico, é oportuno recordar que as Orientações Curriculares para o Ensino Médio, quando se referem ao trabalho do professor com o conteúdo Geometria Analítica, ressaltam que:

> A simples apresentação de equações sem explicações fundadas em raciocínios lógicos deve ser abandonada pelo professor. Memorizações excessivas devem ser evitadas; não vale a pena o aluno memorizar a fórmula da distância de um ponto a uma reta, já que esse cálculo, quando necessário, pode ser feito com conhecimento básico de Geometria Analítica (retas perpendiculares e distância entre dois pontos). (BRASIL, 2006, p. 77)

As Diretrizes Curriculares Nacionais para os cursos de Licenciatura em Matemática afirmam, no que se refere às competências e habilidades próprias do educador matemático, que o licenciado em Matemática deverá ter as capacidades de:

- $\checkmark$  Elaborar propostas de ensino-aprendizagem de Matemática para a educação básica;
- $\checkmark$  Analisar, selecionar e produzir materiais didáticos;
- Desenvolver estratégias de ensino que favoreçam a criatividade, a autonomia e a flexibilidade do pensamento matemático dos educandos, buscando trabalhar com mais ênfase nos conceitos do que nas técnicas, fórmulas e algoritmos.

As Diretrizes recomendam ainda que, desde o início do curso o licenciando deve adquirir familiaridade com o uso do computador como instrumento de trabalho e sua utilização para o ensino de matemática deve ser incentivada, em especial para a formulação e solução de problemas. É importante também a familiarização do licenciando, ao longo do curso, com outras tecnologias que possam contribuir para o ensino de Matemática.

Essa importância pode ser comprovada quando comparamos os dados das pesquisas realizadas por Di Pinto (2000) e Richit (2005). Com o objetivo de verificar a relação existente entre produções científicas brasileiras dos anos 1990 vinculadas ao ensino e aprendizagem da Geometria Analítica, Di Pinto (2000) constata que em muitas instituições de ensino superior esta disciplina caracteriza-se como problema por apresentar um índice de reprovação de 35%.

Confirmando esse resultado e discutindo a importância do uso da tecnologia, Richit (2005) desenvolve um estudo com alunos em Regime Especial de Recuperação na disciplina de Geometria Analítica de um Curso de Licenciatura em Matemática. De acordo com a autora

> [...] o uso das mídias informáticas no trabalho com projetos pode auxiliar o futuro professor a perceber a relação existente entre o conhecimento específico adquirido ao longo da licenciatura e as possíveis aplicações destes conceitos em outras situações, além daquelas praticadas em sala de aula. Além de fazê-lo refletir sobre as formas de abordar estes conteúdos na prática pedagógica escolar. (RICHIT, 2005, p.160)

Assim, por um lado temos evidências dos problemas do ensino e aprendizagem da Geometria Analítica e por outro, Richit (2005) mostra que as mídias informáticas podem auxiliar a superação desses problemas. Dessa forma, considerando as exigências das Diretrizes Curriculares Nacionais para os cursos de Licenciatura em Matemática e as constatações apresentadas anteriormente, procuramos investigar a forma com que alunos de um Curso de Licenciatura em Matemática mobilizam e articulam conceitos de Geometria Plana e de Álgebra em estudo da Geometria Analítica. Trazemos como proposta atividades nas quais os futuros licenciados terão a oportunidade de desenvolver um trabalho que não seja restrito a técnicas, fórmulas ou algoritmos. Propomos ainda, para o desenvolvimento dessas atividades, o uso de diversas ferramentas tais como papel, lápis, caneta, régua, compasso e o *software Grafeq*.

É oportuno dizer que não temos a intenção de organizar uma proposta de formação para esses acadêmicos já que objetivamos investigar como mobilizam e articulam conceitos algébricos e geométricos de Geometria Analítica. Entretanto, acreditamos que de forma indireta isso ocorrerá, pois a sequência de atividades, previamente preparada e aplicada, visa atender os objetivos propostos pelos documentos oficiais para a Geometria Analítica.

# <span id="page-31-0"></span>2.4 AS TECNOLOGIAS DA INFORMAÇÃO E DA COMUNICAÇÃO E EDUCAÇÃO MATEMÁTICA

No senso comum, uma das primeiras, e talvez a única referência que se faz à palavra tecnologia, está relacionada ao computador e o que se faz com ele, certamente por este ser o momento dominado pelas Tecnologias da Informação e Comunicação - TIC. A evolução social do homem, desde o primitivo até o atual, foi marcada pela construção e utilização de instrumentos tecnológicos que garantiram sua sobrevivência. Recursos existentes na natureza foram se transformando em ferramentas úteis para o desenvolvimento das atividades diárias; por exemplo, pedras e ossos foram úteis para os homens primitivos assim como uma geladeira ou um carro são indispensáveis para o homem contemporâneo.

De acordo com Kenski (2003, p. 18)

Ao conjunto de conhecimentos e princípios científicos que se aplicam ao planejamento, à construção e à utilização de um equipamento em um determinado tipo de atividade nós chamamos de tecnologia. Para construírem qualquer equipamento – seja uma caneta esferográfica ou um computador -, os homens precisam pesquisar, planejar e criar tecnologias.

A autora afirma ainda que "o homem transita culturalmente mediado pelas tecnologias que lhes são contemporâneas. Elas transformam suas maneiras de pensar, sentir e agir. Mudam até suas formas de se comunicar e de adquirir conhecimentos." (KENSKI, 2003, p. 21).

Nesse trabalho utilizamos algumas tecnologias tidas como tradicionais, tais como o lápis, a caneta, o papel, a régua e compasso. No entanto fazemos uso também das TIC, e mais especificamente do computador e do *software Grafeq*.

Apesar de usarmos tanto as tecnologias *tradicionais* quanto as ditas novas tecnologias, fazemos nesse texto algumas considerações sobre o uso das TIC. Acreditamos que esses *novos* ambientes podem contribuir de forma significativa para a educação matemática. Em nosso trabalho entendemos que tais contribuições podem surgir a partir do *software Grafeq*, pois propomos atividades nas quais os alunos devem participar do processo de construção de conhecimento revendo seus erros e reformulando suas hipóteses, o que é favorecido pelo uso do software. Concordamos com Kenski (2003) quando diz que estamos vivendo um novo

momento tecnológico, e que a ampliação das possibilidades de comunicação e de informação, por meio de equipamentos como o telefone, a televisão e o computador, altera nossa forma de viver e de aprender.

As novas tecnologias da informação e da comunicação têm transformado nosso ambiente em velocidade recorde, e nosso aluno faz parte dessa mudança, ele está mergulhado nessas tecnologias. Pensando nisso, não é adequado ensinar matemática para nosso aluno, apenas com tecnologias do tipo papel e lápis: temos que pensar no sujeito que aprende em meio a toda essa mudança. Para Papert (2008), assim como qualquer outra estrutura social, a escola precisa ser aceita por seus participantes e, para que isso ocorra acreditamos que a escola não pode estar "distante" da realidade dos alunos. Se há aceitação o discente assume com mais responsabilidade seu papel de estudante.

Estamos trabalhando com alunos que nasceram em um mundo repleto de novas tecnologias, logo não faz sentido que em seu ambiente de aprendizagem não tenham contato com os diferentes ambientes tecnológicos que estão familiarizados. É bom ressaltar que não temos a intenção de negar tecnologias como o quadro negro, o giz, o lápis, o papel, etc., mas queremos, de alguma forma, articular diferentes tipos de tecnologias visando elaborar situações que favoreçam a aprendizagem.

Como pesquisadores, temos que pensar em mudanças. A necessidade de nos comunicarmos de forma mais rápida e de interagirmos com outros nos faz rever formas de agir, pensar e aprender. Diante disso temos como meta pensar no que fazer quando se fala de aprendizagem em ambiente informatizado. Mais ainda, temos que refletir sobre como a tecnologia pode favorecer a aprendizagem pelos alunos.

Richit (2005) faz uma análise de como trabalhar com projetos tomando por base a Geometria Analítica visando possíveis contribuições para cursos de formação inicial docente em Matemática. A autora procura entrelaçar experiências educacionais com o uso de *softwares* educativos, bem como de outros recursos tecnológicos.

> Destacamos, a partir da experiência promovida com os sujeitos desta pesquisa e da revisão da literatura pertinente ao assunto, que o uso das mídias informáticas no trabalho com projetos pode auxiliar o futuro professor a perceber a relação existente entre o conhecimento específico adquirido ao longo da licenciatura e as possíveis aplicações destes conceitos em outras situações, além daquelas praticadas em sala de aula. Além de fazê-lo refletir sobre as formas de abordar estes conteúdos na prática pedagógica escolar (RICHIT, 2005, p.160).

A autora destaca ainda que em várias atividades desenvolvidas houve "preocupação dos licenciandos com o próprio entendimento dos conceitos e propriedades abordados e com as formas de aplicação prática dos mesmos, como condição necessária à aprendizagem destes" (RICHIT 2005, p. 145).

Santos (2002, p. 96) constatou que "a aquisição dos saberes relacionados aos coeficientes da equação y = ax + b por meio da articulação dos registros gráfico e algébrico da função afim, em geral resistente ao ensino usual, é, no entanto, susceptível de saltos qualitativos importante via a interação aluno/*software*.".

Maia (2007) realiza um trabalho de investigação propondo como objetivo principal

[...] permitir que os alunos descubram a forma canônica da função do 2<sup>°</sup> grau de modo que percebam que as modificações na representações nesta escrita algébrica produzem modificações na representação gráfica e vice-versa. E, ainda introduzir a noção de intervalo da função bem como reaplicar todo o conhecimento apreendido na construção de desenhos, sendo o uso do computador uma motivação. (MAIA, 2007, p. 47).

De acordo com Maia (2007) em nenhum dos livros analisados o uso de computador é citado como ferramenta para auxílio na construção de gráficos. Entretanto, a autora, fazendo uso de um ambiente computacional aliado ao caráter lúdico como uma das ferramentas de aprendizagem, conclui que "a participação efetiva dos alunos na realização de todas as atividades, as discussões levaram a um crescimento na compreensão da construção e análise de gráficos de função quadrática". (MAIA, 2007, p. 137).

As contribuições de ambientes informatizados para o ensino e aprendizagem de conceitos matemáticos são amplamente constatadas em pesquisas. Diante dos objetivos propostos para o ensino da Geometria Analítica e dos resultados apresentados anteriormente referentes ao uso de ferramentas computacionais, propomos um trabalho no qual buscamos investigar, entre outras coisas, possíveis contribuições de um *software* quando procuramos instigar os sujeitos dessa pesquisa a realizarem as devidas articulações entre Álgebra e Geometria Plana presentes em estudos da Geometria Analítica. Para isso fazemos uso da Teoria dos Registros de Representação Semiótica sobre a qual passamos a discorrer no próximo parágrafo.

### <span id="page-33-0"></span>2.5 REGISTROS DE REPRESENTAÇÃO SEMIÓTICA

A teoria de Registros de Representação Semiótica, desenvolvida por Raymond Duval (1988), tem como objetivo entender as dificuldades dos alunos na compreensão da matemática e a natureza dessas dificuldades. Para Duval isso não é possível restringindo-se ao

campo matemático ou à sua história. Esse autor propõe uma abordagem cognitiva de análise, isto é, busca investigar como o sujeito pensa.

> A originalidade da abordagem cognitiva está em procurar inicialmente descrever o funcionamento cognitivo que possibilite a um aluno compreender, efetuar de controlar ele próprio a diversidade dos processos matemáticos que lhe são propostos em situação de ensino. (DUVAL 2003. p. 12).

Em geral somos levados a pensar que o aluno frente a um problema dispõe de um único mecanismo de resolução, no entanto há vários. Duval tenta mostrar a importância disso para o processo de aprendizagem.

As condições e os problemas de aprendizagem ganham destaques nas argumentações de Duval quando propõe duas questões preliminares para o desenvolvimento de sua teoria. Pensando na aprendizagem da matemática, quais os sistemas cognitivos que o aluno deve mobilizar para ter acesso aos objetos matemáticos? Os sistemas mobilizados para a apreensão de objetos matemáticos são únicos, isto é, diferentes daqueles utilizados para o estudo de biologia, química, física e etc.?

Duval mostra que há diferenças entre a mobilização de conceitos de matemática e de conceitos, e é baseado nessa argumentação que nasce a Teoria dos Registros de Representação Semiótica. De acordo com o autor a diferença entre a atividade cognitiva requerida pela matemática e a necessária para outros campos do conhecimento não deve ser procurada nos conceitos da matemática e de outros domínios de conhecimentos, mas na grande variedade e na diferença da importância das representações semióticas para a matemática e para outras áreas de conhecimento.

Para Damm (2008) não existe conhecimento matemático que possa ser mobilizado por uma pessoa, sem auxílio de uma representação. Por exemplo, ninguém vê um ponto, ou uma reta; o que vemos são suas representações.

> A matemática trabalha com objetos abstratos. Ou seja, os objetos matemáticos não são diretamente acessíveis à percepção, necessitando, para sua apreensão, o uso de uma representação. Nesse caso, as representações através de símbolos, signos, códigos, tabelas, gráficos, algoritmos, desenhos é bastante significativa, pois permite a comunicação entre os sujeitos e as atividades do pensamento, permitindo registros de representação diferentes de um mesmo objeto matemático (DAMM, 2008, p. 170).

Para atingir os objetivos dessa pesquisa trabalhamos principalmente com os conceitos de funções, equações e inequações. Para cada um desses conceitos destacamos a utilização das representações algébrica e gráfica, que são diferentes registros de representação e que estão presentes na maioria das atividades propostas para esse estudo.

> As representações semióticas, ou seja, as produções construídas pelo emprego de regra de sinais (enunciado em língua natural, fórmula algébrica, gráfico, figura geométrica,...) parecem apenas ser o meio de que o indivíduo dispõe para exteriorizar suas representações mentais, ou seja, para as tornarem visíveis ou acessíveis a outro (DUVAL, 2009, p. 15).

Um dos primeiros passos para que haja apreensão de um objeto matemático estudado é compreender a forma como cada representação influencia no desenvolvimento e na compreensão dos conceitos matemáticos.

Quando trabalhamos com a Matemática, as possibilidades de tratar certo problema dependem da representação utilizada. Podemos citar como exemplo a construção do gráfico da função  $y = x + 2$ . Nesse caso, o problema foi apresentado e representado algebricamente, no entanto, para sua construção pode-se usar tanto a representação algébrica quanto a gráfica. Algebricamente é possível determinar coordenadas  $(x, y)$  a partir da relação  $y = x + 2$  e com duas coordenadas de dois pontos que satisfazem essa relação é possível representar o gráfico pedido.

Por meio da representação gráfica, pode-se pensar em  $y = x + 2$  como uma translação do gráfico representado pela função y = x. Teríamos nesse caso outra possibilidade de resolução do problema. Assim a atividade matemática é caracterizada do ponto de vista cognitivo pela importância das representações semióticas com enfoque na grande variedade de representações.

Duval (2003) caracteriza a atividade matemática basicamente por meio de quatro tipos de Registros de Representações Semióticas separados em dois grupos:

- Registros Multifuncionais: constituídos pela **Língua Natural** e pelas **Figuras Geométricas (registro figural)** no qual não é possível operar matematicamente com esses registros, por exemplo, não adicionamos um quadrado a outro quadrado, ou um quadrado a um triângulo. Podemos, sim, fazer transformações nas figuras acrescentando traçados, mas não por meio de operações como entendemos na matemática.
- Registros Monofuncionais: constituídos pelo **Sistema de Escritas (registro das coordenadas e registro algébrico)** e pelos **Gráficos Cartesianos (registro gráfico),** ao contrário dos multifuncionais, admitem tratamento.
Entendemos por registro das coordenadas **(RC)** o registro das coordenadas cartesianas (x, y), representantes de um ponto no plano, por exemplo, (2, 3); o registro algébrico **(RA)** é visto como o das relações algébricas, por exemplo,  $(x+5)^2/4 + (y-5)^2/25 < 1$ ; o registro gráfico **(RG)** como o que representa regiões do plano que fazem uso dos eixos cartesianos e o registro figural **(RF)** refere-se àquelas regiões do plano que não apresentam os eixos em sua formação (quando temos uma figura geométrica plana, por exemplo).

Para Duval os registros de representação semiótica admitem dois tipos de transformações que são extremamente diferentes: os tratamentos e as conversões.

> Os tratamentos são transformações dentro de um mesmo registro: por exemplo, efetuar um cálculo ficando estritamente no mesmo sistema de escrita ou de representações dos números; resolver uma equação ou um sistema de equações [...] as conversões são transformações de representações que consistem em mudar de registro conservando os mesmos objetos denotados: por exemplo, passar da escrita algébrica de uma equação à sua representação gráfica. (DUVAL, 2003, p.16)

As regras de tratamento diferem de um registro para outro, elas são trabalhadas dentro do registro onde foram formadas. Podemos citar como exemplo a resolução da equação 6x +  $2x - 5 = 5x - 10$ . Ao resolver essa equação permanecemos sempre no registro algébrico, ou seja, estamos fazendo operações de tratamento. Exemplo análogo pode ser o de realizar o cálculo 0,2 + 1,3 - 5,2 ficando sempre com a representação decimal.

O tratamento ocorre internamente a um determinado sistema de registro, sua natureza varia totalmente de um registro para outro, as regras e propriedades de cada sistema de registro devem ser literalmente seguidas. Os dois exemplos apresentados anteriormente seguem essa ideia. É importante observar que para um aluno do ensino fundamental resolver um cálculo envolvendo números decimais ou envolvendo frações exige regras diferentes.

O outro tipo de transformação não permanece no mesmo sistema, como ocorre no tratamento. Se, por exemplo, queremos construir o gráfico da função  $y = 2x - 8$  devemos, necessariamente, passar do registro algébrico ao registro gráfico. É o que Duval chama de conversão.

Algumas vezes pode haver conversão sem que haja mudança de quadros, como é o caso dos decimais e das frações. Entretanto, em nossa pesquisa estaremos provocando conversões em que ao mudar de registro também ocorrerá mudança de quadro. Ao pedirmos, por exemplo, a construção da bandeira do Brasil a ser realizada no *Grafeq*, deve-se primeiramente observar todas as propriedades da figura geométrica (registro figural), transformar cada traço em linguagem algébrica aceitável pelo *software* (registro algébrico) e

em seguida observar a construção no plano cartesiano oferecida pelo *software* (registro geométrico). Nesse exemplo são duas as conversões: do registro figural (quadro geométrico) para o registro algébrico (quadro algébrico) e do registro algébrico para o registro gráfico (quadro geométrico analítico). Dessa forma além de ocorrer conversões entre os registros figural, algébrico e o gráfico, trabalha-se com os quadros geométrico, algébrico e o geométrico analítico. Cabe salientar, entretanto, que, nossas análises estarão centradas nas conversões realizadas e nos conceitos mobilizados para que isso ocorra.

> [...] do ponto de vista matemático, a conversão intervém somente para escolher o registro no qual os tratamentos a serem efetuados são mais econômicos, mais potentes, ou para obter um segundo registro que serve de suporte ou de guia aos tratamentos que se efetuam em outro registro. [...] mas, do ponto de vista cognitivo, é a atividade de conversão que, ao contrário, aparece como a atividade de transformação representacional fundamental, aquela que conduz aos mecanismos subjacentes à compreensão. (DUVAL, 2003, p. 16).

Ao solicitar a construção do gráfico de uma função, de uma equação ou de uma inequação, tentando provocar a conversão entre essas representações, queremos muito mais do que uma simples codificação, isto é, aplicação de regras. Queremos, por um lado, oportunizar a mobilização de conceitos de Geometria Plana tais como propriedades de uma reta, da circunferência, de uma parábola e etc. e, por outro, a mobilização de relações algébricas que correspondem aos respectivos traços geométricos. Além disso, no plano cartesiano deve-se estabelecer uma correspondência entre os traços geométricos, as relações algébricas e o posicionamento do gráfico em relação aos eixos cartesianos. "Há por trás de uma regra de codificação para passar de uma equação a um gráfico cartesiano, a necessária articulação entre as variáveis cognitivas que são específicas do funcionamento de cada um dos dois registros." (DUVAL, 2003, p. 17).

No estudo da conversão deve-se tomar o cuidado de analisar dois tipos de fenômenos: o primeiro considera as variações de congruência e de não-congruência e o segundo a heterogeneidade dos dois sentidos de conversão. Em nossa pesquisa utilizaremos mais especificamente o segundo deles.

Para Duval (2003) a passagem de um sistema de representação a outro não tem nada de evidente e de espontâneo no que concerne a maior parte dos estudantes que não reconhecem o mesmo objeto diante de representações que podem ser dadas em sistemas semióticos diferentes. Esse fenômeno é chamado pelo autor de não-congruência entre as representações.

O segundo fenômeno a que o autor faz referência e que faremos uso nessa pesquisa é a heterogeneidade dos dois sentidos de conversão. Realizar a conversão em um sentido não significa sucesso no processo inverso, isto é quando se invertem os registros de partida e chegada. Duval (2003) afirma que geralmente, no ensino, um sentido de conversão é privilegiado pela ideia que o treinamento efetuado num sentido estaria automaticamente treinado a conversão no outro sentido.

A Geometria Analítica, nosso objeto de estudo, tem como objetivo tratar algebricamente problemas geométricos e vice-versa, portanto possibilita ao menos a conversão do registro algébrico para o geométrico assim como do registro geométrico para o algébrico. Nossos sujeitos de pesquisa, alunos de um Curso de Licenciatura em Matemática tiveram a oportunidade de estudar conceitos de Geometria Analítica no Ensino Médio e também no Ensino Superior. Seriam eles capazes de realizar tratamentos e conversões no desenrolar de atividades de Geometria Analítica? É bom lembrar que o principal objetivo do Curso de Licenciatura em Matemática é a formação de professores para a Educação Básica, portanto ao final de sua formação devem estar preparados para atenderem os objetivos<sup>7</sup>, propostos para a Geometria Analítica, que estão dispostos nas Orientações Curriculares para o Ensino Médio.

Outro fator relevante presente nas Orientações Curriculares para os Cursos de Graduação em Matemática é a solicitação que, desde o início do curso, o licenciando deve adquirir familiaridade com o uso do computador como instrumento de trabalho. Fazendo uso do *software Grafeq*, quais seriam as possíveis contribuições para o desenvolvimento de atividades de Geometria Analítica que levem em consideração um trabalho com os Registros de Representação Semiótica? A partir dessas e de outras indagações elaboramos nossa sequência de atividades baseada nas discussões apresentadas anteriormente. Da mesma forma foram realizadas a experimentação e a análise de dados.

No próximo capítulo apresentamos nossa escolha metodológica, os sujeitos da pesquisa e detalhamos os ambientes a serem utilizados na realização da sequência didática.

**.** 

<sup>39</sup>

 $<sup>7</sup>$  Os objetivos citados estão dispostos no item 2.2 dessa dissertação.</sup>

# **CAPÍTULO 3 - ESCOLHAS METODOLÓGICAS**

## 3.1 METODOLOGIA DE PESQUISA: ENGENHARIA DIDÁTICA

Para desenvolver nosso estudo utilizamos os princípios metodológicos da engenharia didática. Conceito desenvolvido por Douady no início dos anos 80 em sua tese de doutorado e sintetizado por Michèle Artigue (1996). Inserida no quadro teórico da Didática da Matemática, essa metodologia estuda a relação entre pesquisa e a ação no sistema didático. De fato, para Machado (2008) a noção de engenharia didática funciona tanto como uma metodologia de pesquisa quanto como uma produção para o ensino.

Artigue (1996, p. 196) caracteriza a engenharia didática como: "[..] um esquema experimental baseado em 'realizações didáticas' na sala de aula, isto é, na concepção, na realização, na observação e na análise de uma sequência de ensino".

A autora destaca ainda a singularidade da engenharia didática quando comparada a outras metodologias didáticas, pois,

> As investigações que recorrem a experimentações em sala de aula situam-se, a maioria das vezes, numa abordagem comparativa com validação externa dos desempenhos dos grupos experimentais e de grupos testemunho. Este paradigma não é o da engenharia didática, que se situa no lado oposto, no registro dos estudos de casos, e cuja validação é essencialmente interna, fundada no confronto entre a análise *a priori* e a análise *a posteriori*. (ARTIGUE, 1996, p. 197)

Como estamos realizando um estudo sobre a mobilização e articulação de conceitos de Álgebra e de Geometria Plana em estudos da Geometria Analítica, queremos analisar a evolução dos alunos ao longo da realização das atividades e, para isso, a comparação da análise a *priori* com a análise a *posteriori* parece-nos adequada.

A engenharia didática propõe um processo experimental composto por quatro fases, são elas: análises preliminares, concepção e análise *a priori*, experimentação e análise *a posteriori* e validação.

Nas análises preliminares, fase responsável pela idealização da engenharia didática, o pesquisador deve se apoiar sobre um quadro teórico e sobre conhecimentos didáticos já adquiridos sobre o objeto de pesquisa, como sobre:

- $\checkmark$  a análise epistemológica dos conteúdos contemplados pelo ensino
- $\checkmark$  a análise do ensino atual e de seus efeitos
- a análise de concepção dos alunos, das dificuldades e dos obstáculos que determinam sua evolução

 $\checkmark$  a análise do campo dos entraves no qual vai se situar a efetiva realização didática

Com base na análise preliminar o pesquisador poderá organizar a sequência didática, bem como determinar as variáveis e escolher as situações apropriadas ao desenvolvimento da engenharia. Em nosso trabalho, essa fase concretizou-se com uma análise das origens e dos propósitos da criação da Geometria Analítica como conteúdo matemático assim como, da forma com deve ser abordada no Ensino Médio e Superior. Para isso, fizemos uso de livros didáticos, dos Parâmetros Curriculares Nacionais (1998) e dos Guias de Livros didáticos para o Ensino Médio proposto pelo Ministério da Educação nos anos de 2008 e 2011. Da mesma forma, foi realizada, por meio da leitura de artigos, dissertações e também dos PCN, uma breve análise das dificuldades e dos erros que os alunos cometem no processo de aprendizagem de conceitos relacionados à Geometria Analítica.

Na segunda fase, concepção e análise a *priori*, fundamentando-se nas análises preliminares, "o investigador toma a decisão de agir sobre um determinado número de variáveis do sistema não fixadas pelos constrangimentos: variáveis de comando, que ele supõe serem variáveis pertinentes para o problema estudado" (ARTIGUE, 1996, p.202).

A autora também afirma que análise a *priori* tem como objetivo

[...] determinar de que forma as escolhas efetuadas permitem controlar os comportamentos dos alunos e o sentido desses comportamentos. Para isso, funda-se em hipóteses; será a validação dessas hipóteses que estará, em princípio, indiretamente em jogo no confronto, operado na quarta fase, entre a análise a *priori*  e a análise a *posteriori* (ARTIGUE, 1996, p.205).

A determinação das variáveis e a elaboração da sequência didática de acordo com a análise *a priori* têm como objetivo o desenvolvimento de uma situação *adidática<sup>8</sup>* visando a aplicação das atividades aos sujeitos da pesquisa. Para isso é preciso considerar que esta análise é baseada em duas etapas, uma de descrição e outra de previsão, assim Artigue (1996, p.205) conclui que na análise a *priori.*

> - descrevem-se as escolhas efetuadas ao nível local (remetendo-as, eventualmente, para escolhas globais), e as características da situação *adidatica* que delas decorrem, - analisa-se o peso que o investimento nessa situação pode ter para o aluno, particularmente em função das possibilidades de ação, de escolha, de decisão, de

 $\overline{a}$ 

 $\checkmark$  e, naturalmente, tendo em conta os objetivos específicos da investigação (ARTIGUE, 1996, p. 198)

<sup>8</sup> De acordo com a teoria das situações didáticas de Guy Brousseau (1986) "uma situação *adidática* caracterizase essencialmente pelo fato de representar determinados momentos do processo de aprendizagem nos quais o aluno trabalha de maneira independente, não sofrendo nenhum tipo de controle direto do professor relativamente ao conteúdo matemático em jogo." (FREITAS, 2008, p. 84).

controle e de validação de que ele dispõe, uma vez operada a devolução, num funcionamento quase isolado do professor,

- preveem-se os campos de comportamentos possíveis e procura-se mostrar de que forma a análise efetuada permite controlar o sentido desses campos e assumir, em particular, que os comportamentos esperados, se intervierem, resultarão claramente da aplicação do conhecimento visado pela aprendizagem.

Para a concepção dessa fase em nossa pesquisa, inicialmente são descritas as variáveis didáticas que julgamos serem pertinentes, a saber, Ambiente proposto, Eixo cartesiano, Composição da figura e Complexidade do desenho. Essas variáveis didáticas foram concebidas por apresentarem características específicas de forma que, a depender de como forem utilizadas, podem provocar alterações nas estratégias de resolução das atividades realizadas pelos alunos. Em seguida, foi organizada uma sequência didática composta por cinco blocos de atividades nas quais previmos possíveis estratégias, assim como possíveis dificuldades de resolução para as atividades propostas.

A experimentação é a fase que o pesquisador desenvolve com os sujeitos da pesquisa as atividades elaboradas na análise *a priori* fazendo a coleta de dados com suas respectivas observações durante cada sessão aplicada. Para Machado (2008, p. 244)

> A fase da experimentação é clássica. É a fase da realização da engenharia com uma certa população de alunos, Ela se inicia no momento em que se dá o contato pesquisador/professor/observadores(es) com a população de alunos, objeto da investigação. A experimentação supõe: a explicitação dos objetivos e condições de realização da pesquisa à população de alunos que participará da experimentação; [...] aplicação dos instrumentos de pesquisa e registros das observações feitas durante a experimentação [...].

Nessa etapa, caso a análise *a priori* não tenha sido apropriada para o bom desenvolvimento das atividades, o pesquisador deve procurar saber quais situações diferiram da análise *a priori* e porque não aconteceu o previsto reformulando as próximas sessões.

A análise *a posteriori* é realizada com base nos dados coletados na fase de experimentação e nas produções dos alunos dentro ou fora do ambiente no qual se realiza a pesquisa, no entanto, não deve ser realizada apenas no final da engenharia. Para Machado (2008, p. 246)

> Muitas vezes, para melhor compreensão do ocorrido, tornam-se necessários dados complementares como: questionários, entrevistas individuais ou em pequenos grupos, realizadas tanto durante a experimentação quanto no final dela. Isto é, as fases 3 e 4 não são excludentes, mas complementares.

A partir das análises realizadas durante a experimentação o pesquisador pode e deve reorganizar as próximas sessões, quando julgar necessário intervir para atingir os objetivos da pesquisa e ao final da experimentação confrontar os dados da análise *a priori* com os dados da análise *a posteriori* a fim de validar ou refutar as hipóteses da pesquisa elencadas no início da engenharia.

#### 3.2 SUJEITOS DA PESQUISA

Para responder nossa questão de pesquisa, procuramos vincular esse estudo a um grupo de alunos que já possuíssem conhecimentos prévios sobre o objeto de pesquisa, isto é, Geometria Analítica. Assim, optamos por realizar a experimentação com acadêmicos do segundo ano do curso de Licenciatura em Matemática da UFMS - campus de Campo Grande. Esses alunos tiveram a oportunidade de estudar Geometria Analítica tanto no Ensino Médio quando no Ensino Superior.

No Ensino Médio, as Orientações Educacionais Complementares aos Parâmetros Curriculares Nacionais - PCN+ - (2002) organizaram os conteúdos de Matemática em três temas estruturadores, são eles, Álgebra: números e funções; Geometria e medidas e Análise de dados. Mais especificamente para o desenvolvimento do tema Geometria e medidas são propostas quatro unidades temáticas: geometrias plana, espacial, métrica e **analítica**.

No Ensino Superior, as Diretrizes Curriculares para os Cursos de Licenciatura em Matemática exigem que a Geometria Analítica faça parte dos conteúdos comuns a todos os cursos de Licenciatura. Em particular, a Matriz Curricular do Curso de Licenciatura em Matemática da Instituição de Ensino Superior (IES), que comporta os sujeitos dessa pesquisa, reserva 68 horas para a disciplina de **Geometria Analítica**, na [primeira série,](http://www.dmt.ufms.br/cursomatematica.html#1serie) a serem distribuídas durante todo o ano e 68 horas para a disciplina de **Vetores e Geometria Analítica**, distribuídas no primeiro semestre do segundo ano do curso.

Pedimos a uma professora dessa IES para divulgar nosso trabalho de pesquisa entre os alunos do segundo ano do Curso de Licenciatura em Matemática. Dessa forma estaríamos trabalhando com alunos que haviam estudado o tema recentemente. Em uma conversa informal, a professora solicitou que os alunos interessados preenchessem uma ficha de inscrição. De posse dessa lista constando 11 alunos voluntários, passamos a considerar os dias da semana e os horários disponíveis para cada um deles. Entramos em contato com os alunos e decidimos que os encontros aconteceriam as terças e quintas-feiras das 7 às 9 horas. Com essa escolha atenderíamos a maior parte dos alunos.

No primeiro dia da experimentação, tivemos a oportunidade de apresentar a proposta de pesquisa com mais detalhes; nesse encontro compareceram 9 alunos, dos quais 5 do segundo ano e 4 do terceiro, situação não esperada por nós. No entanto, não haveria problema na participação dos alunos do terceiro ano, já que isso não afetava nossos objetivos de pesquisa. Porém, após o desenvolvimento das primeiras atividades, os alunos do terceiro ano disseram já ter participado de um minicurso com atividades semelhantes às da nossa proposta, fato que provocou a desistência de todos eles. Ficamos assim com um total de 5 sujeitos para a pesquisa, o que continuamos considerando razoável tendo em vista nossos objetivos e referenciais adotados.

No segundo encontro contamos com a participação de 4 dos 5 alunos do segundo ano. Esses sujeitos compareceram até o final da experimentação com exceção de uma aluna que faltou a um encontro. Apesar dessa falta, decidimos que esses alunos seriam nossos sujeitos investigados, são eles: Carlos, Edna, Nayara e Fabiana. É oportuno dizer que, para preservar a identidade dos sujeitos dessa pesquisa, esses nomes são fictícios.

# 3.3 FERRAMENTAS UTILIZADAS

#### 3.3.1 *Software Grafeq*

Nossa proposta de estudo está vinculada aos conceitos de Geometria Plana e de Álgebra de forma que possa haver articulação entre eles. Além disso, é de nosso interesse que essas articulações levem os acadêmicos a refletirem sobre os conteúdos envolvidos nessa pesquisa. A partir desses fatos, ao observarmos os limites e as potencialidades do *software Grafeq*¸ concordamos que esta seria uma ferramenta útil para atingirmos nossos objetivos.

O *Grafeq* é um programa que trabalha tanto conceitos de Geometria Plana quanto de Álgebra. Funções, equações e desigualdades podem ser exploradas simultaneamente com suas respectivas representações gráficas. Dessa forma, a partir de relações algébricas é possível desenhar desde simples retas, circunferências ou cônicas a desenhos mais complexos fazendo uso de inequações.

Passaremos, agora, a apresentar brevemente o funcionamento e o potencial do *software*. Na figura 1 temos, à esquerda, duas janelas de relações obtidas selecionando o item gráfico "novas relações", no centro, a janela gráfica e, à direita, uma caixa de ferramentas, entre elas, o recurso de cores. Para a construção de uma representação gráfica no *Grafeq* digita-se na janela de relações a relação algébrica que representa a figura geométrica ou a

região do plano que se pretende construir. Ao clicar *enter* é aberta outra janela na qual o usuário tem a oportunidade de optar pelo sistema de coordenadas (polar ou cartesiano), pelo tamanho da vista e as extremidades dos eixos. Clicando *enter* novamente pode-se observar a representação gráfica referente à representação algébrica plotada.

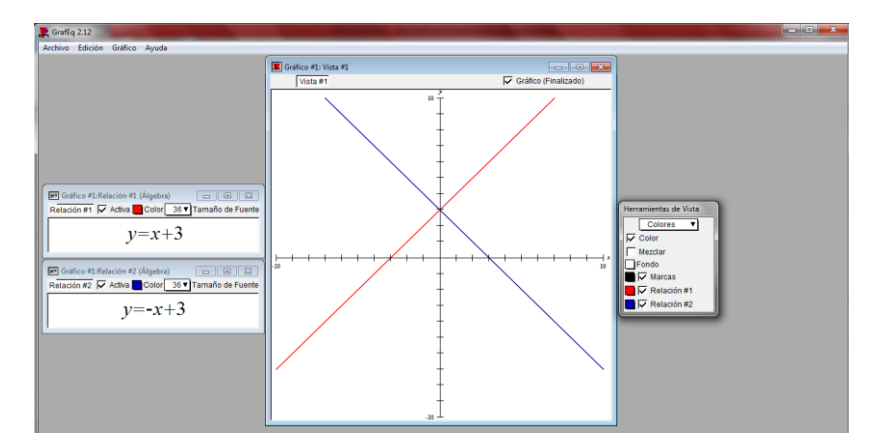

Figura 1: Interface do *Grafeq* / retas

Classificamos esse programa como *software* aberto, pois ao plotar uma relação algébrica na janela de relações e clicar *enter*, o aluno tem a oportunidade, por meio da janela gráfica, de refletir sobre a relação entre a representação algébrica plotada e a representação gráfica oferecida pelo *Grafeq*. E se for o caso de não obter o resultado esperado, pode-se analisar os conceitos e propriedades algébricas envolvidas e editar a relação plotada na janela de relações, já que o *software* oferece essa possibilidade.

Para desenhar outras figuras geométricas como circunferência, hipérbole, elipse ou parábola (figura 4) basta digitar a equação ou a função na janela de relações e proceder como no exemplo anterior. Utilizando a opção "Nova Relação" vários gráficos podem ser construídos em uma mesma tela (janela).

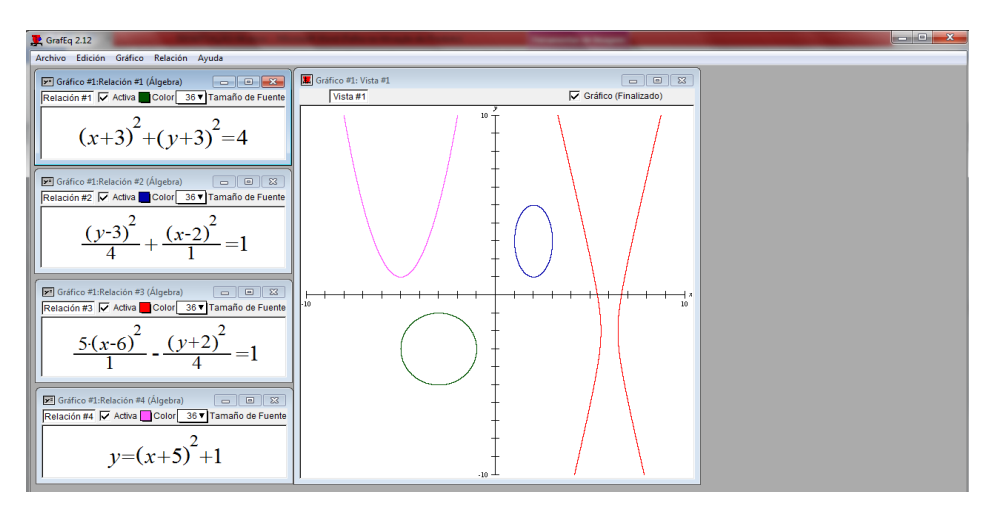

Figura 2: Representação gráfica de equações e funções em uma mesma tela

Fazendo uso do *Grafeq* é possível colorir uma região do plano delimitada por retas e/ou curvas definidas por expressões algébricas. Um exemplo pode ser a construção de um semicírculo de raio 5 (figura 5)<sup>9</sup>. Para essa construção deve-se digitar em uma janela de relação a inequação  $x^2 + y^2 < 25$ , pressionar a tecla TAB<sup>10</sup> e digitar x – y > 0.

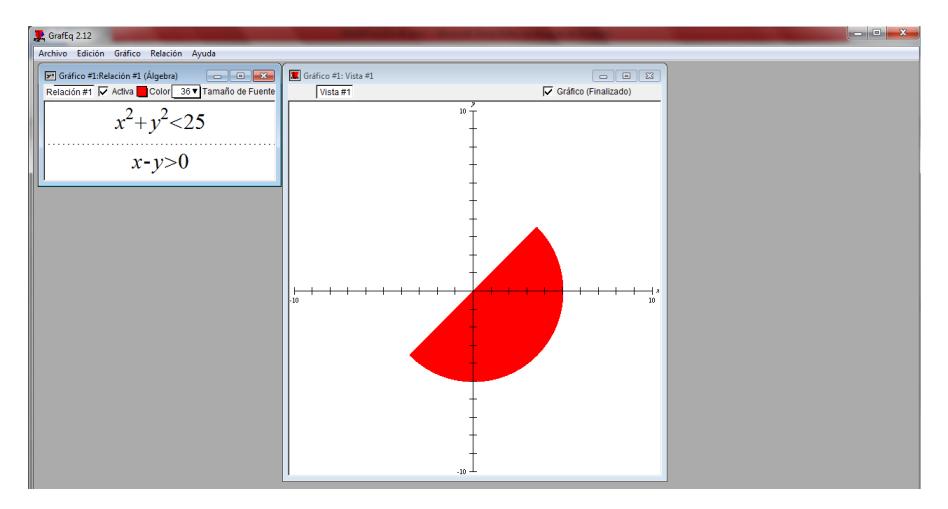

Figura 3: Região do plano

É oportuno dizer que um dos principais fatores que colaborou para a escolha desse *software* foi possibilidade de realizar, com ele, um trabalho com sistemas de inequações, visto que desde o início dessa pesquisa tínhamos a intenção de trabalhar com regiões do plano cartesiano. Usando os recursos disponíveis no *Grafeq* é possível construir regiões simples (figura 5) ou mais complexas (figura 6).

 $\overline{a}$ 

<sup>9</sup> Essa é uma das possibilidades de resolução desse problema. O gráfico poderia ser representado em outra posição do plano cartesiano.

<sup>10</sup> A tecla TAB tem como função fazer com que o *software* apresente um registro gráfico que satisfaça simultaneamente duas ou mais relações algébricas (registro algébrico).

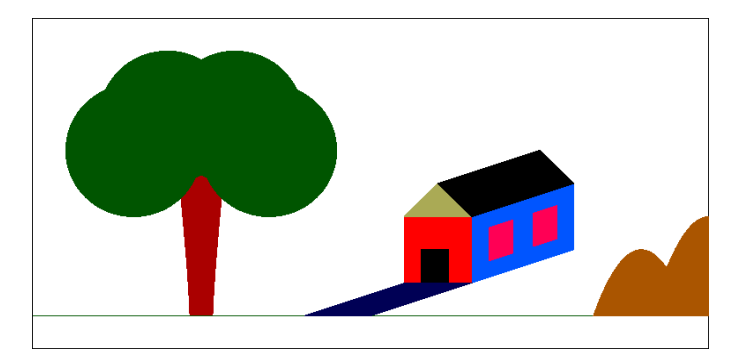

Figura 4: Desenho realizado no *Grafeq* - Adnilson

Fazendo uso do *software Grafeq*, buscamos momentos em que o aluno, ao observar um desenho, gráfico ou figural, possa reescrever em linguagem algébrica todas as regiões do desenho. Nessas atividades tem-se a necessidade de mobilizar conceitos da Geometria Plana e reescrevê-los algebricamente em linguagem aceitável pelo *software*. Nesse momento estamos provocando a conversão do registro gráfico e/ou figural para o registro algébrico.

#### **3.3.2 Papel e lápis**

Duval (2003) afirma que as conversões não ocorrem de forma natural, dessa forma o pesquisador deve provocá-las. Além disso, o autor fala sobre a importância de se trabalhar os dois sentidos da conversão. Utilizando o *Grafeq* estaremos provocando a conversão do registro gráfico e/ou figural para o registro algébrico. Vimos, assim, necessidade de elaborar atividades para provocar o processo inverso, isto é, a conversão do registro algébrico para o registro gráfico.

Nessas atividades, são apresentadas as relações algébricas da região que se pretende construir com o auxílio das ferramentas papel e lápis. Essa escolha se deve pelo fato de, de acordo com nossos objetivos de pesquisa, não ter sentido apenas digitar as relações algébricas nas janelas de relações do *Grafeq*, pois dessa forma o *software* executaria as relações algébricas e o acadêmico teria de imediato a curva ou região solicitada na atividade. Estamos interessados em entender as dificuldades encontradas pelo aluno no momento da construção da curva ou região pedida no problema.

Fazendo uso do papel e lápis, ao realizar a conversão do registro algébrico para o registro gráfico os erros conceituais, caso ocorram, poderão ser evidenciados no momento da construção da atividade, e dessa forma podemos analisar como os acadêmicos mobilizam e articulam os conceitos envolvidos.

Outro fator que justifica a utilização dessas ferramentas é o fato de não querermos induzir o aluno a utilizar uma estratégia que privilegie a geometria. Por exemplo, ao pedirmos para o aluno verificar, no papel e lápis, se um ponto satisfaz ou não a uma relação algébrica, pode-se optar pela utilização de métodos algébricos (substituição das coordenadas do ponto na relação algébrica) ou por métodos geométricos (representação gráfica da relação e do ponto). É de nosso interesse que essa escolha seja realizada pelo aluno, pois buscamos meios para compreender e tornar evidente a forma como o aluno interpreta um determinado conceito. Seria por um pensamento Geométrico? Ou seria por um pensamento algébrico?

No próximo capítulo apresentamos a sequência didática elaborada, com sua análise a *priori*, a realização das atividades com os alunos e a análise *a posteriori*.

# **CAPÍTULO 4 - ELABORAÇÃO, REALIZAÇÃO E ANÁLISE DA SEQUÊNCIA DIDÁTICA.**

A sequência de atividades desenvolvida nesse trabalho está dividida em cinco blocos com características distintas<sup>11</sup>. Os blocos 01 e 02, com 11 das 16 atividades, objetivaram investigar conceitos básicos, porém fundamentais no estudo da Geometria Analítica. Nessa perspectiva o aluno deve mobilizar propriedades relacionadas à função afim, função quadrática, equação da circunferência, equação da elipse e equação da hipérbole, bem como de suas respectivas representações gráficas, na resolução dos problemas. Essas atividades iniciais constituem a primeira parte do estudo e devem vir sempre acompanhadas de discussão com os participantes da pesquisa. Conceitos trabalhados nesse momento são fundamentais na fase seguinte, quando deve haver reinvestimento para a realização das novas atividades. Nos blocos 03 e 04, compostos por dois problemas cada um, retomamos os conceitos trabalhados nos primeiros blocos procurando investigar a mobilização e articulação dos conceitos envolvidos, dificuldades desse processo bem como as contribuições do *Grafeq* na resolução de algumas atividades. Mais especificamente, no bloco 03 objetiva-se provocar a conversão do registro gráfico e/ou figural para o registro algébrico e no bloco 04 a conversão do registro algébrico para o registro gráfico.

No bloco 05, além do objetivo de provocar a conversão do registro gráfico e/ou figural para o registro algébrico queremos proporcionar ao aluno a oportunidade de elaboração de um desenho no qual possam usar retas e/ou curvas que preferirem. É uma forma de analisarmos a mobilização e articulação dos conceitos de Geometria Plana e de Álgebra trabalhados até então, ou até mesmo de conceitos não desenvolvidos nessa pesquisa.

As atividades propostas visam uma possível análise da conversão entre os registros gráfico, figural, algébrico e o das coordenadas sempre com o objetivo, quando possível, de trabalhar os dois sentidos da conversão. Enquanto as primeiras atividades (blocos 01 e 02) dão maior ênfase à especificidade de um ou dois conceitos, as últimas (blocos 03, 04 e 05) buscam proporcionar um ambiente oportuno para mobilização e articulação de uma gama de conceitos de Geometria Plana e de Álgebra, como é possível observar na análise a *priori* das atividades.

Com essa proposta, optamos por intercalar atividades desenvolvidas no papel e lápis, com atividades trabalhadas no *Grafeq*. Nos problemas desenvolvidos com papel e lápis damos ênfase à conversão do **registro algébrico** para o **registro gráfico**; naqueles desenvolvidos no *Grafeq* priorizamos a conversão do **registro gráfico** e/ou **figural** para o **registro algébrico**.

**.** 

<sup>&</sup>lt;sup>11</sup> Pouco mais adiante apresentamos uma tabela relacionando os blocos, as sessões e as atividades.

Tanto nas atividades desenvolvidas no papel quanto naquelas desenvolvidas com o *software* existe a possibilidade da utilização do registro das coordenadas, visto que esse registro permite intermediar a conversão entre os registros gráfico, figural e algébrico.

Pensamos que conversões intercaladas, provocadas ora com papel e lápis, ora com o *Grafeq* podem colaborar para a mobilização e articulação de conceitos de Geometria Plana e de Álgebra em estudos da Geometria Analítica<sup>12</sup>.

|                       | Atividades desenvolvidas no | Atividades desenvolvidas no |  |  |
|-----------------------|-----------------------------|-----------------------------|--|--|
|                       | papel                       | software                    |  |  |
| Bloco 01 / Atividades | 01, 02                      | 03, 04, 05 e 06             |  |  |
| Bloco 02 / Atividades | 07e09                       | 08, 10 e 11                 |  |  |
| Bloco 03 / Atividades |                             | 12 e 13                     |  |  |
| Bloco 04 / Atividades | 14 e 15                     |                             |  |  |
| Bloco 05 / Atividade  |                             | 16                          |  |  |

Tabela 1: distribuição das atividades – *Software*/papel

No geral, a sequência didática é composta por 16 atividades e desenvolvida durante 6 sessões realizadas com os sujeitos da pesquisa. É oportuno dizer que as atividades não foram previamente separadas para cada uma das sessões. Assim, a medida que dávamos por encerrado uma, iniciamos outra, considerando *a priori* que cada sessão seria organizada entre 7h00 e 9h00. Na tabela apresentada a seguir, mostramos a distribuição das atividades em cada um dos encontros e seus respectivos tempos.

|                       | Sessão 01 | Sessão 02      | Sessão 03  | Sessão 04 | Sessão 05      | Sessão 06 |
|-----------------------|-----------|----------------|------------|-----------|----------------|-----------|
|                       | 24/05/11  | 26/05/11       | 31/05/11   | 02/06/11  | 07/06/11       | 09/06/11  |
| Bloco 01 / Atividades | 01,02e    | 04 e 05        | 06         |           |                |           |
|                       | 03        |                |            |           |                |           |
| Bloco 02 / Atividades |           |                | 07, 08, 09 | 11        |                |           |
|                       |           |                | e10        |           |                |           |
| Bloco 03 / Atividades |           |                |            | 12 e 13   |                |           |
| Bloco 04 / Atividades |           |                |            |           | 14 e 15        |           |
| Bloco 05 / Atividade  |           |                |            |           |                | 16        |
| Tempo                 | 2h55      | 2 <sub>h</sub> | 2h10       | 2h33      | 2 <sub>h</sub> | 2h        |

Tabela 2: Distribuição das atividades – Bloco/sessão/tempo

Para melhor compreensão do trabalho realizado em cada uma das seis sessões desenvolvidas com os acadêmicos, apresentamos a seguir um quadro contendo possíveis mobilizações de conceitos algébricos e geométricos, assim como a conversão a ser discutida

**.** 

<sup>12</sup> Essas escolhas são justificadas no parágrafo 4.1.1

em cada uma das 16 atividades propostas. É conveniente lembrar que estamos adotando as seguintes abreviações: **(RA)** registro algébrico, **(RG)** registro gráfico, **(RF)** registro figural e **(RC)** registro das coordenadas.

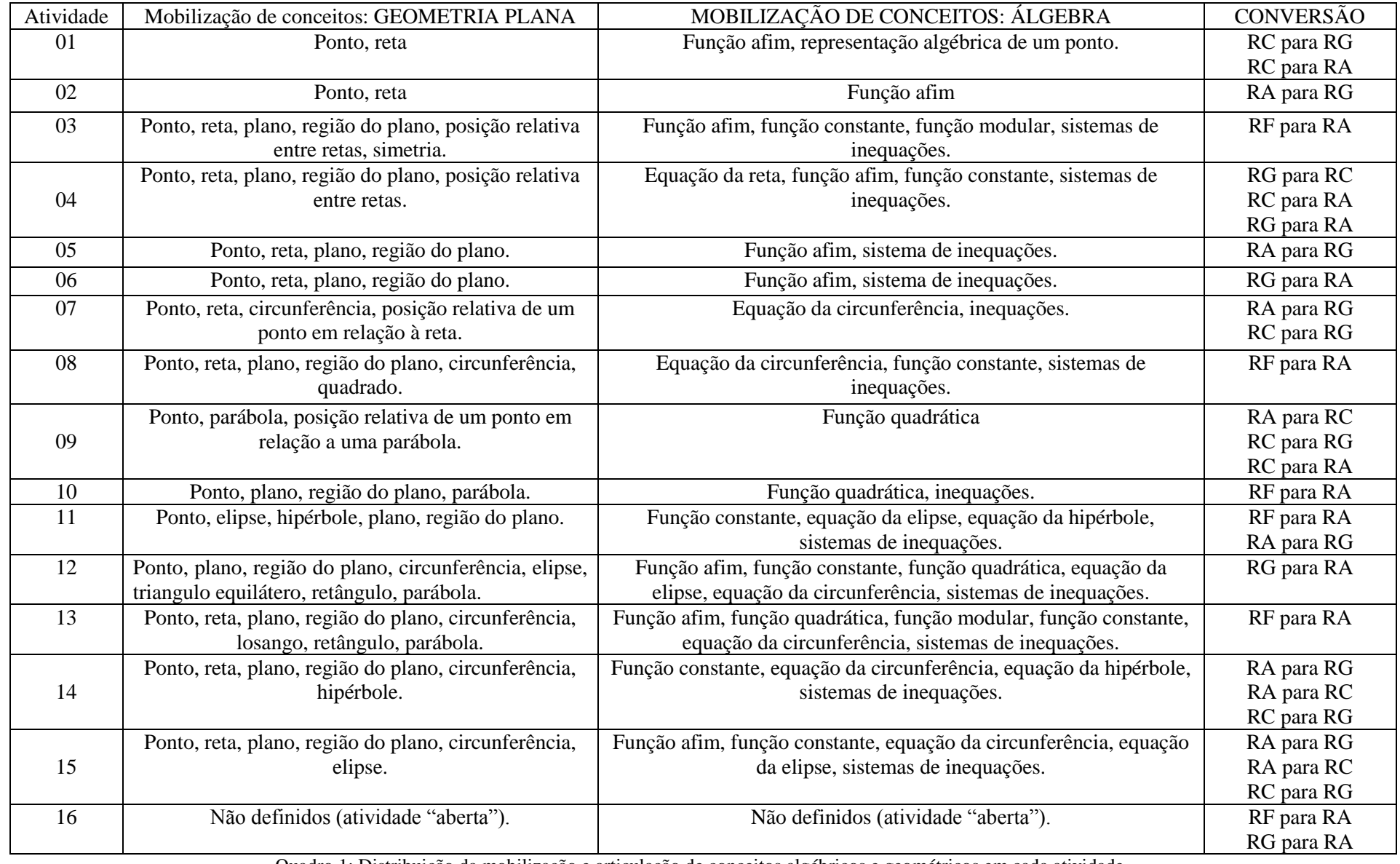

Quadro 1: Distribuição da mobilização e articulação de conceitos algébricos e geométricos em cada atividade

# 4.1 VARIÁVEIS DIDÁTICAS

Como já mencionado anteriormente no item 3.1.1, na segunda fase da engenharia didática, "o investigador toma a decisão de agir sobre um determinado número de variáveis do sistema". (ARTIGUE, 1996, p.202).

As variáveis didáticas "são aquelas para as quais a mudança de valores provoca modificações nas estratégias ótimas, o que a torna um ponto importante no estudo de modelos de aprendizagem" (ALMOULOUD, 2007, p. 36). Em nossa pesquisa, acreditamos que essas mudanças de estratégias contribuirão para estudo e compreensão da mobilização e articulação de conceitos da Geometria Analítica.

De acordo com nossos objetivos de pesquisa adotamos para o desenvolvimento desse trabalho algumas variáveis, que passaremos a descrevê-las. São elas: Ambiente proposto, Eixo cartesiano, Composição da figura e Complexidade do desenho.

## **4.1.1 Variável 1 – Ambiente proposto**

Algumas dessas atividades serão desenvolvidas pelos alunos fazendo uso do *software* e outras com papel e lápis. Por um lado, o uso do *Grafeq* favorece a conversão entre registros de representação semiótica. Quando pedimos para os alunos observarem um desenho e reproduzi-lo no *software*, estes têm a oportunidade de elaborar relações algébricas que acharem pertinentes e aproveitar as retroações do *software* para reformulá-las caso seja necessário e a partir disso refletirem sobre os conceitos trabalhados. Por outro lado, ao propormos atividades a serem realizadas exclusivamente com o papel e lápis estaremos deixando ao aluno maior liberdade de escolha da estratégia para a solução do problema proposto, por exemplo, para verificar se um ponto é interno, externo ou pertencente à circunferência pode-se realizar tanto procedimentos geométricos quantos algébricos. Assim acreditamos não estar influenciando a escolha do aluno.

É conveniente citar um segundo exemplo: ao pedirmos que construam no papel o gráfico de uma função, os alunos deverão obrigatoriamente realizar a conversão do registro algébrico para o registro gráfico. Dessa forma as possíveis estratégias não se restringem a um tratamento algébrico. Além disso, o fato de a atividade ser proposta no ambiente papel e lápis obriga o aluno efetivamente a elaborar um procedimento de construção do gráfico que nos permite identificar as conversões realizadas.

#### **4.1.2 Variável 2 – Eixo cartesiano**

Alguns problemas propostos em nossa sequência de atividades apresentam um desenho para ser refeito, pelo aluno, no *Grafeq*. Alguns desses desenhos são representados com os eixos cartesianos (registro gráfico) e outros não (registro figural). No registro gráfico, o aluno tem uma visualização imediata da posição da figura em relação ao plano cartesiano e consequentemente suas estratégias serão direcionadas àquela situação. Com outras palavras, a presença dos eixos cartesianos induz os acadêmicos a mobilização, por exemplo, de conceitos de reta, elipse, parábola, triângulo, retângulo e a conversão das propriedades exigidas em linguagem algébrica. Essa conversão terá como referência uma posição específica do plano cartesiano, exigindo para isso a utilização do registro das coordenadas. Nesse caso, a presença dos eixos exige compressão das propriedades geométricas presentes nessa atividade.

Quando apresentamos, nas atividades, um registro figural, sabemos que não há como realizar conversões entre as representações gráficas e algébricas em estudos da Geometria Analítica a não ser por meio dos eixos cartesianos. Nesse caso os alunos terão a oportunidade de colocá-los na posição que preferir, sendo que cada uma das posições mudará suas estratégias. Dependendo da posição dos eixos, a atividade pode tornar-se mais ou menos difícil, isto é, dificuldades relacionadas a translações do conjunto de pontos estarão presentes nessa atividade, Com a omissão dos eixos o aluno tem a opção de adotar ou não o ponto (0, 0) como centro do desenho.

Acreditamos que os alunos terão maiores dificuldades na resolução das atividades quando propomos o desenho com uma Representação Figural, porém, essa opção nos ajudará a verificar se adotarão estratégias diferenciadas diante dessas dificuldades.

#### **4.1.3 Variável 3 – Composição da figura**

Ao proferir uma palestra na Universidade Federal de Mato Grosso do Sul em maio de 2011, Raymond Duval, fazendo referência a uma construção geométrica (registro figural), afirmou: "*Toda representação pode ser decomposta em unidades que ainda tem sentido. [...] Cada um de vocês ou vê por justaposição ou por superposição. Nunca os dois na mesma vez, a gente não consegue ver os dois ao mesmo tempo*".

Ao apresentarmos um registro gráfico ou figural ao aluno, este, de forma espontânea irá ver o desenho como um "quebra cabeça" (figura 6) ou como regiões do plano sobrepostas (figura 7). Consideramos a composição da figura uma variável didática, pois dependendo da

opção que o aluno fizer para a resolução do problema (justaposição ou sobreposição) as estratégias serão distintas. Por exemplo, se pedirmos a construção da região apresentada a seguir (figura 5) o aluno poderá solucionar o problema por justaposição ou por sobreposição de figuras.

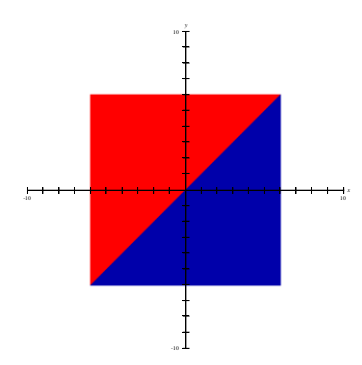

Figura 5: Região do plano proposta para construção

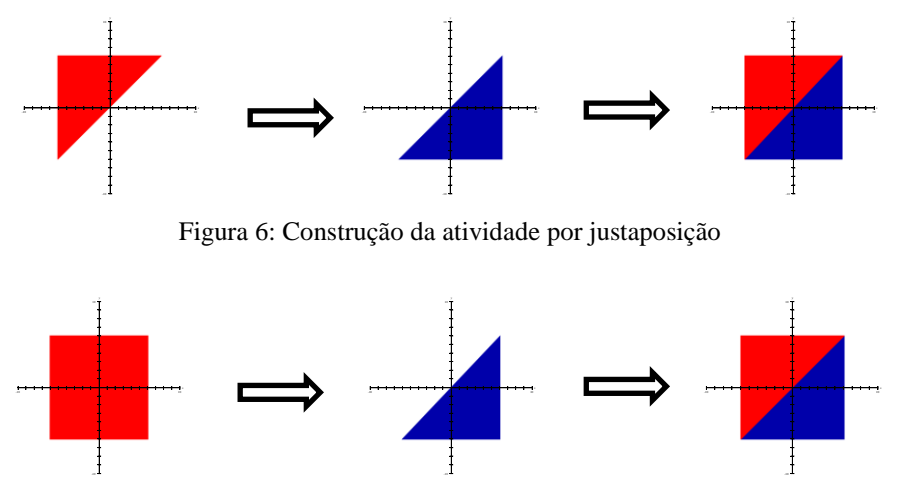

Figura 7: Construção da atividade por sobreposição

Os dois exemplos apresentados têm como resultado o mesmo registro gráfico, no entanto, as representações algébricas para chegar até eles são diferentes. Para melhor compreensão dessa variável citaremos mais um exemplo: ao receber a tarefa de desenhar a bandeira do Brasil no *Grafeq*, o aluno poderá considerar cada uma das cores sobrepostas a outras, isto é, a região interna ao losango (amarelo) sobreposta à região interna ao retângulo (verde) e etc., no entanto, poderá considerar, por exemplo, a parte verde com sendo a região externa ao losango sendo limitada pelo retângulo ou ainda considerar, por exemplo, a parte amarela (losango) como sendo a justaposição de quatro regiões separadas pelos eixos cartesianos. Cada uma dessas possibilidades influenciará a mobilização e a articulação dos conceitos envolvidos.

### **4.1.4 Variável 4 – Complexidade do desenho**

Goulart (2009, p.90), fazendo referência à construção de uma obra de arte composta por regiões retangulares, conclui que "os alunos conseguiram completar com facilidade a obra proposta". Assim, acreditamos que em alguns desenhos (figura 8) os sujeitos podem realizar a conversão do registro gráfico para o registro algébrico com certa facilidade.

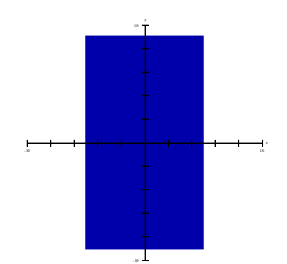

Figura 8: Desenho de fácil interpretação algébrica

Todos os traços e/ou regiões de um desenho qualquer podem ser representados algebricamente, desde os mais simples aos mais complexos. Dessa forma, considera-se que o grau de dificuldade da realização do desenho aumenta de acordo com os contornos apresentados, pois algumas regiões exigem um estudo mais detalhado de conceitos e propriedades envolvidas para a conclusão da atividade. Exemplo disso encontra-se a seguir (figura 9).

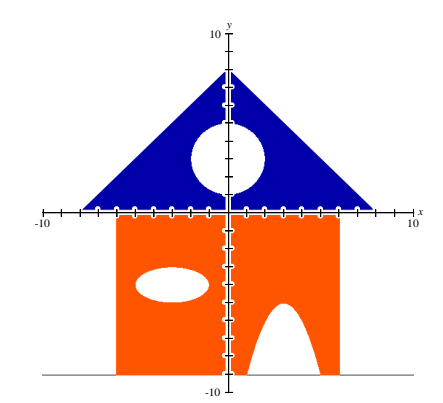

Figura 9: Desenho que exige uma intepretação algébrica complexa

Alguns desenhos exigem que os alunos representem graficamente a região interna ou externa a uma curva e para isso necessitarão mobilizar conceitos de inequação. Da mesma forma que em outras atividades a presença ou ausência dos eixos cartesianos influenciará na complexidade da atividade a depender da posição que o aluno colocá-lo.

Nas atividades iniciais trabalhamos com um ou dois conceitos em uma mesma atividade, e nas atividades finais temos como objetivo trabalhar em um mesmo plano cartesiano, entre outros, conceitos de circunferência, de elipse, de hipérbole, de parábola e de reta na maioria fazendo uso de inequações. Acreditamos que a construção dessas regiões em um mesmo plano cartesiano influencia as escolhas das estratégias, pois o conjunto de sistemas de inequações forma um desenho e os alunos sabem disso, logo diante de uma construção que julgar inadequada para a composição da figura muda a estratégia.

A seguir, apresentamos a análise *a priori*, momento em que jogamos com as variáveis didáticas escolhidas a fim de elaborar uma sequência didática que satisfaça nossos objetivos. Discutimos também os dados da experimentação e a análise *a posteriori* de cada sessão.

# 4.2 SESSÃO 01: FUNÇÃO AFIM E SISTEMAS DE INEQUAÇÕES – PARTE 1

#### **4.2.1 Análise** *a priori*

#### **Atividade 01 – Bloco 1**

# **O ponto P<sup>1</sup> (-1, 5) faz parte do conjunto de pontos que satisfazem a relação y + x = 3? Justifique sua resposta.**

De acordo com Barbosa (2002, p.1) um dos axiomas de incidência presentes na Geometria Plana diz que "Qualquer que seja a reta existem pontos que pertencem à reta e pontos que não pertencem à reta", outro diz que "Dados dois pontos distintos existe uma única reta que contém estes pontos". Por meio da álgebra presente na Geometria Analítica que atribui a um ponto a coordenada  $(x, y)$  e à reta a relação  $y = ax + b$  é possível solucionar essa questão utilizando registro algébrico ou registro gráfico.

#### **Variável Didática:**

Ambiente proposto: Papel e lápis.

## **Estratégias:**

- **E1 Substituição:** Substituir x por -1 e y por 5 em y + x = 3 e verificar se a igualdade é verdadeira. Esta resposta faria uso dos registros algébrico e de coordenadas.
- **E2 Gráfico da função por dois pontos quaisquer:** Consiste em atribuir dois valores quaisquer para x, substituí-los na função  $y + x = 3$  determinando os respectivos valores de y que formarão duas coordenadas (x, y). Um exemplo seria  $P_2(1, 2)$  e  $P_3(2, 1)$ . Ao traçar o gráfico que passa pelos pontos  $P_2$  e  $P_3$  pode-

se verificar se o ponto  $P_1(-1,5)$  pertence ao gráfico que representa a função y + x  $= 3.$ 

 **E3 Gráfico da função pela interseção com os eixos:** Não distante da estratégia anterior, nesse caso a construção do gráfico deve ser realizada por meio de coordenadas "especiais" A (a, 0) e B(0, b). Ao colocar o ponto  $P_1$  (-1,5) no plano cartesiano pode-se verificar que ele esta fora da reta. Sabendo que registros das coordenadas, nesse caso, estão sobre os eixos, uma possível dificuldade para essa resolução seria a troca dos eixos, por exemplo, colocar a coordenada (2, 0) no eixo y.

Dentre as estratégias elencadas, acreditamos que a primeira deve ser mais utilizada, pois analisando o Guia do PNLEM/2009 constatamos que em algumas obras a Geometria Analítica é vista como um ajuntamento de fórmulas matemáticas capazes de solucionar as atividades propostas, dessa forma a representação geométrica é colocada em segundo plano. Assim, se não forem mobilizadas estratégias que façam uso do registro gráfico, provocaremos discussões a fim de instigar os alunos a usarem esses modelos de resolução, pois nosso interesse é que utilizem estratégias diferenciadas e não somente àquelas que fazem uso da Álgebra.

Se forem mobilizadas estratégias de resolução realizadas por meio dos registros gráficos, deve-se aproveitar o momento para intermediar uma discussão coletiva e solicitar aos alunos que as utilizaram, que apresentem suas resoluções e as discutam.

#### **Atividade 02 – Bloco 1**

**Construa, com auxílio de papel e lápis, o gráfico da função y = 2x + 4. Descreva o processo de construção.**

O objetivo dessa atividade é analisar a conversão do registro algébrico para o registro gráfico, porém, não queremos apenas a conversão, desejamos também investigar que conceitos serão mobilizados e articulados para a resolução da atividade, por isso pede-se a descrição do processo de construção.

#### **Variável Didática:**

 $\checkmark$  Ambiente proposto: papel e lápis.

#### **Estratégias:**

 **E1 Uso de tabela**: Montar uma tabela com diversos valores para x e substituí-los em  $y = 2x + 4$ , em seguida, calcular os respectivos valores de y. Eis um exemplo:

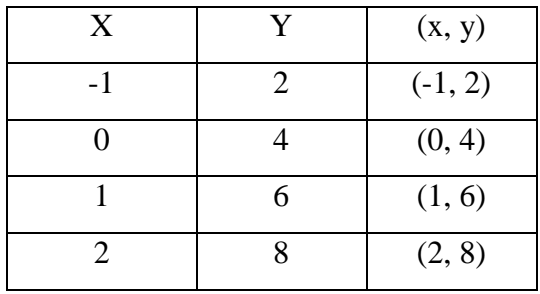

Na sequência, deve-se marcar cada uma das coordenadas dos pontos no plano cartesiano e traçar o gráfico que passa por eles.

- **E2 Gráfico da função por dois pontos quaisquer:** Atribuir aleatoriamente dois valores reais quaisquer para x, substituir x na função y = 2x + 4 e calcular os respectivos valores de y. Após conseguir as coordenadas (x, y) de dois pontos, traçar no plano cartesiano o gráfico que passa por esses pontos.
- **E3 Gráfico da função pela interseção com os eixos:** Determinar os pontos A(0, a) e B(b, 0) e traçar no plano cartesiano o gráfico que passa por eles.

É provável que a segunda estratégia seja a mais usada visto que esse processo é bastante utilizado no Ensino Básico, fato observado em atividades presentes em livros didáticos. A terceira estratégia, além de mostrar que o aluno tem facilidade para trabalhar o conceito de reta, contempla também a mobilização de propriedades gráficas de uma função afim: raiz da função e coeficiente linear.

Caso utilizem a terceira estratégia deve haver uma discussão com os acadêmicos sobre as escolhas que fizeram. A escolha das coordenadas foi aleatória ou foi refletida, ou seja, buscaram encontrar a raiz e o coeficiente linear da função?

## **Atividade 03 – Bloco 1**

## **Reproduza a figura abaixo no** *Grafeq***. Justifique sua construção.**

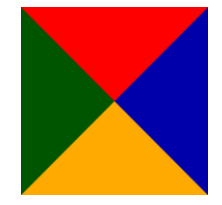

## **Variáveis Didáticas:**

- **Eixo cartesiano:** ausência dos eixos cartesianos.
- **Composição da figura:** sobreposição ou justaposição.
- **Ambiente proposto:** *Grafeq*.
- **Complexidade do desenho:** simples

## **Estratégias:**

**E**<sub>1</sub> **Inequações "afins":** fazer uso das funções y = x e y = -x nas condições –  $a$  < x < **a** e **– a** < y < **a**. Dessa forma a origem dos eixos cartesianos coincide com o ponto de intersecção das diagonais do desenho que tem as propriedades de um quadrado. Nessa estratégia pode haver dificuldades em associar cada conjunto de pontos (cada cor) com um sistema de inequações, isto é, compreender as relações  $y > x$ ,  $y > -x$ ,  $y < x$  e  $y < -x$ . No entanto espera-se o seguinte resultado:

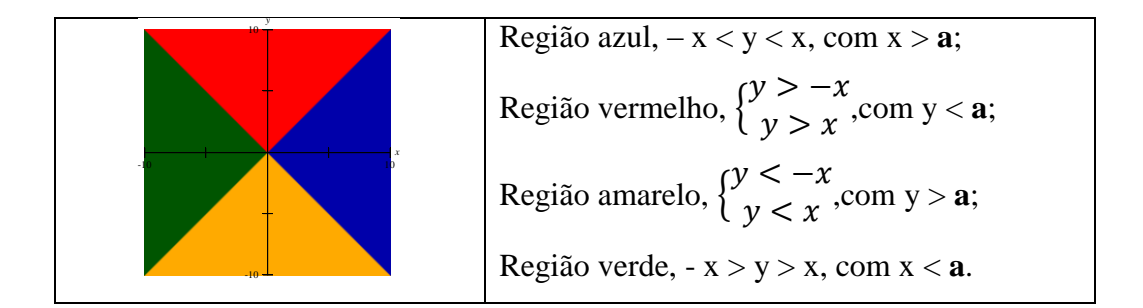

- **E2 Inequação modular**: estratégia semelhante à anterior, isto é, coincidindo o centro do plano cartesiano com o ponto de encontro das diagonais do quadrado, no entanto, para cada uma das quatro regiões (quatro cores) usa-se inequação modular.
- **E3 Funções afins com figura no primeiro quadrante**: Imaginar a figura de forma que uma das diagonais do quadrado tenha uma de suas extremidades na origem dos eixos cartesianos. Considerar as relações algébricas y = x + **b**, e y = x + **d,** variar o valor de **b** ou de **d**, definir intervalos para x e para y de forma a conseguir uma região quadrada como podemos ver no exemplo apresentado abaixo.

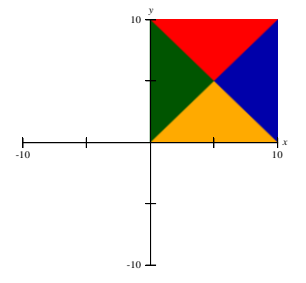

Das estratégias descritas anteriormente acreditamos que os alunos adotarão aquelas que fazem uso ponto do P  $(0, 0)$  como centro da figura, isto é, E<sub>1</sub> e E<sub>2</sub>. Essas estratégias facilitam a mobilização dos conceitos de reta, equação e inequação pelo fato de as funções  $y =$  $x e y = -x$  serem referência para compreensão do gráfico de função afim, no entanto, é muito provável que os acadêmicos desenvolvam as estratégias  $E_1$  e  $E_2$  fazendo uso de uma segunda estratégia, isto é, tentativa e erro, pois nesse caso poderão aproveitar bastante a retroação do *software*.

É oportuno dizer que para todas as estratégias descritas anteriormente os acadêmicos poderão construir o registro gráfico por justaposição ou por sobreposição.

#### **4.2.2 Análise** *a posteriori*

Nessa sessão foram desenvolvidas as três primeiras atividades da sequência didática, sendo que as duas primeiras fazem uso de papel e lápis e a terceira do *software Grafeq*, conforme previsto. Achamos conveniente apresentar o *software* no momento da realização da atividade 03, visto que nas duas anteriores não havia necessidade de seu uso. Dessa forma, antes do início dessa atividade foi realizada uma explanação dos comandos básicos do *software*, aqueles necessários para o desenvolvimento de toda a pesquisa.

Para a realização da terceira atividade disponibilizamos um computador para cada aluno, porém, um do lado do outro, facilitando assim um possível diálogo entre os acadêmicos. Nessa ocasião ficou decidido que usariam o mesmo computador até o final da experimentação (foi criada uma pasta em "meus documentos" com o nome do aluno, no qual eram salvos os arquivos referentes a cada atividade realizada). Assim era possível recuperar informações: conceitos mobilizados e estratégias utilizadas a fim de realizar as atividades posteriores e de colaborar com possíveis discussões entre os acadêmicos. Ainda nesse dia informamos aos alunos que deixaríamos a disposição deles, régua e papel quadriculado para serem utilizadas caso achassem necessário. Dessa forma não interferimos na escolha da estratégia a ser abordada para a realização da tarefa.

É oportuno dizer que foi instalado nos computadores em uso o *software Free Screen To Video*. Esse *software* grava toda a ação do aluno realizada na tela do computador, permitindo assim que todas as atividades realizadas no *Grafeq* fossem salvas em forma de vídeo.

Em relação a atividade 01, como já esperado, três dos quatro alunos (Carlos, Fabiana e Nayara) utilizaram a estratégia E<sub>1</sub>, substituindo as coordenadas do ponto na relação e verificando os resultados obtidos. Edna após realizar a estratégia E<sub>1</sub> não se sente satisfeita, e fazendo uma junção entre as estratégias  $E_2$  e  $E_3$  mostra geometricamente que o ponto não faz parte da relação algébrica. Assim, ela faz também a conversão para o registro gráfico. Especificamente para esse caso, Edna vê a necessidade de articular Álgebra e Geometria Plana, enquanto Carlos, Fabiana e Nayara se deram por satisfeitos com um resultado puramente algébrico. Esse fato nos chama a atenção, pois apenas Edna não fica restrita a uma resolução puramente algébrica.

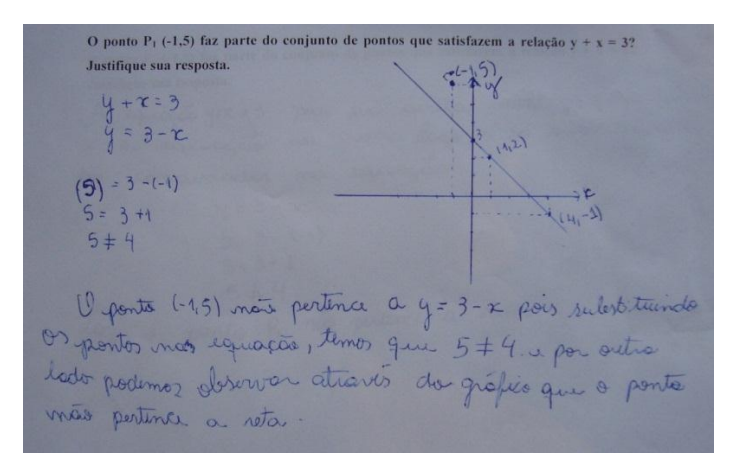

Figura 10: Atividade 01 – Bloco 01 – Edna

Apesar de apresentar duas soluções para o problema, uma algébrica e outra geométrica, Edna apresenta vestígios de dificuldades. Ao ser questionada sobre a presença de três coordenadas para desenhar o gráfico da relação, responde que "*dois pontos é para traçar o gráfico e o outro é para confirmar*". A necessidade de confirmar se o gráfico estaria no local correto, mostra certa incerteza em relação aos cálculos algébricos para obter as duas coordenadas usadas para construção do gráfico.

Quanto a atividade 02, todos os alunos (Carlos, Edna, Fabiana e Nayara) fizeram uso da estratégia E<sup>3</sup> utilizando os pontos que interceptam os eixos cartesianos para construção do gráfico. Não houve dificuldade em associar a função dada ao gráfico de uma reta. Nayara ao descrever o processo de construção da atividade diz "*como se trata da equação de uma reta, basta 2 pontos para construí-la.*" Contudo chamamos a atenção novamente para os procedimentos realizados pela Edna: "*descobri os pontos que pertencem ao gráfico: (0, 4), (- 2, 0) e (1, 6). Coloquei os pontos e tracei a reta. Descobri que a reta é "positiva".*" Podemos notar nessa fala que a aluna continua vendo necessidade de usar três pontos para construir o gráfico de uma reta, o que reforça, a hipótese de que tenha dificuldade em articular registro de coordenadas com registro algébrico.

Na última atividade dessa sessão, todos os alunos (Carlos, Edna, Fabiana, Nayara) fizeram uso da estratégia  $E_2$  usando função modular e coincidindo o ponto de encontro das diagonais do quadrado com a origem dos eixos cartesianos. Como o previsto, tiveram dificuldades para relacionar cada região com sua respectiva relação algébrica, isto é, realizar a conversão do registro gráfico para o registro algébrico. Carlos ao tentar esboçar a região superior do desenho (figura 11) limita x e y entre -5 e 5 procurando fazer um quadrado. Não percebe que não há necessidade de limitar x. No caso seria necessária apenas a condição y < 5 para conseguir a região desejada.

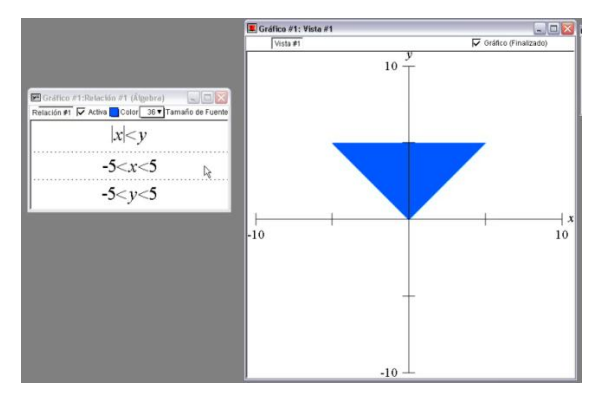

Figura 11: Atividade 03 – Bloco 01 – Carlos

Diante da retroação oferecida pelo do *software*, Carlos não observa o excesso de informações contidas nas relações algébricas, pois a região representada no *Grafeq* estava de acordo como o esperado, assim segue plotando relações algébricas de forma semelhante a esta (figura 12).

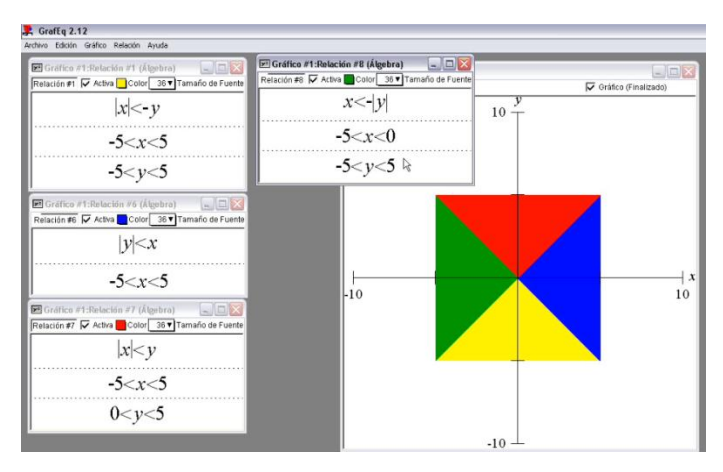

Figura 12: Atividade 03 – Bloco 01 – Carlos

Pode-se observar que não há coerência em suas escolhas. As duas relações que determinam as regiões sobre o eixo y são apresentadas com módulo de x positivo, logo, as relações que determinam as regiões sobre o eixo x deveriam ser apresentadas com mesmo sinal para módulo de y, o que não acontece; o módulo de x é representado no primeiro membro das inequações e, com mesmo sinal de desigualdade, enquanto o módulo de y aparece um em cada membro, com sinais de desigualdade invertidos; as condições para limitação da região desejada imposta em cada uma das relações mostram divergência de pensamento entre si.

Por meio de observação<sup>13</sup>, constatamos que durante a realização da atividade, o aluno utilizou ininterruptamente a estratégia de tentativa e erro para plotagem das relações e na primeira validação correta disponibilizada por meio do *software*, aceitou para cada uma das relações, a limitação que deu certo. Temos como hipótese, para esse caso, que a utilização da estratégia de tentativa e erro colaborou para essa divergência de tratamentos algébricos.

É oportuno dizer que apesar de não haver coerência entre as relações plotadas o acadêmico mobiliza conceitos algébricos de função modular, de função constante e de sistemas de inequações. Assim obtém sucesso na conversão do registro algébrico para o registro gráfico. Para isso, interage com o *software*, pois no momento da construção da atividade, a cada tentativa errada, uma nova hipótese de resolução da atividade é organizada pelo sujeito a partir da anterior.

Assim como Carlos, Edna segue a estratégia de tentativa e erro apagando ou reformulando 55 vezes algumas relações plotadas em 38 minutos. Inicia a atividade plotando equações modulares, (figura 13) e somente depois de 15 minutos começa associar a região do plano com inequações.

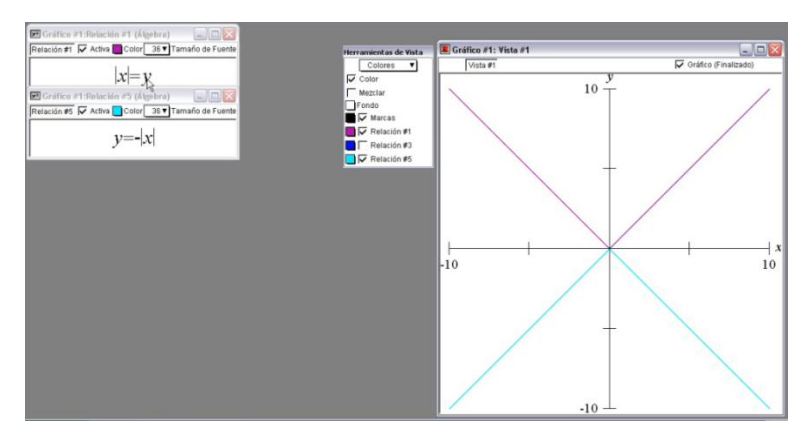

Figura 13: Atividade 03 – Bloco 01 – Edna

**.** 

<sup>13</sup> Como já citado anteriormente, todas as atividade desenvolvidas pelos alunos com o *software Grafeq* estão em formato vídeo.

No entanto, 28 minutos depois do início ainda tem dificuldade para fazer a conversão do registro gráfico para o registro algébrico (figura 14). Essa dificuldade se manifesta pelo fato de ela não conseguir perceber as condições necessárias para um par ordenado do plano pertencer à região que deseja construir.

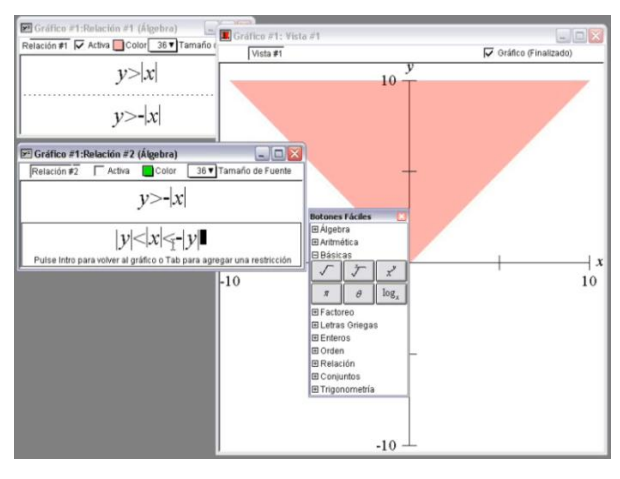

Figura 14: Atividade 03 – Bloco 01 – Edna

Depois de 33 minutos percebe, por meio da relação 5, que as relações 1 e 2 não estão corretas. Ao plotar a relação 5, y < - |x| (figura 15), obtém como retroação do *software* a mesma região da relação 2. Ora, a relação 5, não possui restrições, no entanto, equivale a relação 2. Nesse momento a acadêmica faz um paralelo entre os conceitos utilizados e o resultado apresentado pelo *software* buscando possíveis erros e melhorando os pensamentos equivocados.

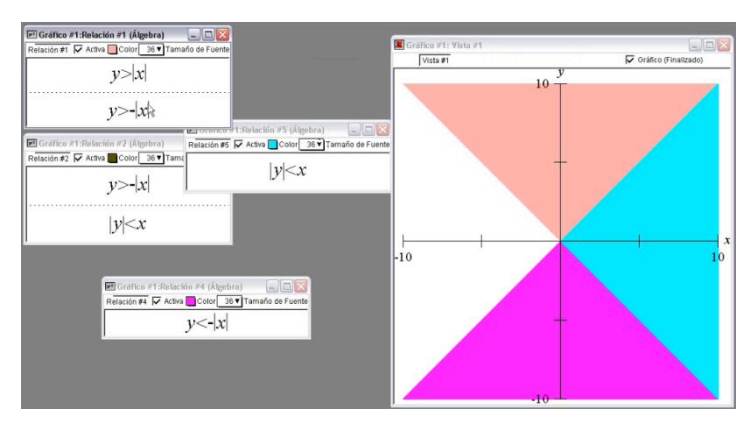

Figura 15: Atividade 03 – Bloco 01 – Edna

A partir desse momento Edna reformula as relações 1 e 2 e começa a analisar superficialmente qual deveria ser a última relação algébrica a ser plotada. Por meio do vídeo é possível observá-la comparando as inequações plotadas com suas devidas regiões no plano.

Após várias tentativas erradas, Edna busca uma estratégia diferenciada. A acadêmica vai além de simples plotagens algébricas e passa a tentar compreender os significados algébricos refletidos nas regiões disponibilizadas pelo *software*. Termina a atividade com êxito, porém, não vê necessidade de dar intervalos para os eixos x e y a fim de definir uma região quadrada.

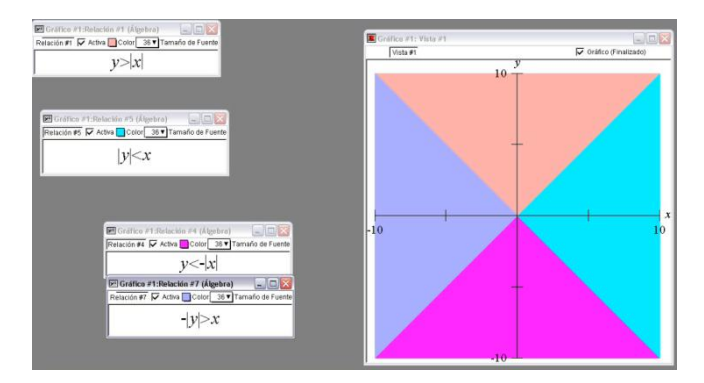

Figura 16: Atividade 03 – Bloco 01 – Edna

Fabiana, assim como Carlos e Edna, teve dificuldade para realizar a conversão do registro gráfico para o registro algébrico, pois apresentou excesso de informações nas relações algébricas. (figura 17).

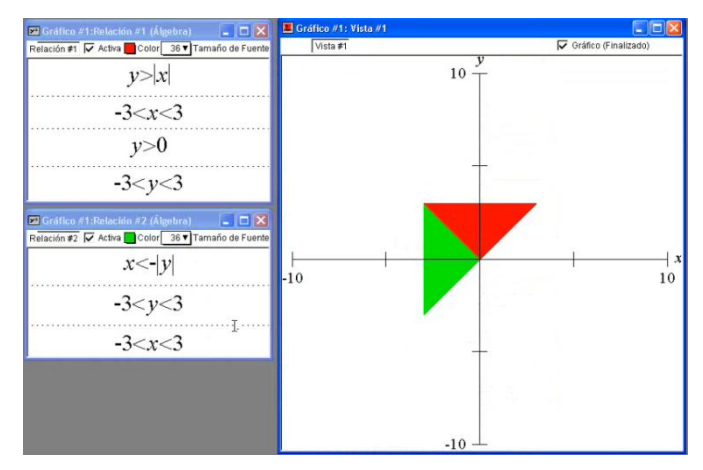

Figura 17: Atividade 03 – Bloco 01 – Fabiana

Nesse caso, temos como hipótese que o excesso de informações presentes nas relações algébricas evidencia que a aluna tem dificuldade para realizar a conversão do registro figural para o algébrico. Na relação 01 (região vermelha), seria necessária apenas a condição y < 3 e na relação 02 (região verde) x < 3. Apesar de ver a região quadrada dividida em quatro partes, não aceita esse fato e limita x e y entre -3 e 3 como se estivesse trabalhando com um quadrado e não com regiões triangulares.

Não observando o excesso de informações nas suas plotagens, Fabiana encerra a atividade apresentando o seguinte resultado:

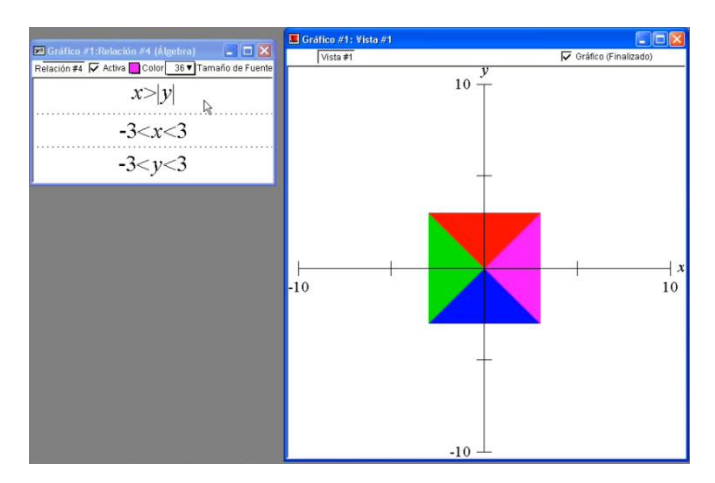

Figura 18: Atividade 03 – Bloco 01 – Fabiana

Nayara, usando a estratégia de tentativa e erro, apaga ou reformula 26 vezes algumas das relações plotadas. Apresenta dificuldade para determinar relações algébricas referentes a regiões da figura, isto é, a conversão do registro gráfico para o Algébrico, tanto que somente depois de 19 minutos após o início da atividade consegue o registro gráfico próximo do esperado (figura 19).

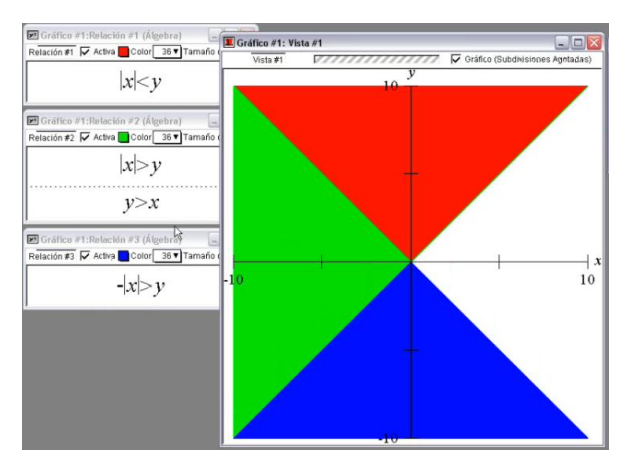

Figura 19: Atividade 03 – Bloco 01 – Nayara

Apesar desse resultado, Nayara continua apresentado dificuldade para solucionar o problema. Mesmo realizando a conversão entre os registros gráficos e algébricos de três das quatro partes, o registro gráfico da última parte não é conseguido de imediato. Observamos por meio do vídeo que após desistir da estratégia de tentativa e erro, a aluna aproveita as retroações oferecidas pelo *software* para tentar entender, por meio das relações plotadas com

sucesso, a relação que procura. Assim, ressaltamos a importância da articulação entre os registros algébrico e gráfico, pois a partir dela Nayara consegue o registro gráfico esperado (figura 20).

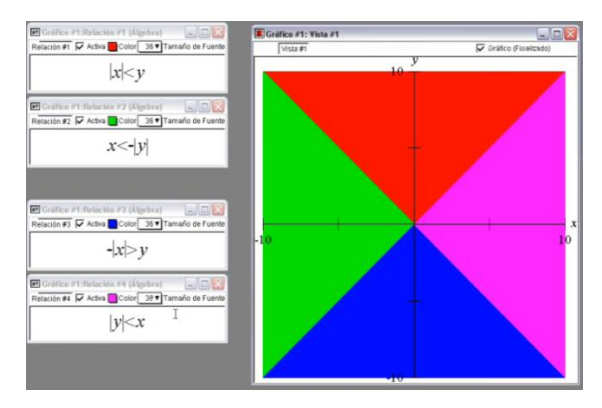

Figura 20: Atividade 03 – Bloco 01 – Nayara

Ao finalizar a análise dessa sessão é oportuno realizar algumas observações: os alunos desenvolveram com facilidade as atividades 01 e 02. No entanto damos destaque aos procedimentos realizados por Edna, pois na atividade 01 resolve o problema não ficando restrita a um tratamento puramente algébrico, esse é um fator positivo, porém tanto na atividade 01 quanto na 02, Edna sente necessidade de utilizar três coordenadas (x, y) para a construção do gráfico de uma reta, mostrando certa incerteza na conversão do registro das coordenadas para o registro gráfico.

Na atividade 03, apesar de todos os sujeitos usarem a mesma estratégia, adotam procedimentos diferenciados: Nayara (figura 20) e Edna (figura 16) não enxergam a região como um conjunto de pontos internos a um quadrado. Já Carlos (figura 12) e Fabiana (figura 17) constroem o registro gráfico limitando o conjunto de pontos por um quadrado, assim, Fabiana limita x e y entre – 3 e 3 enquanto Carlos realiza um procedimento semelhante limitando x e y entre  $-5$  e 5.

Dessa forma, logo depois de encerrar essa sessão, ao observamos as atividades desenvolvidas pelos alunos, notamos, por exemplo, que não haveria necessidade de limitar x e y entre -5 e 5, assim, ao realizarem a conversão do registro gráfico para o registro algébrico, estavam plotando informações algébricas desnecessárias. Decidimos então que no início da próxima sessão, com a presença da orientadora dessa pesquisa, seria realizada uma breve discussão com os acadêmicos a fim de intervir na resolução das próximas atividades. Apesar de não termos como objetivo a apreensão dos conceitos envolvidos, achamos relevante uma discussão sobre a problemática.

Durante as sessões observamos também que na atividade 03 alguns alunos estavam plotando, e apagando ou reformulando uma grande quantidade de relações algébricas ao obter uma retroação do *software*, o que nos chamou a atenção. Ao analisarmos cada caso mais detalhadamente chegamos à conclusão que os acadêmicos adotaram essa estratégia pelo fato de terem dificuldades para tratar e converter os conceitos trabalhados. Decidimos, então, realizar uma breve discussão sobre os procedimentos adotados pelos acadêmicos na utilização do *software*, pois dessa forma poderiam, em cada uma das relações plotadas erroneamente, fazer uma breve análise que contribuiria para melhor compreensão desses conceitos e não simplesmente substituí-las ao observar a não conversão entre os registros trabalhados.

## 4.3 SESSÃO 02: FUNÇÃO AFIM E SISTEMAS DE INEQUAÇÕES – PARTE 2

**4.3.1 Análise** *a priori*

## **Atividade 04 – Bloco 1**

#### **Reproduza a figura abaixo no** *Grafeq***. Descreva o processo de construção.**

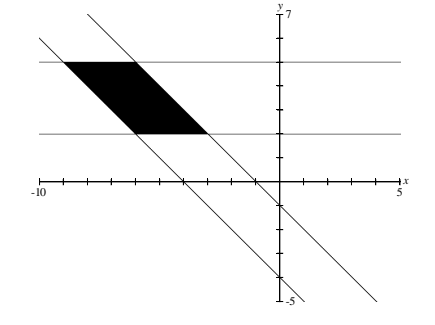

**Variáveis Didáticas**:

- **Complexidade da figura**: complexo.
- **Eixo cartesiano:** presença dos eixos cartesianos.
- **Ambiente proposto:** *Grafeq*.
- **Complexidade do desenho:** simples

## **Estratégias:**

 **E1 Translação do gráfico da função y = -x:** Por meio dessa estratégia observase que os dois lados do paralelogramo que não representam gráficos de função constante são translações do gráfico da função y = -x (y = -x -1 e y = -x - 4). Os outros dois lados são representados algebricamente por funções constantes, y = 2 e y = 5. Em seguida deve-se limitar a região pedida.  $2 < y < 5$  e – y – 4  $< x < -y$ – 1.

- **E2 Raiz e coeficiente linear das funções:** Determinar, para cada um dos lados do paralelogramo que são representados por funções não constantes, a equação da reta que passa pelos pontos A (a, 0) e B (0, b). Os outros dois lados, assim como na estratégia anterior são definidos pelas funções  $y = 2$  e  $y = 5$ . Usando inequações a região deve ser formada pelas relações  $2 < y < 5$  e – y – 4  $< x < -y$  $-1.$
- **E3 Pontos de intersecção:** Construir as equações das retas que limitam as regiões por meio dos pontos de intersecção das retas. São eles:  $P_1(-6, 2)$ ,  $P_2(-3, 2)$ ,  $P_3(-5, 2)$ 5) e P4(-9, 5). Apesar de essa estratégia ser pertinente podem surgir dificuldades na construção da região, já que os alunos terão que traçar as retas paralelas ao eixo y passando por esses pontos para terem acesso ao registro das coordenadas. A região interna aos gráficos é obtida da mesma forma que nas estratégias anteriores.

## **Atividade 05 – Bloco 1**

# **Construa no Grafeq a região do plano delimitada pelos gráficos das funções y = 3x + 3, y = -x + 3 e y = x + 2. Descreva o processo de construção da região.**

Apresentamos três funções do 1° grau que representam o limite da região procurada. Para a realização dessa tarefa deve-se obrigatoriamente fazer uso de sistemas de inequações. Uma vez que essa informação não faz parte do enunciado do problema é possível que haja dificuldades na mobilização desse conceito.

## **Variável Didática**:

- **Ambiente proposto:** *Grafeq*.
- **Complexidade do desenho:** simples

## **Estratégias:**

 **E1 Gráfico das retas**: Representar no *software* apenas o gráfico das retas que limitam a região pedida.

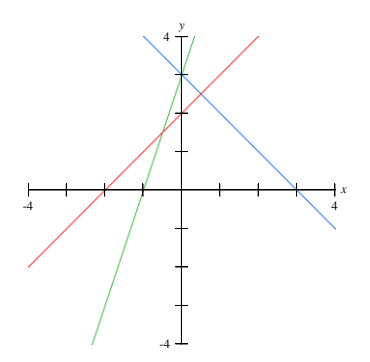

- **E2 Região obtida em função de y:** Representar no *software* o gráfico das retas que limitam a região pedida e observar que a região procurada está abaixo das retas verde e azul e acima da reta vermelha. Sabendo que essas retas representam o gráfico de uma função, concluir que y deve ser maior que  $x + 2$ , menor que  $3x$  $+ 3$ , e menor que  $-x + 3$ .
- **E3 Região obtida ao acaso**: usar os sinais > e < aleatoriamente até conseguir marcar corretamente a região que é limitada pela reta que representa cada função afim.
- **E4: Estratégia ótima:** colocar pelo menos uma das relações me função de x, por exemplo,  $x = -y + 3$ . Dessa forma pode-se ter  $3x + 3 < y < x + 2$  com a condição  $x < -y + 3$ .

Acreditamos que a terceira estratégia será a mais utilizada. Nesse caso deve-se instigar os alunos a argumentarem sobre o porquê das escolhas.

#### **4.3.2 Análise** *a posteriori*

Iniciamos a experimentação apresentando aos acadêmicos um exemplo de atividade a fim de instigá-los a desenvolver as próximas atividades sem excesso de informações algébricas para uma determinada região do plano. Na ocasião, estava presente a professora Marilena, orientadora dessa pesquisa, que conduziu a discussão como podemos ver a seguir:

> *Marilena: Tomamos como exemplo a representação do conjunto de pontos internos a um quadrado limitado entre 0 e 3. No Grafeq colocamos as relações algébricas que caracteriza esse quadrado. Para caracterizar os pontos pertencentes à região podemos dizer que para qualquer ponto pertencente a região, x é maior que zero. Posso dizer também que y é maior que zero. Mas se colocarmos só essas informações teremos todo o primeiro quadrante, logo não é suficiente para delimitar o quadrado. Então o que eu poderia fazer aqui? Fabiana: x está entre 0 e 3 Marilena: então, por exemplo, x entre 0 e 3, assim né? E,.... Fabiana: y entre 0 e 3*

*Marilena: então, por exemplo, se eu inserir essas quatro relações vai dar certo o quadrado. Mas eu preciso dessas quatro relações? Carlos: não só de duas Marilena: só de duas. Quais duas? Carlos: das duas de baixo (0 < x < 3 e 0 < y < 3) Marilena: então na hora que eu for escrever as relações devo tentar escrever de forma mais econômica [...] eu posso representar essa região apenas com as duas últimas relações, as duas primeiras estão sobrando. Então é preciso refletir sobre o porquê de estar obtendo essa figura.* 

Na sequência interferimos na ação dos acadêmicos no sentido de alertá-los com relação ao total exagerado de plotagem fazendo uso da estratégia de tentativa e erro. Sugerimos que antes da plotagem de uma nova relação seria interessante que refletissem sobre a região a ser desenhada no *software*, ao invés de ficar apagando ou alterando as relações por várias vezes até conseguir o resultado esperado. Discutimos a necessidade de pensar mais e compreender melhor o que estava sendo feito em cada um das relações plotadas e não simplesmente alterá-las.

Na atividade 04 tem-se o registro gráfico como registro de partida e o registro gráfico como registro de chegada já que a construção da figura é desenvolvida no *software*. No entanto estamos interessados no processo intermediário que ocorre entre o registro de partida e o de chegada.

Os quatro sujeitos da pesquisa fazem uso da estratégia  $E_1$  ao transladarem o gráfico representado pela função  $y = -x$ . Realizam com facilidade a conversão do registro gráfico para o Algébrico das retas suportes que delimitam a região, entretanto, apresentam dificuldade para determinar a parte interna da figura. Isso seria possível limitando x entre os gráficos das funções com representações gráficas paralelas, isto é, - y - 4 < x < - y - 1 e restringindo y entre 2 e 5, isto é, 2 < y < 5. Inicialmente todos tentam seguir essa ideia, limitar a região para x e para y, porém, sem sucesso. Acreditamos que essa tentativa é resultado da discussão realizada no início dessa sessão. Entretanto, é possível que algumas estratégias adotadas pelos acadêmicos tenham sido influenciadas por nós, pois apresentamos como exemplo uma região interna a um quadrado limitada para x e para y entre 0 e 3.

Edna e Nayara tentam limitar a região fazendo uso do registro das coordenadas. Na figura 21 observa-se que a desigualdade  $-9 < x < -6$  está associada às coordenadas  $(-9, 5)$  e  $(-7, 5)$ 6, 5), assim como a desigualdade  $2 < y < 5$  às coordenadas (0, 2) e (0, 5).
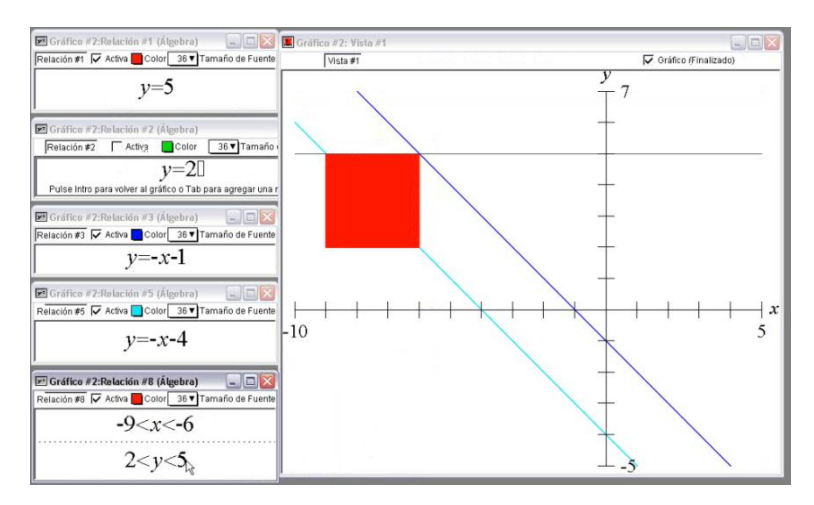

Figura 21: Atividade 04 – Bloco 01 – Edna

Apesar de restringir corretamente y entre 2 e 5 ( $2 < y < 5$ ), Edna não consegue ver que a região do plano procurada é limitada para x entre as duas retas de equações não constantes  $(x = -y -1)$  e  $x = -y - 4$ ). Temos como hipótese que essa dificuldade é decorrente da necessidade de colocar x em função de y em cada uma dessas relações algébricas.

O mesmo acontece com Nayara, porém, não satisfeita com a retroação oferecida pelo *software* faz uma nova tentativa com as coordenadas (0, -1) e (0, -4). Ao observar o registro gráfico das retas y = - x - 4 e y = -x -1, Nayara tenta limitar a região entre essas duas retas só que para isso faz uso dos registros das coordenadas da intersecção dessas retas com o eixo y.

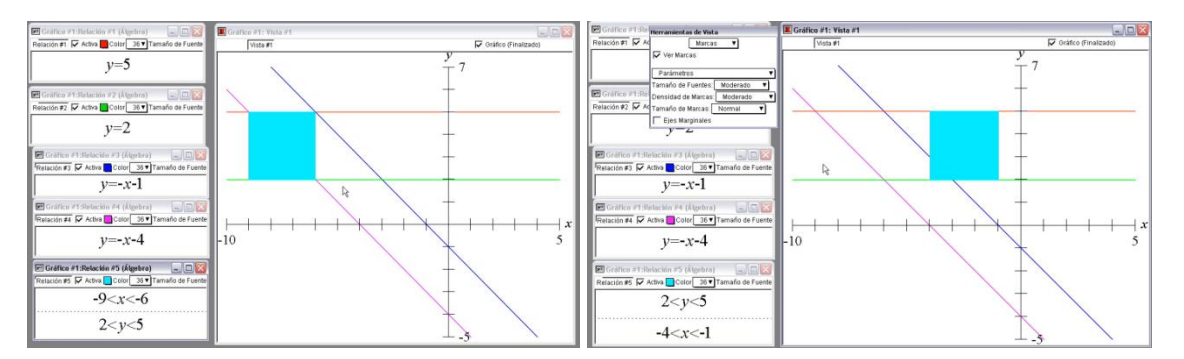

Figura 22: Vídeo - atividade 04 – Bloco 01 – Nayara

Nayara, assim como Edna apresentam dificuldades para mobilizar e tratar conceitos de inequação do primeiro grau, dessa forma não conseguem explicitar uma possível compreensão das condições para que uma coordenada (x, y) faça parte da região do plano procurada. Da mesma forma, Carlos e Fabiana apresentam dificuldades para limitar a região solicitada.

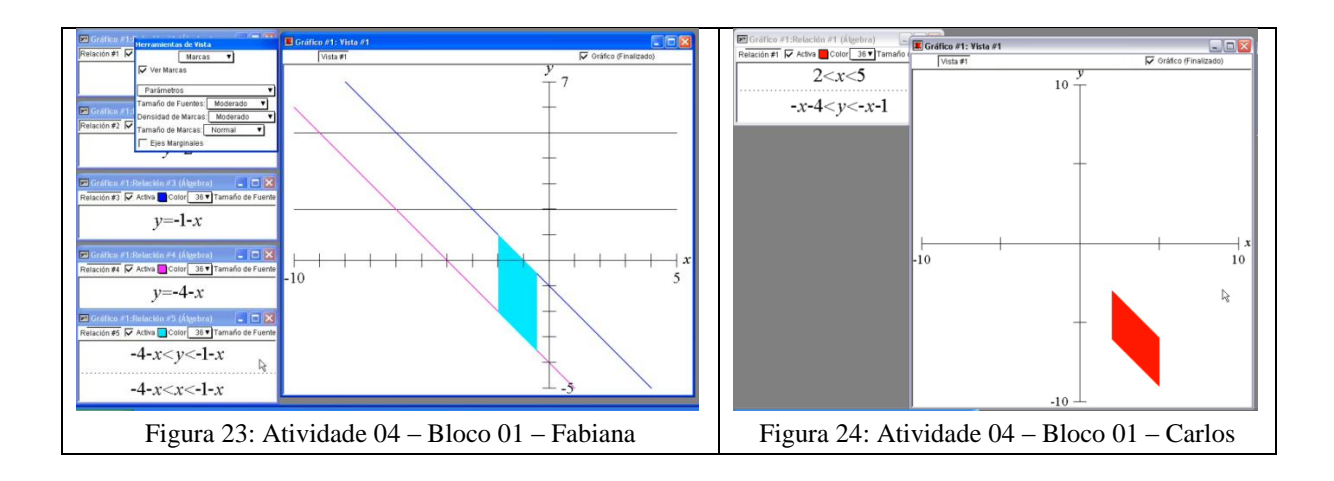

Nesse caso (figura 23), Fabiana usou  $-4 - x < x < -1 - x$  para limitar a região para o eixo x. Ora, para -  $4 - x < x$  temos  $2x > -4$ , logo x $> -2$ ; para  $-1 - x < x$  temos  $2x < -1$ , logo x  $\langle$  - (1/2). Portanto – 2  $\langle$  x  $\langle$  - (1/2). Isso justifica o registro gráfico conseguido pela aluna (figura 23). Assim como solicitado, Carlos e Fabiana tentam expor as condições para x e para y para que uma coordenada (x, y) faça parte dessa região, no entanto, apresentam dificuldades em tratar algebricamente cada uma das relações algébricas. Apesar dessas dificuldades, os alunos obtêm o registro gráfico esperado.

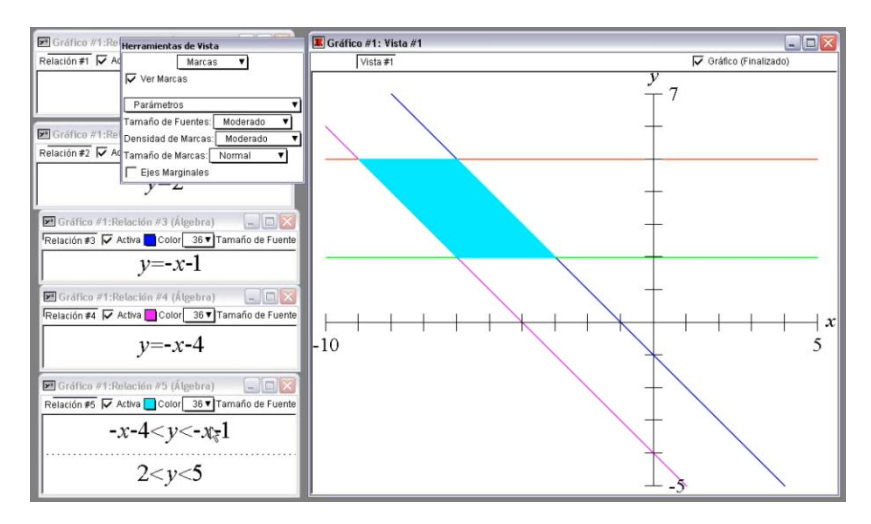

Figura 25: Atividade 04 – Bloco 01 – Fabiana

Ao final dessa atividade, assim como Fabiana, Carlos, Edna e Nayara conseguem esboçar, no *software*, a região solicitada. Entretanto, não conseguem seguir com a ideia inicial de limitar a região para x e para y. Dessa forma todos chegam a mesma conclusão:  $-4 - x < y$  $\langle -1-x \rangle$ com  $2 \langle y \rangle$  5. Apesar de não estar errado é oportuno lembrar que para situar um ponto pertencente uma determinada região do plano necessita-se explicitar quais as condições sobre as coordenadas de um ponto P(x, y) para que ele pertença à região. Como podemos ver, as condições para limitação da região ficaram em função de y, desconsiderando a presença do eixo x. Nosso interesse é compreender de onde vem essa dificuldade. Uma hipótese seria uma interpretação inadequada do que é um ponto no plano cartesiano.

Em relação a atividade 05, Carlos trabalha com a estratégia  $E_2$ , Região obtida em função de y, ao associar os sinais de desigualdade > e < com a região acima ou abaixo do gráfico de cada uma das funções. Já as alunas Edna, Fabiana e Nayara fazem uso da estratégia E3, por tentativa e erro.

Apesar de a atividade solicitar a construção da região no *Grafeq*, Carlos, Edna e Nayara usam o registro das coordenadas para primeiramente esboçar a região no papel. Para isso atribuem valores para x ou para y e encontram as coordenadas dos pontos que interceptam os eixos cartesianos. Fazem isso para cada uma das funções, encontrando dois pontos pertencentes a cada gráfico que representam as retas, traçando, dessa forma, os gráficos. Com isso desenvolvem a atividade, no papel, com certa facilidade. Realizam sem muitas dificuldades a conversão do registro algébrico para o registro das coordenadas, em seguida do registro das coordenadas para o registro gráfico das funções que delimitam a região e finalizam pintando com caneta a Região às três retas. No entanto, o mesmo não aconteceu quando foram construir a região do plano no *software*, pois para pintar a região é necessário, fazendo uso de inequações, considerar as condições x e de y para que um ponto representado por uma coordenada (x, y) faça parte dessa região.

Foram várias tentativas erradas até chegar a região solicitada. Com exceção de Carlos, todos fizeram correções nas relações plotadas. Edna corrige ou apaga 4 vezes; Fabiana, 10 vezes e Nayara, 4 vezes, como podemos ver nos exemplos apresentado a seguir.

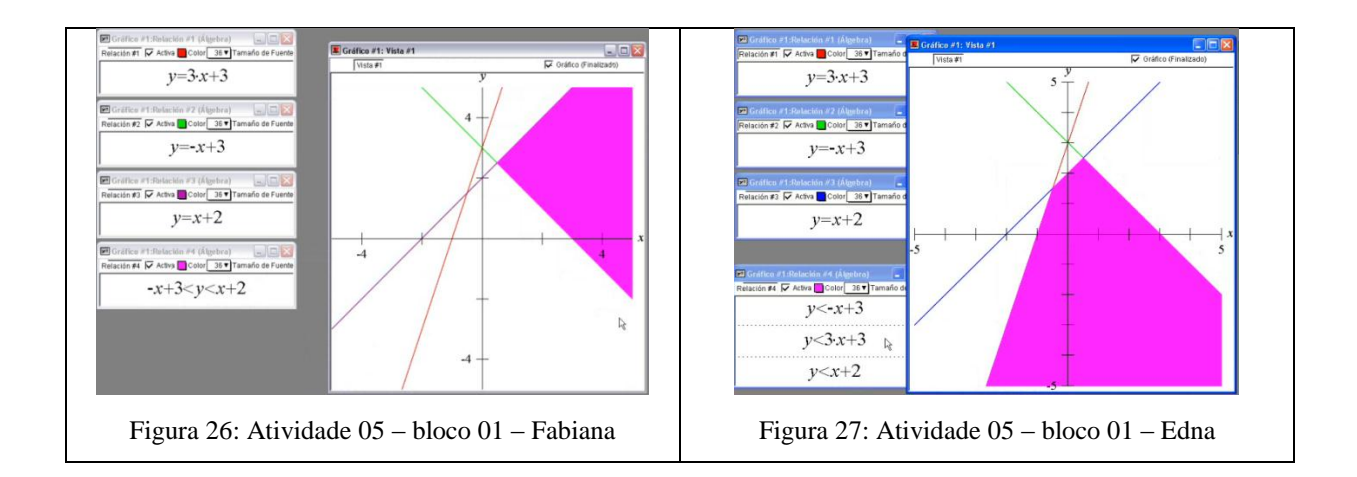

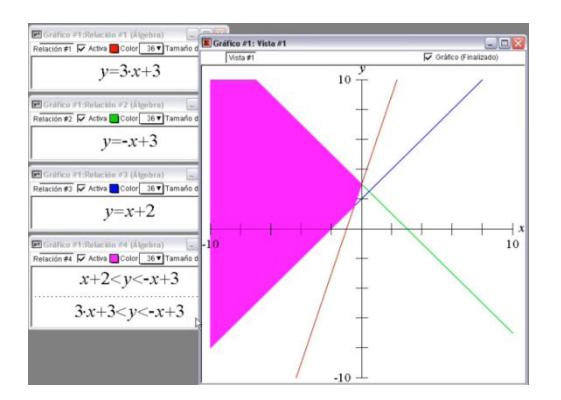

Figura 28: Atividade 05 – bloco 01 – Nayara

Nos exemplos apresentados anteriormente, Edna, Fabiana e Nayara plotam relações algébricas que quando convertidas para o registro gráfico não apresentam sequer um ponto que pertença a região do plano procurada. Isso de certa forma reforça a hipótese de que essas alunas encontram dificuldade para compreender as condições de x e de y para que esse conjunto de pontos pertença a essa região. Além disso, pode-se observar que, assim como na atividade anterior, os alunos limitam uma região apenas para y, desprezando uma possível interpretação das condições cabíveis para x em cada um dos pontos pertencentes a essa região, como podemos ver na figura 29.

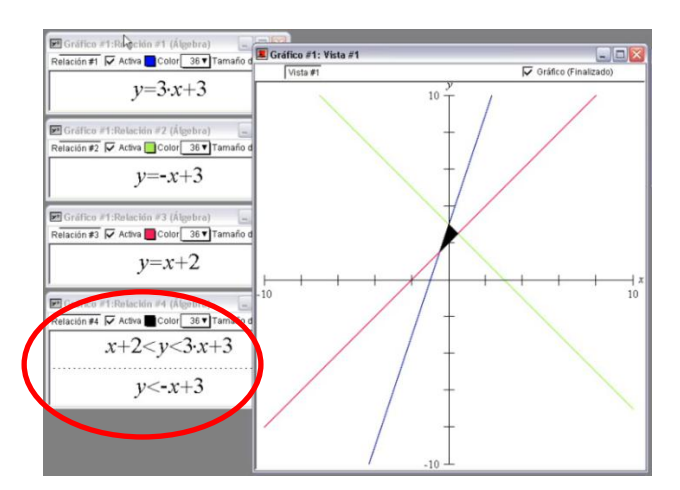

Figura 29: Atividade 05 – bloco 01 – Carlos

Assim como Carlos, Nayara, Edna e Fabiana encerram a atividade da mesma forma, isto é, limitando a região apenas em função de y. Assim, depois de encerrado o primeiro bloco de atividades decidimos organizar mais uma atividade complementar para ser aplicada na próxima sessão (início do bloco 02) a fim de discutir analiticamente as condições para que um ponto pertença a uma região do plano.

No final desse bloco (bloco 01) pudemos constatar uma diminuição de informações excessivas nas relações, assim como, a redução do número exagerado de plotagens fazendo uso de tentativa e erro. Parece que os acadêmicos começam a melhor compreender o que significa uma região do plano e as articulações entre Álgebra e Geometria Plana presentes nessas atividades. No entanto julgamos ser necessário uma intervenção a fim de discutirmos as condições para que um ponto pertencesse à região pedida, pois quando trabalhado por meio da Geometria Analítica o ponto é definido por suas coordenadas (x, y), logo, para situá-lo deve-se dizer quais são as condições sobre x e sobre y para que pertença a uma determinada região e não somente sobre y. A partir desse fato, elaboramos a atividade 06, apresentada a seguir. Nesse problema, decidimos não explicitar uma variável em função da outra, na apresentação das funções, pois dessa forma não estaríamos influenciando o aluno a colocar x em função de y ou y em função de x, já que seria necessário desenvolver algumas relações em função de x e outras em função de y.

#### **Atividade 06 - Bloco 01**

**Construa no** *Grafeq* **a região do plano delimitada pelas relações x – y = -5, x + y = 5, x + y = 5 e x + y = -5. Descreva o processo de construção da região.** 

Assim como na atividade anterior, esse problema foi elaborado levando em consideração a variável didática ambiente proposto: *Grafeq***.** O uso do *software* obriga a passagem pelo registro algébrico e por sistemas de inequações para conseguir delimitar a região pedida. Como apresentamos as funções aos alunos, é bem provável que eles representem geometricamente cada uma delas no *software*. A partir desse fato acreditamos que os alunos encontrem dificuldade para pintar a região interna, pois nesse caso devem colocar duas relações em função de x e duas em função y.

# 4.4 SESSÃO 03: SISTEMAS DE INEQUAÇÕES, FUNÇÃO QUADRÁTICA, EQUAÇÕES DA CIRCUNFERÊNCIA, DA ELIPSE E DA HIPÉRBOLE.

**4.4.1 Análise** *a priori*

### **Atividade 07 – Bloco 2**

**Determine a posição relativa do ponto P<sup>2</sup> (-1, -2) em relação ao gráfico definido pela equação x<sup>2</sup>+ y<sup>2</sup> = 9? Justifique sua resposta.**

### **Variável Didática:**

**Ambiente proposto**: papel e lápis.

### **Estratégias:**

- **E1 Substituição:** Substituir o valor de x e de y do ponto  $P_2$  (-1, -2) na equação  $x^2$  $+y^2 = 9$  e verificar a igualdade. É provável que após substituir os valores de x e y na equação da circunferência e realizar os devidos cálculos o acadêmico fique sem ação, já que essa estratégia exige uma fase final de interpretação, isto é,  $x^2 +$  $y^2 = 9$  indica que o ponto pertence a circunferência,  $x^2 + y^2 < 9$  representa os pontos internos e  $x^2 + y^2 > 9$  os pontos externos a circunferência.
- **E<sub>2</sub> Gráfico:** esboçar no plano cartesiano o gráfico que representa a equação  $x^2 +$  $y^2 = 9$ , na mesma tela representar o ponto P<sub>2</sub> (-1, -2) e constatar visualmente se o ponto é interno, externo ou pertencente a circunferência.
- **E<sub>3</sub> Comprimento do raio:**  $(x + 0)^2 + (y + 0)^2 = 9$  tem centro C<sub>1</sub> (0, 0) e raio r = 3. Se a distância de  $P_2$  até a circunferência for menor que o raio,  $P_2$  é interno, se for maior é externo e se for igual, então é pertencente a circunferência.

Apesar de todas as estratégias anteriores, acreditamos que a mais utilizada deve ser a de representar o gráfico da circunferência e o ponto  $P_2$  no papel e em seguida constatar que o ponto é interno, externo ou pertencente a circunferência. Essa estratégia faz uso do registro gráfico.

## **Atividade 08 – Bloco 2**

**Utilizando o** *Grafeq* **construa a região apresentada abaixo. Justifique sua construção:**

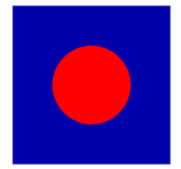

**Variáveis Didáticas:** 

- **Eixo cartesiano:** ausência dos eixos cartesianos.
- **Composição da figura**: justaposição ou sobreposição
- **Ambiente proposto**: *Grafeq*.
- **Complexidade do desenho:** simples
- **Estratégias:** 
	- **E<sup>1</sup> Sobreposição:** construir um conjunto de pontos internos a uma região quadrangular com um círculo sobreposto: para a região quadrangular – a < x < a com –  $b < y < b$ , para o círculo  $x^2 + y^2 < r^2$  com  $r < a$ . Para fazer uso dessa estratégia as inequações devem ser plotadas nessa ordem, primeiro a região quadrangular, depois o círculo, caso contrário, o conjunto de pontos internos à primeira região irá cobrir o círculo.
	- **E<sup>2</sup> Justaposição:** pensar na região azul da figura como um conjunto de pontos externos a uma circunferência e limitados por um quadrado. Esse conjunto de pontos pode ser representado pelas inequações  $x^2 + y^2 > r^2$  ou -  $x^2 - y^2 < -r^2$ limitadas por um quadrado, isso é, por  $-a < x < a$  com  $-a < y < a$  sendo  $r < a$ , (figura 30). Para preencher a parte vaga da figura basta plotar a relação algébrica de um círculo com o mesmo raio utilizado para a construção da parte azul da figura, isto é, -  $x^2 - y^2 < -r^2$ . Essa estratégia mostraria que o aluno articula Álgebra e Geometria no que se refere a pontos internos, externos ou pertencente a uma circunferência.

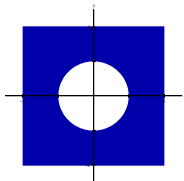

Figura 30: Atividade  $08 - \text{Bloco } 02$  - Análise a priori – Estratégia E<sub>2</sub>.

Em relação ao posicionamento da figura no plano cartesiano, podemos dizer que exige do acadêmico a mobilização de algumas propriedades presentes na equação da circunferência. Seguem algumas estratégias nesse sentido:

 **E<sup>3</sup> Translação ao segundo quadrante:** A partir de uma circunferência de centro no ponto P<sub>1</sub> (0, 0), isto é,  $x^2 + y^2 = r^2$  pode-se concluir que a equação  $(x + a)^2 + y^2$  $=$  r<sup>2</sup> translada a circunferência para a esquerda paralelamente ao eixo x e x<sup>2</sup> + (y<sup>2</sup>)  $- b$ ) =  $r<sup>2</sup>$  translada a circunferência para cima paralelamente ao eixo y, logo a equação  $(x + a)^2 + (y - b)^2 = r^2$  translada a circunferência ao segundo quadrante.

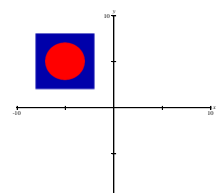

-10

 **E<sup>4</sup> Translação coincidindo dois lados do quadrado com os eixos:** Assim como na estratégia anterior pode-se construir a região do plano inteiramente no primeiro, segundo ou terceiro quadrante. Outra opção seria a construção do conjunto de pontos de forma que dois lados do quadrado que delimita a figura coincidam com os eixos cartesianos.

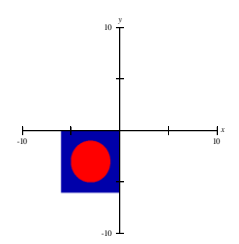

Acreditamos que uma das dificuldades presentes na resolução desse problema deve ser a limitação em forma de quadrado dos pontos externos a circunferência. Para manter uma simetria entre o círculo e o quadrado – centro do círculo deve coincidir com o ponto de encontro das diagonais do quadrado – alguns conceitos devem ser mobilizados: ponto central (x, y) de uma circunferência, retas paralelas, ponto médio, função constante e inequação.

### **Atividade 09 – Bloco 2**

**O** ponto  $P_1$  (1, 2) pertence ao conjunto de pontos que satisfaz a relação  $y = x^2 - 4$ ? **Justifique sua resposta.**

**Variável Didática:**

**Ambiente proposto**: papel e lápis.

**Estratégias:** 

- **E1 Substituição:** Substituir os valores de x e y da coordenada  $P_1$  (1, 2) em y =  $x^2$ – 4 e verificar se a igualdade é verdadeira. Essa estratégia faria uso do registro algébrico.
- **E<sub>2</sub> Tabela:** atribuir valores para x, substituí-los na função  $y = x^2 4$  e calcular os respectivos valores de y. Com várias coordenadas (x, y) o aluno poderá construir

o registro gráfico. Assim poderá observar a posição do ponto  $P_1(1, 2)$  em relação ao gráfico da função.

**E<sub>3</sub> Raiz/vértice:** calcular as duas raízes e o vértice da função  $y = x^2 - 4$ . Com esses três pontos é possível traçar o gráfico que representa essa função, no entanto essa pode ser uma estratégia difícil, uma vez que essa forma de resolução não depende de aplicação de um conjunto de fórmulas matemáticas. Uma forma interessante de calcular o vértice é encontrar o ponto médio (x, 0) entre as duas raízes da função. Substituir o valor de x em y =  $x^2 - 4$  é determinado o valor de y formando o vértice V (x, y). Essa seria uma estratégia interessante em que o aluno não fica restrito ao uso contínuo de fórmulas.

#### **Atividade 10 – Bloco 2**

**Construa no** *Grafeq* **o conjunto de pontos representado pela figura abaixo. Justifique cada etapa da construção.**

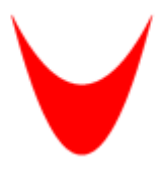

Nessa atividade procuramos instigar o aluno a elaborar conjecturas relacionadas às alterações do gráfico de uma função decorrente de mudanças realizadas na parte algébrica: vértice da parábola, concavidade, abertura, coeficientes, translações e raiz da função.

#### **Variáveis Didáticas:**

- **Eixo cartesiano:** ausência dos eixos cartesianos.
- **Ambiente proposto**: *Grafeq*.
- **Complexidade do desenho:** simples

### **Estratégias:**

 **E<sup>1</sup> Contorno:** realizar apenas o contorno do desenho, não apresentando o conjunto de pontos internos. Um exemplo seria a construção dos traços usando o eixo y como eixo de simetria. Para essa estratégia pode-se encontrar os dois pontos de intersecção, por exemplo, para  $y = x^2$  e  $y = (1/2)x^2+2$  temos os pontos,  $P_1(-2, 4)$  e  $P_2(2, 4)$  que poderão ser associados a condição y < 4 ou -2 < x < 2.

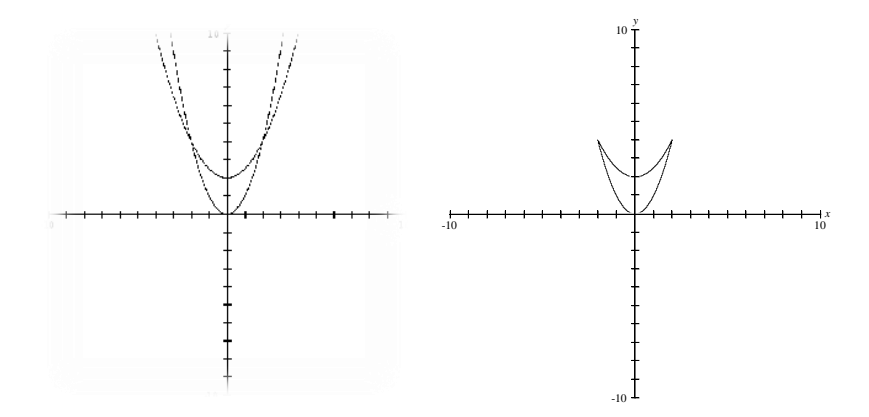

- **E<sup>2</sup> Região interna:** a partir de estratégia anterior, limitar a região acima e abaixo das parábolas, isto é,  $x^2 < y < (1/2)x^2 + 2$ .
- **E3 Propriedades algébricas:** Sabendo que a região é limitada por duas parábolas pode-se conseguir realizar a tarefa cuidando das alterações algébricas realizadas em  $y = \mathbf{a} (x + b)^2 + c$ . Nesse caso quanto maior em módulo o valor de **a**, menor a abertura da parábola, alterando o valor de **b** a região é transladada para a direita ou para a esquerda, alterando o valor de **c** a translação ocorre para cima ou para baixo. Assim pode-se construir a região em qualquer um dos quadrantes, um exemplo seria  $(x+4)^2 + 1 < y < (1/2) (x+4)^2 + 3$ .

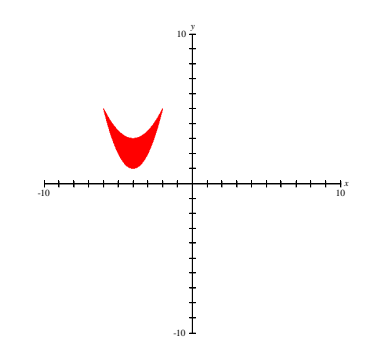

Dentre as estratégias descritas anteriormente, acreditamos que a mais utilizada deve ser a E<sub>2</sub>, contudo inicialmente é provável que tenha dificuldade de associar essa região a um conjunto de pontos limitados por duas parábolas e posteriormente aos conceitos algébricos que definem o grau de abertura da parábola.

#### **4.4.2 Análise** *a posteriori*

Essa sessão contou com a participação de três dos quatro sujeitos dessa pesquisa, pois Edna se ausentou. Assim como o previsto, iniciamos a experimentação apresentando aos alunos a atividade 06 (complementar ao bloco 01) a fim de instigá-los a desenvolver os próximos problemas considerando que um ponto do plano é composto por suas coordenadas (x, y) e, dessa forma limitar uma região do plano tanto para x quanto para y.

Assim como previsto na análise *a priori*, os três sujeitos da pesquisa iniciaram a atividade plotando no *software* cada uma das relações algébricas fornecidas. Esse procedimento não seria necessário já que pedimos que representassem graficamente apenas a região delimitada pelas relações algébricas.

Enquanto Carlos e Fabiana plotam as Representações algébricas assim como foi apresentadas a eles, Nayara vê a necessidade de colocar cada uma das relações em função y. Isso mostra que ela realiza com sucesso alguns tratamentos algébricos em cada uma das relações algébricas, porém, não considera que para limitar a região pedida é necessário que duas das quatro relações estejam em função de x. Contudo, a partir das retroações oferecidas pelo *software*, Nayara trabalha com duas relações em função de x e duas em função de y e apresenta o seguinte resultado:

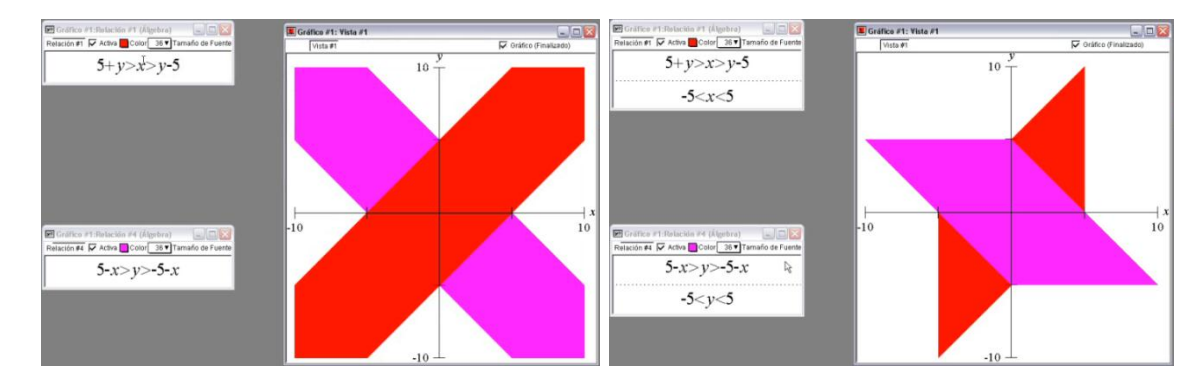

Figura 31: Vídeo - Atividade 06 – Bloco 01 – Nayara

Nesse momento a aluna encontra dificuldade para realizar a conversão do registro gráfico para o registro algébrico e mais especificamente no que diz respeito a compreensão do conceito de sistema de inequações. A aluna limita a região entre as retas paralelas, entretanto não considera que as relações algébricas por ela apresentada fazem parte de um mesmo conjunto de pontos e, diante da retroação do *software,* questiona Carlos:

> *Nayara: olha aí! Carlos: tá certo. Tá faltando só juntar com esse aqui, menor que esse aqui, maior que esse aqui, aí maior que esse aqui menor que esse aqui [...] onde você colocou x eu coloquei y.*

A partir do comentário de Carlos e das retroações do *software*, depois de 29 minutos Nayara percebe o problema citado anteriormente e segue fazendo várias conversões entre os registros gráficos e algébricos (figura 32) até chegar ao registro gráfico esperado.

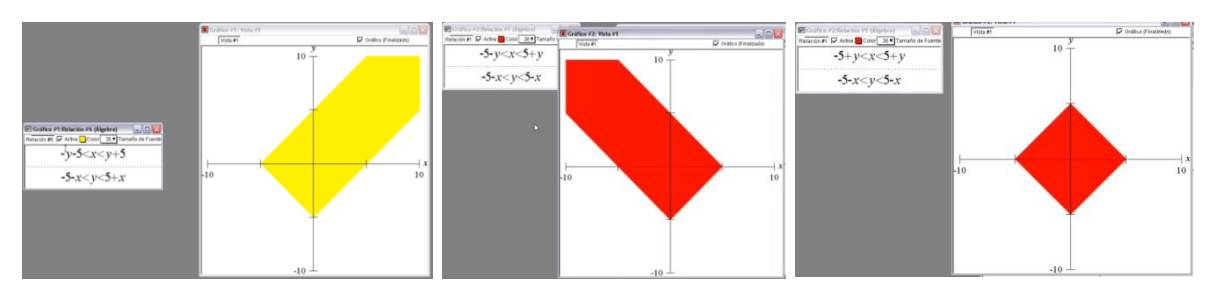

Figura 32: Vídeo - Atividade 06 – Bloco 01 – Nayara

Vale destacar que ao final da atividade Nayara exclui as relações que havia escrito inicialmente, que forneciam apenas os gráficos das funções dadas. Isso indica uma melhor compreensão do que é solicitado na atividade e consequentemente do que representa o conjunto de pontos (x, y) pertencentes a essa região.

Carlos, assim como Nayara, tenta inicialmente utilizar o registro das coordenadas das intersecções das retas que limitam a região procurada para colorir a parte interna da figura geométrica (figura 33). Entretanto a partir do registro gráfico oferecido pelo *software*, o aluno indica uma melhor compreensão do problema, pois passa a limitar a região entre as retas que representam cada uma das funções apresentadas no problema (figura 34) e não a partir do registro das coordenadas (intersecção das retas) (figura 33).

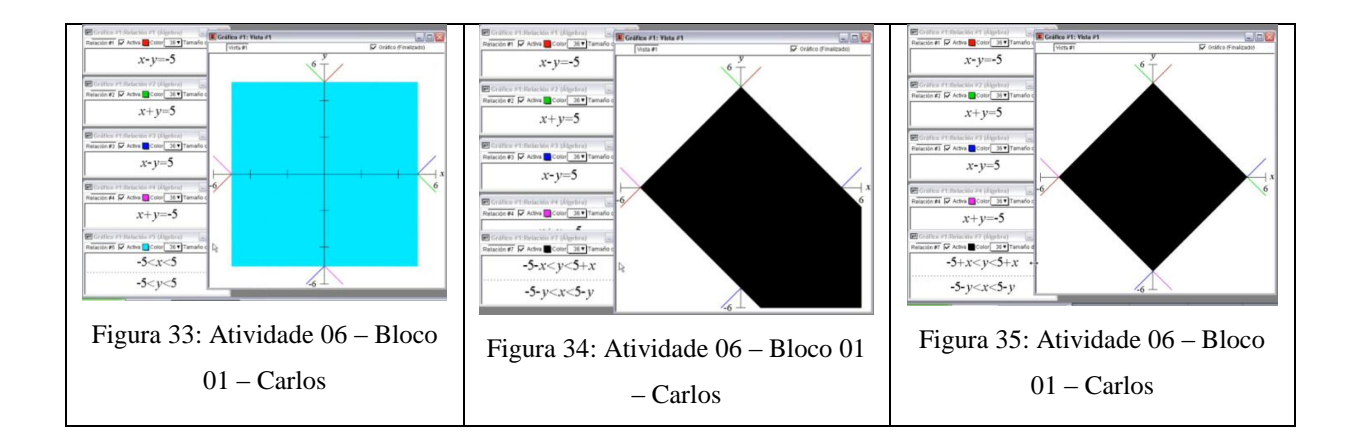

A partir de uma discussão entre Carlos e Nayara percebe-se que Carlos adota uma estratégia coerente para a resolução da atividade, como podemos ver a seguir:

*Nayara: você colocou...*

*Carlos: não eu coloquei os dois... Eu coloquei as quatro retas, aí coloquei função. Essas duas em função de y Nayara: isso que eu to te falando Carlos: aí essas duas em função de x*

Apesar de a estratégia ser adequada, Carlos apresenta dificuldade para tratar algebricamente a relação  $x - y = 5$  (reta azul presente no registro gráfico desenvolvido por Carlos, apresentado anteriormente). Essa dificuldade impede que o aluno consiga realizar a conversão do registro gráfico para o Algébrico, porém, alguns minutos depois Carlos supera o problema apresentando uma estratégia que fornece a região pedida (figura 35).

Fabiana inicialmente apresenta dificuldade referente ao tratamento de equações e de inequações não conseguindo diferenciar conceitos de uma e de outra, pois apresenta em uma mesma função conceitos de igualdade e desigualdade (figura 36).

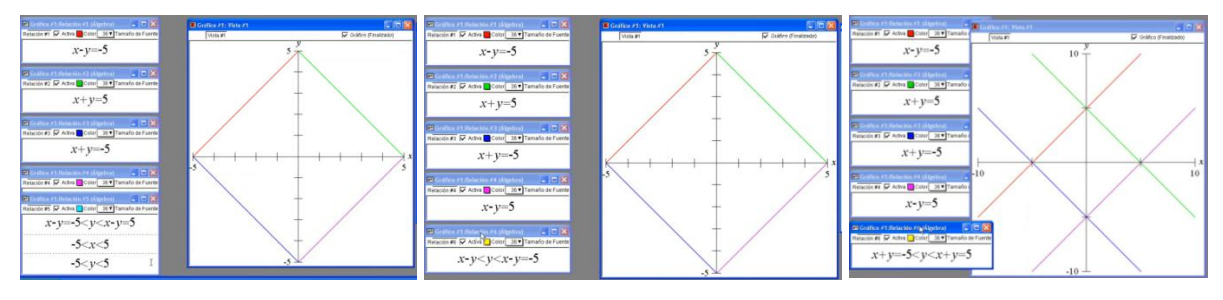

Figura 36: Vídeo - Atividade 06 – Bloco 01 – Fabiana

Somente 31 minutos após o início da atividade a aluna consegue trabalhar os conceitos e equação e de inequação independente um do outro (figura 37).

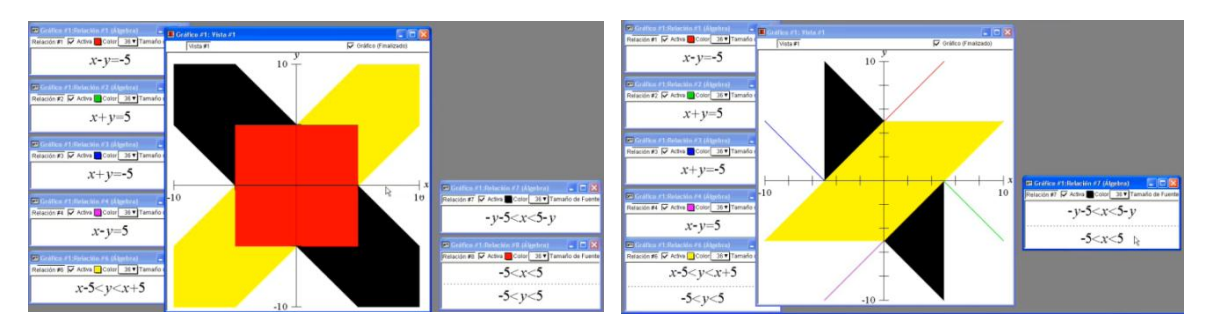

Figura 37: Vídeo - Atividade 06 – Bloco 01 – Fabiana

Nesses casos, após conseguir diferenciar conceitos de equação e de inequação, Fabiana apresenta dificuldade para realizar os tratamentos necessários em cada uma das relações. Assim como Nayara, Fabiana limita a região entre as retas paralelas, mas não considera que o conjunto de pontos faz parte de uma mesma região.

Essa dificuldade pode estar relacionada à compreensão de um sistema de inequações, isto é, compreender que procura-se o conjunto de pontos (x, y) que satisfaça uma e outra relação simultaneamente e não de forma independente como apresentada pela aluna. Esse procedimento é realizado no *software* por meio da tecla TAB e, como Fabiana a utiliza em algumas relações pode-se dizer que a dificuldade da aluna está nos conceitos matemáticos e não no manuseio do *software*.

Nota-se também que Fabiana, da mesma forma que Carlos e Nayara, tenta limitar a região entre 5 e – 5 para y e entre 5 e – 5 para x (ponto de intersecção das retas que limitam a região). Evidenciando novamente dificuldade na compreensão de sistemas de inequação. Diante das dificuldades a aluna questiona Carlos quanto a resolução da atividade que diz:

> *Carlos: ou você deixa em função de x ou você deixa em função de y Fabiana: como? Não entendi o que você falou [...] Carlos, olha aqui meu desenho. Carlos: eu coloquei a vermelha e a azul em função de y Fabiana: foi o que eu tinha feito, mas deu aquela coisa horrorosa. Carlos: tipo... Coloca assim, você tem as 4 retas né? Aí você coloca duas paralelas em função de y e duas em função de x, porque aí você pode delimitar tipo y menor que isso aqui e maior que essa aqui entendeu? Aí x menor que essa aqui maior que essa aqui. Fabiana: essas duas já estão em função... Essa x e essa x, essa y e essa y, já tá. Carlos: é essa dai... Tá certo Fabiana: tá certo Carlos: tá certo... y entre essas duas... Maior que a vermelha e menor que a rosa [...] você tem que criar limitação junto [...].*

Alguns minutos depois, a partir dessa discussão e das retroações do *software* a aluna consegue atingir o objetivo da atividade, isto é, realizar a conversão do registro gráfico para o algébrico, e comenta com Carlos:

> *Fabiana: era isso que eu queria? Carlos: era Fabiana: que b... e eu aqui me matando só porque tinha que fazer na relação junto, ah não! Pelo amor de Deus viu... Desisto.*

Em relação a atividade 07, desenvolvida fazendo uso de papel, assim como previmos na análise *a priori* dois dos três alunos presentes nesse dia (Carlos e Fabiana) fizeram uso da estratégia E<sub>2</sub>, representação gráfica. Enquanto Carlos não se sente satisfeito apenas com esse desenvolvimento e faz uso também da estratégia E<sub>1</sub>, substituição, Fabiana acredita que o registro gráfico é suficiente para a conclusão da atividade como podemos ver em alguns comentários que fez com Nayara e Carlos:

*Nayara: o ponto tá dentro da circunferência? Carlos: claro que tá... olha aqui óh... Fabiana: tá, tá aqui óh, rsrsrsrsrsrsrs Nayara: nossa gente... rsrsrsrs... Esse desenho não prova nada rsrsrsrsr... Lembre bem disso. Fabiana: vou fazer uma flechinha, o ponto está aqui rsrsrsrs Calos: fechou rsrsrsrs Fabiana: ah eu to vendo ele aqui dentro.*

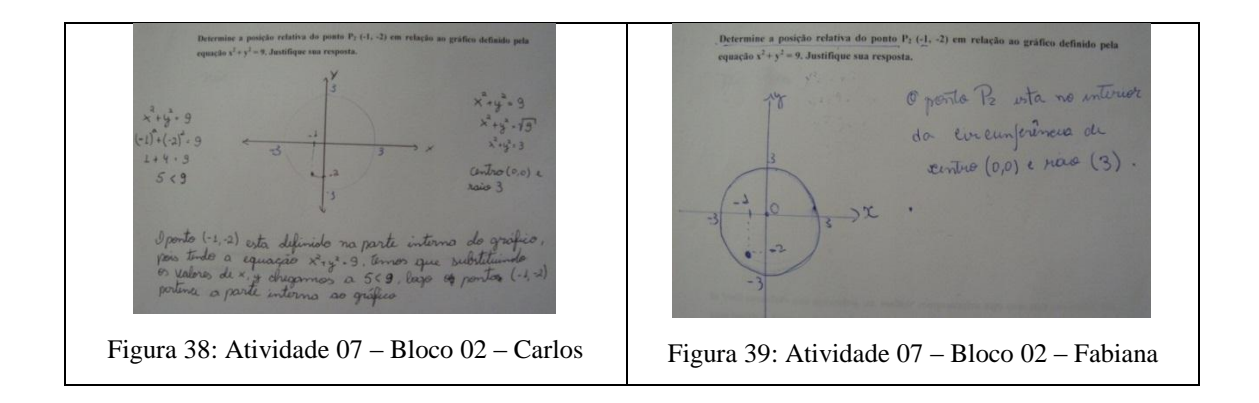

Nayara, ao contrário de Fabiana, não acredita no método geométrico para resolução dessa atividade, fato que podemos constatar em uma discussão entre pesquisador e sujeitos da pesquisa:

> *Adnilson: qual foi a conclusão que vocês chegaram? Carlos: é interno Adnilson: ponto interno?... por quê? Nayara: é só substituir os pontos na equação Carlos: porque aqui ele é menor Nayara: porque aqui ele é menor Carlos: a Nayara fez os cálculos, mas não desenhou o gráfico. Adnilson: Nayara fez diferente?... deixa eu ver Carlos: só não desenhou. Nayara: e se ele desse um pertinho da curva, o que vocês iam fazer? Carlos: ah eu ia fazer igual Nayara: então desse jeito aí não ia dar. Carlos: por quê? Nayara: como vocês iriam fazer se ele desse o número 1,99999... entendeu? Carlos: ahã Nayara: eu prefiro a conta, por isso que eu não fiz o desenho.*

(Taia achair a ponto basta lubolitarillo na equaca o lasto substituto · ponto é infirmo be a resultado for igual a nove - a ponto persona a arcuipará M = resultado for maior que nove-o ponto é externo a

Figura 40: Atividade 07 – Bloco 02 – Nayara

No desenvolvimento dessa atividade vemos diferentes procedimentos de resolução. Cada aluno justifica e defende seu ponto de vista. Enquanto Fabiana diz "*vou fazer uma flechinha, o ponto está aqui rsrsrsrs"*, Nayara alega que o registro gráfico não prova nada, pois segundo a aluna existe a possibilidade de haver um ponto bem próximo da circunferência e isso dificultaria a verificação a olho nu da posição relativa do ponto em relação a circunferência. De fato, para esse caso a resolução algébrica é necessária para se obter a comprovação da hipótese conseguida por meio do registro gráfico.

Defendemos que para haver melhor compreensão da Geometria Analítica deve haver mobilização e articulação de conceitos algébricos e geométricos do conteúdo estudado, com isso, acreditamos que estratégias como as atualizadas por Carlos colaboram para uma melhor compreensão de conceitos da Geometria Analítica.

Já na atividade 08, desenvolvida fazendo uso do *software*, Fabiana utiliza a estratégia E2, justaposição, no entanto, paralelamente a essa estratégia faz uso também da estratégia E4, translação coincidindo dois lados do quadrado com os eixos.

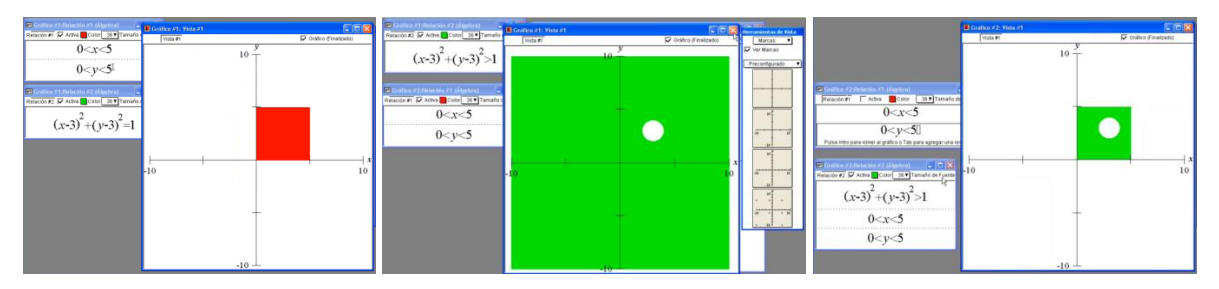

Figura 41: Vídeo - Atividade 08 – Bloco 02 – Fabiana

Assim como previmos na análise *a priori*, a acadêmica encontra dificuldade para limitar os pontos externos a circunferência por meio de um quadrado de forma a coincidir o centro da circunferência com o ponto de encontro das diagonais do quadrado, dessa forma não consegue a simetria do desenho. A partir das retroações oferecidas pelo *software* Fabiana segue fazendo algumas tentativas alterando o raio e o centro e o limite da região externa da circunferência a fim de realizar a conversão do registro gráfico para o registro algébrico. Com isso interferimos a fim de instigá-la a superar as dificuldades, no entanto, influenciada pelos colegas passa a utilizar apenas a estratégia E2, justaposição com centro da circunferência na origem do plano cartesiano.

> *Fabiana: tá desproporcional Adnilson: pensa no raio da circunferência. No raio da circunferência e no tamanho do lado do quadrado Fabiana: tá desproporcional o tamanho Adnilson: ah tem que pensar no centro também eihn. pensa no centro da circunferência... Nayara: porque Fabiana qual é o centro mais fácil que tem pra você fazer? Fabiana: é o zero Nayara: então... Pra que você fica complicando? Fabiana: ah vou ter que mudar meu quadrado... Nayara: porque aí a circunferência vai ficar meio difícil de você achar circunferência aí... Fabiana: proporcional né?*

Observamos que os alunos apresentam dificuldades para mobilizar e articular conceitos algébricos e geométricos de uma equação da circunferência, assim como conceitos de inequação a fim de realizar as devidas conversões exigidas pela atividade. Assim, diante das dificuldades, os acadêmicos adotam a estratégia na qual mobilizam e articulam conceitos de Álgebra e Geometria da forma mais simples possível, isto é, coincidindo o cento do plano cartesiano com o centro do registro figural apresentado a eles. Seguindo essa nova estratégia, Fabiana, participando de discussões em grupo, consegue atingir o objetivo da atividade.

De forma similar à estratégia utilizada por Fabiana, Carlos se restringe a estratégia  $E_2$ : justaposição, isto é, pensa na região azul da figura como um conjunto de pontos externos a uma circunferência e limitados por um quadrado, como podemos conferir em sua discussão com Nayara e Fabiana:

> *Nayara: nossa Carlos, você fala assim que vai fazer o quadrado tirando a bolinha e depois você pinta a bolinha? Carlos: é Fabiana: nossa assim vai ficar difícil Carlos: é bem difícil. Nayara: como que você vai tirar uma parte?*

Diante dessa discussão, interferimos a fim de instiga-los a seguir com a estratégia:

*Adnilson: qual a primeira ideia que vocês tiveram pra tirar a bolinha do quadrado? Carlos: tipo construir o quadrado e tirar a bolinha [...] aí que é f... tipo eu pensei em colocar em função de y e uma raiz, colocar maior e menor par dar o intervalo. [...] Adnilson: pensa na circunferência pra resolver esse problema [...].*

*Carlos: ai meu Deus! [...] como que eu faço pra sair da raiz? Adnilson: É só colocar colchetes antes e depois da raiz.*

Carlos tenta fazer uso da estratégia  $E_2$ , entretanto encontra dificuldade no manuseio das ferramentas disponíveis no *software*. Diante dessa constatação e simultaneamente observando as plotagens de Fabiana (figura 41) interferimos novamente:

> *Adnilson: Fabiana dá um enter aí... Pra voltar aquela figura... aquela figura...igual tava antes lá Fabiana: qual? Adnilson: aqui Adnilson: olha aqui o que vocês queriam... Dá uma olhadinha no que a Fabiana fez... Carlos: é isso aí! Manja muito heim Fabiana Adnilson: agora vocês tem que entender... Pensa aí... Não era mais ou menos isso que vocês estavam querendo? Carlos e Nayara: era Adnilson: pensa lá Carlos: só que primeiro eu quero sair da raiz*

Diante da retroação conseguida por Fabiana, Carlos mostra-se surpreso, no entanto não desiste de sua estratégia até ter certeza que não conseguiria por aquele caminho.

> *Adnilson: porque vocês acham que deu certo ali Nayara: pera aí deixa entender o que ela fez. [...] Nayara: você entendeu? Carlos: entendi só que eu não sei sair da raiz Nayara: não sei o que você tá querendo como isso aí Carlos: quero colocar intervalo... Pra x ué... Como que faz pra sair? Adnilson: É só colocar colchetes antes e depois da raiz. [...] Carlos: ai meu Deus eu acho que vai fazer [...] nem sei mais o que eu tô fazendo. Fabiana: e essas raízes aí Carlos? Carlos: relaxa guria. Nayara: é porque ele quer fazer do seu jeito. Adnilson: pensa num raio da circunferência... Raio da circunferência e no tamanho do lado do quadrado*

Vale considerar a insistência de Carlos em seguir com sua estratégia. Mesmo estando próximos e realizando discussões constantemente, cada aluno tenta seguir seus próprios caminhos. Assim, alguns minutos depois Carlos consegue superar a dificuldade de manuseio das ferramentas do *software* e apresenta o seguinte resultado:

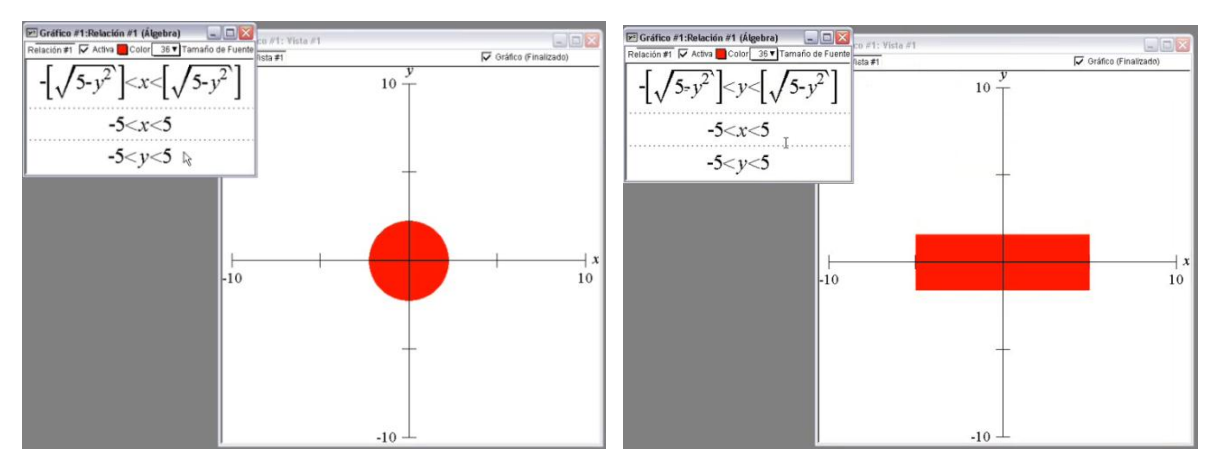

Figura 42: Vídeo - Atividade 08 – Bloco 02 – Carlos

Inicialmente Carlos não conseguem utilizar os comandos do s*oftware*, porém diante de nossa interferência dá sequência na sua estratégia, e como vemos ele não obtém sucesso em suas plotagens: apresenta dificuldade de tratamento de sistemas de inequação. Dessa forma, depois de 19 minutos, por influência dos colegas e das retroações oferecidas pelo *software* Carlos desiste dessa estratégia e, tentando compreender as plotagens de Fabiana segue discutindo com os colegas:

> *Nayara: você viu como que a Fabiana fez? [...] só que ela colocou maior, aí deu o quadradinho e a bolinha Carlos: ahã... Tipo assim dá assim Nayara: aí... Viu?...Dá isso Carlos: ahhh!!! maior que 3 ..... ahhhh! Entendi... Nayara: mas não tem que fazer o intervalo?* (figura 43) *Carlos: não agora você só coloca... Fabiana: ah! Não precisa pintar a bola de dentro. A bola é branca... rsrsrsrsrsrs Nayara: não! rsrsrsrs Carlos: fechou rsrsrsrsr, então beleza então, então beleza então rsrsrsrs Fabiana: ué Nayara branco não é cor? Nayara: é, mas você tem que pintar da bolinha. Fabiana: não, claro que não, claro que não. Nayara: você tem que pensar que é pra todo o plano... Não é Carlos? Carlos: não! Agora você coloca uma nova... Aqui óh, aqui dá pra terminar já. Você coloca uma nova relação, coloca aqui e menor numa cor diferente. Tipo coloca x<sup>2</sup>+ y <sup>2</sup> < 3 Nayara: menor que 3 [...] vai Fabiana vamos ver o que vai dar... Fabiana: aí* (figura 44) *Nayara: só que aí você tem que delimitar ao intervalo Fabiana: tem que delimitar aqui óh Nayara: não, na relação de cima Carlos: na de cima Carlos: aí!* (Carlos bate palmas) (figura 45)

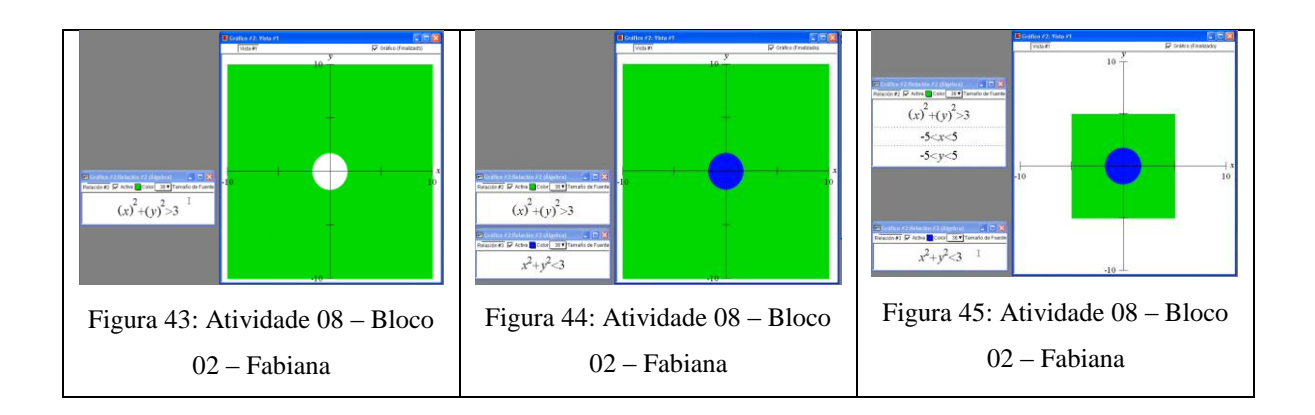

Na sequência de plotagens e comentários apresentados anteriormente os três sujeitos da pesquisa presentes nesse dia fazem um trabalho em conjunto seguindo as plotagens no computador da Fabiana. Percebe-se, nesse caso, a importância do *software* para chegar ao resultado esperado, já que desenvolveram a atividade observando e alterando as relações algébricas a partir dos registros gráficos correspondentes disponibilizados pelo *Grafeq*. Podese dizer que a mobilização e articulação dos conceitos algébricos e geométricos trabalhados nessa atividade se deram de forma participativa por estarmos trabalhando com o *software* e, dessa forma, acreditamos que as possibilidades de mobilização e articulação dos conceitos envolvidos são maiores. Após alguns minutos, diante das conclusões obtidas anteriormente, Carlos segue suas plotagens obtendo sucesso com a nova estratégia adotada. Já Nayara, diferentemente de Carlos e Fabiana, faz uso da estratégia  $E_1$  ao construir um conjunto de pontos internos a um quadrado com um círculo sobreposto. Com essa estratégia não encontra dificuldade em suas plotagens e em pouco mais de três minutos conclui a atividade. Após encerrar a atividade, ao participar das discussões já apresentadas anteriormente, Nayara mostra-se curiosa quanto a utilização da estratégia que faz uso da justaposição de regiões e utiliza o tempo que tem para explorar as possibilidades de utilização do *software* para trabalhar esse problema, como mostramos a seguir:

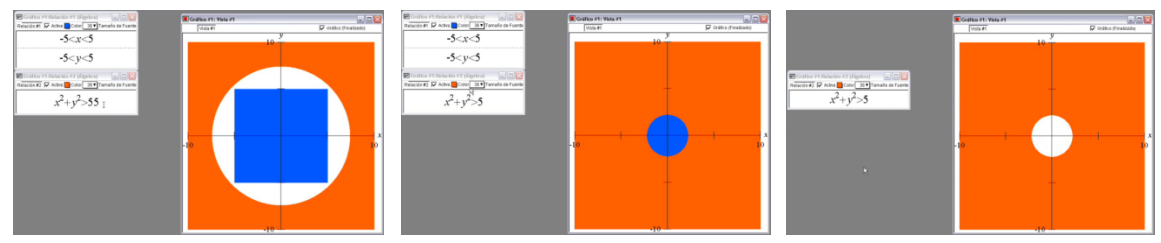

Figura 46: Vídeo - Atividade 08 – Bloco 02 – Nayara

Apesar de a aluna mostrar interesse pela estratégia  $E_2$ , justaposição, depois de alguns minutos de exploração dessa estratégia retorna para a estratégia E1.

Em relação a atividade 09, desenvolvida no papel, Nayara apresenta uma estratégia não apresentada na análise *a priori*. A aluna substitui a abscissa do ponto P (1, 2) na função y  $=$   $x^2$  e verifica algebricamente que a ordenada não é 2.

 $V - X^2$  $V = 2$ ,  $X^2 - 4 = 1^2 - 4 = 1 - 4 = -3$ Não, o ponto (1,2) não porton ce a paravala, pois  $E = \frac{1}{20}V$   $I = x$  obnou

Figura 47: Atividade 09 – Bloco 02 – Nayara

Não muito distante desse procedimento, também algebricamente, Carlos faz uso da estratégia E<sub>1</sub>, ao substituir os valores de x e y da coordenada P1 (1, 2) em y =  $x^2 - 4$  e verificar se a igualdade era verdadeira ou falsa (figura 48). Fabiana por sua vez faz uso da estratégia E<sub>3</sub>, raiz/vértice. Ao calcular as duas raízes da função y =  $x^2 - 4$  conclui que o ponto não pertence ao gráfico da parábola (figura 49).

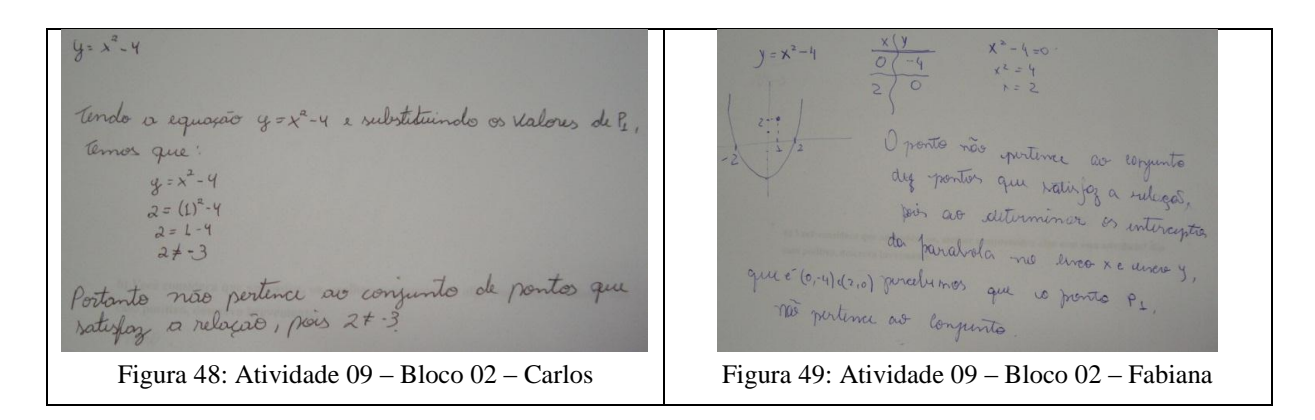

Nos três diferentes procedimentos de resolução apresentados anteriormente destacamos a resolução de Fabiana (figura 49) por não ser puramente algébrica. Nesse caso parece que a aluna segue uma mesma linha de resolução fazendo uso do registro gráfico, porém pode-se observar na figura 49 que Fabiana mobiliza tanto conceitos algébricos quanto geométricos de função quadrática e ainda articula de forma considerável a ponto de percebermos a conversão entre os registros trabalhados. Para isso faz inicialmente a conversão do registro algébrico para o registro das coordenadas e na sequência faz a conversão do registro das coordenadas para o registro gráfico. Vale ainda destacar a articulação que Fabiana faz entre registro das coordenadas, raízes da função e registro gráfico.

Ainda nessa sessão, fazendo uso do *software*, desenvolvemos a atividade 10 que passaremos a discutir. Nesse problema, os três alunos fizeram uso da estratégia  $E_2$ , limitando a região acima e abaixo das parábolas y =  $x^2$  e y =  $(1/2)x^2 + 2$ . Carlos mostra dificuldade para lembrar que é o coeficiente de  $x^2$  que altera a abertura da parábola, com isso faz várias plotagens e a partir das retroações do *software* consegue realizar a conversão entre os registros figural e algébrico.

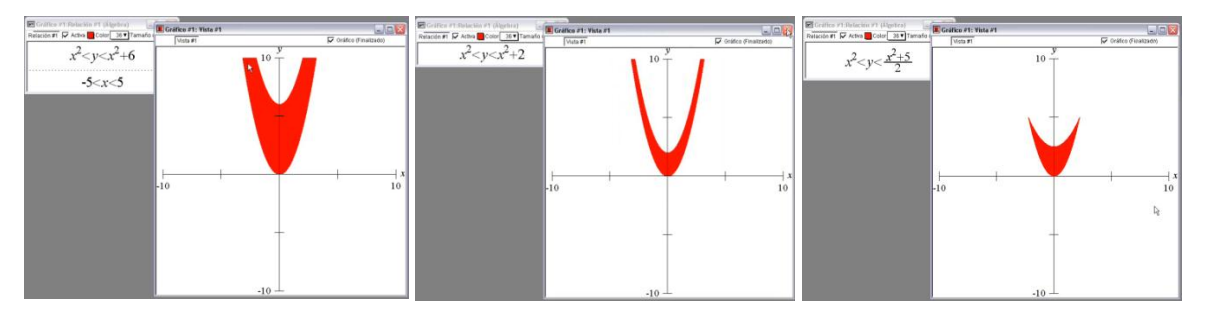

Figura 50: Vídeo - Atividade 10 – Bloco 02 – Carlos

Podemos acompanhar melhor o desenvolvimento dessa conversão por meio da discussão apresentada a seguir:

> *Carlos: ah isso aqui seria uma parábola [...] essa aqui é outra parábola [...] ah mais aí não deu bonitinho. Fabiana: só se diminuir o ponto Carlos Carlos: não.... [...] aqui eu tenho certeza que é x<sup>2</sup> [...] e para ele ser mais aberto? [...] Fabiana: que bonitinho Carlos, como assim dividido por dois? Carlos: é que dai vai abrir mais Nayara: onde que... Fabiana: isso aqui é pegadinha Carlos: é pegadinha! Quanto maior aqui embaixo mais aberto ela vai ser Fabiana: isso é pegadinha [...] Carlos: tipo óh quanto mais... [...] se eu colocar o 8 aqui ele vai abrir mais.*

Diante dessa discussão interferimos com o objetivo de instigar os alunos a uma possível compreensão dos conceitos trabalhados, pois Carlos utiliza a relação algébrica y < *(x<sup>2</sup>*  $+ 5/2$ , assim não fica claro se ele está considerando que é o coeficiente de  $x^2$  que altera a abertura da parábola.

> *Adnilson: isso, mais aí acho que tem como direcionar mais essa ideia. Pra ficar mais claro assim. O que exatamente que você tá dividindo? [...] de acordo com o que tá naquele pedaço que você colocou ali. (x<sup>2</sup> + 5)/2 não deixa tão claro a propriedade que faz com que a parábola abra ou feche. Existe um determinante aí que faz a parábola aumentar ou diminuir a abertura. Qual seria ele? Porque do jeito que você colocou ali não tá claro o que tá acontecendo.*

*Carlos: essa intersecção das duas parábolas Adnilson: pensa assim, você colocou*  $(x^2 + 5)$  *sobre. Nayara: 2 Adnilson: sobre 2 ....tá... é .. tem outra forma de escrever isso aqui? [...] Nayara: sobre 2.. mais 5 sobre 2 Adnilson: tá agora tenta pensar nisso, o que é que significa 5/2. O que é que significa x<sup>2</sup> /2? Pensa o que é que significa 5/2 aí no gráfico? [...] Adnilson: tem como escrever de outra forma..... qual é a função que você te aí? y = x 2 /5 + 5/2. Tem como escrever de outra forma essa função? [...] Carlos: você tá querendo falar que é o coeficiente antes do x que determina o... Adnilson: eu gostaria que você concluísse alguma coisa rsrsrrs... o que que vocês acham? Fabiana: é o coeficiente angular Adnilson: o que é que altera a abertura da parábola? Carlos: é o coeficiente angular.* 

Não temos informações suficientes para afirmar que Carlos não associa o coeficiente de  $x^2$  à abertura da parábola, no entanto, pode-se notar que, assim como Nayara e Fabiana, Carlos tem dificuldade para articular o registro gráfico com o registro algébrico  $x^2 < y <$  $(1/2)x<sup>2</sup> + 2$  e somente a partir das interferências do pesquisador, dos colegas e das retroações do *software* essa dificuldade parece ser superada, como podemos ver no protocolo apresentado a seguir quando Carlos justifica sua construção:

Construir O sprofico y=x2 como queremos a ume parabola com coeficiente angular menor que 1 para ser mais aberta que o grafico a transladar no eixo y.  $ex:$  $x^{2}< y < x^{2}+5$ 

Figura 51: Atividade 10 – Bloco 02 – Carlos

Fabiana, inicialmente trabalha com equações e na sequência com inequações (figura 52). Nas plotagens apresentadas a seguir vale destacar a dificuldade que a aluna encontra para desenvolver conceitos de inequação, ao tentar limitar a região entre as parábolas. Nesse caso Fabiana apresenta corretamente a estratégia E<sub>2</sub>, limitando a região acima e abaixo das parábolas  $y = x^2$  e  $y = (1/2)x^2 + 2$ , porém apresenta vestígios da não compreensão dessa relação algébrica já que trabalha paralelamente sem necessidade com as relações y =  $x^2$  e 0 < y < 4.

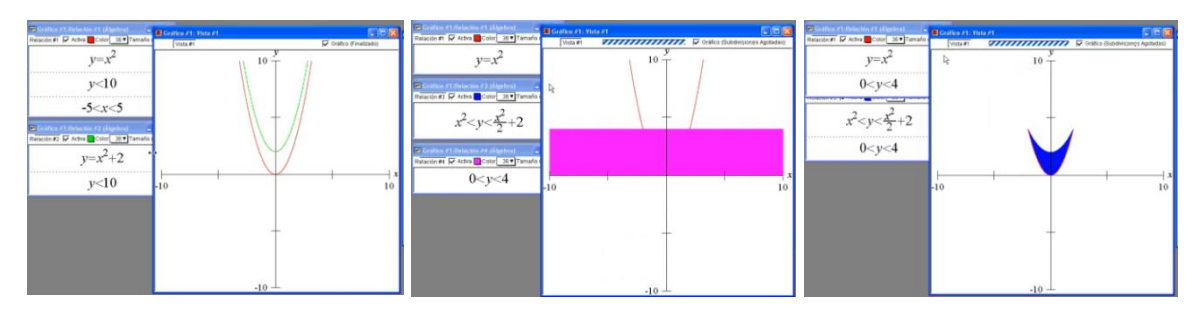

Figura 52: Vídeo - Atividade 10 – Bloco 02 – Fabiana

Nayara, assim como Carlos e Fabiana, apresenta dificuldade para tratar algebricamente o registro algébrico de uma função do segundo grau quando tenta alterar a abertura da parábola da parábola.

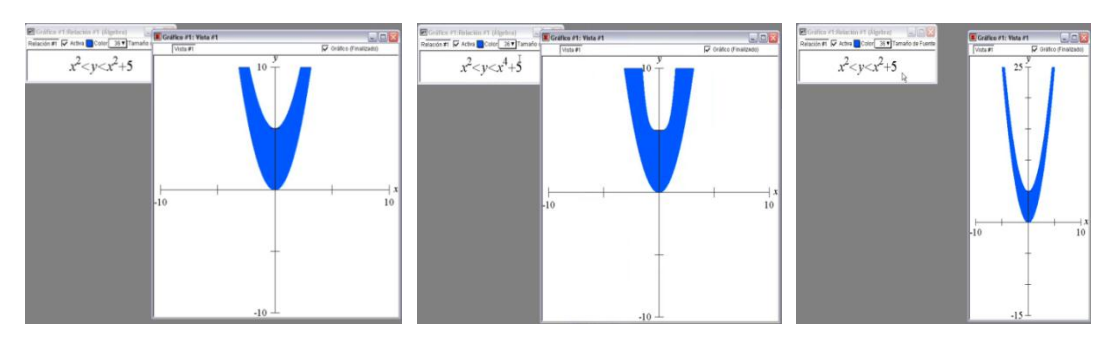

Figura 53: Vídeo - Atividade 10 – Bloco 02 – Nayara

Não obtendo sucesso com função quadrática a aluna tenta outra função de grau 4. Isso mostra a dificuldade da aluna em articular conceitos algébricos e geométricos de uma parábola. Em outro momento Nayara considera que sua plotagem está correta, porém, a janela de visualização do *software* é insuficiente para mostrar seu desenho, dessa forma aumenta o tamanho do eixo y.

Após 6 minutos do início do desenvolvimento da atividade, por meio de discussões em grupo e das retroações do *Grafeq*, Nayara supera as dificuldades e atinge o objetivo da atividade, apresentando como solução o registro algébrico  $x^2 < y < \frac{x^2}{x^2}$  $\frac{1}{2}$ .

Enquanto Carlos e Nayara usam inequação y  $\langle x^2 \rangle$  $\frac{+5}{2}$  como parte do sistema de inequações, Fabiana plota y  $\langle \frac{x^2}{2} \rangle$  $\frac{c}{2}$  + 2. Carlos afirma ser o coeficiente antes do x que altera a abertura da parábola, porém, os três sujeitos apresentam dificuldades para mobilizar e articular esse conceito algébrico com o respectivo registro gráfico. Apesar de todos os alunos apresentarem resultados satisfatórios nenhum deles afirma, nesse caso, ser o coeficiente  $\frac{1}{2}$  o responsável por tal abertura.

De forma geral, acreditamos que os objetivos das atividades dessa sessão foram atingidos. Percebemos que diante das dificuldades encontradas em cada uma das atividades, mesmo trabalhando em conjunto, os alunos apresentaram procedimentos diferenciados que enriqueceram as formas de mobilizar e articular conceitos algébricos e geométricos em estudos da Geometria Analítica, colaborando para uma melhor compreensão dos conceitos trabalhados.

Nas atividades desenvolvidas no papel destacamos a divergência de pensamento quanto a métodos algébricos ou geométricos sendo os procedimentos algébricos os mais utilizados. Já nas atividades que utilizamos o *software*, ficam nítidas as contribuições dessa ferramenta para que os alunos consigam realizar as devidas conversões entre os registros trabalhados.

Quanto aos conceitos trabalhados destacamos as dificuldades encontradas pelos alunos para tratar conceitos algébricos de função quadrática e, mais especificamente em relação às propriedades algébricas que alteram o registro gráfico das respectivas funções. Vale ainda destacar as dificuldades encontradas pelos discentes para trabalhar com sistemas de inequações. Acreditamos que essa dificuldade origina-se da compreensão que os alunos têm do significado algébrico de um ponto (x, y) pertencer ou não a uma região do plano, como discutido anteriormente. Ou seja, essa é uma dificuldade ligada à apreensão do objeto matemático.

4.5 SESSÃO 04: SISTEMAS DE INEQUAÇÕES, FUNÇÃO AFIM, FUNÇÃO QUADRÁTICA E EQUAÇÃO DA ELIPSE

**4.5.1 Análise** *a priori*

**Atividade 11 – Bloco 2**

**Observe o conjunto de pontos (x, y) e esboce-os no** *Grafeq***.**

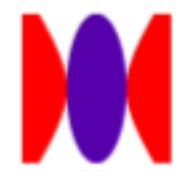

A região apresentada acima é composta por um conjunto de pontos limitados por uma elipse e uma hipérbole internos a um quadrado. Uma elipse possui dois eixos perpendiculares

entre si e que são determinados por *a* e *b* na equação  $x^2/a^2+y^2/b^2 = 1$  onde 2*a* representa o eixo maior e 2b o eixo menor. Em uma hipérbole, representada pela equação  $x^2/a^2 - y^2/b^2 = 1$ , 2a representa a distância entre seus vértices.

### **Variáveis Didáticas:**

- **Eixo cartesiano:** ausência dos eixos cartesianos.
- **Complexidade do desenho:** complexo.
- **Ambiente proposto**: *Grafeq*.
- **Estratégias:**
	- **E<sup>1</sup> Ponto P(0, 0) como centro da figura:** Considerar o ponto (0, 0) do plano cartesiano como centro do desenho. Para essa estratégia e também para as que são apresentadas a seguir o aluno deverá mobilizar conceitos algébricos e geométricos de elipse e hipérbole a fim de fazer a elipse tangenciar a hipérbole. No entanto acreditamos que a mobilização de conceitos de equação da elipse e de hipérbole serão uma das dificuldades presentes nessa atividade, pois como citamos anteriormente geralmente no ensino é priorizado o uso de fórmulas e nesse caso é preciso a articulação entre Álgebra e Geometria Plana.
	- $\checkmark$  **E**<sub>2</sub> **Quadrante/eixos:** Imaginar a figura de forma que o conjunto de pontos apresentado na atividade fique inteiramente em um dos quadrantes, sendo que dois lados do quadrado tenham intersecção com os eixos. Apresentamos a seguir um exemplo de registro gráfico.

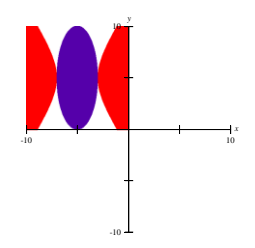

- **E<sup>3</sup> Posição aleatória:** Não distante da estratégia anterior pode-se construir o desenho em uma posição qualquer do plano cartesiano. Acreditamos que a maior dificuldade desse caso deve estar na mobilização de relações algébricas que limitam o conjunto de pontos por um quadrado. Apresentamos a seguir uma possível conversão do registro figural para o registro algébrico.
	- $\checkmark$  (x-3)<sup>2</sup>/4 + (y+3)<sup>2</sup>/25 < 1 região limitada por uma elipse

 $\checkmark$  (x-3)<sup>2</sup>/4-(y+3)<sup>2</sup>/9 > 1 com **-8 < y < 2 e -2 < x < 8 –** região limitada por uma hipérbole

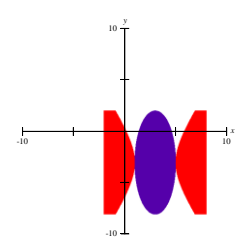

Acreditamos que possa haver dificuldades quanto a mobilização dos conceitos de elipse e hipérbole; caso isso ocorra deve-se propor uma rápida pesquisa em livros de e Ensino Médio ou de Ensino Superior a fim de que possam recordar os conceitos necessários para a realização das atividades.

### **Atividade 12 – Bloco 3**

### **Utilizando o** *Grafeq* **construa o desenho apresentado abaixo. Justifique sua construção:**

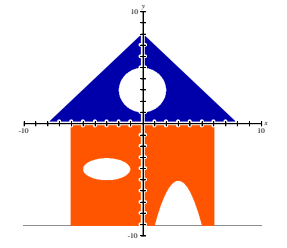

**Variáveis Didáticas:** 

- **Eixo cartesiano:** presença dos eixos cartesianos.
- **Complexidade do desenho:** complexo
- **Composição da figura:** sobreposição ou justaposição.
- **Ambiente proposto**: *Grafeq*.

**Estratégias:**

**Triângulo isósceles:**

 $\leq E_1$  **Coordenadas:** observar que as retas que limitam a região retangular interceptam os eixos cartesianos nos pontos  $P_1$  (-8, 0),  $P_2$  (0, 8) e  $P_3$  (8, 0) e calcular por meio da equação da reta cada uma das equações. Além da calcular a equação de cada reta deve-se usar a desigualdade de forma a obter a região do desenho.

- **E<sup>2</sup> Bissetriz:** cada um dos lados superiores da região retangular é a translação das bissetrizes dos quadrantes, isto é,  $y = x e y = -x$ . Observando os pontos de interseção com eixos cartesianos pode-se concluir que as equações serão y = x +  $8$  e y = -x + 8. Vale ressaltar que pode haver dificuldade para essa interpretação já que o pensamento lógico para transladar uma reta no plano cartesiano difere da translação de uma elipse ou de uma parábola.
- $\checkmark$  **E**<sub>3</sub> **Módulo:** transladar a função modular y = |x| oito unidades para cima e usar inequações para limitar a região.

É oportuno dizer que pode-se fazer uso da estratégia **E<sup>1</sup>** ou da **E<sup>2</sup>** para construir a região superior da casa em duas partes, por justaposição de figuras (uma a esquerda do eixo y e outra a direita) e para isso, é necessário o uso de inequações. Nesse caso deve-se considerar a região externa a circunferência e interna a região retangular.

#### **Retângulo:**

- **E<sub>4</sub>** Observar que a região é limitada por  $x = -6$ ,  $x = 6$ ,  $y = 0$ ,  $y = -9$  e marcar o conjunto de pontos internos por meio de inequações.
- **E<sup>5</sup> Justaposição:** considerar a região retangular apresentada no desenho como a justaposição de duas outras regiões retangulares separadas pelo eixo das ordenadas.

### **Circunferência:**

- **E6 Centro e raio:** observar que a circunferência possui centro C  $(a, b) = (0, 3)$  e raio 2. Ao substituir esses valores em  $(x - a)^2 + (y - b)^2 = r^2$  tem-se  $x^2 + (y - 3)^2 =$ 4.
- **E<sup>7</sup> Translação:** para utilização dessa estratégia é preciso saber que uma circunferência com centro na origem dos eixos cartesianos é expressa na forma algébrica por  $x^2 + y^2 = r^2$ . Nesse caso deve-se observar que circunferência é transladada 3 unidades para cima paralelamente ao eixo y e que possui raio igual a 2, com isso tem-se  $x^2 + (y-3)^2 = 4$ . Vale ressaltar que pode haver dificuldade de manipulação da fórmula algébrica de  $x^2 + y^2 = r^2$  para conseguir a curva desejada e, uma das possibilidades é que isso seja feito por tentativa e erro.

#### **Elipse:**

 **E<sup>8</sup> Translação:** aplicar regras de translação para uma elipse. Essa estratégia exige compreensão do conceito, no entanto pode ser realizada por tentativa e erro.

 **E<sup>9</sup> Fórmula:** observar o tamanho de cada um dos eixos da elipse, o total de unidades deslocadas paralelamente aos eixos x e y a partir do centro (0, 0) e, concluir que e equação deve ser  $(x+3)^{2}/4 + (y+4)^{2}/1 = 1$ .

### **Parábola:**

**E**<sub>10</sub> **Translação:** considerar o desenho com uma translação de  $y = -x^2$ , assim, a fórmula algébrica para a curva deve ser y = -  $(x-3)^2$  – 5. Para essa estratégia é necessário compreender as alterações na fórmula algébrica de uma função do segundo grau e suas respectivas mudanças no gráfico que representa a função, no entanto há possibilidades de construção da curva por tentativa e erro.

É oportuno dizer que na figura apresentada ao acadêmico, mais especificamente na circunferência, na elipse e na parábola considera-se apenas o conjunto de pontos externos a elas, isso justifica a parte incolor interna a esses conjuntos de pontos, no entanto, é muito provável que considerem o conjunto de pontos internos e não os externos.

### **Atividade 13 – Bloco 3**

#### **Construa no** *Grafeq* **a bandeira do Brasil. Justifique cada uma das construções.**

Apesar de não fornecermos o registro figural inicial, como os alunos conhecem a bandeira brasileira podemos considerar que o registro de partida dessa atividade é o Figural. Para obter sucesso na realização dessa atividade necessita-se da mobilização de uma série de conceitos de Geometria Plana e da conversão deles em Representação Algébrica, conforme veremos mais adiante.

### **Variáveis Didáticas:**

- **Composição da figura:** sobreposição ou justaposição.
- **Eixo cartesiano:** ausência dos eixos cartesianos.
- **Complexidade do desenho:** complexo.
- **Ambiente proposto**: *Grafeq*.

**Estratégias:**

### **a) retângulo**

 **E<sup>1</sup> Centro:** Coincidir o centro do retângulo com a origem dos eixos cartesianos, um exemplo seria  $-8 < x < 8$  e  $-4 < y < 4$ .

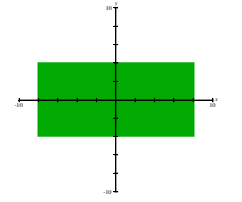

 **E<sup>2</sup> Quadrante/eixos:** Construir o retângulo fazendo dois de seus lados terem intersecção com os eixos, por exemplo,  $-8 < x < 0$  com  $-4 < y < 0$ .

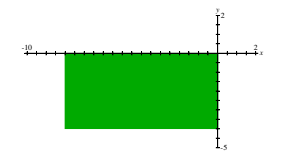

 **E<sup>3</sup> Quadrante:** Construir o retângulo inteiramente dentro de um quadrante, por exemplo,  $-1 < x < 9$  com  $-5 < y < -1$ .

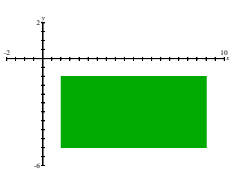

 **E<sup>4</sup> Retângulo e losango - verde:** cada uma das estratégias anteriores poderá ser construída assim como foi apresentada, ou limitadas interiormente por um losango, um exemplo seria y > -  $|(1/2)x + 2|$  nas condições -8 < x < 0 e y < 0 e y  $< |(1/2)x + 2| - 4$  nas condições  $-8 < x < 0$  e y  $> -4$ .

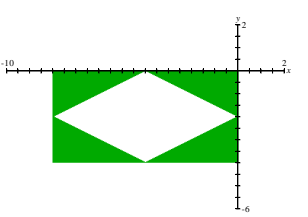

As estratégias a serem utilizadas a partir daqui são determinadas com a escolha da primeira fase, isto é, da construção do retângulo. Citaremos dois exemplos para cada fase seguinte, um limitado interiormente e outro não limitado.

### **Losango:**

- **E<sup>5</sup> Função afim:** Limitar a região interna considerando o gráfico de quatro retas como limites, por exemplo,  $y = -(1/2)x + 2$ ,  $y = (1/2)x + 2$ ,  $y = -(1/2)x - 2$ ,  $y =$  $(1/2)x - 2$ . Essa estratégia ainda exige a mobilização de conceitos de inequações para sua finalização.
- **E<sup>6</sup> Módulo:** Estratégia similar a apresentada anteriormente, porém, fazendo uso da função modular. Nesse caso consegue-se a região interna por meio do seguinte sistema de inequações:  $|(1/2)x| - 2 < y < |(1/2)x| + 2$

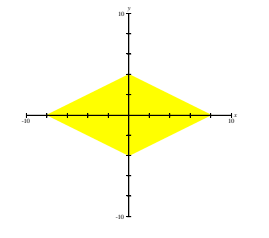

 **E<sup>7</sup> Losango e circunferência – amarelo**: região interna a um losango limitada por uma circunferência, por exemplo, |(1/2)x - 2| - 4 < y < - |(1/2)x - 2| na condição  $(x-4)^2 + (y+2)^2 > 2$ . É válido ressaltar que para essa estratégia pode-se usar função modular ou não, como apresentado anteriormente.

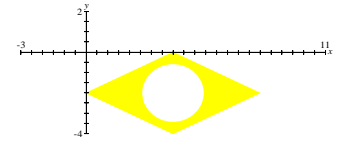

**Círculo:**

 **E<sup>8</sup> Círculo:** Um exemplo para a terceira relação a compor a bandeira pode ser um círculo de raio 3 cuja relação seria representada por  $(x - 3)^2 + (y - 2)^2 < 3$ obtendo como resultado o seguinte desenho:

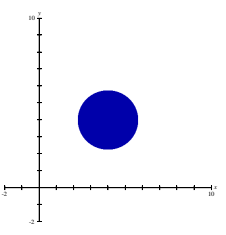

 **E<sup>9</sup> Círculo e parábolas – azul:** Seguindo a estratégia anterior o círculo dever ser limitado interiormente por duas parábolas, assim como peças de um "quebra cabeça" deixamos o último encaixe.  $x^2 + y^2 < 9$  na condição y < -(1/20) $x^2$  e  $x^2$  +  $y^2$  < 9 na condição y > -(1/20) $x^2 + 1$ .

*x*

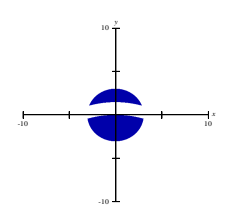

 **E<sup>10</sup> Parábolas:** apresentamos a seguir outra estratégia para a construção da parte branca interna a parte azul da bandeira: essa parte de bandeira pode ser representada graficamente pelo sistema de inequações  $-(1/20)x^2 + 1 < y < -1$  $(1/20)x^{2} + 1$  na condição -  $\sqrt{9 - y^{2}} < x < \sqrt{9 - y^{2}}$ . Essa estratégia pode ser

usada caso o círculo seja construído por meio da relação  $x^2 + y^2 < 9$  sem restrições.

Uma das sequências de estratégias aqui desenvolvida pode ser visualizada seguindo o esquema apresentado abaixo.

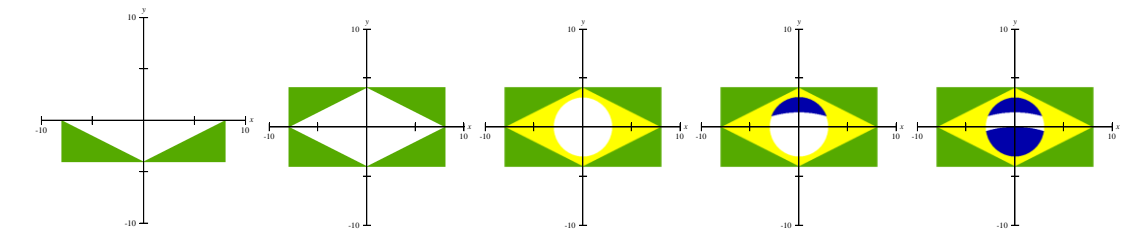

#### **4.5.2 Análise** *a posteriori*

Nessa sessão foram desenvolvidas três atividades sendo que uma delas é a última atividade do Bloco 02 pois, não tendo tempo suficiente para desenvolvê-la anteriormente ficou certo de esta ser a primeira atividade a ser trabalhada nesse encontro. Na sequência foram desenvolvidas as duas atividades desse bloco, realizadas com auxílio do *software Grafeq*. Além disso, no encontro anterior pedimos que os alunos trouxessem material para pesquisa referente a conceitos de elipse, hipérbole, circunferência e parábola. É importante observar também que durante essa sessão foi liberado o uso da internet para pesquisas, caso fosse necessário.

Inicialmente, ao observar o registro figural da atividade 11, os acadêmicos mostram incerteza quanto aos conceitos Geométricos utilizados na atividade.

> *Nayara: que figura você acha que é essa? Carlos: acho que uma elipse [...] Adnilson: quais são conceitos envolvidos aí? Conceitos matemáticos evolvidos nessa atividade? [...] poderia ser uma hipérbole? Não?... Sim?... O que vocês acham? Carlos: eu acho que poderia [...] Adnilson: vocês sabem o que define a abertura dos eixos da elipse? Nayara: essa elipse aqui está esticada no eixo y... Adnilson: sim Nayra: então o y vai ser maior... Vai ser x sobre alguma coisa... Tipo eu coloquei x<sup>2</sup>*  $sobre 4 + y^2 sobre 16$ *Adnilson: tá você sabe o que significa esse 4 e esse 16? Nayara: tipo o 4 então ele vai interceptar no eixo no - 2 e 2 ... Aí o 16 vai ser no -4 e 4 Adnilson: bom... E a outra figura? Nayara: tá muito estranho isso aqui Adnilson: bom [...] você disse que pode ser uma hipérbole, então... Você tenta... Se for... Tem que ver o que define a abertura da hipérbole [...] e... Se não for aí vão tentar outra coisa daí.*

Nayara mobiliza e articula satisfatoriamente conceitos algébricos e geométricos de elipse, no entanto diante do registro figural de uma hipérbole mostra-se insegura para afirmar que é uma hipérbole.

Para a resolução dessa atividade, Nayara assim como todos os outros sujeitos da pesquisa fizeram uso da estratégia E1, ponto P(0, 0) como centro da figura, e como previsto na análise *a priori*, aluna apresenta dificuldade para realizar as devidas conversões entre os registros gráfico e algébrico. 12 minutos após o início da atividade, Nayara, a partir das retroações oferecidas pelo *software* percebe que deve trabalhar com conceitos de hipérbole, no entanto, encontra dificuldade para definir o intervalo do eixo x.

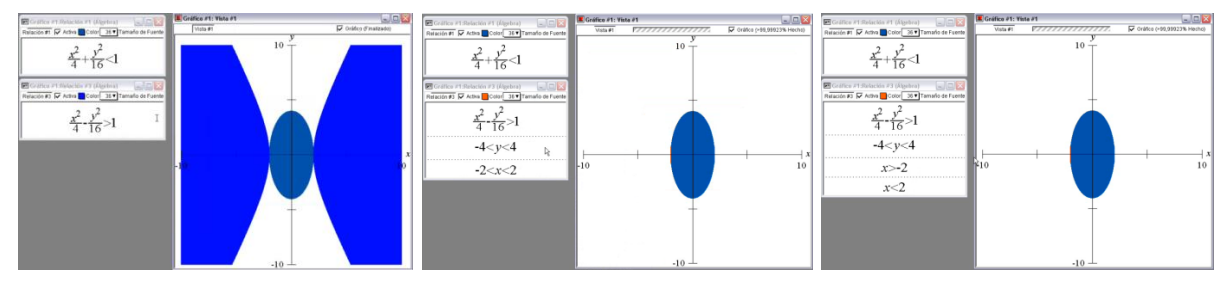

Figura 54: Vídeo - Atividade 11 – Bloco 03 – Nayara

Quando questionada se encontrou dificuldade na resolução da atividade diz*: "sim, para definir o intervalo do eixo x, pois pensava que ele tinha que ser definido com os pontos a 2 da hipérbole".* Nesse caso, Nayara não estava considerando que os pontos das extremidades do eixo menor da elipse coincidem com os vértices dá hipérbole e quando limita x entre -2 e 2 para a elipse não consegue a região esperada. Pouco adiante ela tenta limitar a região usando dois intervalos para x em uma mesma relação.

> *Adnilson: olha... Para... Pensa um pouquinho. O que está acontecendo aí? Porque você acha que precisaria de dois intervalos? Nayara: nossa! Adnilson: qual que seria a ideia? Nayara: então eu só quero isso aqui, essa partezinha. Adnilson: áh! Você queria colocar um intervalo para cada lado né? Nayara: é*

Esse fato evidencia a dificuldade da aluna em mobilizar e articular conceitos de sistemas de inequações (figura 55). Contudo, alguns minutos depois Nayara limita para x e para y a região procurada (figura 56).

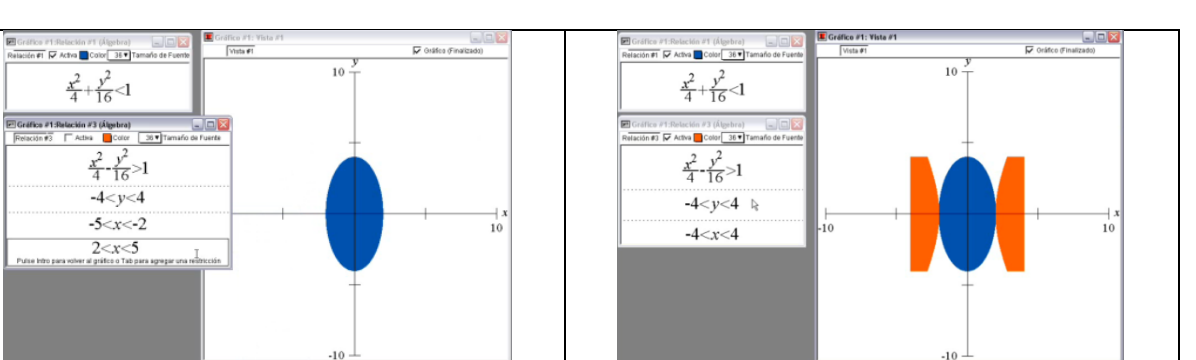

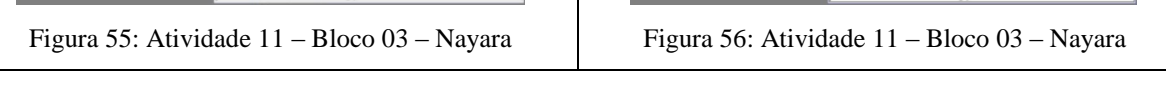

Diante desse resultado interferimos a fim de saber se Nayara articulou o registro gráfico com o registro algébrico:

> *Adnilson: agora esse ponto aqui tá mesma altura desse aqui? Nayara: tá Adnilson: o que confirma isso? ... Então aqui você fala que é 4 ... Tá e aqui? Nayara: aí é 4 também Adnilson: porque é 4? Nayara: porque é raiz*

Assim observamos que além de plotar corretamente as relações algébricas, Nayara articula com sucesso os registros trabalhados, pois explica que a extremidade do eixo maior da elipse coincide com a limitação imposta para o eixo y, isto é, ambos estão à mesma altura.

Já Carlos, inicialmente apresenta dificuldade para mobilizar e articular conceitos algébricos e geométricos tanto de elipse quanto de hipérbole. Ele tenta representar algebricamente o gráfico de uma elipse utilizando a equação, isto é,  $\frac{x^2}{2}$  $\frac{x^2}{2} + \frac{y^2}{5}$  $\frac{y}{5} = 0$ . Nesse caso, Carlos mobiliza parte dos conceitos algébricos de uma elipse, mas não se da conta que não existe elipse com igualdade zero. Percebe-se também que Carlos não articula o registro algébrico  $x^2/a^2 + y^2/b^2 = 1$  com o registro gráfico presente na atividade, pois trabalha, por exemplo, com  $a^2 = 2 e b^2 = 5$  dificultando a visualização do registro gráfico por se tratar de números não inteiros, fato que podemos confirmar em suas plotagens (figura 57). Entretanto, 15 minutos após o início da atividade o aluno apresenta um registro gráfico próximo do esperado (figura 58).

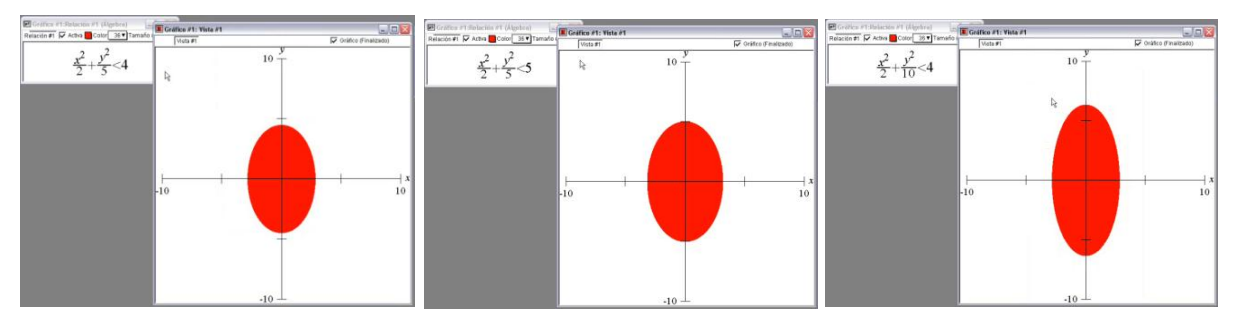

Figura 57: Vídeo Atividade 11 – Bloco 03 – Carlos

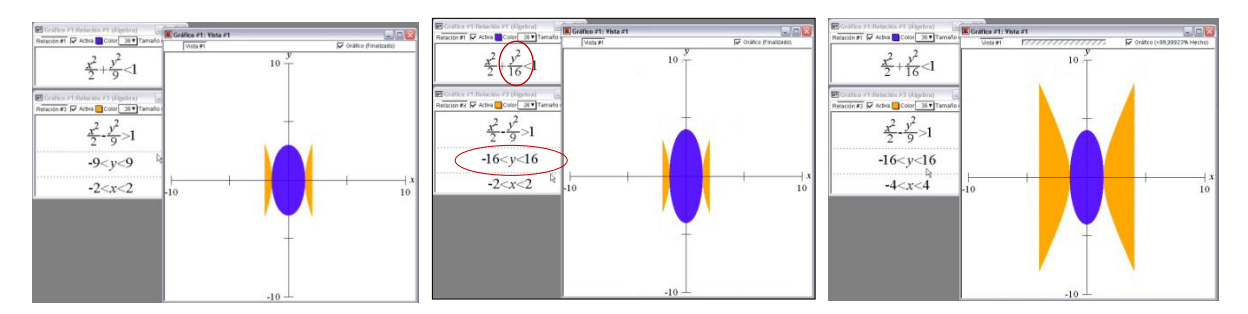

Figura 58: Vídeo Atividade 11 – Bloco 03 – Carlos

Pode-se notar a articulação de alguns conceitos algébricos e geométricos de elipse e de hipérbole, pois observa-se algebricamente e geometricamente que o acadêmico faz coincidir as extremidades do eixo menor da elipse com os vértices da hipérbole. Contudo, ao tentar construir o quadrado que limita a região não consegue realizar a conversão do registro gráfico para o Algébrico. Carlos não considera o que define a fórmula de uma elipse  $(x^2/a^2 + y^2/b^2 =$ 1), isto  $\acute{e}$ ,  $2 = a^2 e 9 = b^2$  ou  $16 = b^2$ .

Apesar das dificuldades encontradas o acadêmico consegue chegar ao registro gráfico esperado (figura 59), porem, não satisfeito com o tamanho do desenho, Carlos faz algumas alterações nos registros algébricos plotados (figura 60).

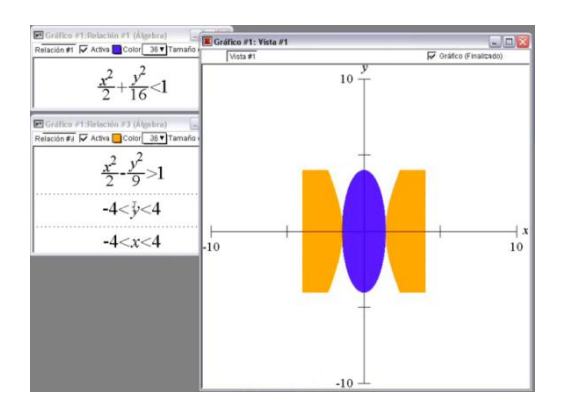

Figura 59: Atividade 11 – Bloco 03 – Carlos

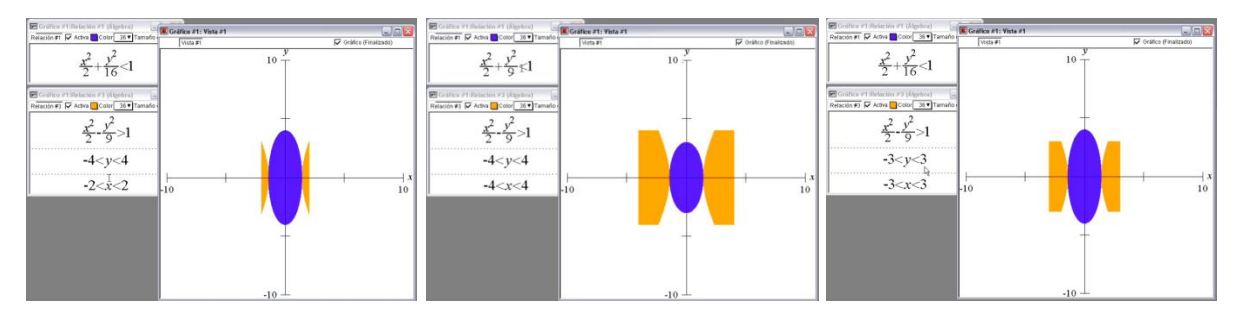

Figura 60: Vídeo Atividade 11 – Bloco 03 – Carlos

Apesar de Carlos ter conseguido um resultado satisfatório (figura 59) notamos na figura 60 que ele continua apresentando dificuldade para realizar a conversão do registro gráfico para o registro algébrico, pois não consegue o resultado esperado (figura 61) de imediato. Com isso temos como hipótese que o aluno mobiliza e articula conceitos algébricos e geométricos de elipse e de hiperbole porém, tem dificuldade para trabalhar propriedades algébricas e geométricas desses cocneitos.

Vale considerar que as retroações do *software* proporcionou ao acadêmico a oportunidade de descoberta. Notamos que mesmo apresentando dificuldades para tratar os conceitos trabalhados, Carlos realiza as devidas conversões entre os registros trabalhados e chega ao resultado esperado. Consideramos ainda que o trabalho com atividades similares a essa poderia fazer esse aluno superar as dificuldades aqui apresentadas, porém não prosseguimos com esse ideia por não ser o objetivo desse trabalho.

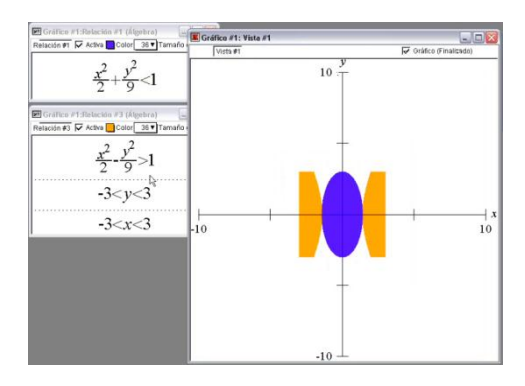

Figura 61: Vídeo Atividade 11 – Bloco 03 – Carlos

Assim como Carlos, Edna inicia a atividade representando algebricamente a relação,  $x^2$  $\frac{x^2}{2} + \frac{y^2}{5}$  $\frac{6}{5}$  = 0, entretanto, a partir da retroação oferecida pelo *software*, ela percebe o erro e começa a trabalhar com inequações, porém, quando precisa trabalhar conceitos de hipérbole, novamente prefere começar com igualdade depois com desigualdade.
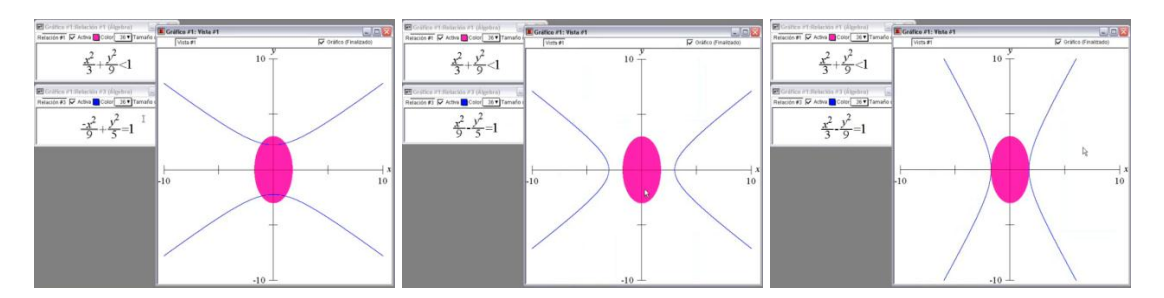

Figura 62: Vídeo - Atividade 11 – Bloco 03 – Edna

Diferentemente dos outros sujeitos dessa pesquisa, Edna adota esse procedimento – trabalhar com igualdade de depois desigualdade – e a patir de cada uma de suas plotagens vai mobilizando e articulando conceitos algébricos e geométricos de hiperbole até chegar ao registro gráfico esperado, que nesse caso seria a representação gráfica da equação da hiperbole. Na sequência, a aluna, sem muita dificuldade, altera a relação algébrica para desigualdade e consegue a região do plano limitada pela hipérbole similar a da atividade apresentada a ela, contudo ao tentar limitar a o desenho por um quadrado apresenta o seguinte resultado:

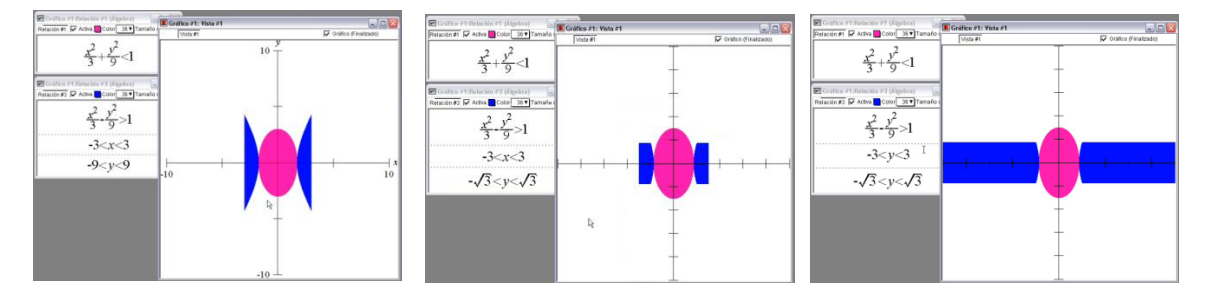

Figura 63: Vídeo - Atividade 11 – Bloco 03 – Edna

Pode-se observar nessa sequência de plotagens, a mesma dificuldade encontrada por outros acadêmicos, sujeitos dessa pesquisa. O problema está na articulação entre a representação gráfica de uma hipérbole e a representação algébrica  $x^2/a^2$  -  $y^2/b^2 = 1$ , ou seja, na conversão do registro gráfico para o registro algébrico, e a dificuldade está ligada aos conhecimentos matemáticos dos acadêmicos. Inicialmente Edna tenta limitar a região quadrangular utilizando os valores de  $a^2$  e  $b^2$ , isto é, 3 e 9. A partir do registro gráfico apresentado pelo *software* referente ao registro algébrico plotado, a aluna observa que não mobilizou, nem articulou corretamente os conceitos envolvidos nessa plotagem. Com isso mostra indícios de conhecer que os valores 3 e 9 estão elevados ao quadrado quando apresenta  $-\sqrt{3} < y < \sqrt{3}$  para limitar a região. No entanto, temos como hipótese que a aluna apresenta

erroneamente  $\sqrt{3}$  como resultado de  $\sqrt{9}$ , pois mantém a condição – 3 < x < 3. Como não consegue o registro gráfico esperado apresenta as condições -3 < y < 3 e -  $\sqrt{3}$  < y <  $\sqrt{3}$ . Nesse caso Edna não apresenta condição para x, mostrando que tem dificuldade para trabalhar propriedades algébricas e geométricas envolvidas na atividade, pois para limitar uma região considerando essa como um conjunto de pontos (x, y) é necessário limitá-la tanto para x quanto para y. Alguns minutos depois, Edna apresenta o seguinte resultado:

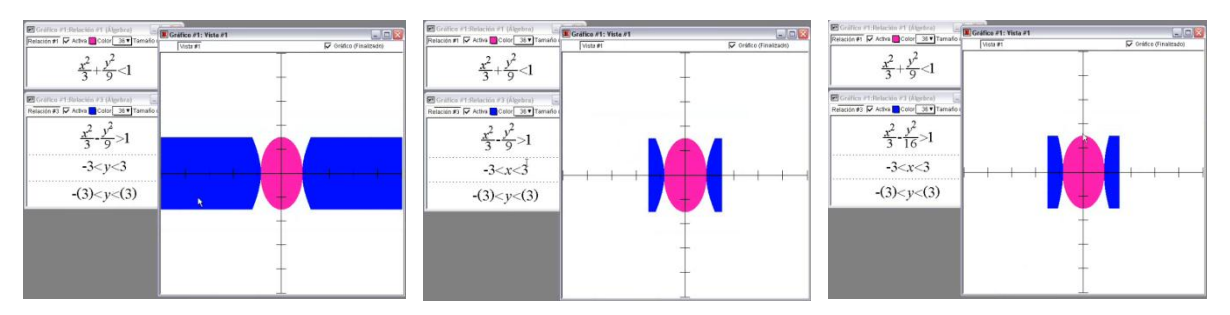

Figura 64: Vídeo - Atividade 11 – Bloco 03 – Edna

Com os registros gráficos apresentado anteriormente (figura 63) Edna percebe que  $\sqrt{9}$ é 3 e não  $\sqrt{3}$ . Na sequência limita a região para x e para y conseguindo um resultado próximo do esperado. Não satisfeita com a abertura da hipérbole a aluna altera  $b^2 = 9$  para  $b^2 = 16$ mostrando certo avanço na compreensão conceitual de hipérbole ao articular Álgebra e Geometria. Vale ressaltar a importância do *software* para esse resultado. A partir das retroações, Edna vai mobilizando e articulando conceitos algébricos e geométricos mesmo sem muito conhecimento dos conceitos trabalhados na atividade.

Ainda em relação a essa atividade, Fabiana faz apenas 4 plotagens sem correções até chegar ao registro gráfico que ela considerou correto.

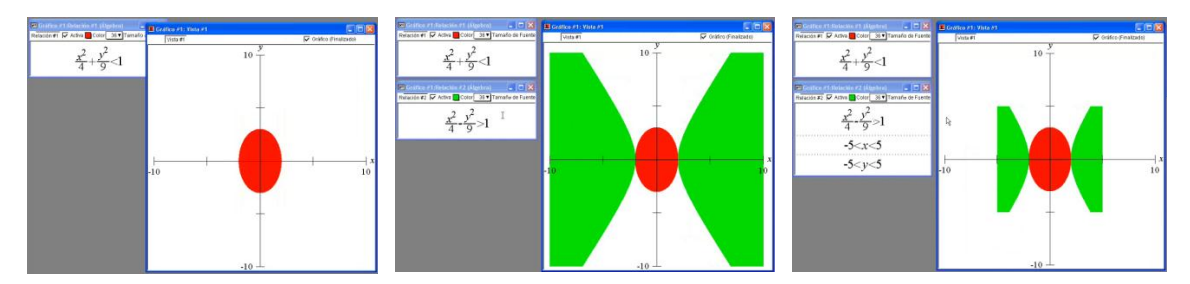

Figura 65: Vídeo - Atividade 11 – Bloco 03 – Fabiana

Não temos dados suficientes para argumentar sobre o total mínimo de plotagens realizadas pela aluna nos 15 minutos que levou para desenvolver essa atividade. No entanto observamos que Fabiana vai mobilizando e articulando conceitos algébricos e geométricos de elipse e de hipérbole sem muitas dificuldades. Apesar dessa facilidade, em uma de suas plotagens (figura 65) as extremidades do eixo maior da elipse não coincidem com a limitação de y para a construção da região quadrangular, fato esse que é rapidamente observado e corrigido pela acadêmica (figura 66). Nesse momento Fabiana encerra a atividade deixando o registro gráfico limitado por um retângulo e não por um quadrado.

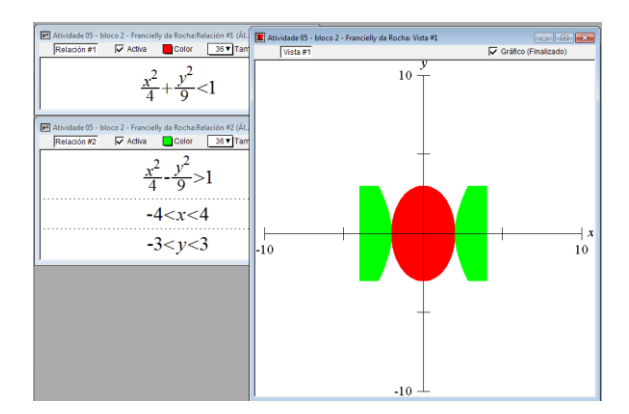

Figura 66: Atividade 11 – Bloco 03 – Fabiana

No geral observamos que a mobilização e articulação de conceitos algébricos e geométricos de elipse e hipérbole pelos alunos não ocorreu espontaneamente. Desde o início dessa atividade aparecem dúvidas sobre os conceitos trabalhados e durante o desenvolvimento do problema surgem várias dificuldades de conversão entre os registros figural e algébrico. Essas dificuldades podem estar relacionadas a defasagens de aprendizado ocorridas no Ensino Médio ou até mesmo no Ensino Superior no que diz respeito a demonstração e compreensão das fórmulas algébricas da equação da elipse e da hipérbole.

É oportuno lembrar que apesar das dificuldades encontradas pelos alunos, todos eles conseguiram atingir o resultado esperado, isto é, realizar a conversão do registro figural para o Algébrico e consequentemente representar o registro gráfico no *software*. Consideramos que o *Grafeq* tenha contribuído diretamente para esse resultado, pois a partir dessa ferramenta, cada aluno, na especificidade de suas estratégias pode observar e analisar cada um dos registros algébricos plotados tendo a oportunidade de fazer as devidas correções. Mesmo tendo dificuldade para trabalhar os conceitos, desenvolveram a atividade com êxito.

Nas atividades que seguem, teremos a oportunidade de melhor observar a compreensão dos conceitos trabalhados até aqui, pois já na próxima atividade, um de nossos objetivos é agrupar os conceitos trabalhados nas atividades anteriores em uma mesma

atividade e observar o comportamento dos alunos diante desses problemas. A seguir apresentamos a análise *a posteriori* da construção da atividade 12 e 13.

Em relação a atividade 12, Edna inicia a construção pela região retangular fazendo uso da estratégia  $E_4$  limitando x entre – 6 e 6 e y entre – 9 e 0 por meio de inequações. Na sequência usa a estratégia E<sub>9</sub>, transladando o gráfico da função y = -  $x^2$  (figura 67). Como não consegue transladar o vértice da parábola até o ponto (3, -5), Edna questiona Nayara.

> *Edna: Nayara, como que faz isso aqui?... Quando aqui óh! tipo o vértice tem que ficar aqui né? Então essa parábola é o que? y = - x 2 ... Nayara: isso, menos cinco (- 5) Edna: então... eu coloquei menos cinco, vai dar aqui no y. Mas eu não quero ela aí, eu quero ela no ponto (3, -5). Aí! Você tá vendo? Tá saindo na linha ainda óh.. O que que a gente quer? A gente quer que ela fique nesse aqui óh, mas ela não tá andando. Nayara: então isso que eu to tentando raciocinar Edna: ela tinha que andar ué. Nayara: ela tem que andar, não é assim!*

Edna e Nayara têm dificuldades para realizar os devidos tratamentos na relação algébrica y = -  $x^2$  para obter o registro gráfico desejado, isto é, não conseguem mobilizar conceitos algébricos de uma função do segundo grau (propriedades algébricas que fazem os gráficos das parábolas transladarem), consequentemente não realizam a conversão do registro gráfico para o registro algébrico.

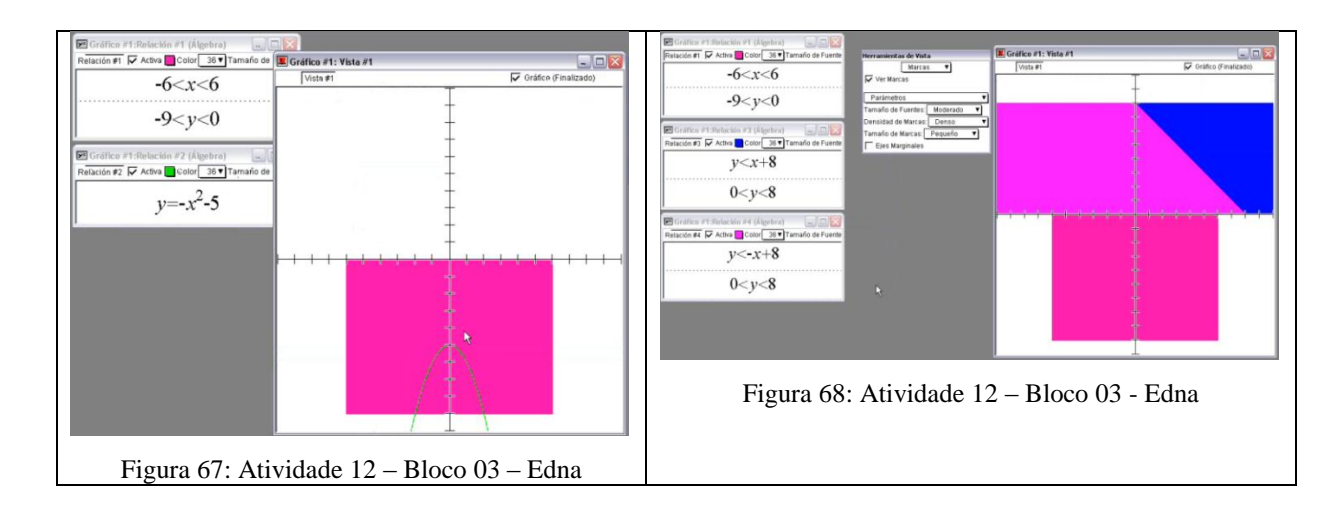

Após alguns minutos de tentativa Edna desiste da construção da região externa à parábola a passa a escrever relações algébricas que representam a região triangular (telhado da casa). Para isso, usa a estratégia  $E_2$ , translação das retas representadas pelas funções y = x e y = -x. No entanto também apresenta dificuldade para trabalhar com inequações e sistemas de

inequações (figura 68). Ou seja, a dificuldade em realizar transformações do tipo tratamento impede Edna de obter o resultado desejado.

Diante da retroação oferecida pelo *software* e da indignação de Edna por não obter sucesso em suas plotagens interferimos na próxima estratégia que seria abordada pela acadêmica, pois essa dificuldade poderia ter sido causada por não conhecer o *Grafeq*. Contudo não é descartada a possibilidade de a aluna ter dificuldade para compreender o conceito de sistemas de inequações.

#### *Edna: aí!*

*Adnilson: é porque você não está usando sistema de inequações. No Grafeq pra usar sistemas de inequações, tem que usar TAB. Edna: ah! Não então... Eu tenho que colocar uma outra relação aqui no...? Adnilson: você pode ter uma, duas, três, quatro funções em um sistema de inequações, mas cada vez que você for colocar mais uma tem que clicar na tecla TAB. você pode usar uma, duas, três funções em uma mesma janela dessas.... Tenta pensar alguma coisa assim.*

Após alguns minutos a aluna conclui: "*então aqui poderia dar TAB de novo*" (figura 69) e diz: "*ãh! Saquei agora*". Na figura 69, observamos que Edna consegue realizar com sucesso a conversão do registro gráfico para o registro algébrico da região retangular e também da região triangular, apesar de não haver necessidade da condição y < 8.

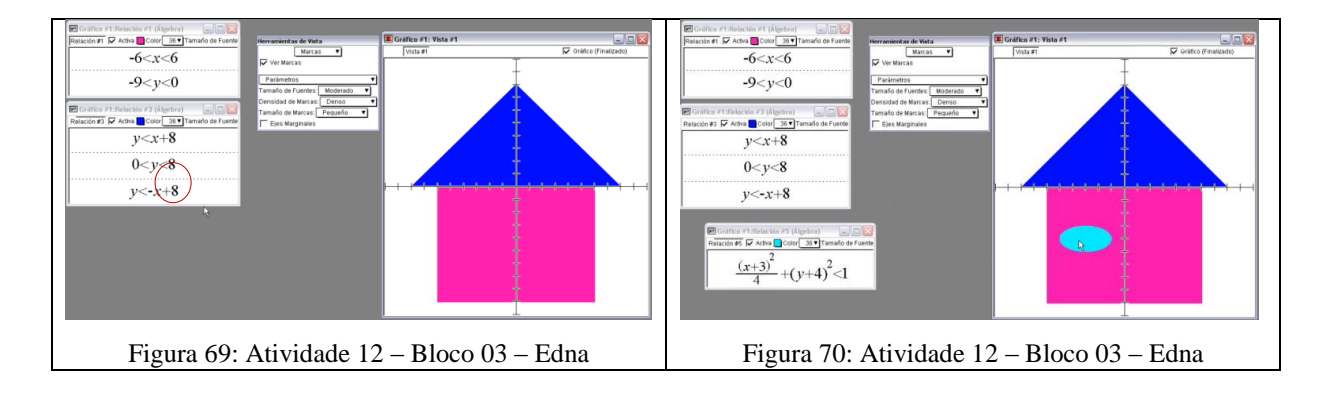

A acadêmica segue construindo a região externa à elipse e limitada pelo retângulo. Para isso usa a estratégia E<sub>8</sub>, translação de uma elipse com centro (0, 0). Após pedir ajuda a Carlos sobre conceitos de translação da elipse Edna novamente apresenta dificuldades relacionadas a inequações (figura 70). A aluna questiona: "*Por quê o meu deu diferente?*". Diante dessa questão interferimos novamente.

> *Adnilson: tenta pensar o que significa menor, o que significa igual, o que significa maior*

*Edna: então.... maior é o que tá pra fora... maior do que isso aqui.... menor é o que tá dentro.. Adnilson: tenta cada um deles pra ver o que acontece Edna: não eu já fiz maior.* (Figura 71) *Edna: aí óh, maior é o que tá fora da bolinha... Adnilson: tá Edna: aí menor é ele pintado Adnilson: então lembra o que eu falei pra você agorinha a pouco... é que você tá querendo fazer uma região com duas janelas..... você tá com duas janelas desenhando uma mesma região Nayara: onde você tá? qual que você tá fazendo? Edna: então óh... eu coisei a coisinha.... Nayara: a bolinha Edna: é a bolinha.....só que ela tem que ser branca.... aí ele tá falando que isso aqui é....eu não tô ..... acho que ele quis dizer que essa relação tinha que ta aqui dentro. Nayara: é*

A partir dessas considerações, Edna consegue realizar a conversão da região externa à elipse limitada por um quadrado para o registro algébrico (figura 72).

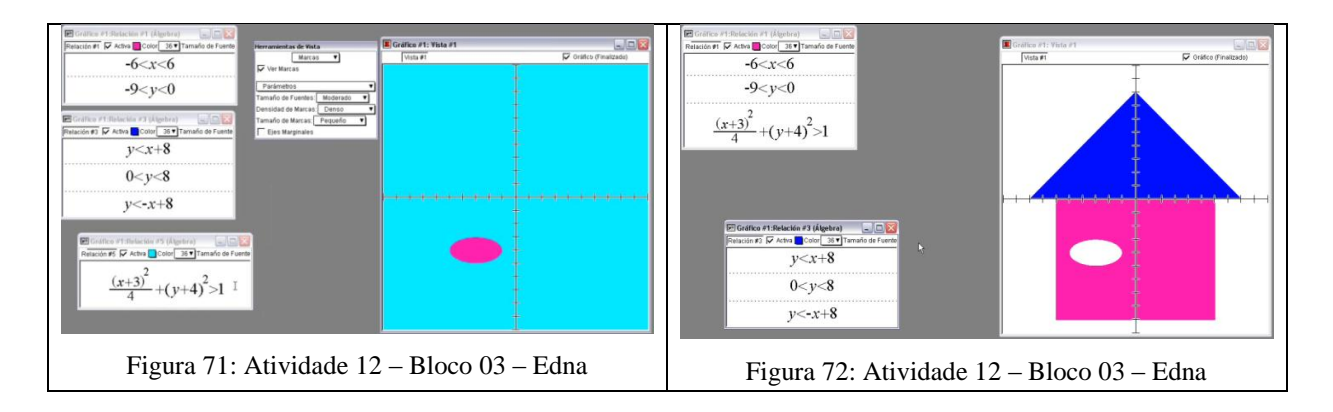

Nesse momento realizamos uma nova intervenção objetivando saber se a dificuldade da aluna é em relação ao conceito ou ao *software*.

> *Adnilson: vamos entender o que aconteceu? Edna: óh! eu tenho um quadrado aqui Adnilson: ahã Edna: ele tá todo pintado Adnilson: correto Edna: aí eu dei a fórmula dessa elipse aqui... é elipse? Adnilson: sim Edna: só que eu quero ela maior. O maior dela vamos supor, no gráfico ia ser tudo né? Aí só ia ficar isso aqui branco. Mas como eu to dentro do quadrado, só vai ser até aqui o maior dela. Será que é isso? Adnilson: ok, isso seria um sistema de inequação? Edna: é.... você entendeu o que eu quero dizer? Adnilson: sim entendi... correto. Edna: o maior dela só é dentro disso aqui óh.*

Em outras palavras, a Edna diz que deve considerar a região exterior a elipse, porém apenas dentro do quadrado. Com essa fala notamos que pelo menos parte das dificuldades

apesentadas anteriormente estavam relacionadas à compreensão do que seria um sistema de inequação, porém diante das retroações do *software* e das suas argumentações podemos afirmar que a aluna apresentou progressos nessa compreensão.

Em seguida, Edna pediu ajuda para terminar a atividade: "*ah Carlos vem aqui me ajudar se não eu vou demorar mil anos*". Para ajudar Edna a construir a região externa a circunferência, Carlos adotou a estratégia E7, translação da região externa a circunferência a partir do centro (0, 0).

> *Carlos: analisa só a bolinha. Ela tem raio quantos? Edna: ah ela tem raio 2 Carlos: qual que é a fórmula da circunferência? Edna: x + y = 2 Carlos: o raio é 2. Pra ser dois tem que ser raiz do que? Edna: ah é quatro então. É igual a quatro... é porque a raiz é 2 Carlos: aí você já sabe a raiz*

Carlos pergunta para Edna qual a equação da circunferência e alega indiretamente que, no registro algébrico da equação de uma circunferência, o raio é elevado ao quadrado. A partir das orientações de Carlos, Edna tenta obter o registro algébrico que representa a região externa à circunferência limitada pela região triangular, entretanto, não consegue realizar de imediato a conversão entre os registros gráfico e algébrico (figura 73).

| Gräfico #1:Relación #1 (Álgebra)<br>日回区<br>Relación #1 M Activa Color 36 V Tamaño de Fuente                       | Graffico #1: Vista #1<br>Vista #1 | $n \Box x$<br>V Oráfico (Finalizado) |
|----------------------------------------------------------------------------------------------------|-----------------------------------|--------------------------------------|
| $\frac{(x+3)^2}{4}+(y+4)^2>1$                                                                                     |                                   |                                      |
| $-6 < x < 6$<br>$-9 < y < 0$                                                                                      |                                   |                                      |
|                                                                                                    |                                   |                                      |
| $\Box$ $\Box$ $\times$<br>El Gráfico #1:Relación #3 (Álgebra)<br>Relación #3 M Activa Color 35 V Tamaño de Fuente |                                   |                                      |
| $y < x + 8$                                                                                                    |                                   |                                      |
| 0 < y < 8<br>$y < -x + 8$                                                                                         |                                   |                                      |
| $(x)^{2}+(y)^{2}>4$                                                                                               |                                   |                                      |

Figura 73: Atividade 12 – Bloco 03 – Edna

*Carlos: aí deu a circunferência né? Edna: ahã Carlos: agora é só transladar ela. Porque que ela não está aqui óh...você tem que olhar no centro... olha o centro aqui... tá uma, duas, três unidades para cima. Aí você vai transladar no y três unidades para cima. Pra cima é o oposto. Sempre quanto está entre parênteses você vai colocar o oposto.*

Já no final da atividade, Carlos segue dando instruções de plotagens e até mesmo digitando para Edna a fim de encerrar a construção do desenho. Com isso, a aluna consegue o resultado esperado, porém apresenta dificuldades na mobilização e na conversão dos registros. No geral recebeu ajuda para fazer quase todos os passos da atividade além de plotar e apagar ou reformular 40 vezes algumas das relações em 46 minutos de atividade. Isso mostra certa insegurança nos conceitos algébricos por ela abordados.

Nayara inicia essa atividade pela construção da região retangular. Para isso usa a estratégia  $E_2$  transladando os gráficos das funções y = x e y = -x porém considera essa parte do desenho como a justaposição de duas regiões retangulares separadas pelo eixo y. Em um primeiro momento Nayara tenta realizar a conversão do registro gráfico para o registro algébrico da região apresentada no quarto quadrante (figura 74). Nesse processo tem dificuldades tanto de tratamento do registro algébrico de uma função do segundo grau quanto de conversão do registro gráfico para o registro algébrico. Ora,  $(-x^2-5) + 3 < y$  é o mesmo que  $-x^2 - 2 < y$ , além disso, quando a aluna representa algebricamente  $(-x^2 - 5) + 3 < y$  temos como hipótese que estava querendo transladar a região representada algebricamente por y >  $x^2$  em 5 unidades para baixo e 3 unidades à direita. Esta não é a conversão correta a se fazer nesse caso.

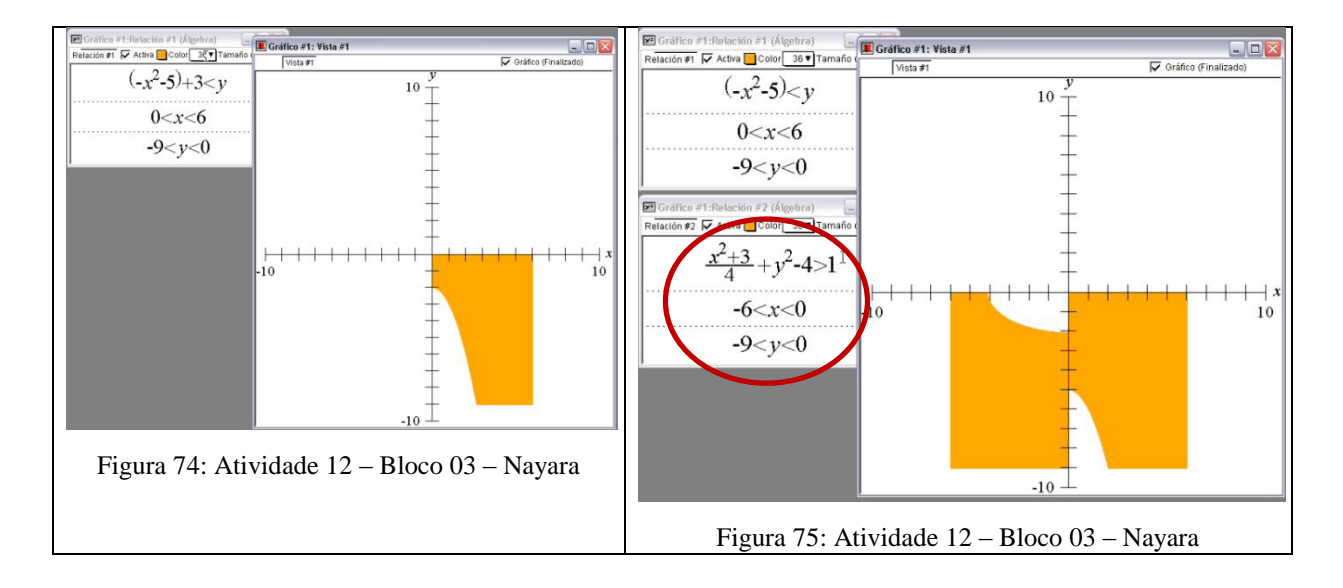

Vinte e dois minutos depois do início da atividade, não obtendo sucesso na construção da parábola, Nayara segue plotando diversas relações de forma aleatória para conseguir limitar a região externa à elipse, região apresentada no terceiro quadrante do desenho (figura 75). Esse fato confirma a hipótese de que a aluna tem dificuldade para mobilizar conceitos algébricos de uma função do segundo grau, assim como para realizar conversões entre os conceitos algébricos e geométricos, isto é, associar as translações de uma parábola com os devidos tratamentos a serem realizados na relação algébrica que a representa.

O mesmo não ocorre ao trabalhar conceitos da elipse. Apesar de apresentar dificuldade de tratamento e de conversão entre os registros gráfico e algébrico, a aluna consegue, por meio da estratégia E<sub>8</sub> transladar com sucesso a relação algébrica que representa a região externa à elipse. Como isso, Nayara passa a construir a região contida no primeiro quadrante e assim como nas etapas anteriores continua apresentando dificuldades na conversão do registro gráfico para registro algébrico, nesse caso, para representar a região externa à circunferência e para limitar parte do telhado, pois não há necessidade de limitar x e y entre 0 e 8 mas somente  $x > 0$  e y > 0 (figura 76).

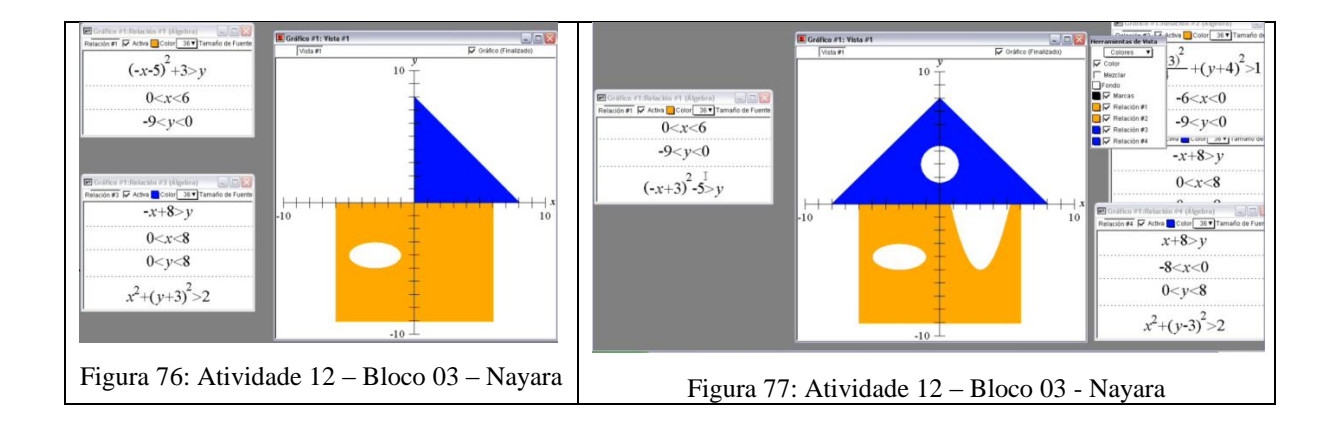

Nesse caso (figura 76), fazendo uso da estratégia  $E_7$  ao tentar transladar a região  $x^2 +$  $y^2 > 2$  três unidades para cima e sobre o eixo y, a aluna somou 3 ao termo y ao invés de subtrair, mostrando que não tem dificuldade para tratar esse conceito. Além disso, Nayara parece ter visto o raio da circunferência como sendo 2. Temos como hipótese que a acadêmica não considerou que, ao substituir o raio na fórmula algébrica que determina uma circunferência, deve elevá-lo ao quadrado. Contudo a partir das retroações do *software* a translação da região  $x^2 + y^2 > 2$  é realizada com sucesso, porém o raio da circunferência não é alterado (figura 77).

Ainda na figura 77, a acadêmica novamente apresenta dificuldades de tratamento da expressão algébrica de uma função do segundo grau. Não leva em consideração que na relação (- x + 3)<sup>2</sup> – 5 > y, o valor negativo está elevado ao quadrado e, portanto é positivo. Nayara substitui essa relação por -  $(x + 3)^2 - 5 > y$  que também está errada. No entanto, a partir das retroações do *software* e de algumas tentativas erradas, após trinta e nove minutos a aluna conclui a atividade (figura 78).

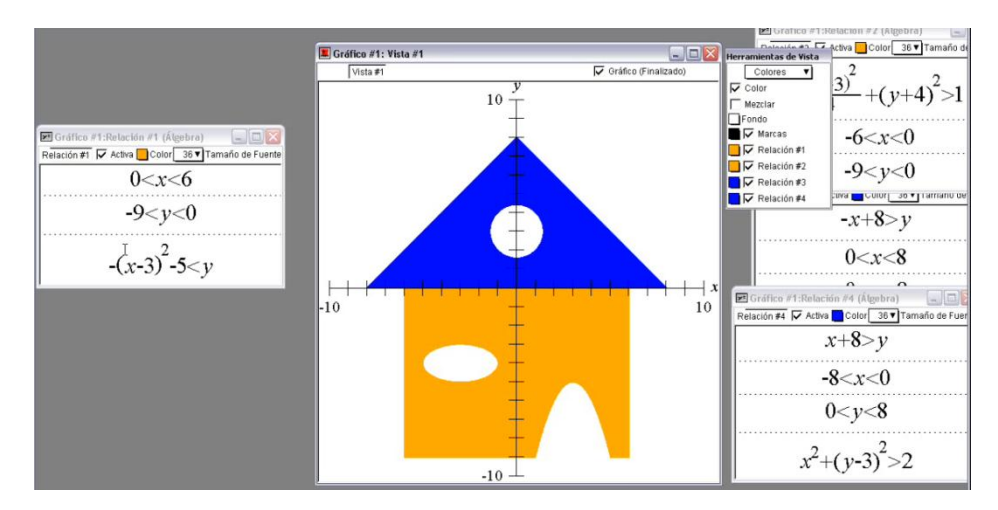

Figura 78: Atividade 12 – Bloco 03 - Nayara

No geral, Nayara apresentou muitas dificuldades na conversão do registro gráfico para o registro algébrico, assim como nas operações de tratamento com as relações algébricas. Apagou ou reformulou 40 vezes algumas relações plotadas. Isso confirma a dificuldade da aluna em tratar as relações plotadas. No entanto, soube aproveitar as retroações do *software* para progredir na resolução da atividade. A aluna usa como estratégia a divisão da casa em quatro partes, exatamente a divisão realizada pelos eixos cartesianos.

Assim como Nayara, Carlos enxerga o telhado da casa (região triangular) como a justaposição de duas outras regiões triangulares divididas pelo eixo das ordenadas (figura 79). Para essa construção o aluno usa a estratégia E<sub>2</sub>, translação das retas representadas pelas funções  $y = x e y = -x$  limitando a região por meio de inequações.

Na primeira parte, lado esquerdo do telhado (azul) (figura 79) apesar de apresentar excesso de informações nas relações algébricas, como por exemplo,  $x > -8$  e y < 8, o aluno consegue o resultado esperado.

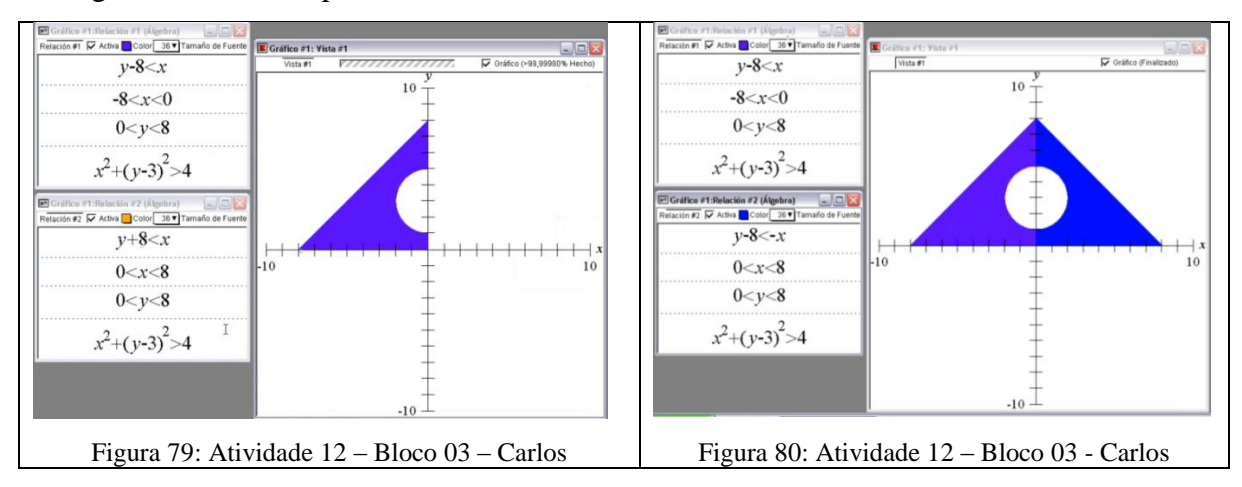

Da mesma forma, tenta fazer o lado direito do telhado (figura 79), no entanto ao plotar a relação algébrica, nada aparece na tela. Nesse caso houve dificuldade de realizar a operação de tratamento que aqui se refere ao registro algébrico relativo à função afim.  $y + 8 < x$  é uma reta paralela a y – 8 < x e não concorrente como o aluno queria. Carlos colocou a equação da reta em função de x, acreditamos que isso dificultou um pouco nas regras de translação do gráfico que representa a reta, pois usualmente trabalha-se y em função de x. Mas a partir das retroações do *software* Carlos faz as devidas correções (figura 80).

Em relação a parte inferior da casa (região retangular) Carlos não encontra dificuldade para plotar a região externa à elipse, para isso faz uso da estratégia E<sup>4</sup> limitando a região retangular entre – 6 e 6 para x e entre – 9 e 0 para y. Vale destacar que ele não vê a porta da casa como uma parábola e sim como outra elipse (figura 81). Apesar de a porta não ficar com o mesmo contorno da porta do desenho apresentado a eles, essa é uma estratégia interessante que merece destaque, pois não foi prevista por nós na análise *a priori*. No entanto, influenciado pelos colegas, Carlos constrói uma parábola (figura 82).

*Nayara: olha o Carlos já terminou. Carlos: eu não terminei. Tá errado Fabiana: falta a parábola Carlos: ah! É uma parábola! Por isso! Fabiana: ah não devia ter falado. Agora ele vai terminar Carlos: aí pronto*

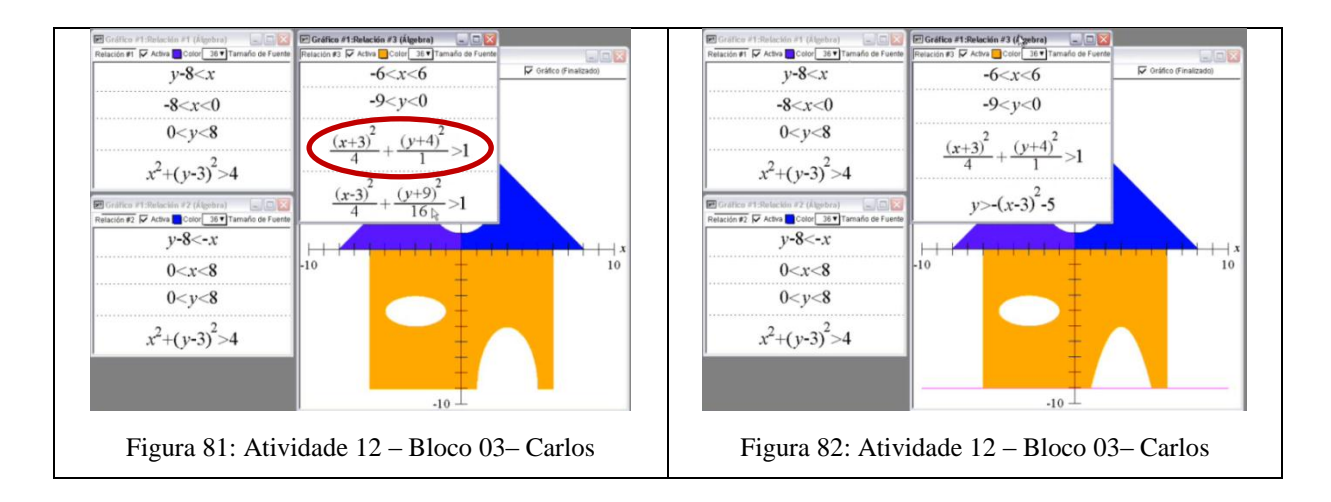

Foram apagadas ou reformuladas 14 relações durante 28 minutos de atividade. Observamos que Carlos aproveitou as retroações oferecidas pelo *software* para chegar aos registros gráficos esperados.

Fabiana inicia a construção da figura pela região triangular, para isso usa a estratégia E<sub>3</sub>, transladando o gráfico da função modular  $y = - |x|$ .

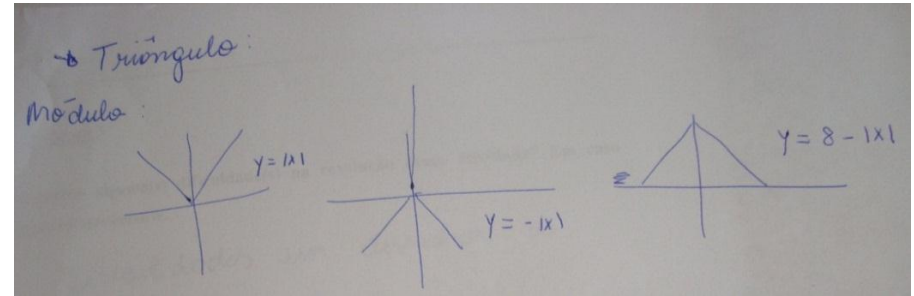

Figura 83: Protocolo da Atividade 12 – Bloco 03 - Fabiana

A aluna mostra-se bem desenvolta ao trabalhar conceitos de módulo, contudo apresenta dificuldade para construir a região externa à circunferência limitada pelo triângulo. Para caracterizar a região inferior ao gráfico da função modular Fabiana usa, sem necessidade, a condição –  $8 < y < 8$ . É provável que tenha chegado a essa conclusão ao observar que a região tem extremidades sobre o eixo x nos pontos (-8, 0) e (8, 0), pois trabalhou com regiões limitadas por quadrados em atividades anteriores a essa. Além disso, Fabiana não consegue a medida ideal do raio da circunferência conforme apresentado na atividade. Temos como hipótese que a acadêmica, ao observar o registro gráfico (circunferência com centro no ponto  $(0, 3)$  e raio 2), tenta usar a estratégia  $E_7$ , transladando a circunferência representada pelo registro algébrico  $x^2 + y^2 = r^2$ . Para isso, usa, de forma satisfatória, a propriedade que translada a circunferência três unidades para cima sobre o eixo y, mas é possível que não tenha considerado que o raio é elevado ao quadrado, pois representa a região exterior à circunferência pelo registro algébrico  $x^2 + (y - 3)^2 > 2$ . Após a retroação do *software* a aluna percebe o erro e faz as devidas correções.

Para a construção da parábola a acadêmica faz uso da estratégia E<sub>9</sub>, translação do gráfico da função y =  $- x^2$  (figura 84).

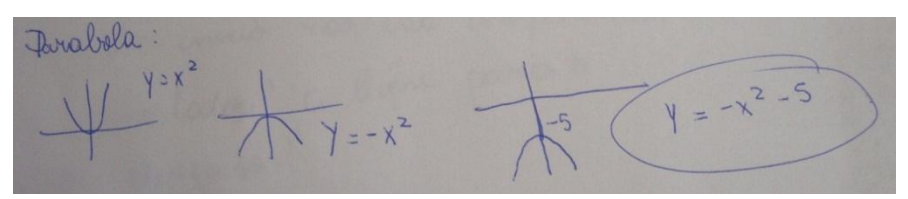

Figura 84: Protocolo Atividade 12 – Bloco 03 - Fabiana

No rascunho apresentado acima não há a translação da parábola para a direita (translação paralela ao eixo x). Fabiana descreve no papel somente a parte da construção que representa a translação para baixo (translação paralela ao eixo y). Ao observarmos a figura 84 notamos que a aluna apresenta dificuldade em realizar a conversão do registro gráfico para o algébrico em relação ao deslocamento da parábola em paralelo ao eixo x.

No entanto ao construir a região retangular no *software* (parte interior da casa) podemos acompanhar uma sequência de alterações (Figura 85) nas quais percebemos a importância do *software* para a aluna mobilizar e articular conceitos algébricos e geométricos de função quadrática assim como de sistema de inequações. A cada registro algébrico errado a aluna observa o registro gráfico referente e plota uma nova relação algébrica até atingir o resultado esperado. Assim reforçamos a hipótese que a acadêmica apresenta dificuldade para mobilizar e tratar algebricamente o conceito de função quadrática, porém essa dificuldade é amenizada com a presença do *software*.

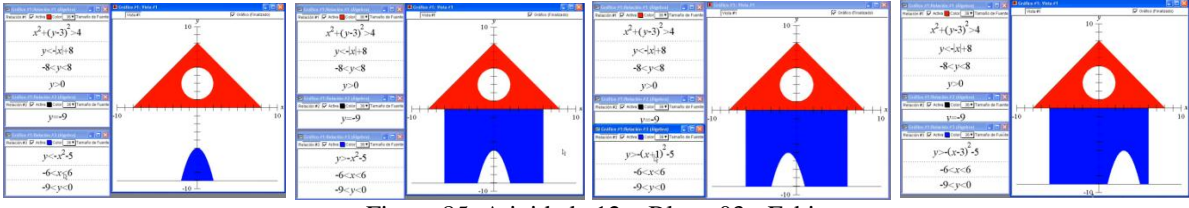

Figura 85: Atividade 12 – Bloco 03 - Fabiana

Da mesma forma, Fabiana segue mobilizando e articulando, por meio do *software*, conceitos algébricos e geométricos de elipse até conseguir o registro gráfico esperado (figura 86).

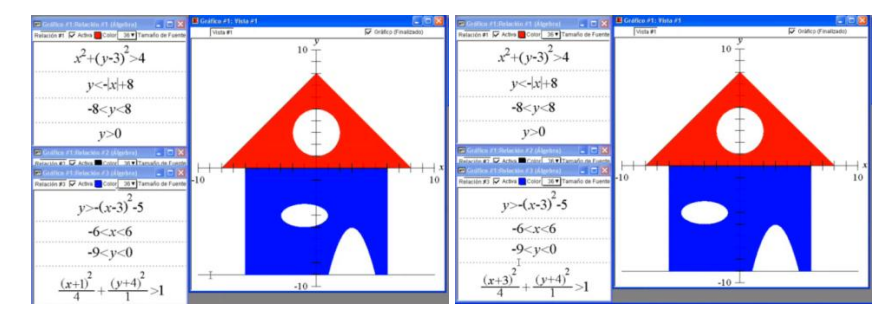

Figura 86: Vídeo – Atividade 12 – Bloco 03 – Fabiana

De forma geral, em relação à região triangular (telhado da casa) Carlos, Edna e Nayara fazem uso da estratégia  $E_2$ , transladando as retas representadas pelas funções y = x e y = - x, limitando a região por meio de inequações. Apesar de usarem a mesma estratégia, Carlos e Nayara consideram a região retangular como a justaposição de duas outras regiões retangulares (Figura 87). Já Edna enxerga a mesma figura como uma única região. (figura 88)

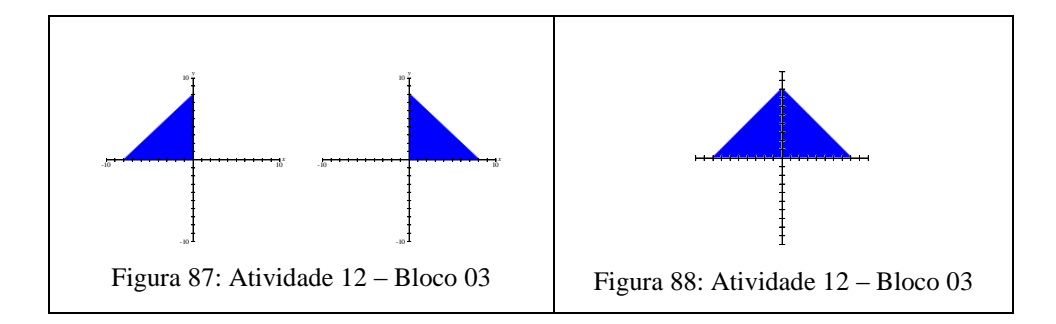

Da mesma forma que Edna, Fabiana trabalha a região triangular como um único conjunto de pontos (figura 88), entretanto usa a estratégia E<sub>3</sub>, construção da região por meio de uma translação do gráfico da função modular y = - |x|. Já na construção da região retangular da casa (parte inferior) Carlos, Edna e Fabiana a consideram como uma única região (figura 89). Nayara, por sua vez a desenvolve como a justaposição de duas outras regiões retangulares (figura 90).

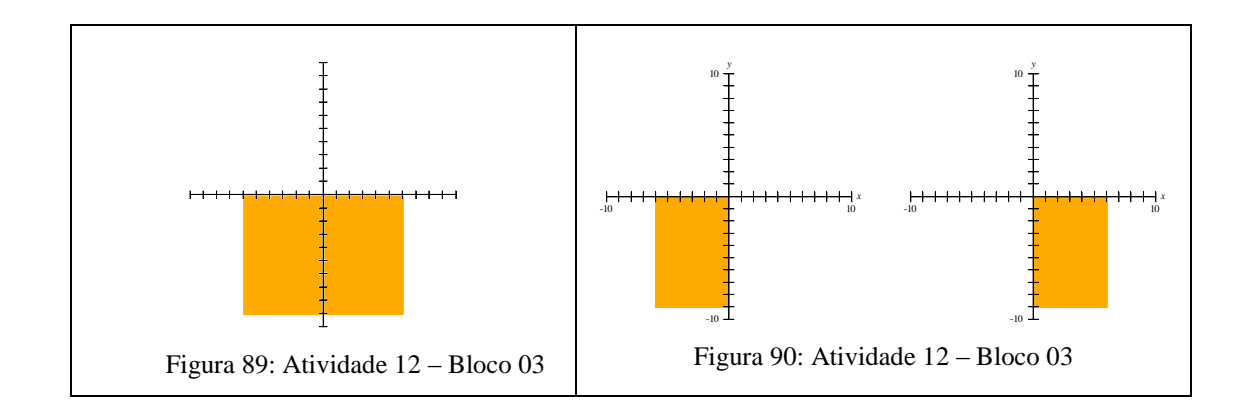

Assim, Edna e Fabiana desenvolvem a atividade considerando a casa como duas grandes regiões do plano, uma superior ao eixo das abscissas (região triangular) e outra inferior (região retangular). Carlos enxerga a mesma região como a justaposição de três regiões, duas na parte inferior e uma superior (telhado) enquanto Nayara trabalha sua construção como a justaposição de quatro regiões separadas pelos eixos cartesianos, isto é, uma em cada quadrante.

Diante dos procedimentos descritos anteriormente alguns alunos encontram dificuldades para mobilizar os conceitos algébricos de sistemas de inequações, de circunferência, de elipse, de parábola e de função afim ao tentarem realizar a conversão entre os registros gráficos e algébricos. Pode-se constatar também que apesar de termos realizado uma discussão com os alunos a respeito do excesso de informações nas relações algébricas, eles ainda insistem nesse uso de impor condições a uma relação algébrica sem necessidade. Contudo, podemos constatar, por meio a análise dos vídeos, que todos os alunos aproveitam as retroações do *software* para chegar ao registro gráfico esperado.

A seguir apresentaremos a análise *a posteriori* da atividade 13. Diferenciamos esse problema da atividade anterior por não apresentar em seu desenho os eixos cartesianos (registro figural).

Assim como previsto, Carlos inicia o desenvolvimento da atividade fazendo uso da estratégia  $E_1$  quando coincide o centro do retângulo com a origem dos eixos cartesianos e, como esperado, paralelamente a essa estratégia faz uso da estratégia E<sup>4</sup> ao associar a parte verde da bandeira a uma região limitada interiormente por um losango e exteriormente por um retângulo. Contudo, depois de alguns minutos de tentativas e, não conseguindo prosseguir muda de estratégia. Carlos passa a ver a parte verde da bandeira como a justaposição de quatro regiões e nesse momento encontra dificuldade para tratar algebricamente a inclinação de uma reta.

Após conseguir plotar as quatro regiões que compõem a parte verde da bandeira, Carlos segue, sem muitas dificuldades, alterando as cores de cada parte do registro gráfico e aproveitando as retroações oferecidas pelo *software*. Da mesma forma que divide a região verde, trabalha a região amarela dividindo-a em quatro partes, uma para cada quadrante (figura 91). Vale ressaltar o cuidado que o acadêmico teve em limitar o losango internamente por uma circunferência. Isso evidencia melhor compreensão do aluno ao trabalhar conceitos de sistemas de inequações, assim como de circunferência, pois, cada uma das quatro regiões que compõem a parte amarela da bandeira construída por Carlos exige restrições distintas. Destacamos também o fato de Carlos alterar as cores de cada uma das relações, pois dessa forma relaciona os registros gráficos com os respectivos registros e algébricos. Assim, a partir das relações algébricas corretas deduz novas relações.

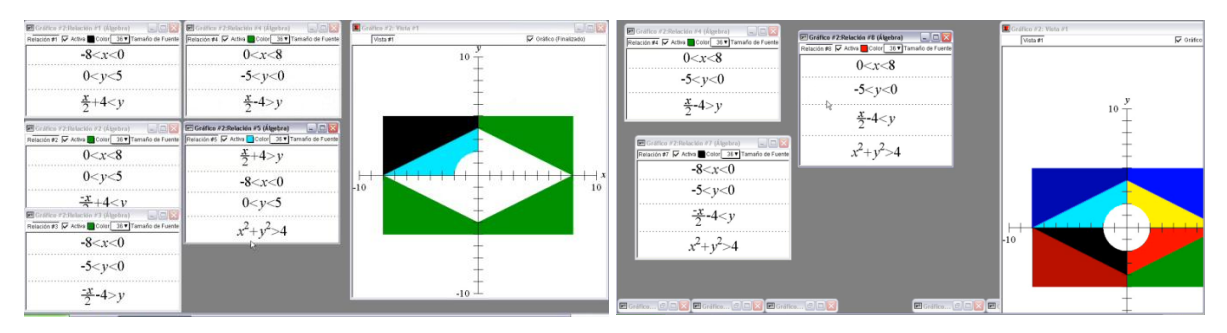

Figura 91: Vídeo - Atividade 13 – Bloco 04 – Carlos

Para a construção das regiões azul e branca, Carlos adota estratégias diferenciadas. Como vemos, ele mobiliza conceitos de função constante (faixa branca reta) e não de função quadrática como previmos. A parte azul é vista como duas regiões (cemi-círculo), uma acima e outra abaixo da faixa branca. Mesmo sem haver necessidade o aluno encerra a atividade plontando uma relação algébrica que representa a faixa branca que já existia, pois quando limita os dois semi-círculos já obtem a faixa branca.

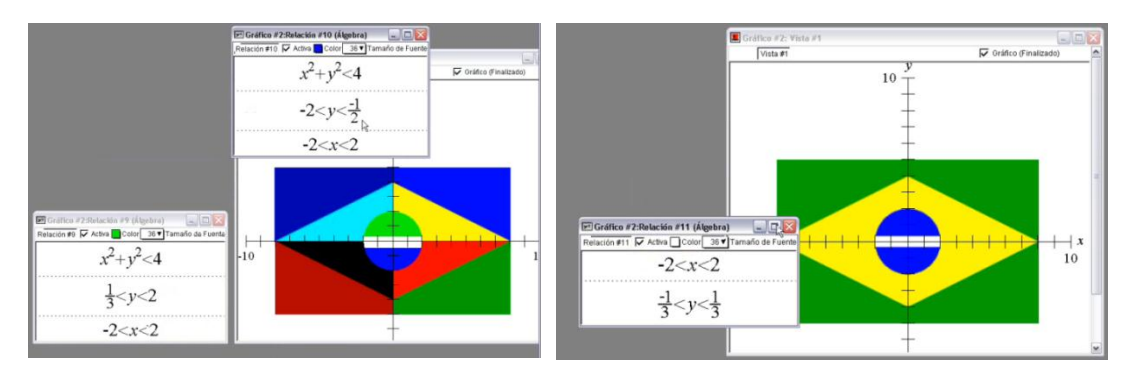

Figura 92: Vídeo - Atividade 13 – Bloco 04 – Carlos

É oportuno ressaltar o cuidado de Carlos com os detalhes do registro gráfico. Pode-se dizer que diante da complexidade do desenho o aluno aproveitou satisfatoriamente os conceitos trabalhados anteriormente, entretanto, não podemos deixar de citar o fato de ele fazer uso da condição  $-2 < x < 2$  na primeira parte da figura 92. Isso porque não há necessidade dessa restrição.

Fabiana, assim como Carlos decide desenvolver a bandeira de forma que o centro do desenho coincidisse com a origem dos eixos cartesianos, entretanto faz uso de uma estratégia não descrita na análise *a priori*, isto é, decide fazer o registro gráfico com a parte mais comprida sobre o eixo y, diferentemente do usual e das estratégias dos outros alunos.

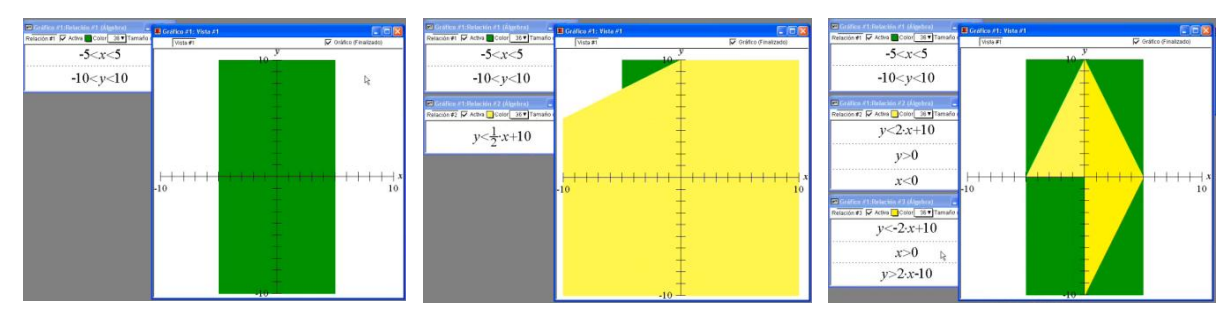

Figura 93: Vídeo - Atividade 13 – Bloco 04 – Fabiana

Inicialmente Fabiana tem dificuldades para trabalhar conceitos algébricos de função afim, mais especificamente em relação a inclinação da reta. No entanto, a partir das retroações oferecidas pelo *software*, a aluna relaciona o coeficiente de x de uma função afim com a orientação (vertical ou horizontal ) da bandeira como podemos ver a seguir

> *Adnilson: no caso você tá querendo alterar a inclinação da reta... Aí você tem que lembrar o que você faz para alterar a inclinação da reta... Pensa em conceitos matemáticos... Propriedades da equação da reta que faz com que a reta fique mais inclinada, menos inclinada. O que altera a inclinação da reta? Edna: o coeficiente Fabiana e Nayara: o coeficiente do x Edna: ah então por isso que é x sobre 2 então Nayara: por isso que eu falei... Eu tentei com 2x só que aí a reta ela ficou assim óh, tortinha. Fabiana: ah! Então é por isso que o de vocês tá dando 1/2. O meu tá dando 2x que eu to fazendo ao contrário... Ai que legal a Nayara tá trabalhando com fração e eu to trabalhando de ponta cabeça*

A partir dessa discussão, percebemos que os alunos não têm dificuldades relativas aos conceitos algébricos e geométricos de função afim, no entanto, mobilizam e articulam tais conceitos quando são colocados diante do *Grafeq* e de uma situação problema. Esse hipótese pode ser confirmada observando o video da atividade desenvolvida por Fabiana, pois ela continua apresentado dificuldade para realizar as devidas conversões entre os registros gráficos e algébricos de outros conceitos matemáticos presentes nessa atividade. Entretanto, analisando a resolução de sua atividade, percebemos que Fabiana altera a posição da circunferência e a abertura da parábola até conseguir o registro gráfico considerado satisfatório para ela.

Todos os conceitos matemáticos presentes nessa atividade foram trabalhados anteriormente em outras atividades, assim temos como hipótese que a aluna mobilizou e articulou esses conceitos trabalhados, pois para construir a bandeira em uma posição nada comum (figura 94) a aluna necessitou adequar as relações algébricas e, consequentemente, compreender os conceitos trabalhados.

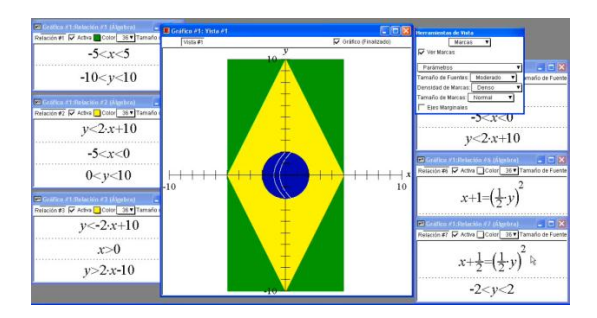

Figura 94: Atividade 13 – Bloco 04 – Fabiana

Nayara, assim como Carlos e Fabiana, coincide o centro de desenho com a origem dos eixos cartesianos e, da mesma forma que Fabiana, desenvolve a atividade sobrepondo as regiões da figura. A acadêmica mobiliza conceitos de função modular para representar a região interna ao losango, porém apresenta dificuldade para tratar algebricamente conceitos de inequação, não diferenciando, de imediato, a relação algébrica que representaria a região interna ou externa ao losango. O mesmo ocorre quando trabalha com a definição algébrica de circunferência. Entretanto essas dificuldades são superadas e Nayara obtém o desenho esperado, porém o losango é representado pelo caso particular do quadrado.

> *Adnilson: e ai gente muito difícil? Edna: então a Nayara fez a bandeira do Brasil só que ficou assim óh... Ficou aqui... Aqui... Aqui e aqui né? Só que a bandeira do Brasil não é aqui... Aqui... Aqui... E aqui... Adnilson: você está dizendo que ficou um quadrado no caso...* (referindo-se ao losango) *Nayara: é que a gente fez em módulo Adnilson: ficou um losango quadrado*

Da mesma forma que Carlos e Fabiana, Nayara apresenta dificuldades para tratar algebricamente a inclinação de uma reta. Ela parece acreditar que pelo fato de ter usado função modular o losango ficou com a forma particular de um quadrado, o que caracteriza dificuldade relativa ao conceito de módulo. Ela poderia utilizar essa função e obter, como gráfico, a forma mais geral de um losango, bastando, para isso, modificar o coeficiente de x.

Diante das repostas apresentadas pelo *software* aos seus registros algébricos Nayara, por meio de tentativa e erro, chega ao resultado esperado por ela (figura 95).

> *Edna: gente como?... Eu não to entendendo... vocês descobriram x sobre dois como?*

> *Nayara: no chutometro... Assim entre aspas. Você tentou uma coisa e não deu certo, você tentou outra. Porque se eu colocasse só o x ele ia colocar 4 e – 4 entendeu? Ai eu coloquei 2 pra ver. Porque ai você tem que descobrir se a reta ela abre pra cá ou fecha. No x quando ele acompanha 2 ele fecha aí a reta vai ficar assim óh, fechada entendeu? Se vezes dois é assim eu coloquei sobre dois pra ver se ela abre, aí ela abriu.*

Mais uma vez podemos constatar a importância do *software* para a mobilização e articulação dos conceitos aqui trabalhados. Mesmo tendo dificuldade para tratá-los, observamos que Nayara trabalhou satisfatoriamente propriedades algébricas e geométricas dos conceitos aqui abordados. É oportuno dizer que a acadêmica faz algumas tentativas (figura 96) tentando representar graficamente a região branca da bandeira e, sem sucesso em suas plotagens, encerra a atividade: ela não mobiliza, nem articula conceitos algébricos e geométricos de função quadrática.

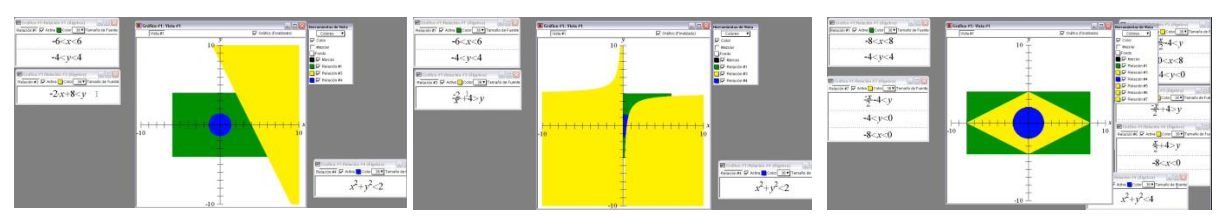

Figura 95: Vídeo - Atividade 13 – Bloco 04 – Nayara

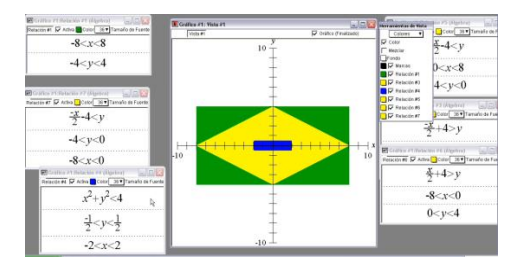

Figura 96: Atividade 13 – Bloco 04 – Nayara

Edna, também apresenta dificuldade para tratar algebricamente conceitos de função afim e mais especificamente o que diz respeito a inclinação da reta. A aluna inicia associando função afim e inequações procurando conseguir a região interna ao losango (parte amarela), entretanto não consegue coincidir os vértices do losango com as extremidades da região retangular. Não obtendo sucesso em suas plotagens decide trabalhar apenas com a representação gráfica de uma função afim, mas também não consegue um resultado satisfatório. Edna consegue alterar a inclinação da reta, no entanto, não consegue associá-la à região retangular ao ponto de conseguir a simetria necessária existente entre o retângulo e o losango. Após alguns minutos de tentativas sem êxito, e diante da resolução dos colegas, Edna questiona:

> *Edna: é desse jeito mesmo Adnilson que faz? Ou tem outro jeito de pensar, por que eu não quero copiar. Eu queria arranjar um jeito de pensar só que eu não estou conseguindo. Adnilson: você fala a reta aqui? Edna: é pra fazer o amarelinho ali Adnilson: óh... Não existe uma maneira só de fazer... Sempre tem uma a mais... Então pensa... Edna: é que eu não to conseguindo pensar*

Dessa forma, a aluna não consegue concluir a atividade, no entanto interferimos tentando incentivar a acadêmica a não faltar no último encontro.

#### *Edna: não então eu vou pensar qualquer coisa*

*Adnilson: vamos fazer o seguinte... Uma tarefa pra você pra casa. Isso aqui você consegue fazer no papel e depois chegar aqui e só ir plotando pra confirmar. Vou deixar essa tarefa pra você. [...] Se você quiser fazer um rascunho na sua casa e terminar aqui a semana que vem não tem problema. Se você não quiser terminar e começar a próxima atividade junto com os outros tá tudo bem também... o que você decidir tá beleza tá.*

No geral os alunos mobilizaram conceitos algébricos e geométricos de função afim, de função constante, de função modular, de inequação do primeiro grau, de circunferência e de parábola de forma satisfatória. Observamos que essa mobilização e articulação entre conceitos algébricos e geométricos não ocorreu de imediato e ainda concordamos que o *Grafeq* contribuiu consideravelmente para esse resultado, pois a partir dele os alunos puderam analisar e reformular seus registros algébricos até chegar ao resultado desejado.

É oportuno dizer que os diferentes procedimentos adotados pelos alunos enriqueceram essa atividade no que diz respeito ao tratamento dos conceitos trabalhados. Enquanto Carlos faz uso da justaposição de regiões, Fabiana e Nayara sobrepõem as regiões sendo algumas delas justapostas. Com esses diferentes procedimentos tivemos a oportunidade de ver os alunos mobilizarem os mesmos conceitos tratando-os de forma diferente.

## 4.6 SESSÃO 05: SISTEMAS DE INEQUAÇÕES, FUNÇÃO CONSTANTE, EQUAÇÃO DA CIRCUNFERÊNCIA E DA ELIPSE.

#### **4.6.1 Análise** *a priori*

#### **Atividade 14 – Bloco 4**

**Esboce, no papel e no mesmo plano cartesiano, as regiões delimitadas pelas relações apresentadas a seguir. Justifique suas construções.**

$$
(x-4)^2 + y^2 < 4; (x+4)^2 + y^2 < 4; \begin{cases} x^2 - y^2 < 1, \ -6 < x < 6 \\ -2 < y < 2 \end{cases}
$$

O objetivo dessa atividade é provocar a conversão do registro algébrico para o registro gráfico.

#### **Variáveis Didáticas:**

**Eixo cartesiano:** presença dos eixos cartesianos.

**Ambiente proposto**: papel e lápis.

#### **Estratégias:**

Para a compreensão da análise que segue, vamos colocar aqui a figura final a ser obtida:

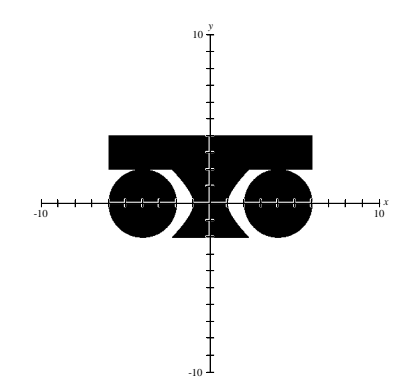

Figura 97: Atividade 14 - Bloco 04

### **Circunferências:**

- **E<sub>1</sub> Tabela:** Atribuir valor para x, substituir na equação  $(x 4)^2 + y^2 = 4$  e calcular o valor de y. O mesmo processo pode ser realizado para  $(x + 4)^2 + y^2 = 4$ . Com várias coordenadas é possível construir cada uma das circunferências. Logo após deve-se considerar o sinal de desigualdade evidenciando a região pedida.
- **E<sup>2</sup> Translação:** observar que as circunferências têm raio 2 e que são translações de  $x^2 + y^2 = 2^2$ , circunferência com centro C (0, 0) e raio 2. Dessa forma é possível considerar as variações da parte algébrica da equação e suas respectivas variações gráficas. Fazendo uso dessa estratégia os gráficos das circunferências podem ser construídos em uma posição errada por má interpretação.

#### **Hipérbole:**

- $\bullet$  **E<sub>3</sub> Tabela:** Atribuir valor para x, substituir na equação  $x^2 y^2 = 1$  e calcular o valor de y. Com várias coordenadas é possível construir o contorno da região. Após essa construção é necessário considerar a desigualdade para marcar a região interna a hipérbole.
- **E<sup>4</sup> Assíntotas:** Observar algebricamente que a hipérbole está no centro do plano cartesiano, considerar o tamanho de cada um dos eixos, isto é  $a = 1$  e  $b = 1$  e realizar o gráfico que representa a equação. Com os valores numéricos de **a** e **b** é possível construir as assíntotas e consequentemente o esboço da hipérbole.

#### **Retângulo:**

**E<sup>5</sup> Contorno:** construir apenas o contorno da região

#### **Atividade 15 – Bloco 4**

**Esboce, no papel e no mesmo plano cartesiano, as regiões delimitadas pelas relações apresentadas a seguir. Justifique suas construções.**

$$
\begin{cases}\n-3 < x < 10 \\
2 < y < 3\n\end{cases}; \begin{cases}\n5 < x < \frac{-y + 23}{2} \\
3 < y < 7\n\end{cases}; (y - 5)^2 / 4 + x^2 / 25 < 1; (x - 7)^2 + (y - 1)^2 < 1; (x - 1)^2 + (y - 1)^2 \\
< 1.\n\end{cases}
$$

Essa atividade possibilita a conversão do registro algébrico para o registro gráfico.

#### **Variáveis Didáticas:**

- **Complexidade do Desenho:** complexo.
- **Ambiente proposto**: papel e lápis.

#### **Estratégias:**

Para a compreensão da análise que segue, vamos colocar aqui a figura final a ser obtida:

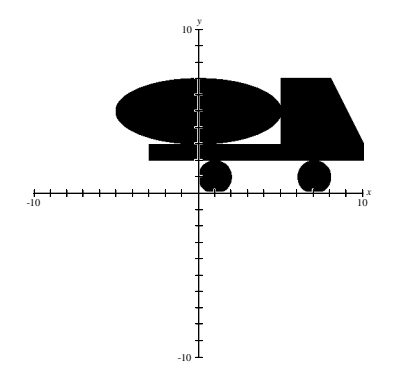

Figura 98: Atividade 15 - Bloco 04

#### **Elipse:**

- $\mathbf{E}_1$  **Translação:** observar algebricamente que (y  $5)^2/4 + x^2/25 < 1$  é um translação de  $y^2/4 + x^2/25 < 1$ , região interior a uma elipse com centro na origem do plano cartesiano.
- **E<sub>2</sub> Comparação:** comparar a relação algébrica (y  $5)^2/4 + x^2/25 = 1$  com a equação (y - c)<sup>2</sup>/b<sup>2</sup> + (x - d)<sup>2</sup>/a<sup>2</sup> = 1 sendo 2a e 2b a extensão dos eixos e P (c, d) o centro da elipse. Para usar essa estratégia deve-se fazer uso de inequações.

**E<sub>3</sub> Tabela:** atribuir valores para x, substituir cada um deles na equação (y -  $5)^{2}/4$  $+ x^2/25 = 1$  e calcular os respectivos valores de y. Com várias coordenadas (x, y) é possível construir o contorno da região e consequentemente o conjunto de pontos internos a essa região.

### **Círculos:**

- **E<sup>4</sup> Translação:** observar algebricamente que as equações são translações do gráfico de equação  $x^2 + y^2 < 1$ , circunferência com centro na origem do plano cartesiano.
- **E<sup>5</sup> Tabela:** atribuir valores para x, substituir cada um nas equações das circunferências e calcular os respectivos valores de y. Com varias coordenadas é possível esboçar o contorno da região. Para essa estratégia é necessário considerar que o conjunto de pontos internos a circunferência deve ser evidenciado por uma desigualdade.
- **E6 Fórmula:** comparar a relações algébricas  $(x 7)^2 + (y 1)^2 = 1$ ;  $(x 1)^2 + (y 1)^2 = 1$  $1$ <sup>2</sup> = 1 com a equação reduzida de uma circunferência, isto é, na qual é possível determinar o raio r e o centro C (a, b) da circunferência. Para fazer uso dessa estratégia com êxito é necessário considerar o sinal de desigualdade.

#### **Cabine do caminhão:**

- **E**<sub>7</sub> Atribuir dois ou mais valores para y, substituir em  $x = \overline{ }$  $\frac{+25}{2}$  e calcular os respectivos valores de x considerando as desigualdades apresentados na relação algébrica.
- **E8** Isolar y, isto  $\acute{\textbf{e}}$ ,  $y = -2x + 23$ , atribuir dois ou mais valores para x e calcular os respectivos valores de y considerando as desigualdades apresentadas na relação algébrica.

#### **Retângulo:**

**E<sup>9</sup>** Observar os intervalos para x e y e colorir a região interna ao retângulo.

#### **4.6.2 Análise** *a posteriori*

Nessas atividades incentivamos o uso da internet para fins de pesquisas referentes aos conceitos de elipse, hipérbole, circunferência e parábola. Além disso, pedimos que os alunos trouxessem, de casa, outros materiais que pudessem auxiliá-los: cadernos, livros, apostilas etc.

Nessa sessão, pedimos que os alunos priorizassem o uso de caneta, para que deixassem explícitos os procedimentos adotados, mesmo se fossem incorretos, no entanto, algumas atividades foram desenvolvidas fazendo uso das ferramentas lápis e borracha. Ainda nessa ocasião, no início das atividades, disponibilizamos régua e papel quadriculado aos alunos, caso quisessem fazer uso. É oportuno lembrar que nas sessões anteriores pedimos que os alunos tivessem disponível a ferramenta compasso, pois algumas atividades necessitariam de construção dos círculos.

Antes de iniciarmos a análise *a posteriori* dessa sessão é oportuno lembrar que na sessão anterior Edna não havia conseguido concluir a atividade na qual tinha que desenvolver a bandeira do Brasil no *Grafeq*. Contudo foi sugerido que ela a desenvolvesse em casa fazendo uso de papel e lápis e posteriormente no *software* no inicio dessa sessão. Ao questioná-la se fizera a atividade, ela diz: "*fiquei duas horas pra fazer*". A partir desse momento a aluna vai plotando as relações algébricas no *software* e apresentando algumas poucas dificuldades para tratar as relações algébricas referentes a abertura da parábola, assim como em associá-la a um sistema de inequações capaz de representar a faixa branca da bandeira. Contudo Edna conclui a atividade em menos de 7 minutos (figura 99), o que foi possível devido ao estudo prévio das relações algébricas envolvidas nessa construção.

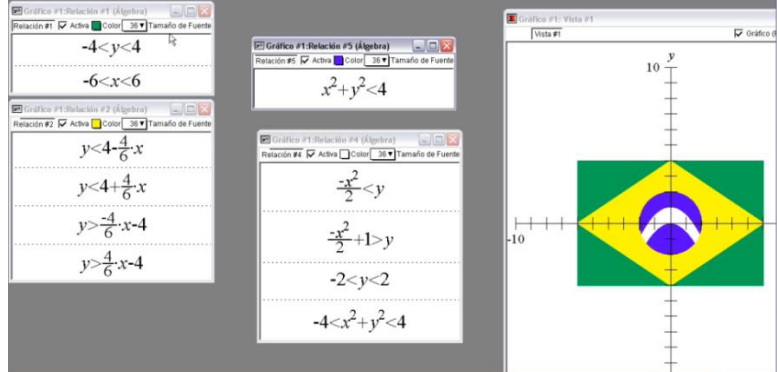

Figura 99: Atividade 13 – Bloco 04 – Edna

Apesar de Edna ter dificuldades para tratar algumas relações algébricas presentes na atividade, concordamos que a aluna mobiliza e articula boa parte dos conceitos algébricos e geométricos trabalhados até esse momento.

Já em relação a atividade 14, os alunos não encontraram dificuldade para realizar a conversão do registro algébrico para o registro gráfico da região interna às circunferências e ao retângulo. Para a construção dos círculos destacamos, como exemplo, as estratégias utilizadas por Nayara e por Carlos.

5) Éume revenificancia de centro (4,0) e naio = 2. como ele no equaçõe e du miner que 4. Doi pinto a padra dintro.<br>100 podembro o parte miner , faquei de parte (3,0), que é interno, 2º) Samain é una circunferincia de antro (-4,0) > vais =2, como esta prainde a parte memor i foguei o ponto (3,0), que é internos na reprocés + du memor, logo de essor pedindo a parte de dentre do circumfermeia

Figura 100: Atividade 14 – Justificativa - Nayara

Observa-se que Nayara, assim como os outros alunos, mobiliza e articula satisfatoriamente conceitos algébricos e geométricos de circunferência. Destacamos o fato de a aluna fazer um teste para ver se desigualdade se referia a região interna ou externa a circunferência. Nesse caso, não tendo o *software* para usar a estratégia de tentativa e erro, Nayara adota uma estratégia diferenciada para validar suas conjecturas. É oportuno lembrar que em atividades anteriores tivemos a oportunidade de discutir essa estratégia com os alunos. Dessa forma, acreditamos que Nayara assimilou as ideias trabalhadas nesse dia.

Assim como Nayara, Carlos assimila conceitos algébricos de circunferência trabalhados anteriormente quando discute a translação da região a partir da relação algébrica  $x^{2} + y^{2} < 4$ . Nesse caso, aluno realiza com sucesso a conversão do registro algébrico para o geométrico.

| $(x-4)^2+y^2<4$ ; centro (4,0) i raio 2    | para construir a circumferences,<br>baita observar que quando x+y <4<br>aparece da forma (x-4)2+y2<4 0 |
|--------------------------------------------|----------------------------------------------------------------------------------------------------|
| $(x+4)^2+y^2<4$ ; centro $(-4,0)$ e raio 2 | centro da circunferincio<br>translada quatro pontos para                                               |
| $(x^2 - y^2 < 1)$<br>$-2 < y < 2$          | directo, pois se y=0, na<br>equação (x-4) + y = 4, temos que<br>$V = x - y$                            |
| $-6 < x < 6$<br>2 < y < 4                  | da mesma maneira (x+4)2+g2<4<br>so que 4 pontos transladado para                                       |

Figura 101: Atividade 14 – Justificativa - Carlos

Já para a construção da região interna ao retângulo destacamos, como exemplo, as justificativas de Edna e de Nayara. Edna diz que "*estes intervalos dados já são conhecidos e por isso logo desenhei um retângulo*". De forma similar Nayara comenta: "*A figura é um retângulo já conhecido, só fiz os intervalos e pintei a parte interna*".

A mesma facilidade de conversão não ocorre para construção da região interna a hipérbole. Quando questionado se teve alguma dificuldade na construção dessa atividade Carlos diz que "*sim. Na construção da hipérbole, pois não sabia a forma que ela assumiria*". Da mesma forma Nayara diz ter encontrado dificuldade para "*encontrar a figura da relação 3, mas já suspeitava de qual figura seria (hipérbole)*". Destacamos ainda uma primeira construção (figura 102) realizada por Fabiana. O fato de termos pedido aos alunos para realizarem a construção com caneta permitiu-nos perceber que Fabiana apresenta dificuldade para trabalhar com a desigualdade da relação

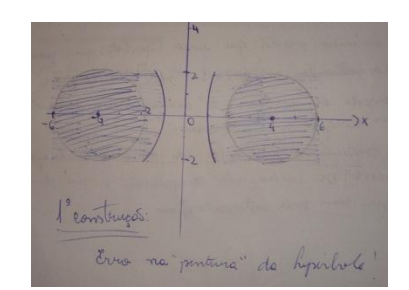

Figura 102: Construção da atividade 14 - Fabiana

Cientes de possíveis dificuldades para associar cada relação algébrica às suas devidas representações gráficas, disponibilizamos o uso da internet para realizarem pesquisas. Como exemplo, apresentamos parte da pesquisa realizada por Carlos (figura 103).

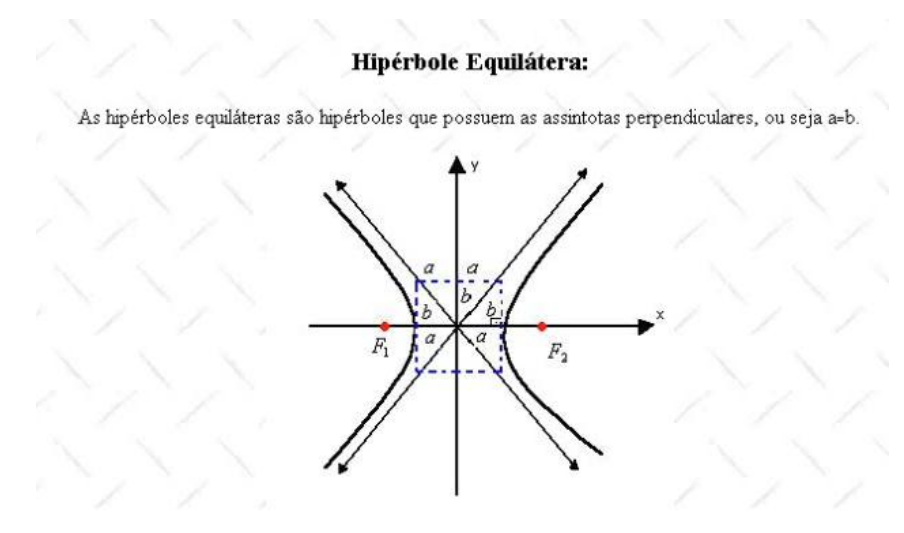

Figura 103: Hipérbole

Fonte: http//mathematikos.psico.ufrgs.br/disciplinas/ufrgs/mat01039032/webfolios/grupo1/analítica/hiperbole.html

A partir dessas pesquisas surgem alguns comentários que merecem destaque.

*Adnilson: gente vamos pensar um pouquinho juntos... Qual relação que vocês estão discutindo agora? Carlos: essa relação. Adnilson: vocês têm noção mais ou menos do que poderia ser isso aí? Carlos: uma hipérbole Adnilson: tá então qual que é a formula de uma hipérbole? Fabiana: x quadrado, b quadrado Adnilson: a fórmula? Nayara: x<sup>2</sup> sobre a Adnilson: tá cadê o a e o b? Nayara: seria 1? Adnilson: Tá se for isso agora vocês tem que prestar atenção como que constrói. Nesse arquivo dá uma olhadinha mais* (figura 103) *Carlos: a distância desse a aqui vai ser aqui? Nayara: ah não falei que ia ser duas retas. Adnilson: percebe onde que tá a onde que tá b, o que que é a, o que que é b? Carlos: não Nayara: não? São duas retas que a gente achou Carlos: qual reta? Nayara: módulo de x e módulo de... Aqui óh, passando na origem. Carlos: a tá! Nayara: o a vai ser essa distância aqui que é 1... E o b óh Adnilson: olha só essas retas que vocês estão falando aí, vocês acham que ela faz parte do..... Nayara: não. Fabiana: eu acho que não Carlos: tipo ele nunca vai chegar nessa reta Adnilson: ahã, só pra ter noção de onde vai passar. Fabiana: da marcação do a e do b Carlos: vai ser um distante de eixo x e um distante do eixo y Fabiana: então ele fala que ele quer a hipérbole só que ao mesmo tempo ele fala que ele quer a hipérbole de 2 a - 2 Carlos: é nesse intervalo aqui Fabiana: no terceiro ele fala assim: faz a hipérbole e faz de 2 a – 2. Nayara: ahã Carlos: vai dar aqui né? Só que ele quer menor que 1 Nayara: sim Carlos: como que eu faço menor que 1? ah ele vai querer só essa partezinha aqui será? Fabiana: a de dentro? Eu fiz pra foooora. Mas ele quer a parte de dentro... Ai que desenho feio eihn... Vai ser a parte de dentro. Adnilson: como que vocês fazem pra saber onde que é maior e onde que é menor? Nayara: joga os pontos Fabiana: dá os pontos Nayara: aqui o ponto (0, 0) é menor que 1*

Nessa discussão fica evidente que Carlos, Fabiana e Nayara apresentam dificuldades para tratar conceitos algébricos e geométricos de hipérbole. Observamos também que tal discussão foi possível graças ao desenho encontrado por Carlos na busca realizada na internet. Entretanto é oportuno dizer que todos os alunos conseguiram, a partir de pesquisa na internet ou de discussão em grupo chegar ao resultado esperado para essa relação algébrica. Esse fato mostra uma melhor compreensão dos conceitos trabalhados. Essa hipótese pode ser confirmada pelos próprios alunos. Nayara, por exemplo, diz: "*aprendi mais um pouco sobre o conceito da hipérbole. No caso a função do a e do b*". Já Carlos diz que aprendeu "*o processo*  *de construção da hipérbole e suas assíntotas*" (figura 104),enquanto Edna diz: "*relembrei conceitos já aprendido*s".

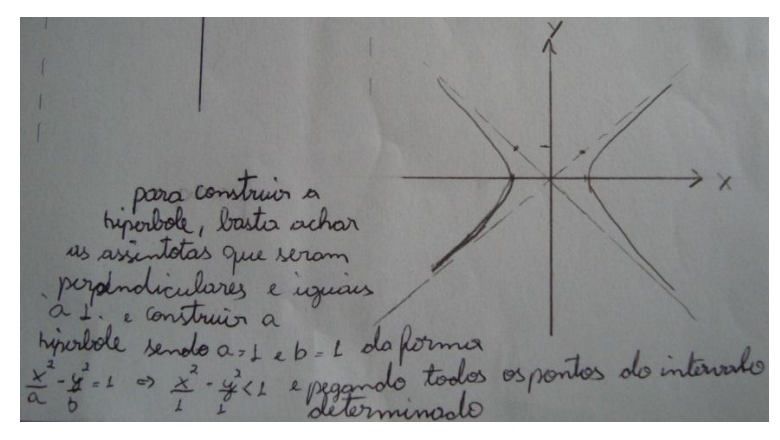

Figura 104: Atividade 14 – Justificativa - Carlos

Diante dos registros algébricos apresentados nessa atividade, os alunos não tiveram dificuldade para mobilizar e articular conceitos algébricos e geométricos de função constante e de circunferência quando trabalhados com desigualdade, entretanto, necessitaram realizar pesquisas via internet para associar o registro algébrico ao registro gráfico de uma hipérbole, assim como de suas propriedades.

É importante lembrar que queríamos valorizar a heterogeneidade dos dois sentidos de conversão. Dessa forma, na atividade 11 foi trabalhada a conversão do registro gráfico para o algébrico referente ao conceito de hipérbole. Diante desse fato e dos resultados apresentados anteriormente, concordamos com Duval (2003) quando diz que realizar a conversão em um sentido não significa sucesso no processo inverso, isto é, quando se invertem os registros de partida e chegada.

A partir das dificuldades encontradas pelos alunos, vimos que Nayara (figura 105) e Carlos (figura 106) fazem uso das ferramentas régua e compasso. Defendemos que a utilização desses instrumentos facilita a conversão entre os registros algébricos e gráficos, pois, é evidente que as possiblidades de visualização dos registros das coordenadas são melhores nesses registros gráficos. Percebe-se ainda que Nayara, Carlos e Edna mobilizam as assíntotas para a construção hipérbole. Esse fator mostra que os acadêmicos têm avançado na compreensão do conceito de hipérbole. Apesar de os alunos adotarem procedimentos diferenciados, acreditamos que todos conseguiram atingir o objetivo da atividade, pois, de uma forma ou de outra, apresentaram um registro gráfico solicitado.

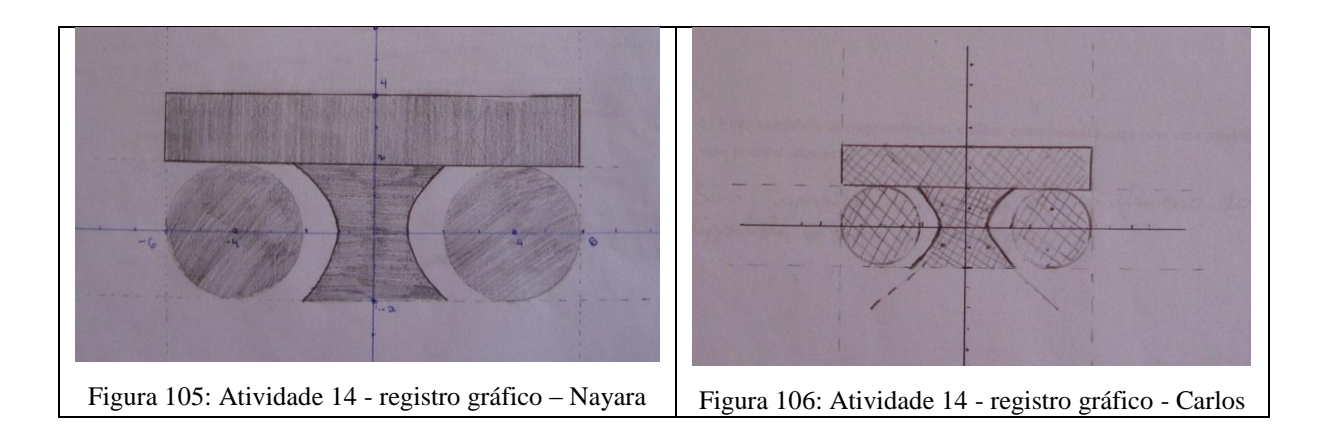

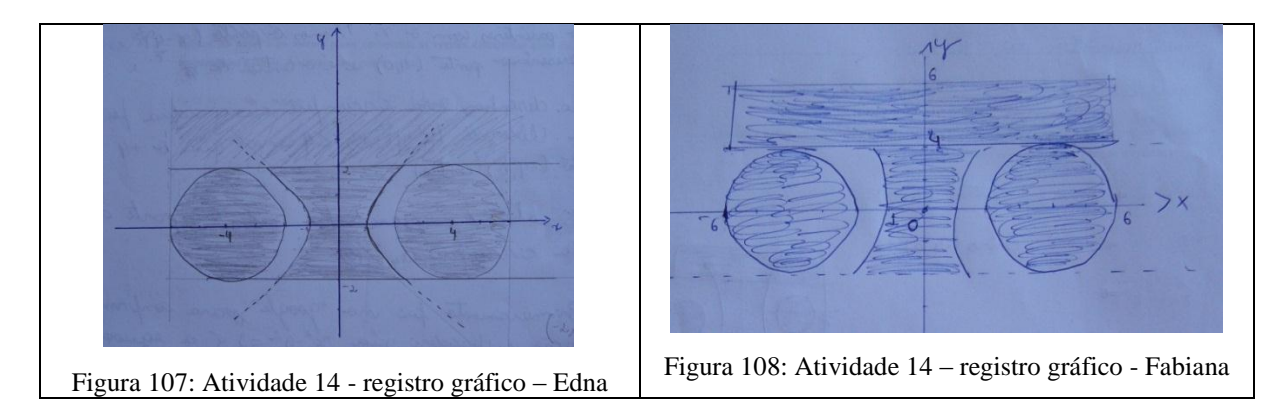

Em relação a atividade 15, inicialmente vale destacar que Carlos e Fabiana exteriorizaram dificuldades para compreender a expressão algébrica  $(y-5)^2/4 + x^2/25 < 1$ . Fabiana diz: "*eu não tô entendendo esse aqui óh. É esse sobre esse sobre 25*?". Da mesma forma Carlos questiona:

> *Carlos: isso aqui é assim? Tá tudo dividindo Adnilson: não é.... + aqui na frente Carlos: como assim?*  $\overline{\acute{E}}$   $y - 5 +$ *Adnilson: é (y - 5)<sup>2</sup> dividido por 4 Carlos: áhhh dividido por 4... entendi Adnilson: + x<sup>2</sup> sobre 25 Fabiana: como é que divide... é tudo? Carlos: não é só primeiro*

Durante a experimentação, Carlos em seus rascunhos reescreve essa expressão algébrica como se fosse uma divisão sucessiva de três termos, isto é,  $(y-5)^2/(4+x)^2/25 < 1$ , mas não tivemos acesso a essa prova pois o aluno fez a lápis e apagou. Apesar de Edna e Nayara não realizarem comentários sobre isso, os quatro sujeitos da pesquisa reescrevem a relação algébrica de forma que fique mais claro para eles (figura 109). Esse fato caracteriza que a variação das diferentes formas de escrita pode ser fator de compreensão ou não para uma mesma expressão algébrica, pois o registro algébrico apresentado aos alunos provocou incertezas quanto ao tratamento que se deveria ser dado a essa relação algébrica.

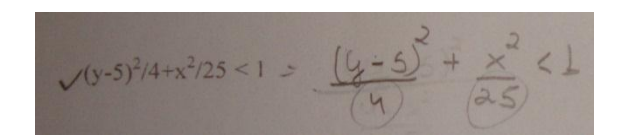

Figura 109: Diferentes formas de escritas para um registro algébrico

A partir dessa dificuldade os alunos começaram a atividade pela construção da elipse. Para isso, Carlos, Nayara e Fabiana usaram a estratégia E<sub>1</sub>, translação da elipse  $y^2/4 + x^2/25 =$ 1.

> *Carlos: um, dois, três, quatro, cinco Nayara: é cinco pra baixo? Carlos: oi? Nayara: é cinco pra baixo? Carlos: é cinco pra cima Fabiana: é cinco pra baixo ou cinco pra cima Carlos: pra cima. É cinco pra cima. Aí tipo, a hipérbole seria aqui, 2 e 5. Seria aqui... Eu vou transladar 5 unidades pra cima*

Apesar de chamar a elipse de hipérbole, Carlos mostra-se confiante ao trabalhar conceitos algébricos e geométricos de elipse, pois justificando a construção que realizou no papel (registro gráfico) a partir do registro algébrico, diz: "*para construir a elipse verifiquei os pontos máximos e mínimos dos eixos x e y, sendo* √ *= y e* √ *= x e observei também que (y - 5)<sup>2</sup> é a elipse transladada 5 pontos no eixo y. Com isso a construí considerando todos os pontos internos, pois é < 1*".

Considerando a elipse com centro C(0, 0) o acadêmico observa os pontos que determinam as extremidades dois eixos, "*máximos e mínimos*", (-2, 0); (2, 0); (0, -5) e (0, 5) e afirma, com outras palavras, que a inequação apresentada na atividade não possui centro C(0, 0) pois este foi transladado 5 unidades para cima. Apesar de o aluno não deixar explícito o registro das coordenadas, ele foi indispensável para a construção do registro gráfico. Nesse caso, pode-se notar que Carlos não restringe suas estratégias ao tratamento de fórmulas matemáticas, mas, na relação que há entre o registro algébrico e o registro gráfico.

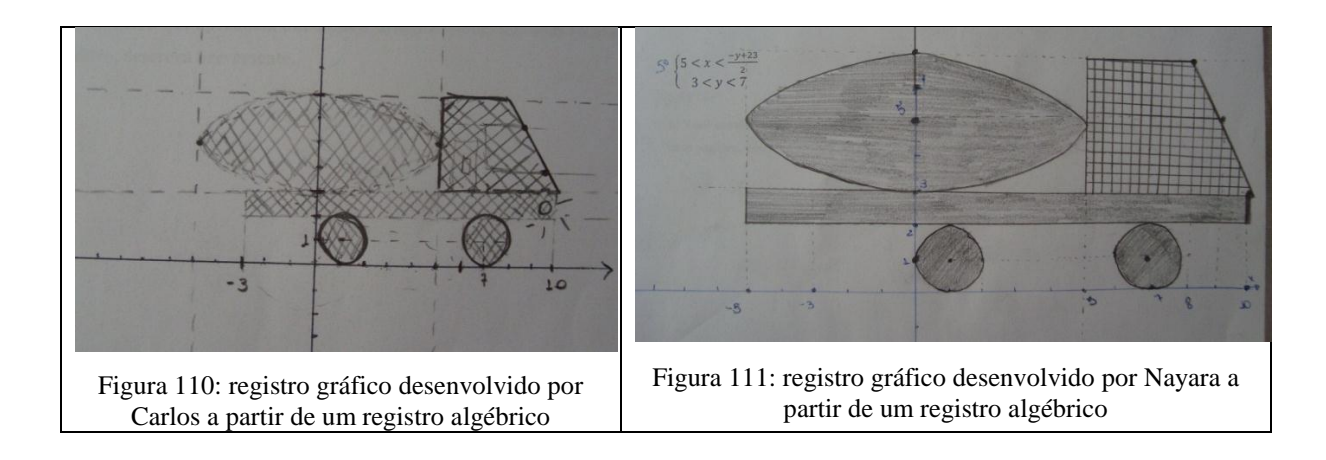

Já Nayara, ao justificar a construção da elipse diz: "*A equação de uma elipse interceptando o eixo x em 5 e -5 e o eixo y, transladando 5 unidades pra cima, nos pontos 3 e 7*". Nesse caso a aluna expressa o registro das coordenadas de forma incorreta pois, "*5 e -5*" seria (5, 0) e (-5, 0) e "*3 e 7*" seria (0, 3) e (0, 7). Além disso (5, 0) e (-5, 0) são coordenadas de pontos que pertencem ao gráfico da elipse representada pela equação  $y^2/4 + x^2/25 = 1$  que possui centro C(0, 0) enquanto (0, 3) e (0, 7) são coordenadas de pontos que pertencem ao gráfico da elipse transladada e representada pela equação  $(y - 5)^2/4 + x^2/25 = 1$  de centro (0, 5), assim, essas coordenadas não fazem parte do registro gráfico de uma mesma elipse. As dificuldades apresentadas anteriormente não estão evidenciadas no registro gráfico (figura 55) realizado pela acadêmica. Com isso observamos que a dificuldade de Nayara não está na conversão do registro algébrico para o registro gráfico, mas sim na conversão do registro gráfico para o registro discursivo, isto é, a aluna não conseguiu descrever no papel, em linguagem próxima da natural, os conceitos, as propriedades e os procedimentos utilizados para a construção do desenho.

Estamos entendendo por registro discursivo a forma de o acadêmico explicitar, por meio da linguagem natural (oral ou escrita), os conceitos, as propriedades e os procedimentos matemáticos utilizados na resolução de uma determinada atividade. Trazemos algumas considerações sobre esse registro, porém sem aprofundamentos, pois não faz parte de nossos objetivos de pesquisa uma investigação detalhada do registro discursivo.

Fabiana, por sua vez, justifica a construção da elipse: "*Elipse: interceptos: x = -5 e x = 5 e y = 3 e y = 7*". Nesse caso, a aluna não expressa de forma adequada o registro das coordenadas (extremidades dos eixos da elipse) e parece não perceber que sua afirmação significa que a elipse intercepta o eixo x, o que não é verdade. No entanto, vale ressaltar que Fabiana, assim como Nayara, apresenta dificuldade com o registro discursivo para expor os conceitos e estratégias utilizadas, apesar de realizarem com sucesso a conversão do registro algébrico para o registro gráfico. (figura 112).

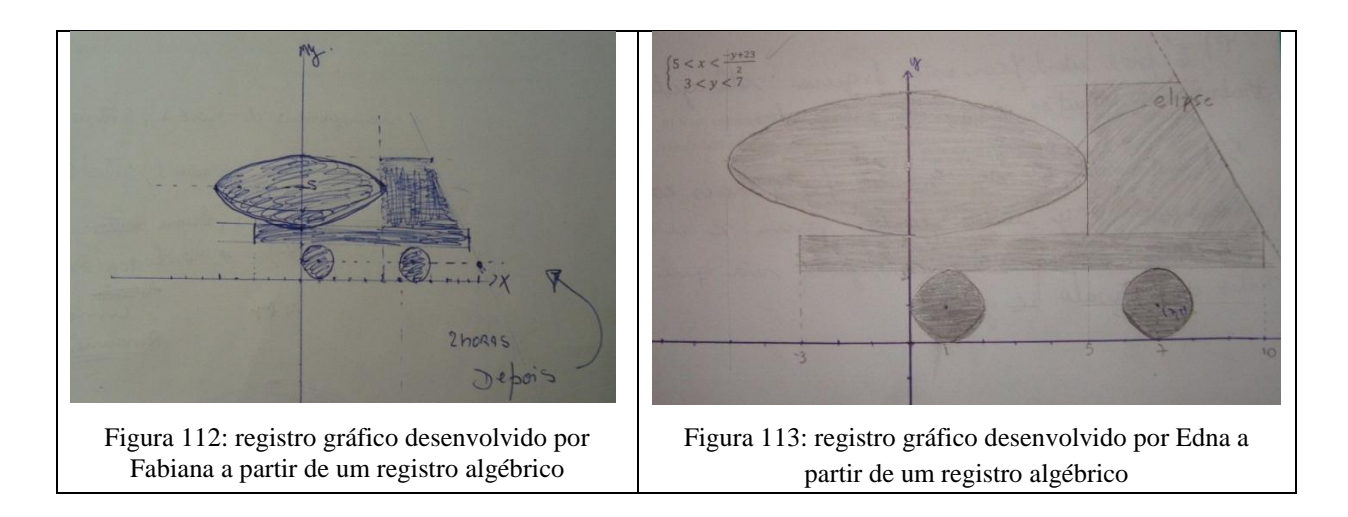

Edna usa a estratégia E<sub>2</sub>, comparando a relação algébrica  $(y - 5)^2/4 + x^2/25 = 1$  com a equação (y - c)<sup>2</sup>/b<sup>2</sup> + (x - d)<sup>2</sup>/a<sup>2</sup> < 1 sendo 2a a medida do eixo menor, 2b a medida do eixo menor e P (c, d) o centro da elipse. Após obter o registro gráfico desejado, justifica: "*para desenhar a elipse, pesquisei a sua equação para confirmar. Ela é simples, você consegue extrair os dados para o desenho imediatamente, o centro é P =*  $(0, 5)$ *,*  $-2 < y < 2e-5 < x <$ *5*".

Nessa justificativa da acadêmica vimos que o centro da elipse é representado algebricamente de forma correta pelo ponto P(0, 5). No entanto, ao tentar justificar a extenção dos eixos da elipse "*-2 < y < 2 e – 5 < x < 5*" a aluna não consegue explicitar seu raciocínio, como podemos ver na discussão apresenta a seguir:

> *Edna: alí é dois pra y. Nayara: então vai dar aqui óh. Edna: é vai ser uma elipse aqui óh. Nayara: vai ser aqui no ponto... vai ser 2 pra baixo e 2 pra cima né? Edna: aí depois você concorda que vai ser 5 pra cá e 5 pra cá?*

Dessa forma notamos que Edna, assim como Fabiana e Nayara, apresenta dificuldade para realizar o registro discursivo.

Em relação a construção da cabine do caminhão (região limitada por retas) as alunas Nayara, Edna e Fabiana fazem uso da estratégia E<sub>8</sub>, isolando y, atribuindo dois valores para x e calculando os respectivos valores de y, no entanto, encontram dificuldade para construir o gráfico da função y =  $-(y + 23)/2$ .

*Adnilson: que tipo de função é essa aí? Fabiana: uma reta... eu acho... vou dar ponto.... Adnilson: tenta trabalhar isso então Edna: quando x é 0, y é 23. Quando o y for zero o x vai ser.... meu Deus! que coisa horrorosa, 23 sobre 2.*

Até então ao fazer uso do registro das coordenadas para obtenção de um registro gráfico, os alunos usavam, preferencialmente, coordenadas de pontos sobre os eixos e, nesse caso, ao tentar o mesmo procedimento são levados a mudarem de estratégia, pois os registros de coordenadas conseguidos a partir do registro algébrico não foram convenientes para obter o resultado desejado.

> *Adnilson: o que tá acontecendo, qual é a dificuldade? Nayara: ah! Mais aí não vai dar Edna: é o 23 não vai dá aqui Adnilson: mas vocês acharam pontos bem longe, o que vocês podem fazer então? Fabiana: achar um ponto menor.... mas é que... sei não.*

Ao justificar parte da construção Edna diz: "Esta reta  $5 < x < \frac{-y+23}{2}$ , foi a mais *complicada. Primeiro isolei o y e dei pontos para x e descobri o valor de y. Depois disto consegui a reta que está dentro do intervalo 3 < y < 7*". Já Nayara justifica: "*o primeiro intervalo é x < y/2 + 23/2 que é uma reta, isolei o y e joguei valores para x e encontrei o y, como estava pedindo o menor, joguei pontos e achei a região. E o segundo intervalo é conhecido*".

Percebe-se que Edna e Nayara não conseguem diferenciar com clareza os conceitos algébricos de equação e de inequação assim como os conceitos geométricos de reta e de plano e, Fabiana afirma não saber como determinar pontos do plano para construção da reta de equação *x=*   $\frac{+25}{2}$ , isto é, ela apresenta dificuldade com registro de coordenadas conveniente para a solução do problema.

Diferentemente de Edna, Nayara e Fabiana, Carlos usa a estratégia  $E_7$  atribuindo valores para y e substituindo na equação da reta *x=*   $\frac{+25}{2}$  para conseguir uma das retas que limitam a região do plano procurada. Dessa forma Carlos justifica: "*para construir a reta, simplifiquei x=*  -  $\frac{+23}{2}$ , *para*  $x = \frac{-y}{2}$  $\frac{y}{2}$  + 11,5 e fiz dois valores para y sendo x = 8,5 e x = 9,5 (figura 58) *e considerei todos os pontos 5 < x <* ". Com essa estratégia Carlos consegue as coordenadas (8,5; 6) e (9,5; 4) que fazem parte do gráfico procurado.

Em relação a construção dos círculos e da região retangular, os alunos não encontraram dificuldades para realizar a conversão do registro algébrico para o registro gráfico. Os círculos foram realizados por todos os alunos de acordo com a estratégia  $E_6$ comparando as equações com a fórmula reduzida da circunferência, isto é,  $(x - a)^2 + (y - b)^2 =$  $r^2$  conforme o exemplo apresentado a seguir (figura 114).

 $(x-7)^2+(y-1)^2<1$  so enverongerencie de roie 1, centre  $(7, 1)$  $(x-1)^2 + (y-1)^2 < 1$  ou carringviencira de noiro  $1,$  centro  $(1, 1)$ 

Figura 114: construção do registro gráfico dos círculos - Fabiana

Justificando a construção Nayara diz: "*como a equação é (x - 7)<sup>2</sup>+ (y - 1)<sup>2</sup>< r<sup>2</sup> , temos que o centro é (7, 1) e raio 1. Como a equação está pedindo a região menor, pintei o interior da figura*" e referindo-se ao segundo círculo diz: "*Do mesmo modo que a primeira, mudando o centro que é (1,1) e r = 1*". Nayara continua tendo dificuldades para diferenciar os conceitos algébricos de equação e inequação, porém, mostra-se confiante ao determinar os conceitos geométricos de ponto central e raio de uma circunferência.

Para a construção da região retangular, como previsto, os alunos os alunos fizeram uso da estratégia E<sub>9</sub> observando os intervalos para x e y e colorindo a região limitada. Edna diz: "*É fácil identificar essa figura: retângulo. Já trabalhamos muito com estes intervalos*".

De forma geral, acreditamos que o objetivo dessa atividade foi atingido, pois todos os alunos conseguiram realizar a conversão do registro algébrico para o registro gráfico, isto é, apresentaram um desenho como o que estava previsto na análise *a priori*. Os alunos mobilizaram conceitos algébricos de elipse, circunferência e retas, mais especificamente aqueles referentes às regras de translação. No entanto um fator que não foi previsto na análise *a priori* nos chamou atenção. Diante das justificativas dos alunos, realizadas por escrito, nos deparamos com uma série de ideias equivocadas que não condizem com o resultado final apresentado por eles. Como seria possível realizar a conversão entre os registros algébricos e geométricos sem a devida compreensão dos conceitos envolvidos? A partir disso notamos que não eram os raciocínios dos alunos que estavam equivocadas, mas sim a forma de externalizálos, isto é, os alunos não conseguiram realizar a conversão do registro gráfico para o registro discursivo.

## 4.7 SESSÃO 06 – CONSTRUÇÃO DE UM DESENHO UTILIZANDO OS CONCEITOS TRABALHADOS

#### **4.7.1 Análise** *a priori*

#### **Atividade 16 – Bloco 5**

# **Esboce, no papel e lápis, um desenho qualquer e, em seguida reproduza-o na tela do**  *Grafeq***.**

Com essa proposta acreditamos que a oportunidade de construir um desenho e reproduzi-lo no *software* instiga o aluno a mobilizar conceitos já adquiridos e a buscar novos com a finalidade de obter sucesso na resolução da atividade.

#### **Variáveis Didáticas:**

- **Complexidade do desenho:** Acreditamos que seus desenhos serão baseados em conceitos familiares, talvez naqueles que mais foram utilizados nas atividades anteriores, ou no que melhor foi assimilado.
- **Eixo cartesiano: presença do eixo:** A construção do desenho fazendo uso de um papel que contém os eixos instigará o aluno a procurar um posicionamento do desenho que irá facilitar futuramente o processo de conversão da Representação Geométrica para a Algébrica.

Um dos objetivos dessa atividade é analisar a conversão do registro gráfico para o registro algébrico, para isso, desejamos que os alunos mobilizem a maior quantidade possível de conceitos vistos nas atividades anteriores.

#### **4.7.2 Análise** *a posteriori*

Para a construção dessa atividade os alunos tiveram acesso a internet para pesquisas relacionadas a construção do desenho a ser desenvolvido por eles. Assim, a partir dessas pesquisas e dos conceitos trabalhados anteriormente cada aluno esboçou um desenho em uma folha de sulfite. Apesar de nossa intenção ser de que cada acadêmico refizesse seu próprio desenho no *software*, os alunos tiveram a ideia de trocar os desenhos entre si e dessa forma cada um iria refazer no *Grafeq* um desenho esboçado no papel que não seria de sua autoria. É oportuno dizer que essa proposta surgiu logo no início da sessão antes mesmo da construção do desenho na folha de sulfite.

Após saber que poderiam trocar as atividades entre si, percebemos os alunos mais envolvidos pela atividade, pois sabiam que cada atividade seria um desafio para quem fosse resolvê-la. Assim, de imediato decidiram realizar o sorteio dos desenhos produzidos por eles alegando que deveriam ser "justos" na distribuição das atividades. Nesse momento Fabiana e Nayara fazem referência ao desenho elaborado por Carlos alegando implicitamente estar difícil.

> *Edna: vai Carlos, eu tirei o seu papelzinho fora porque você não pode tirar você mesmo, ou você quer tirar você mesmo? Fabiana: tem maracutaia nisso aí... Vai pra Nayara, vai pra Nayara.* (referindo-se ao desenho de Carlos) *Nayara: porque pra mim? Carlos: ai! Peguei justo o seu, que droga rsrsrsrs... Fabiana: vai pra Nayara, vai pra Nayara. Carlos: olha isso Adnilson: vamos ver o resultado do sorteio Edna: peguei da Nayara Fabiana: que b... eu vou embora,... eu vou embora com uma dessa... a Carlos não! Carlos: é tão bonitinho, é só elipse. Fabiana: ah que coisa chata viu Nayara: boa sorte Fabiana Carlos: é só elipse Edna: o sorteio foi justo, pra ninguém ficar brigando. Fabiana: não foi, foi injusto. Carlos: olha aí oh o que eu tenho que fazer aqui Nayara: o sol Carlos: não sei como que vou fazer isso aqui, mas beleza. Edna: ah!!! Carlos: eu não sei como que vou fazer esse sol Edna: é facinho é só fazer 3 retas Carlos: três retas Edna: aí você pensa comigo você já faz uma que intercepta a outra, assim oh Fabiana: ai misericórdia.*

Notamos nesse diálogo que os alunos falam de conceitos trabalhados em outras atividades dessa sequência didática, o que colabora para atingimos o objetivo dessa atividade, pois esperávamos que os alunos mobilizassem e articulassem a maior quantidade possível de conceitos vistos nas atividades anteriores.

Quando solicitamos a construção de um desenho no papel, não definimos se era para ser com ou sem a presença dos eixos cartesianos, com isso, Nayara e Fabiana fizeram uso do registro figural enquanto Carlos e Edna preferiram utilizar o registro gráfico na construção de seus respectivos desenhos, como veremos a seguir.

Ao desenvolver o desenho no papel, Nayara optou em realizar um registro figural. Para isso mobiliza conceitos geométricos de ponto, reta e circunferência (figura 115).
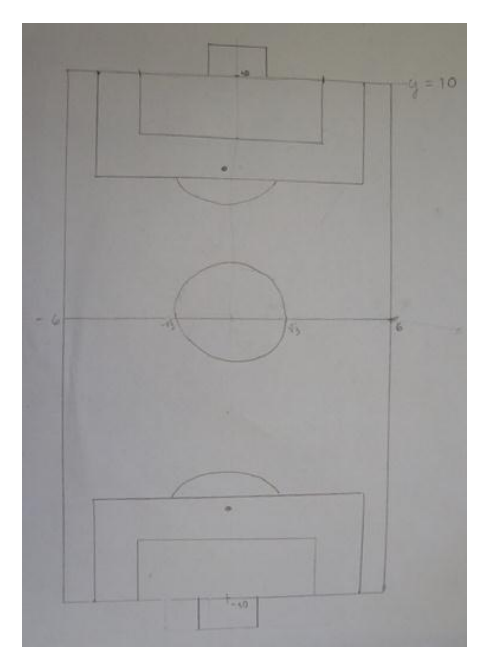

Figura 115: registro figural elaborado por Nayara a ser desenvolvido no *software* por Edna

Edna ao trabalhar com o registro figural desenvolvido por Nayara sente falta da presença dos eixos cartesianos (registro gráfico).

> *Edna: eu fiz os tracinhos ainda, e a Nayara que não fez nem os eixos de simetria aqui... Nayara: ué por isso mesmo, pra você colocar em qualquer canto né. Fabiana: onde você quiser Nayara: é*

Em atividades anteriores ora apresentamos aos alunos atividades com os eixos cartesianos e ora sem, tendo objetivos diferenciados para isso. Edna, ao contrário de Nayara, acredita que os eixos cartesianos podem facilitar a obtenção do registro das coordenadas e consequentemente a construção da figura no *Grafeq*. Já Nayara e Fabiana preferem não apresentar os eixos cartesianos em seus desenhos, pois dessa forma é possível colocar o desenho em uma posição conveniente para a reconstrução no *software*, por exemplo, com centro na origem dos eixos, isto é, no ponto P (0, 0).

Diante do registro figural elaborado por Nayara, Edna adota justamente essa estratégia, coincidindo o centro do desenho com a origem dos eixos cartesianos e apresenta o seguinte resultado:

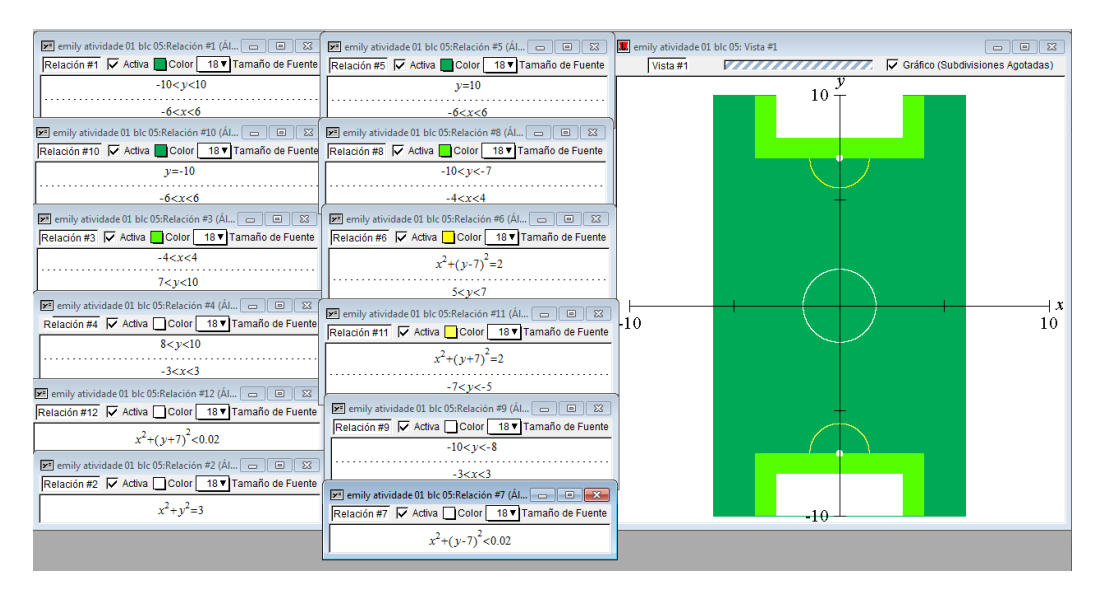

Figura 116: registro gráfico desenvolvido no *software* por Edna

Quando questionada se encontrou alguma dificuldade na resolução atividade a aluna diz: "*não, pois durante as outras semanas já trabalhamos os conceitos usados nesta atividade final*" e complementa "*com este curso aprendi a ver a matemática de sala de aula de outra forma. Foi bom, pois apliquei e relembrei os conteúdos estudados".*

Apesar de observamos a presença de algumas dificuldades, tais como, translação de uma circunferência, compreensão de propriedades algébricas e geométricas para trabalhar sistemas de inequações, é notória a mobilização e articulação dos conceitos algébricos e geométricos de ponto, reta, circunferência, função constante e de sistemas de inequações.

Já Fabiana, apesar de defender o uso dos eixos cartesianos na construção do desenho apresenta um registro figural na primeira etapa dessa atividade (figura 117). Nesse desenho, Fabiana mobiliza conceitos geométricos de reta e circunferência.

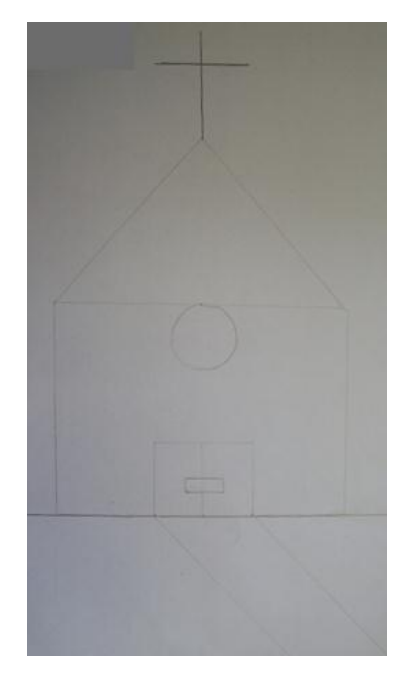

Figura 117: registro gráfico elaborado por Fabiana a ser desenvolvido no *software* por Nayara

Diferentemente de Edna, Nayara não faz uso da origem dos eixos como centro do desenho, mas como vértice de um retângulo que representa a parte inferior da igreja a ser reproduzida (figura 118).

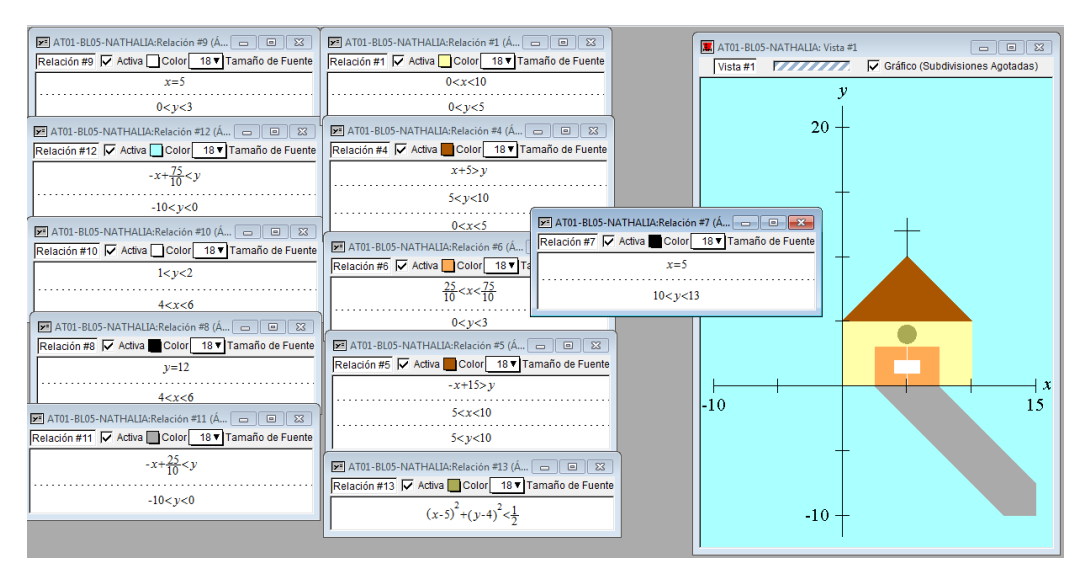

Figura 118: registro gráfico desenvolvido no *software* por Nayara

Vale destacar que apesar de temos previsto essa possibilidade na análise *a priori* de outras atividades os alunos ainda não haviam feito uso dessa estratégia. Mesmo assim, Nayara não apresenta muitas dificuldades. Segundo a aluna "*todas as figuras utilizadas no desenho já foram estudadas nos encontros anteriores*" e ainda diz que "*os gráficos das relações estão mais fáceis de fazer, por causa do programa*".

Dessa forma Nayara mobiliza e articula conceitos algébricos e geométricos de reta, circunferência, função afim e de função constante assim como conceitos algébricos e geométricos de inequações, parte essencial da atividade.

Vale observar que nas duas atividades apresentadas anteriormente, Nayara e Fabiana não estipulam as cores de cada uma das regiões que compõem seus respectivos desenhos e com isso não fazem referência direta a um trabalho com inequações. Já Carlos e Edna, além de apresentarem os eixos cartesianos, escrevem em seus respectivos desenhos as cores para serem usadas em cada uma das regiões, evidenciando um trabalho com inequações.

Para construir seu desenho, Edna mobiliza conceitos geométricos de reta e de circunferência (figura 119).

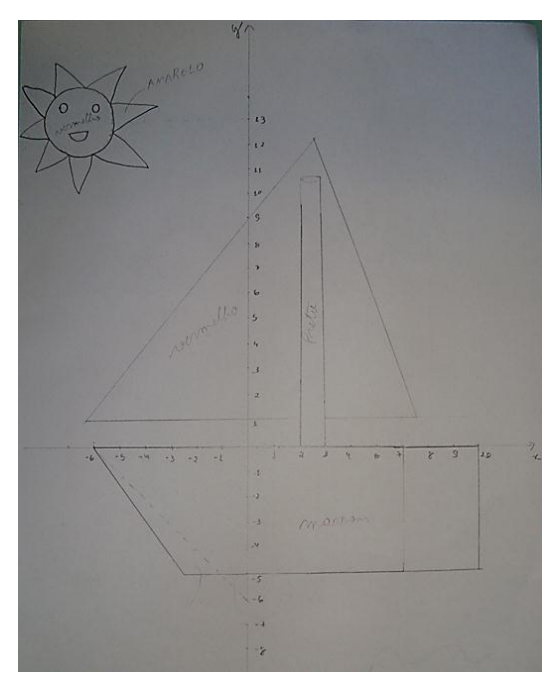

Figura 119: registro gráfico elaborado por Edna a ser desenvolvido no *software* por Carlos

Ao realizar a conversão do registro gráfico para o algébrico, Carlos afirma ter encontrado dificuldade na construção do desenho "*na parte de fazer a inclinação da reta*". (figura 120)

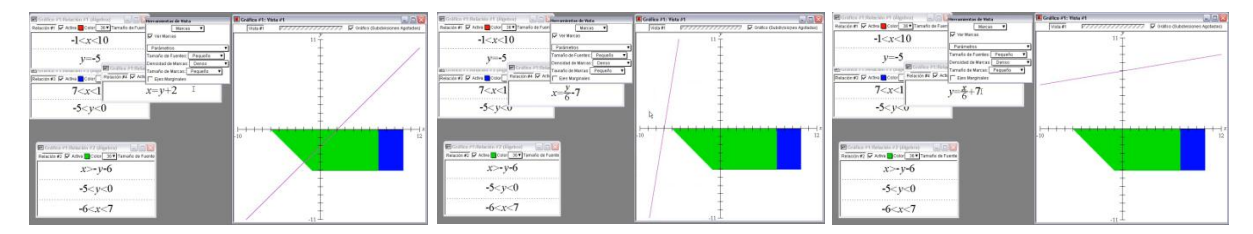

Figura 120: Vídeo - Atividade 16 – Bloco 05 – Carlos

No entanto, acompanhando o vídeo do desenvolvimento dessa atividade, observamos o acadêmico aproveitando as retroações oferecidas pelo *software* até atingir o Registo Algébrico esperado. Ao final da atividade, quando questionado se aprendeu algo, Carlos diz que "*sim, a construir uma reta com inclinação"*. Assim temos como hipótese que as retroações oferecidas pelo *software* contribuíram diretamente para esse resultado.

Mesmo com algumas dificuldades, vemos que Carlos mobiliza e articula satisfatoriamente conceitos algébricos e geométricos de reta, circunferência, função afim, função constante e conceitos algébricos e geométricos inequações (figura 121). Vale destacar que mesmo sem trabalharmos ideias da função seno em atividades anteriores, Carlos mobiliza e articula conceitos algébricos e geométricos relativos a essa função de forma adequada.

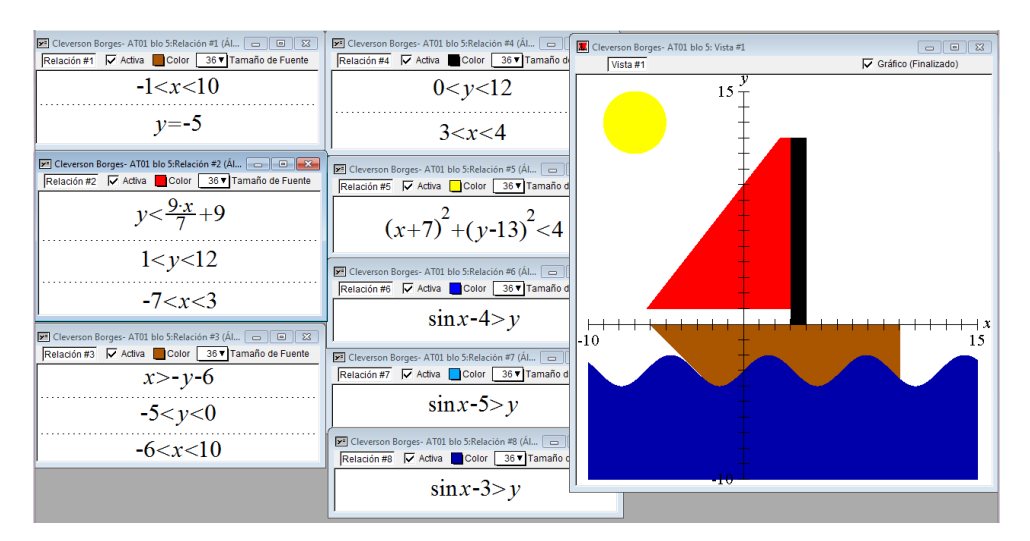

Figura 121: registro gráfico desenvolvido no *software* por Carlos

Carlos, assim como Edna, elabora um desenho fazendo uso do registro gráfico quando apresenta os eixos cartesianos e, além disso, estipula uma cor para cada uma das regiões que compõem seu desenho (figura 122). Com isso mobiliza conceitos geométricos de reta, circunferência e de elipse. É importante observar que Carlos utiliza a mesma estratégia usada na maioria das atividades anteriores quando faz coincidir o centro de desenho com a origem dos eixos cartesianos.

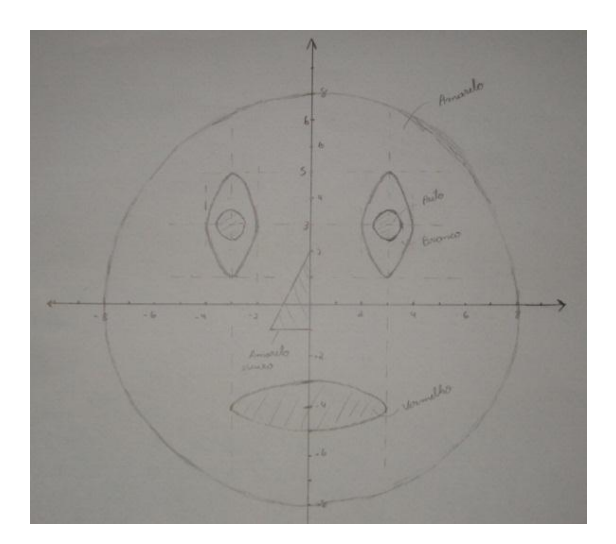

Figura 122: registro gráfico elaborado por Carlos a ser desenvolvido no *software* por Fabiana

Assim como Carlos mobilizou conceitos não encontrados no desenho trabalhando com conceitos de função seno, Fabiana vai além do registro gráfico elaborado por Carlos e trabalha conceitos de parábola (figura 123). Fabiana mobiliza e articula conceitos algébricos e geométricos de reta, circunferência e elipse encontrados no desenho elaborado por Carlos e também de parábola quando altera o formato da boca e inclui cabelos no desenho. Assim como os outros alunos, Fabiana diz não ter dificuldade para desenvolver essa atividade, segundo ela, "*depois das atividades realizadas durante o curso ficou ainda mais fácil de fazer o desenho proposto*" e conclui dizendo: "*com esta atividade e com todo o curso, aprendi e compreendi melhores maneiras para se trabalhar com sistemas, desigualdades*".

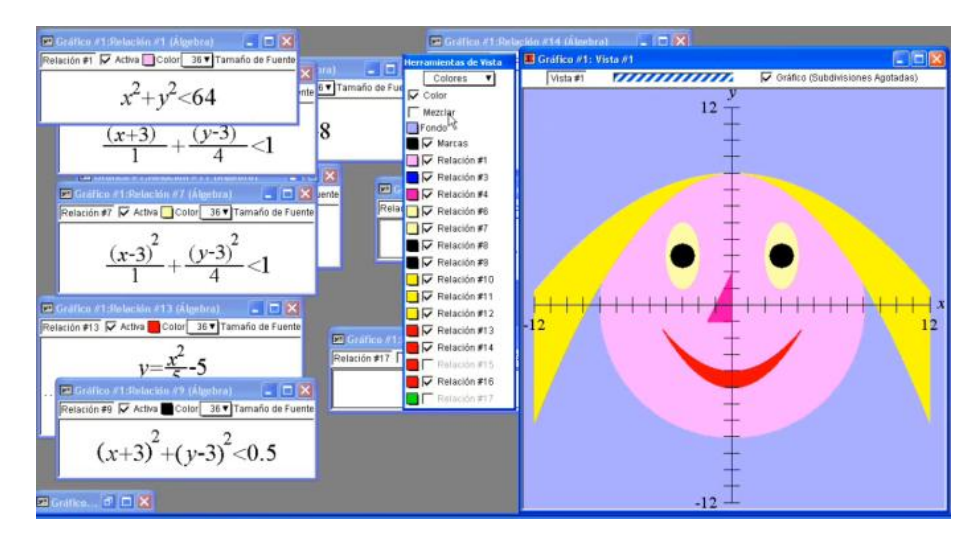

Figura 123: registro gráfico desenvolvido no *software* por Fabiana

É conveniente salientar que diante dessas dificuldades a acadêmica soube aproveitar as retroações oferecidas pelo *software* para realizar as devidas conversões entre os registros gráfico e algébrico. Na figura 124 Fabiana apresenta dificuldade relacionada a translação das regiões que compõem o olho, composto de elipses e circunferências.

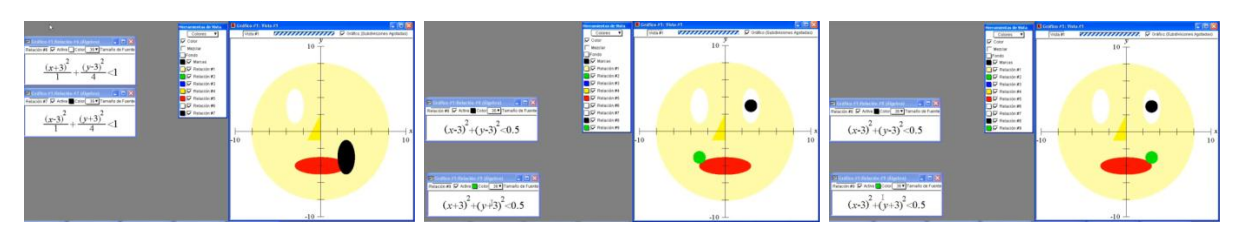

Figura 124: Vídeo - Atividade 16 – Bloco 05 – Fabiana

Na figura 125 a aluna mobiliza e articula conceitos algébricos e geométricos de função quadrática quando trabalha com o coeficiente angular da função para chegar a curva desejada.

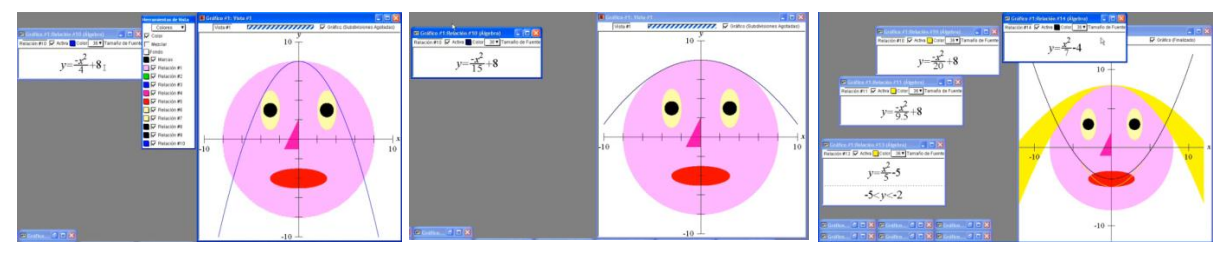

Figura 125: Vídeo - Atividade 16 – Bloco 05 – Fabiana

Assim como Fabiana, todos os outros sujeitos dessa pesquisa alegam ter encontrado pouca dificuldade no desenvolvimento desse problema. No entanto, ao observarmos o vídeo do dessa última atividade notamos que todos os alunos apresentaram ao menos uma dificuldade para realizar as respectivas conversões, como observado anteriormente nas figuras 124 e 125. Consideramos assim, que o *software Grafeq* foi uma ferramenta importante para o objetivo dessa atividade fosse atingido. Com seu uso, mesmo com dificuldades, os sujeitos dessa pesquisa, analisando as retroações, conseguiram chegar a uma estratégia ótima na qual mobilizaram e articularam de forma adequada conceitos algébricos e geométricos em estudos da Geometria Analítica.

É oportuno dizer que, assim como fizemos uso tanto de registro gráfico quanto de registro figural durante a experimentação, os alunos o fizeram na realização dessa atividade. Enquanto Fabiana e Nayara usaram o registro figural ao elaborar seus respectivos desenhos, Carlos e Edna fizeram uso do registro gráfico. Destacamos esse fato por acreditarmos que o uso de procedimentos diferenciados influenciou nas estratégias adotadas por aqueles que refizeram o desenho do *Grafeq* e que apesar dessa diferença de procedimentos todos os alunos de uma forma ou de outra obtiveram sucesso em suas construções.

Para melhor compreensão dos resultados obtidos ao longo da pesquisa apresentamos a seguir, parte da evolução de cada sujeito participante dessa pesquisa.

Carlos não apresenta dificuldades para resolver os problemas 01 e 02, já na atividade 03 plota no *software* registros algébricos com excesso de informações. Na atividade 04 tem dificuldade para limitar a região do plano entre retas paralelas e/ou constantes e tenta para isso fazer uso do registro das coordenadas, entretanto, na atividade 05 percebemos que o acadêmico consegue, sem dificuldade, limitar algebricamente a região do plano que está entre retas, mas vale considerar que nesse caso tem-se três retas concorrentes.

Na atividade 06, Carlos volta a apresentar dificuldade para limitar algebricamente a região do plano que está entre retas paralelas, porém com as retroações do *software* expressa duas relações algébricas em função de x e outras duas em função de y assim como deveria fazer. Percebemos que o acadêmico, pela segunda vez, apresentou dificuldade para limitar algebricamente região entre retas, porém na segunda vez consegue avançar em termos de compreensão. Ainda no bloco 02, Carlos apresenta dificuldade para trabalhar conceitos de parábola, elipse e hipérbole.

Na atividade 12 visualiza e constrói a "porta da casa" considerando uma região externa a uma elipse e não a uma parábola como no desenho apresentado no enunciado da atividade. Dessa forma, acreditamos que o acadêmico tenha melhor assimilado conceitos algébricos de elipse. Ao encontro disso**,** na atividade 13 Carlos constrói a Bandeira do Brasil e não associa a faixa branca ao conceito de parábola, confirmando a dificuldade encontrada na atividade 10 relacionada à função quadrática (abertura de uma parábola) e da mesma forma apresenta dificuldade para trabalhar função afim. O acadêmico consegue o registro gráfico esperado graças as retroações oferecidas pelo *software* e as discussões ocorridas durante a sessão.

Nas atividades 14 e 15, que têm o registro algébrico como registro de partida, ao contrário de outras atividades, notamos que Carlos não apresenta muitas dificuldades para desenvolver no papel o desenho pedido. Percebemos que o acadêmico apresenta melhor compreensão quando a atividade tem como registro de partida o registro algébrico e o registro gráfico como registro de chegada. Assim, quando a conversão é no sentido inverso isto é, do registro gráfico para o algébrico, as dificuldades são maiores. Pode-se confirmar essa hipótese na atividade 16, quando o aluno, na utilização do *software,* novamente apresenta dificuldade para tratar conceitos algébricos de função afim relacionados a inclinação da reta.

É interessante notar (figura 122) que Carlos elabora um desenho no qual predomina o uso de elipse, justamente o conceito matemático que julgamos que ele tenha melhor compreensão. Na mesma figura o acadêmico não usa parábola e o mínimo de retas, conceitos que teve dificuldade para trabalhar durante a experimentação.

Nayara, assim como Carlos apresenta dificuldade na atividade 03 para limitar região entre retas concorrentes. De forma semelhante, na atividade 04, a acadêmica não representa algebricamente e de forma coerente a região do plano limitada entre retas paralelas e/ou constantes tentando para isso fazer uso do registro das coordenadas, assim evidencia dificuldade para trabalhar com inequações e também com sistemas de inequações do primeiro grau.

Na atividade 5 a aluna utiliza o registro das coordenadas para representar no papel as retas que limitam a região do plano solicitada, conseguindo pintar facilmente com lápis a região limitada pelas três retas, entretanto tem dificuldade para representar algebricamente no *software* a mesma região, pois nesse caso precisa usar sistemas de inequações. Destacamos ainda, o fato de a aluna limitar a região apenas em função de y, desconsiderando as condições para que uma coordenada (x, y) faça parte de uma região do plano. Já na atividade 06, pela primeira vez, Nayara consegue limitar algebricamente uma região do plano entre retas paralelas, porém continua apresentando dificuldade para trabalhar com sistemas de inequações (figura 31). Ainda no bloco 02 e mais especificamente na atividade 10 a acadêmica tem dificuldade par relacionar Álgebra e Geometria quando se fala da abertura da parábola e da mesma forma na atividade 11 quando necessita compreender conceitos de hipérbole. Destacamos nessa atividade que Nayara mobiliza e articula conceitos algébricos de elipse com algumas dificuldades, porém de forma espontânea.

Na atividade 12, que agrupa vários conceitos trabalhados anteriormente, a aluna confirma a hipótese que tínhamos a respeito de ela ter dificuldade para tratar conceitos de função quadrática, pois não consegue realizar os tratamentos algébricos necessários para representar a região externa à parábola. Na atividade 08 a acadêmica, além de fazer coincidir o centro da circunferência com a origem dos eixos cartesianos, incentiva Fabiana a mudar para essa estratégia. A partir disso, concluímos que Nayara tem dificuldade para tratar a equação da circunferência, pois na atividade 12 na qual apresentamos os eixos cartesianos na figura, apresenta dificuldade para representar algebricamente visto que não pode coincidir o centro com a origem dos eixos.

Na atividade 13, a acadêmica volta a apresentar dificuldades para tratar algebricamente a inclinação da reta. Além disso, não associa a faixa da bandeira do Brasil com o gráfico de uma função quadrática confirmando, novamente, a hipótese que apresenta dificuldade para desenvolver esse conceito.

Na atividade 14 não tem dificuldade para construir a região limitada por uma circunferência. Nessa ocasião, na falta do *software* para usar a estratégia de tentativa e erro, substitui as coordenadas de um ponto P(x, y) na inequação e conclui que o conjunto de pontos é interno à circunferência. Da mesma forma, não apresenta dificuldade para representar graficamente o conjunto de pontos internos ao retângulo, entretanto não consegue com a mesma facilidade associar o registro algébrico da hipérbole com seu respectivo registro gráfico. Apesar dessa dificuldade, no final da atividade a aluna diz que aprendeu como representar graficamente uma hipérbole a partir do registro gráfico.

É oportuno lembrar que nas atividades 14 e 15 trabalhamos com a conversão no sentido inverso das outras atividades, isto é, do registro algébrico para o registro gráfico. Assim, é válido dizer que Nayara trabalha os dois sentidos de conversão como se não estivessem diretamente relacionados um a outro, pois na atividade 11 realizou a conversão do registro gráfico para o algébrico de uma hipérbole e na atividade 14 tem dificuldade para fazer a conversão no sentido inverso. Na atividade 15 Nayara novamente tem dificuldade para trabalhar com função afim, dessa vez para construir no papel, por meio do registro das coordenadas, o registro gráfico referente a essa função. Assim, notamos que a acadêmica tem dificuldades relacionadas à função afim nos dois sentidos de conversão.

Na última atividade, Nayara, ao fazer no papel o desenho solicitado mobiliza conceitos geométricos de ponto, reta e circunferência. É oportuno dizer que a aluna não faz uso dos conceitos geométricos de elipse, de hipérbole e de parábola, conceitos esses que a acadêmica apresentou maior dificuldade para realizar tratamentos e conversões. Quanto a atividade que ela desenvolveu no *software* (elaborado por Fabiana), vale destacar que apesar de ter dificuldade para realizar tratamentos e conversões, desenvolve o registro gráfico inteiramente no primeiro quadrante do plano cartesiano, estratégia que não havia sido desenvolvida por nenhum acadêmico e em nenhuma atividade. É oportuno dizer que essa estratégia exige maior grau de interpretação dos conceitos trabalhados visto que existe a necessidade de trabalhar com translações de curvas e/ou regiões do plano. Ao final da atividade Nayara diz que todos os conceitos já tinham sido vistos anteriormente e que em consequência disso a construção dos gráficos ficou mais fácil depois de ter trabalhado com o *software*.

Fabiana, assim como os outros acadêmicos, não apresenta dificuldade para resolver as atividades 01 e 02, porém apresenta excesso de informações nas relações algébricas da atividade 03. Nas atividades 04 e 05 tem dificuldade para limitar algebricamente uma região do plano entre retas paralelas e/ou concorrentes sendo que, quando consegue o registro gráfico esperado, limita a relação algébrica (sistemas de inequações) apenas em função de y.

Com a atividade 06 conseguimos notar alguns progressos da acadêmica no que diz respeito aos conceitos trabalhados. Inicialmente, não consegue distinguir equações de inequações (figura 36) e em consequência disso não consegue trabalhar com sistemas de inequações. A medida que vai aproveitando as retroações do *software*, a aluna consegue limitar algebricamente uma região entre retas paralelas, entretanto continua apresentando dificuldades de compreensão do conceito de sistemas de inequações. Essas dificuldades são superadas até o final dessa atividade.

Na atividade 08 Fabiana tenta desenvolver a questão fazendo a translação da circunferência assim como da região interna e externa à circunferência limitada exteriormente por um quadrado, porém não consegue provocar por meio das relações algébricas a simetria necessária entre as regiões limitadas pela circunferência e pelo quadrado, evidenciando assim dificuldade para tratar conceitos de circunferência, de inequações, sistemas de inequações e simetria. Da mesma forma, na atividade 10 tem dificuldade para tratar algebricamente conceitos de função quadrática e mais especificamente em relação a "abertura" da parábola. Na atividade 11, aparentemente não apresenta dificuldade para trabalhar conceitos de elipse e de hipérbole, pois não faz correções nas plotagens que usou para desenvolver a atividade.

Após ter desenvolvido no papel ou no *software* atividades com praticamente todos os conceitos a serem discutidos nessa experimentação, Fabiana, na atividade 12, novamente apresenta dificuldade para tratar e converter conceitos matemáticos relacionados à circunferência e à parábola (figura 84). Porém na atividade 13, por meio de uma estratégia diferenciada não prevista na análise *a priori*, a acadêmica constrói a bandeira do Brasil com a parte "comprida" na vertical (figura 93), explorando assim conceitos algébricos e geométricos de função afim e mais especificamente conceitos algébricos relacionados a inclinação da reta. Notamos que acadêmica não mobiliza, de forma imediata, conceitos algébricos de circunferência e parábola; apresenta poucas dificuldades que são superadas a partir das retroações oferecidas pelo *software.* Destacamos o fato de a aluna utilizar parábolas para fazer a faixa branca da bandeira do Brasil. Isso mostra progressos na compreensão do conceito visto, pois mesmo com dificuldade decide utilizar função quadrática.

Na atividade 14, na qual provocamos a acadêmica a realizar conversões do registro algébrico para o gráfico, a aluna tem dificuldade par associar a relação algébrica da hipérbole ao seu respectivo registro gráfico. Na atividade 15 não consegue de forma espontânea a construção da região limitada pela elipse e da mesma forma pela reta que é parte da "cabine do caminhão". Nesse caso, a aluna afirma não saber usar o registro das coordenadas para a construção da reta. É oportuno dizer que Fabiana não encontrou dificuldade para construir as regiões internas à circunferência e ao retângulo.

Na elaboração do desenho da atividade 16, Fabiana mobiliza conceitos geométricos de circunferência e de reta. Nessa parte da atividade a acadêmica não faz referência às regiões, pois ao contrário de outros acadêmicos não estipula cores para cada parte do desenho. Quanto ao desenho desenvolvido por Fabiana (elaborado por Carlos), a aluna mostra melhor compreensão dos conceitos trabalhados na experimentação. Ao refazer no *software* o desenho construído por Carlos a acadêmica altera a forma original da "boca da carinha" (elipse) passando a desenvolver quase todos os conceitos trabalhados anteriormente. Dessa forma, mobiliza e articula conceitos algébricos e geométricos de circunferência, elipse, parábola e reta. Destacamos ainda, o fato de a aluna utilizar, por vontade própria, o conceito de função quadrática para fazer o "cabelo e a boca" da "carinha". Notamos que apesar das dificuldades é possível, diante do *software*, melhor compreensão de conceitos da Geometria Analítica.

Na primeira atividade, Edna destaca-se pelo fato de utilizar tanto estratégia algébrica quanto geométrica. Entretanto, nas atividades 01 e 02 apresenta dificuldade conceitual de construção do gráfico de uma função afim quando sugere a necessidade de 3 pontos para construção do gráfico que representa uma função afim. Na atividade 03 tem dificuldade em trabalhar com inequações, não conseguindo de imediato as condições para um conjunto de pontos pertencer a região do plano solicitada.

Na atividade 04, assim como os outros alunos, tem dificuldade para limitar algebricamente o registro gráfico entre retas paralelas e/ou constantes além de deixar todos os registros algébricos em função de y. Em relação a atividade 05 utiliza a estratégia de tentativa e erro, porém, representa inicialmente no papel, por meio do registro das coordenadas, a região interna às três retas. Entretanto quando tenta refazê-la no *software* não consegue com a mesma facilidade representar algebricamente a região pedida. Edna falta em um dos encontros e com isso não faz as atividades 06 a 10. Na atividade 11apresenta dificuldade para trabalhar com elipse e com hipérbole. Notamos que a acadêmica aproveita as retroações do *Grafeq* para atingir o objetivo da atividade.

Na atividade 12, a acadêmica tem dificuldade para tratar algebricamente o conceito de função quadrática e em seguida para trabalhar com elipse e circunferência, entretanto ainda nessa atividade percebemos que a acadêmica progride em termos de compreensão quando observa e analisa os resultados apresentados no *software*. No geral, Edna recebe ajuda de Carlos para desenvolver praticamente todos os conceitos algébricos.

Na atividade 13, a aluna não consegue trabalhar algebricamente a inclinação da reta, com isso não completa a atividade. Nessa ocasião a acadêmica mostra interesse e se propõe a desenvolver e concluir a atividade em casa (papel e lápis). Antes do início das atividades do quinto encontro Edna desenvolve em alguns minutos a bandeira do Brasil evidenciando dificuldade para tratar algebricamente conceitos de função quadrática, porém consegue, a partir de análise das retroações do *software*, o registro gráfico próximo do esperado. Vale destacar que apesar de a aluna conseguir o registro gráfico continua tendo dificuldade; por exemplo, ainda utiliza excesso de informações nas relações algébricas plotadas no *software*.

Na atividade 14, Edna diz que relembrou conceitos já aprendidos. Nesse caso a acadêmica refere-se mais especificamente ao conceito de hipérbole. Vale ressaltar que, tanto para a construção da hipérbole na atividade 14, quanto da elipse na atividade 15 a aluna necessitou fazer pesquisas via internet ou via livros para distinguir e associar as equações da elipse e da hipérbole e suas respectivas curvas. É oportuno dizer que Edna já havia trabalhado esses dois conceitos na atividade 11, porém realizou a conversão do registro gráfico para o algébrico e nas atividades 14 e 15 quando o sentido de conversão foi invertido não associa esses problemas àquele da atividade 11, pois tendo realizado a conversão do registro geométrico para o algébrico tem dificuldade para trabalhar o sentido inverso da conversão. Ainda na atividade 15 a aluna tem dificuldade para fazer o registro gráfico representante de uma função afim, assim como a região limitada por essa reta, entretanto não apresenta dificuldade para representar algebricamente a região interna ao retângulo e nem a região interna à circunferência.

Na atividade 16, para construir no papel um desenho qualquer, Edna mobiliza conceitos geométricos de reta e circunferência. Percebe-se que a acadêmica não usa hipérbole, elipse e parábola, conceitos esses que teve maior dificuldade para trabalhar. Acreditamos que por não fazer uso desses conceitos na última atividade, ainda tenha dúvidas relacionadas à mobilização e articulação dos conceitos algébricos e geométricos.

Edna desenvolve no *Grafeq* o desenho elaborado por Nayara, composto por reta e circunferência. Assim, trabalha conceitos que aparentemente tem mais facilidade. Dessa forma mobiliza e articula satisfatoriamente conceitos algébricos e geométricos de função constante e de equação da circunferência assim como de inequações e sistemas de inequações. Diante do *software*, apresenta dificuldade para representar algebricamente cada região, porém resolve mais facilmente que nas atividades anteriores.

De forma geral, destacamos que os quatro sujeitos da pesquisa tiveram algum avanço na compreensão dos conceitos trabalhados. Apesar de utilizarem estratégias distintas entre

eles os avanços ocorridos a partir das discussões em grupo e das retroações do *software* são praticamente os mesmos para todos os acadêmicos. Vale destacar o tratamento e conversão dos conceitos de função afim (inclinação da reta), função quadrática (abertura da parábola), equação da hipérbole, inequações e sistemas de inequações, como principais dificuldades encontradas pelos alunos. Entretanto, esses e outros conceitos foram trabalhados e, mesmo com dificuldade, os alunos conseguiram resultado positivo ao final de cada atividade, em especial naquelas que foram desenvolvidas com o *software* quando puderam, em conjunto, fazer descobertas relacionadas aos conceitos trabalhados.

Diante dessas considerações construímos um quadro, apresentado a seguir, relacionando conceitos trabalhados e dificuldades encontradas por cada aluno. Nesse quadro consideramos inclusas as dificuldades de mobilização de conceitos, assim como as dificuldades de conversão entre os diferentes registros presentes nas atividades.

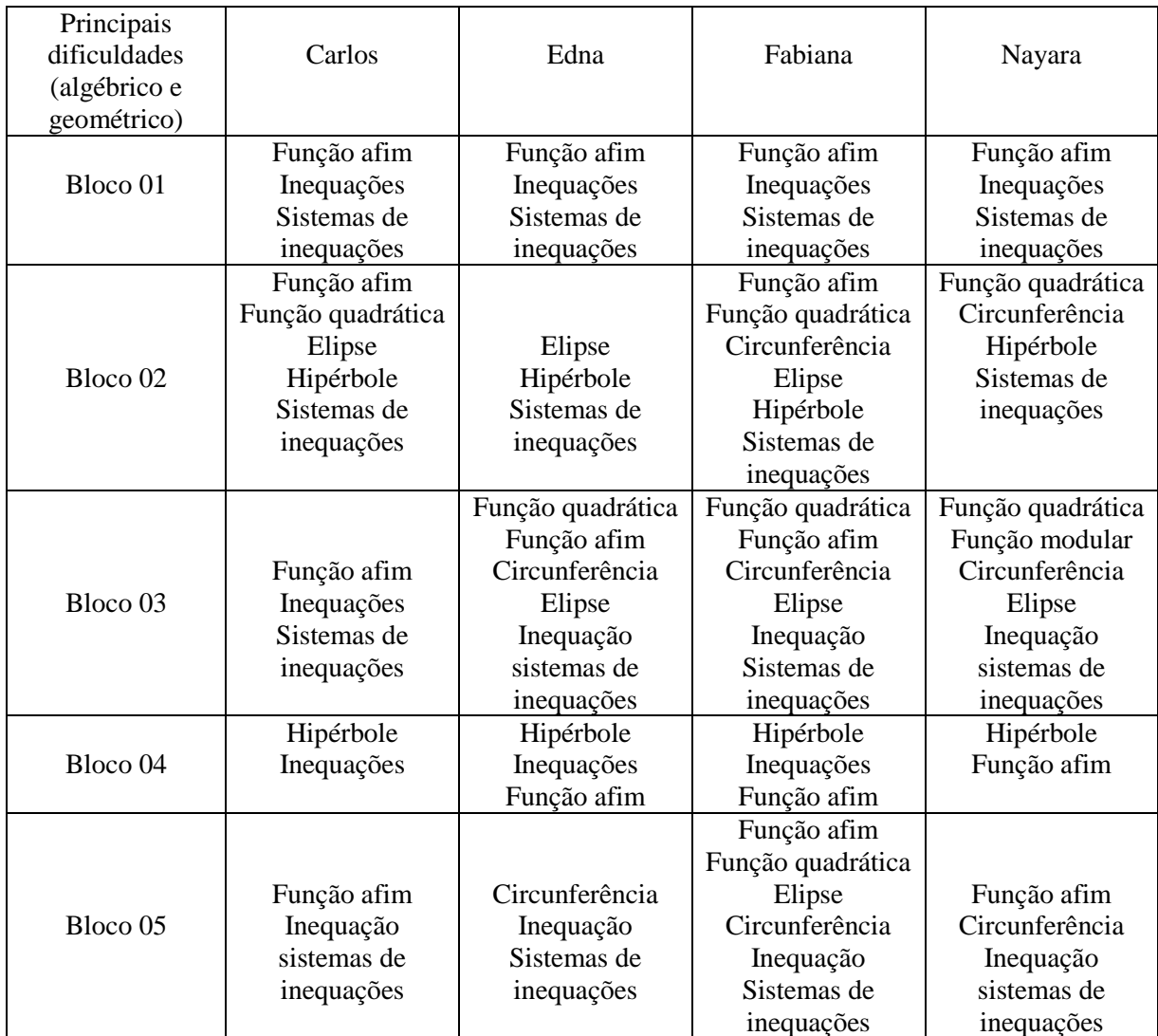

Quadro 2: relação conceitos trabalhados, dificuldades e aluno.

Foi realizada uma discussão com os alunos com a intenção de alertá-los sobre a importância da compreensão das condições para que uma coordenada (x, y) faça parte de uma curva. Como vimos no quadro 2, existe a presença constante de dificuldades relacionadas a inequações e sistemas de inequações e inclusive na última atividade realizada, ainda continuavam apresentando dificuldades relacionadas a esses conceitos. Porém, é oportuno lembrar que todos os problemas propostos foram concluídos com sucesso, assim, consideramos que, apesar das dificuldades, é possível levar os alunos a mobilizarem e articularem conceitos algébricos e geométricos em estudos da Geometria Analítica. Para isso, deve-se pensar em problemas que instiguem a curiosidade dos educandos. Em nosso caso, avaliamos que o *software Grafeq* foi indispensável para esse resultado, assim como as atividades previamente preparadas.

Ainda em relação ao quadro 2 vale destacar que todos os alunos tiveram dificuldade para tratar algebricamente uma função afim e, mais especificamente em relação a inclinação da reta. A princípio esse seria um conceito relativamente simples e que seria facilmente trabalhado, pois

> [...] nos livros didáticos e nos programas de matemática, é dada uma ênfase enorme ao estudo teórico das funções afins, de forma que poderíamos chamar de "esgotante", pois são destacados separadamente: a expressão algébrica, o coeficiente angular, o coeficiente linear e o gráfico. (SOUZA 2008, p. 186)

Dessa forma acreditamos que, apesar de esse conceito ser bastante trabalhado desde o final do ensino fundamental, não é realizado, nas escolas, um estudo de conversões entre os registros gráficos e algébricos de função afim.

As dificuldades apresentadas no quadro 2 surgiram quando provocamos os acadêmicos a realizar conversões entre os registros trabalhados. Para melhor compreensão da origem das dificuldades apresentamos a seguir o quadro 3 que relaciona cada bloco de atividades com as respectivas conversões realizadas pelos sujeitos da pesquisa.

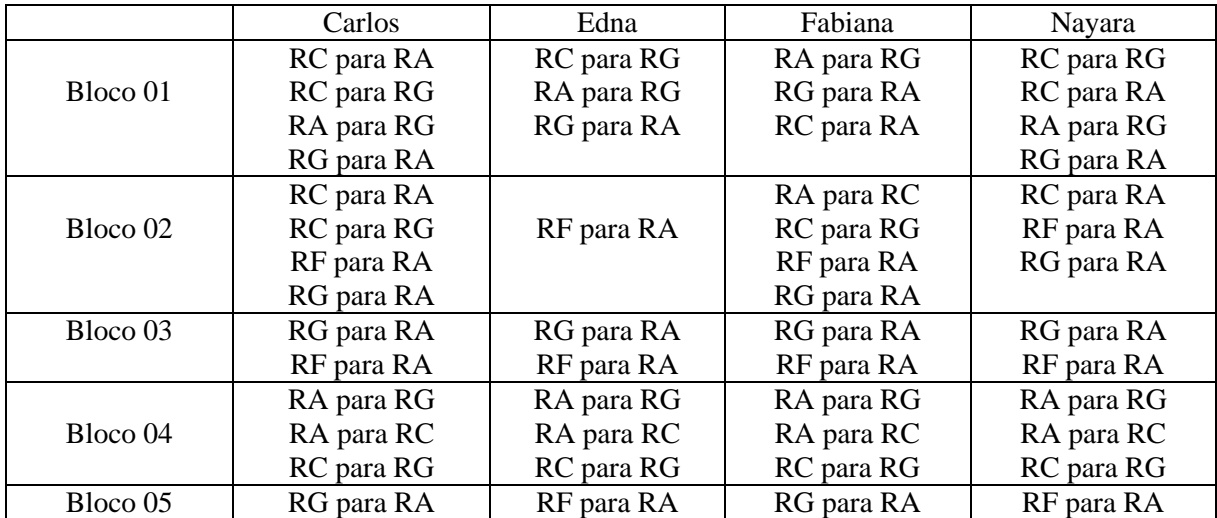

Quadro 3: conversões realizadas por cada sujeito da pesquisa em cada bloco de atividades

As diferentes possibilidades de conversão para uma mesma atividade originam uma diversidade de procedimentos utilizados que contribui para sabermos de que forma os alunos mobilizam e articulam conceitos algébricos e geométricos em estudos da Geometria Analítica.

Em algumas atividades desenvolvidas com papel e lápis o aluno poderia optar em utilizar métodos algébricos, geométricos ou os dois, isto é, algébrico e geométrico para a resolução de um problema. Considerando que tomamos o cuidado de não interferir na estratégia do acadêmico apresentamos o seguinte quadro resumo das escolhas dos alunos nessas atividades:

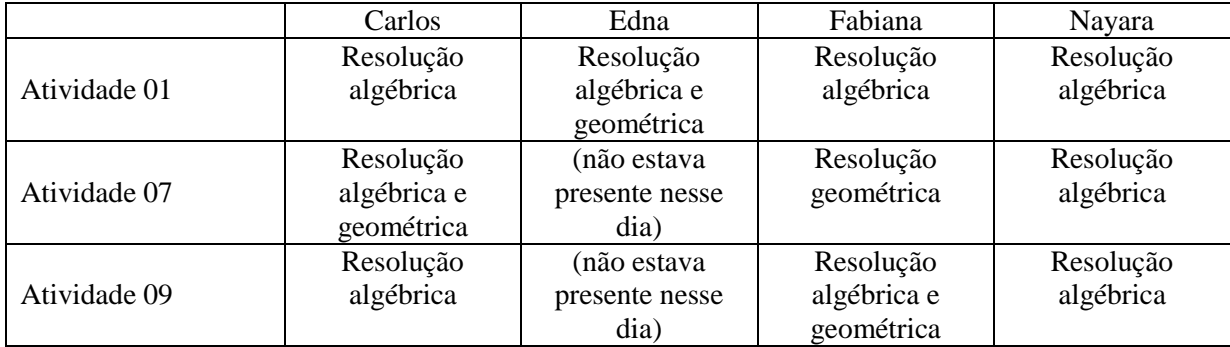

Quadro 4: escolhas realizadas pelos alunos (Álgebra e/ou Geometria)

Observa-se que os acadêmicos preferem trabalhar com estratégias que utilizam a representação algébrica para a resolução de uma determinada atividade. Contudo destacamos Fabiana que prioriza a estratégia geométrica sem desprezar a algébrica e Nayara que utiliza a resolução puramente algébrica. Nesses casos, acreditamos que não é conveniente uma resolução puramente algébrica já que existe a possibilidade de um tratamento geométrico, assim consideramos que quanto mais conceitos mobilizados e articulados melhor será a compreensão do conceito estudado.

Em outras atividades os acadêmicos tinham a opção de refazer um determinado desenho no *software* utilizando estratégias de sobreposição ou de justaposição.

|              | Carlos           | Edna                | Fabiana          | Nayara           |
|--------------|------------------|---------------------|------------------|------------------|
| Atividade 03 | Justaposição (4  | Justaposição (4     | Justaposição (4  | Justaposição (4  |
|              | relações)        | relações)           | relações)        | relações)        |
| Atividade 08 | Justaposição (2  | (não estava         | Justaposição (2  | Sobreposição (2  |
|              | relações)        | presente nesse dia) | relações)        | relações)        |
| Atividade 12 | Justaposição (3  | Justaposição (2     | Justaposição (2  | Justaposição (4  |
|              | relações)        | relações)           | relações)        | relações)        |
|              | Justaposição (11 | Sobreposição (4     | Justaposição e   | Justaposição e   |
| Atividade 13 | relações)        | relações)           | Sobreposição (7  | Sobreposição (7  |
|              |                  |                     | relações)        | relações)        |
|              | Sobreposição (8  | Sobreposição (12    | Sobreposição (15 | Justaposição e   |
| Atividade 16 | relações)        | relações)           | relações)        | Sobreposição (13 |
|              |                  |                     |                  | relações)        |

Quadro 5: escolhas realizadas pelos alunos (justaposição ou sobreposição)

A mobilização e articulação de conceitos algébricos e geométricos exige maior grau de interpretação quando é trabalhado com a justaposição de figuras. Nesse caso trabalham-se conceitos algébricos relacionados a sistemas de inequações enquanto que utilizando

sobreposição de regiões basta trabalhar com inequações. Destacamos as atividades desenvolvidas por Carlos que prefere utilizar a justaposição de figuras. Durante a experimentação pudemos perceber que esse aluno prefere trabalhar com desafios e, essas atividades tornaram-se cada uma delas um desafio para Carlos quando resolvidas por justaposição. Segundo Duval (2003) é o aluno quem realiza as conversões e cabe ao professor provocá-lo para que isso ocorra. Dessa forma acreditamos que as diversas possibilidades de resolução, em particular aquelas por justaposição de figuras, contribuiu para esse fim, isto é, para que os alunos mobilizassem e articulassem os conceitos envolvidos em cada atividade.

Procurando saber como os alunos mobilizam e articulam conceitos algébricos e geométricos envolvidos em estudos da Geometria Analítica observamos como relacionam o eixo cartesiano com o desenho trabalhado. Para algumas atividades os alunos tinham a opção de utilizar os eixos na posição que considerassem conveniente para a resolução da atividade. Com isso percebemos que a maioria dessas atividades coincide ponto "central" do desenho com a origem dos eixos cartesianos.

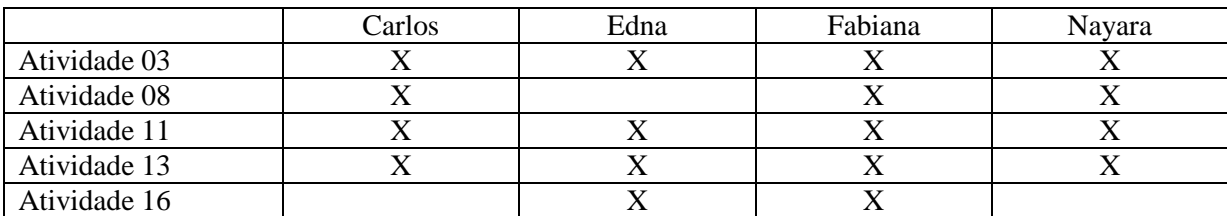

Quadro 6: escolhas realizadas pelos alunos (utilização da origem dos eixos cartesianos para construção do registro gráfico)

Assim observamos que os acadêmicos, quando têm oportunidade de escolha, mobilizam e articulam conceitos algébricos e geométricos em estudos da Geometria Analítica utilizando o ponto P(0, 0) do plano cartesiano como referência para construção dos desenhos, pois dessa forma evita-se, na maioria das atividades, um trabalho com translações de gráficos ou regiões do plano. Pudemos observar durante a experimentação que essa estratégia é decorrente da dificuldade que os alunos têm em mobilizar e articular conceitos algébricos e geométricos.

Constatamos ainda que diante das dificuldades já apresentadas anteriormente, os alunos necessitaram realizar pesquisas em livros, apostilas e internet para mobilizarem e articularem conceitos algébricos e geométricos, por exemplo, de elipse e de hipérbole. Os acadêmicos tiveram dificuldade de associar curvas ou regiões às respectivas equações e vice versa, isto é, apresentaram dificuldades nos dois sentidos de conversão. É oportuno lembrar que mesmo realizando pesquisas a conversão não ocorria de forma imediata. Mais

especificamente na conversão do registro gráfico ou figural para o algébrico o *software* complementava as informações obtidas via internet/livros, pois à medida que os alunos plotavam relações algébricas erradas refletiam sobre os respectivos registros gráficos tendo a oportunidade de reformular as relações algébricas.

#### **CONSIDERAÇÕES FINAIS**

Durante a revisão de literatura sobre o ensino e aprendizagem da Geometria Analítica, constatamos, a partir das orientações curriculares para o ensino e a aprendizagem da matemática no Ensino Médio, que

> O trabalho com a Geometria Analítica permite a articulação entre Geometria e Álgebra. Para que essa articulação seja significativa para o aluno, o professor deve trabalhar as duas vias: o entendimento de figuras geométricas, via equações, e o entendimento de equações, via figuras geométricas. (BRASIL, 2006, p. 77).

No entanto, observamos nos estudos de Santos (2002), Richit (2005), Silva (2006), Maia (2007), Goulart (2009) e Bezerra (2009) que alunos do Ensino Médio e também de Licenciatura em Matemática apresentaram dificuldades para articular conceitos de Geometria Plana e de Álgebra em estudos da Geometria Analítica.

Ainda na fase inicial da engenharia didática (análises preliminares), constatamos a partir das Diretrizes Curriculares para Cursos de Matemática que o conteúdo de Geometria Analítica é comum a todos os cursos de Matemática e que o principal objetivo dos cursos de Licenciatura em Matemática é a formação de professores para a Educação Básica. Assim, iniciamos esse estudo a partir de uma inquietação: como alunos de um curso de Licenciatura em Matemática mobilizam e articulam conceitos de Geometria Plana e de Álgebra em estudos da Geometria Analítica? Essa passou a ser nossa questão de pesquisa.

Na tentativa de responder essa questão nos propomos a investigar a mobilização e articulação de conceitos de Geometria Plana e de Álgebra em estudos da Geometria Analítica por alunos de um curso de Licenciatura em Matemática. Tomamos por base a teoria de registros de representação semiótica (DUVAL, 2003) segundo a qual o conhecimento matemático depende dos registros de representações semióticas de forma que, para haver compreensão do conteúdo estudado o pesquisador deve instigar o aluno transitar por diferentes registros. Também encontramos no *software Grafeq* uma ferramenta tecnológica que possibilitou a criação de um ambiente no qual os acadêmicos puderam refletir, tratar e converter os diferentes tipos de registros envolvidos em cada atividade proposta.

Para o desenvolvimento dessa pesquisa utilizamos a Engenharia Didática como metodologia. Portanto, nosso trabalho foi baseado na formulação, realização, observação e análise de uma sequência didática. De acordo com essa metodologia organizamos uma sequência didática composta por cinco blocos de atividades de naturezas distintas.

É oportuno dizer que de acordo com Duval (2003) o professor/pesquisador deve instigar os alunos a realizar as devidas conversões entre registros. Assim, de acordo com a teoria e a metodologia utilizada, organizamos uma sequência de atividades com o objetivo provocar nos alunos o interesse por tais conversões. Também é oportuno dizer que não deixamos de valorizar o papel do pesquisador diante dos alunos no momento da experimentação, entretanto, entendemos que de acordo com a teoria utilizada, em nossas análises o foco deveria estar na mobilização e articulação dos conceitos trabalhados pelos alunos. Dessa forma trazemos algumas considerações.

Os blocos 01 e 02 tinham como objetivo principal investigar nas atividades desenvolvidas pelos alunos, a mobilização de propriedades relacionadas a função afim, função quadrática, equação da circunferência, equação da elipse e equação da hipérbole, bem como de suas respectivas representações gráficas. Da mesma forma, tínhamos como objetivo analisar, a partir dessas atividades, a mobilização de conceitos relacionados à inequações e sistemas de inequações, assim como suas representações gráficas.

De modo geral os alunos não apresentaram muitas dificuldades para mobilizar conceitos de ponto e reta quando trabalhado com papel e lápis, no entanto, fazendo uso do *software*, não conseguiram com a mesma facilidade realizar a conversão do registro figural para o registro algébrico diante de uma atividade que relacionava função afim e inequação, isto é, regiões do plano limitadas por retas. A mesma dificuldade ocorreu no trabalho com conceitos de circunferência, elipse, hipérbole sendo que a conversão do registro gráfico para o algébrico não ocorria de forma imediata. Destacamos, porém, aquelas dificuldades encontradas no tratamento da função quadrática na qual os acadêmicos não articulavam a propriedade que altera a abertura do gráfico que representa essa função.

Percebemos ainda que, à medida que desenvolviam as atividades no *software*, os alunos plotavam expressões algébricas desnecessárias para representar uma determinada curva ou região. Consideramos esse fato uma suposta dificuldade de compreensão dos conceitos trabalhados, isto é, na conversão entre registros. Da mesma forma observamos que ao fazer uso do *software*, os alunos estavam plotando e reformulando ou apagando os registros algébricos referentes aos registros gráficos com rapidez digna de observação: seria essa estratégia (tentativa e erro) uma forma de "escapar" das dificuldades de compreensão dos conceitos trabalhados?

Já em outras atividades, notamos que os alunos ao representar algebricamente uma determinada região do plano, definiam o conjunto de pontos apenas em função de y. Concluímos, nesse caso, que essa dificuldade tem origem na compreensão que os alunos têm

do significado algébrico de um ponto de coordenadas (x, y) pertencer ou não a uma região do plano.

O bloco 03 tinha como objetivo principal provocar a conversão do registro gráfico e/ou figural para o registro algébrico. Nas atividades que compunham as sessões desse bloco, os alunos apresentaram dificuldades na operação de tratamento de conceitos algébricos de sistemas de inequações, de circunferência, de elipse, de parábola e de função afim ao tentarem realizar a conversão entre os registros gráfico e algébrico, em particular, nos casos que usaram a estratégia de translação dos gráficos representados por funções, equações ou inequações. Constatamos que, apesar de termos realizado uma discussão com os alunos a respeito do excesso de informações nas relações algébricas, eles continuaram com essa estratégia, isto é, dando condições a uma relação algébrica sem necessidade. Entretanto, vale observar que ocorreram em menor frequência que no bloco anterior, assim como o número exagerado de plotagens erradas ou reformuladas. De forma similar notamos a preocupação dos alunos em limitar uma região tanto para x quanto para y, valorizando assim as condições algébricas para um ponto pertencer a uma região do plano.

Considerando que buscamos desenvolver uma sequência de atividades de forma a valorizar a heterogeneidade dos dois sentidos da conversão, o bloco 04 tinha por objetivo principal provocar a conversão do registro algébrico para o registro gráfico (representação gráfica no papel). Nesse caso, destacamos as dificuldades de conversão entre os registros algébricos e gráficos passando pelos registros das coordenadas relacionadas aos conceitos de função afim e de hipérbole, pois foi comum para a maioria dos sujeitos dessa pesquisa.

De forma geral, observamos que os alunos não apresentaram muitas dificuldades relacionadas aos conceitos de geometria, e sim para reconhecer e tratar, por exemplo, a equação de uma elipse. Em outras palavras, essa dificuldade pode ser traduzida como uma dificuldade de conversão do registro algébrico para o gráfico. Além disso, mais especificamente sobre a atividade 15, os alunos não conseguiram representar de forma adequada, por meio do registro discursivo, os procedimentos utilizados para a construção da atividade quando solicitamos que justificassem suas estratégias de construção do problema.

Já no bloco 05, atividade 16, observamos que os desenhos desenvolvidos pelos alunos no papel contemplaram nosso objetivo de pesquisa para esse problema, pois agruparam boa parte dos conceitos trabalhados anteriormente. Entretanto, apesar de os alunos já terem um primeiro contato *software*/conceitos todos apresentaram ao menos uma dificuldade para realizar a conversão do registro gráfico ou figural para o algébrico.

Percebemos ainda que diante das dificuldades encontradas, os acadêmicos souberam aproveitar as retroações oferecidas pelo *software* para que pudessem realizar as conversões que cada atividade exigia. Nessas atividades apresentamos um registro gráfico ou figural ao aluno que por meio do *Grafeq* descreviam, a partir da compreensão que tinham do conceito trabalhado, relações algébricas referentes a cada curva ou região do plano. Dessa forma, quando o registro algébrico descrito no *software* não representava a curva ou região esperada os acadêmicos reviam os conceitos e estratégias usadas até que ocorresse a conversão do registro gráfico ou figural para o algébrico.

Entendemos, diante de nossos objetivos e das atividades propostas, que os alunos foram instigados, por meio do *Grafeq*, a mobilizarem e articularem conceitos algébricos e geométricos em estudos da Geometria Analítica. Por meio desse *software*, observamos os acadêmicos evidenciarem suas dificuldades. Dificuldades que se fizeram presente em quase todas as atividades desenvolvidas com o *Grafeq*, porém, superadas graças a abertura que o *software* proporcionou ao aluno, pois por meio do *Grafeq* os acadêmicos puderam organizar suas ideias e assim participar do processo de construção de conhecimento relativo a cada atividade.

Entendemos também que cada registro algébrico referente a um registro gráfico ou figural executado pelo *software* e estando de forma incorreta proporcionou aos alunos tal oportunidade de construção de conhecimento, pois diante das retroações oferecidas pelo *software* cada aluno pode refletir, reformular ou trocar o registro algébrico fazendo isso quantas vezes fosse necessário para melhor compreenderem a articulação entre a Álgebra e a Geometria Plana. Com outras palavras, dizemos que os acadêmicos, por meio do *software*, puderam explorar regras e propriedades de conceitos matemáticos até conseguirem realizar a conversão do registro gráfico ou figural para o registro algébrico tendo no *software* a confirmação de tal conversão.

É oportuno também dizer que diante dos problemas propostos, das dificuldades encontradas, do *software* ou do papel e lápis os acadêmicos apresentaram uma série de procedimentos que enriqueceram a forma de mobilizarem e articularem os conceitos algébricos e geométricos em estudos da Geometria Analítica. Nas atividades desenvolvidas com papel e lápis os alunos utilizaram tanto métodos algébricos quanto geométricos sendo que deram maior preferência para procedimentos algébricos.

Da mesma ocorreu nas atividades desenvolvidas com o *software* nas quais os acadêmicos desenvolveram as atividades por justaposição de figuras ou por sobreposição, e nesse caso notamos que grande parte das atividades foram solucionadas por justaposição. Em outros problemas os acadêmicos tiveram a oportunidade de desenvolver, a partir do *software*, um registro gráfico em uma posição qualquer do plano cartesiano. Nessas atividades notamos que os alunos preferem coincidir o centro do desenho com o ponto P (0,0) do plano cartesiano, pois dessa forma as translações de curvas ou regiões são reduzidas de forma considerável tornando mais fácil a resolução da atividade.

Como exemplo de procedimentos que contribuíram para o enriquecimento da mobilização e articulação dos conceitos trabalhados citamos a construção da bandeira do Brasil, atividade 13, na qual a acadêmica Fabiana construiu o registro gráfico com a parte comprida da bandeira (retângulo) na vertical e para isso teve que desenvolver estratégias diferenciadas daquelas trabalhadas anteriormente. Estratégias que estavam relacionadas mais especificamente a conversão do registro gráfico para o algébrico referente a função afim e a função quadrática. Ainda nessa atividade, Carlos adotou a estratégia de justaposição de figura dividindo a bandeira em 11 regiões do plano cartesiano. Esse procedimento fez Carlos mobilizar e articular conceitos de inequações e de sistemas de inequações para considerar regiões internas ou externas a uma determinada curva.

Enfim, nossos resultados mostram que um trabalho que explore a Geometria Analítica em estreita relação com a Álgebra e a Geometria, levando os alunos a praticarem transformações do tipo tratamento e conversões deve levar a uma melhor apreensão dos objetos da Geometria Analítica. Entretanto, apesar do trabalho desenvolvido algumas dificuldades persistiram até o final. Acreditamos que há necessidade de realizar trabalhos da mesma natureza da desenvolvida nessa pesquisa, mas que tenha maior duração.

Assim, deixamos como sugestão para futuras pesquisas, um estudo detalhado sobre conversões e também tratamento, em estudo da Geometria Analítica tomando por base um referencial teórico relacionado ao uso das Tecnologias da Comunicação e da Informação e mais especificamente em relação ao computador e ao *software Grafeq*.

# **REFERÊNCIAS**

ALMEIDA, Maria Elizabeth de. **Informática e formação de professores.** Brasília: Ministério da Educação, 2000.

ALMOULOUD, Saddo. **Fundamentos da didática da matemática e metodologia de pesquisa.** 1 ed. Curitiba: UFPR, 2007.

ARTIGUE, Michelle. Engenharia Didática. In: BRUN, Jean (org.). **Didáctica das Matemáticas**. Lisboa: Instituto Piaget, 1996. p. 193–217.

BARBOSA, João Lucas Marques. **Geometria euclidiana plana.** 9 ed. Rio de Janeiro: SBM, 2002.

BEZERRA, Nilra Jane Figueira. **O GPS como Instrumento Didático Auxiliar no Processo de Significação Conceitual do Ensino da Geometria Analítica.** In: Anais do IV Seminário Internacional de Pesquisa em Educação Matemática. Brasília**.** Distrito Federal: 2009.

BITTAR, Marilena. **Diferentes aspectos do uso das novas tecnologias na aprendizagem da matemática.** In: Anais do VII ENEM - Encontro Nacional de Educação Matemática, 2001, Rio de Janeiro. São Paulo: SBEM - Sociedade Brasileira de Educação Matemática, 2001.

BITTAR, Marilena. A escolha do software educacional e a proposta didática do professor. In: BELINE, Willian; COSTA, Nicole Meneguelo Lobo. (Orgs**.). Educação Matemática, tecnologia e formação de professores**: Algumas reflexões**.** 1 ed. Campo Mourão: FECILCAM, 2010. p. 215-242.

BORBA, Marcelo de Carvalho; PENTEADO, Miriam Godoy. **Informática e Educação Matemática**. 4 ed. Belo Horizonte: Autêntica, 2010.

BRASIL, Ministério da Educação. Secretaria de Educação Básica. **Guia de livros didáticos PNLD 2009: Matemática. Ensino Médio**. Brasília: Mec, 2008.

BRASIL, Ministério da Educação. Secretaria de Educação Básica. **Guia de livros didáticos: PNLD 2012: Matemática. Ensino Médio**. Brasília: Mec, 2011.

BRASIL, Secretaria de Educação Fundamental. **Parâmetros Curriculares Nacionais. Terceiro e quarto ciclos do Ensino Fundamental**. Brasília: MEC/SEF, 1998.

BRASIL, Ministério da Educação. Secretaria de Educação Básica. **Orientações Curriculares para o Ensino Médio: ciências da natureza, matemática e suas tecnologias.** Brasília: Mec, 2006.

BRASIL, PCN + (Ensino Médio). Orientações Educacionais Complementares aos Parâmetros Curriculares Nacionais. **Ciência da natureza, matemática e suas tecnologias**. Brasília: Mec, 2006.

BRASIL. Ministério da Educação. Secretaria de Educação Média e Tecnológica. **Parâmetros Curriculares do Ensino Médio: ciências da natureza, matemática e suas tecnologias.** Brasília: Mec, 2000.

BROUSSEAU, Guy. Fundamentos e Métodos da Didáctica da Matemática. In: BRUN, Jean. (Org.). **Didáctica das Matemáticas.** Lisboa: Instituto Piaget, 1996. p. 35-217.

DAMM, Regina Flemming. Registros de Representação. In: MACHADO, Silvia Dias Alcântara. (Org.). **Educação Matemática**: uma (nova) introdução. 3 ed. São Paulo: EDUC, 2008. p. 167-188.

DI PINTO, Marco Antonio. **Ensino e aprendizagem da Geometria Analítica: as pesquisas brasileiras da década de 90***.* 2000. 77 f. Dissertação (Mestrado em Educação Matemática) - Pontifícia Universidade Católica, São Paulo, 2000.

DIRETRIZES Curriculares Nacionais para os Cursos de Matemática, Bacharelado e Licenciatura. Brasília: 2001. Disponível em: <http://portal.mec.gov.br/cne/arquivos/pdf/CES13022.pdf>. Acesso em: 22 nov. 2011.

DOUADY, Régine. Jeux cadre et dialectiques outil-objet. Recherche em Didáctique des Mathématiques. Grenoble. La penseé Sauvage-Éditions, v. 7.2, p. 5-31. 1986.

DUVAL, Raymond. Registros de Representação Semióticas e funcionamento cognitivo da compreensão em matemática. In: MACHADO, Silvia Dias Alcântara. (Org.). **Aprendizagem em Matemática**: Registro de Representação Semiótica. 1 ed. São Paulo: PAPIRUS, 2003. p. 11- 33.

Duval, Raymond. **Semiósis e pensamento humano**: Registros semióticos e aprendizagens intelectuais. 1 ed. São Paulo: Livraria da Física, 2009.

EVES, Howard. **Introdução a História da Matemática**. 2 ed. São Paulo: Unicamp, 2007.

FREITAS, José Luis Magalhães. Teoria das situações didáticas. In: MACHADO, Silvia Dias Alcântara. (Org.). **Educação Matemática**: uma (nova) introdução. 3 ed. São Paulo: EDUC, 2008. p. 77-111.

GARBI, Gilberto Geraldo. **A rainha das ciências**. 1 ed. São Paulo: Livraria da Física, 2006.

GOULART, Juliana Bender. **O estudo da equação Ax<sup>2</sup> +By<sup>2</sup> +Cxy+Dx+Ey+F=0: Utilizando o software Grefeq - uma proposta para o Ensino Médio.** 2009. 159 f. Dissertação

(mestrado profissionalizante no Ensino de Matemática) – Universidade Federal do Rio Grande do Sul, Porto Alegre, 2009.

KENSKI, Vani Moreira. **Tecnologias e ensino presencial e a distância**. 1 ed. São Paulo: Papirus, 2003.

LIMA, Elon Lages. **Geometria Analítica e Álgebra Linear**. 2 ed. Rio de Janeiro: Impa, 2010.

LIMA, Márcio Roberto. **Construcionismo de Papert e ensino-aprendizagem de programação de computadores no ensino superior**. 2009. 141 f. Dissertação (mestrado em Educação Matemática) – Universidade Federal São João Del-Rei, Minas Gerais, 2009.

LORENZATO, Sérgio. **Por que não ensinar Geometria?** A educação matemática em revista. Geometria. Blumenau, número 04, p.03-13, 1995. Edição especial.

MACHADO, Silvia Dias Alcântara. Engenharia didática. In: \_\_\_\_\_\_\_\_\_. (Org.). **Educação Matemática**: uma (nova) introdução. 3 ed. São Paulo: EDUC, 2008. p. 233-247.

MAIA, Diana. **Função quadrática: um estudo computacional.** 2007. 141 f. Dissertação (mestrado em Educação Matemática) – Pontifícia Universidade Católica, São Paulo, 2007.

MATRIZ Curricular do Curso de Licenciatura em Matemática - CCET-UFMS. Disponível em: < http://www.dmt.ufms.br/cursomatematica.html>. Acesso em 22 nov. 2011.

PAPERT, Seymour. **A Máquina das Crianças:** repensando a escola na era da informática. Porto Alegre: Artmed, 2008.

REFERENCIAL para as Diretrizes Curriculares Nacionais – DCN dos Cursos de Graduação. Brasília: 2003. Disponível em: <http://portal.mec.gov.br/cne/arquivos/pdf/CES0067.pdf>. Acesso em 22 nov. 2011.

RICHIT, Adriana. **Projetos em geometria analítica usando software de geometria dinâmica: repensando a formação inicial docente em matemática.** 2005. 169 f. Dissertação (Mestrado em Educação Matemática) – Universidade Estadual Paulista, São Paulo, 2005.

SANTOS, Edivaldo Pinto. **Função Afim: a articulação entre os registros gráfico e algébrico com auxílio de um software educativo**. 2002. 142 f. Dissertação (Mestrado em Educação Matemática) - Pontifícia Universidade Católica, São Paulo, 2002.

SILVA, Carlos Roberto da. **Explorando Equações Cartesianas e Paramétricas em um Ambiente Informático**. 2006. 254 f. Dissertação (Mestrado em Educação Matemática) - Pontifícia Universidade Católica, São Paulo, 2006.

VALENTE, José Armando. **Computadores e Conhecimento: Repensando a Educação**. Campinas, SP, Unicamp, 1993.

# **APÊNDICE: SEQUÊNCIA DE ATIVIDADES UTILIZADAS NA PESQUISA**

### **Atividade 01 – Bloco 1**

O ponto  $P_1$  (-1, 5) faz parte do conjunto de pontos que satisfazem a relação y + x = 3? Justifique sua resposta.

## **Atividade 02 – Bloco 1**

Construa, com auxílio de papel e lápis, o gráfico da função  $y = 2x + 4$ . Descreva o processo de construção.

### **Atividade 03 – Bloco 1**

Reproduza a figura abaixo no *Grafeq*. Justifique sua construção.

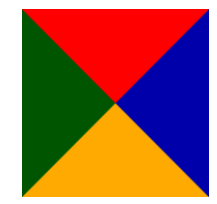

## **Atividade 04 – Bloco 1**

Reproduza a figura abaixo no *Grafeq*. Descreva o processo de construção.

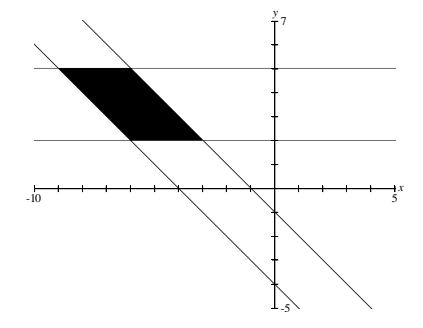

### **Atividade 05 – Bloco 1**

Construa no Grafeq a região do plano delimitada pelos gráficos das funções  $y = 3x + 3$ ,  $y = -x$  $+ 3$  e y = x + 2. Descreva o processo de construção da região.

### **Atividade 06 - Bloco 01**

Construa no *Grafeq* a região do plano delimitada pelas relações  $x - y = -5$ ,  $x + y = 5$ ,  $x + y =$  $5 e x + y = -5$ . Descreva o processo de construção da região.

## **Atividade 07 – Bloco 2**

Determine a posição relativa do ponto  $P_2$  (-1, -2) em relação ao gráfico definido pela equação  $x^2 + y^2 = 9$ ? Justifique sua resposta.

# **Atividade 08 – Bloco 2**

Utilizando o *Grafeq* construa a região apresentada abaixo. Justifique sua construção:

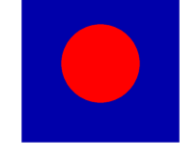

# **Atividade 09 – Bloco 2**

O ponto  $P_1$  (1, 2) pertence ao conjunto de pontos que satisfaz a relação y =  $x^2$  - 4? Justifique sua resposta.

# **Atividade 10 – Bloco 2**

Construa no *Grafeq* o conjunto de pontos representado pela figura abaixo. Justifique cada etapa da construção.

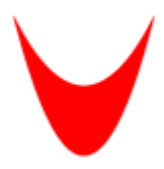

## **Atividade 11 – Bloco 2**

Observe o conjunto de pontos (x, y) e esboce-os no *Grafeq*.

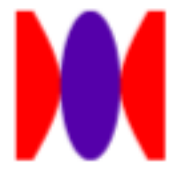

## **Atividade 12 – Bloco 3**

Utilizando o *Grafeq* construa o desenho apresentado abaixo. Justifique sua construção:

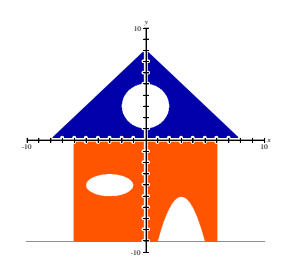

#### **Atividade 13 – Bloco 3**

Construa no *Grafeq* a bandeira do Brasil. Justifique cada uma das construções.

### **Atividade 14 – Bloco 4**

Esboce, no papel e no mesmo plano cartesiano, as regiões delimitadas pelas relações apresentadas a seguir. Justifique suas construções.

$$
(x-4)^2 + y^2 < 4; (x+4)^2 + y^2 < 4; \begin{cases} x^2 - y^2 < 1, \ -6 < x < 6 \\ -2 < y < 2 \end{cases}
$$

### **Atividade 15 – Bloco 4**

Esboce, no papel e no mesmo plano cartesiano, as regiões delimitadas pelas relações apresentadas a seguir. Justifique suas construções.

$$
\begin{cases}\n-3 < x < 10 \\
2 < y < 3\n\end{cases}; \begin{cases}\n5 < x < \frac{-y+23}{2} \\
3 < y < 7\n\end{cases}; (y-5)^2/4 + x^2/25 < 1; (x-7)^2 + (y-1)^2 < 1; (x-1)^2 + (y-1)^2 \\
< 1.\n\end{cases}
$$

#### **Atividade 16 – Bloco 5**

Esboce, no papel e lápis, um desenho qualquer e, em seguida reproduza-o na tela do *Grafeq*.